# OPTOMMP PROTOCOL GUIDE

Used with: *groov* EPIC Processors *groov* RIO modules SNAP PAC R-Series Controllers SNAP PAC S-Series Controllers SNAP PAC EB Brains SNAP PAC SB Brains SNAP Simple I/O™ SNAP Ethernet I/O™ SNAP Ultimate I/O™ SNAP-LCE Controller E1 Brain Board E2 Brain Board G4EB2 Brain Boards

Form 1465-201116—November 2020

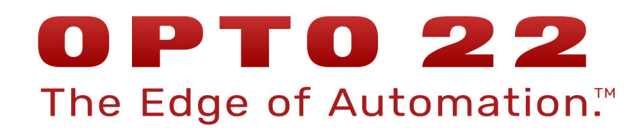

43044 Business Park Drive • Temecula • CA 92590-3614 Phone: 800-321-OPTO (6786) or 951-695-3000 Fax: 800-832-OPTO (6786) or 951-695-2712 www.opto22.com

Product Support Services 800-TEK-OPTO (835-6786) or 951-695-3080 Fax: 951-695-3017 Email: support@opto22.com Web: support.opto22.com

OptoMMP Protocol Guide Form 1465-201116—November 2020

Copyright © 2003–2020 Opto 22. All rights reserved. Printed in the United States of America.

The information in this manual has been checked carefully and is believed to be accurate; however, Opto 22 assumes no responsibility for possible inaccuracies or omissions. Specifications are subject to change without notice.

Opto 22 warrants all of its products to be free from defects in material or workmanship for 30 months from the manufacturing date code. This warranty is limited to the original cost of the unit only and does not cover installation, labor, or any other contingent costs. Opto 22 I/O modules and solid-state relays with date codes of 1/96 or newer are guaranteed for life. This lifetime warranty excludes reed relay modules, groov and SNAP serial communication modules, SNAP PID modules, and modules that contain mechanical contacts or switches. Opto 22 does not warrant any product, components, or parts not manufactured by Opto 22; for these items, the warranty from the original manufacturer applies. Refer to Opto 22 form 1042 for complete warranty information.

Opto 22 FactoryFloor, groov, groov EPIC, groov RIO, mobile made simple, The Edge of Automation, Optomux, and Pamux are registered trademarks of Opto 22. Generation 4, groov Server, ioControl, ioDisplay, ioManager, ioProject, ioUtilities, mistic, Nvio, Nvio.net Web Portal, OptoConnect, OptoControl, OptoDataLink, OptoDisplay, OptoEMU, OptoEMU Sensor, OptoEMU Server, OptoOPCServer, OptoScript, OptoServer, OptoTerminal, OptoUtilities, PAC Control, PAC Display, PAC Manager, PAC Project, PAC Project Basic, PAC Project Professional, SNAP Ethernet I/O, SNAP I/O, SNAP OEM I/O, SNAP PAC System, SNAP Simple I/O, SNAP Ultimate I/O, and Wired+Wireless are trademarks of Opto 22.

ActiveX, JScript, Microsoft, MS-DOS, VBScript, Visual Basic, Visual C++, Windows, and Windows Vista are either registered trademarks or trademarks of Microsoft Corporation in the United States and other countries. Linux is a registered trademark of Linus Torvalds. ARCNET is a registered trademark of Datapoint Corporation. Modbus is a registered trademark of Schneider Electric, licensed to the Modbus Organization, Inc. Wiegand is a registered trademark of Sensor Engineering Corporation. Allen-Bradley, CompactLogix, ControlLogix, MicroLogix, SLC, and RSLogix are either registered trademarks or trademarks of Rockwell Automation. CIP and EtherNet/IP are trademarks of ODVA. Raspberry Pi is a trademark of the Raspberry Pi Foundation. The registered trademark Ignition by Inductive Automation® is owned by Inductive Automation and is registered in the United States and may be pending or registered in other countries. CODESYS® is a registered trademark of 3S-Smart Software Solutions GmbH.

groov includes software developed by the OpenSSL Project for use in the OpenSSL Toolkit. (http://www.openssl.org) All other brand or product names are trademarks or registered trademarks of their respective companies or organizations.

Opto 22 The Edge of Automation.

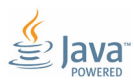

Wired+Wireless controllers and brains are licensed under one or more of the following patents: U.S. Patent No(s). 5282222, RE37802, 6963617; Canadian Patent No. 2064975; European Patent No. 1142245; French Patent No. 1142245; British Patent No. 1142245; Japanese Patent No. 2002535925A; German Patent No. 60011224.

# Table of Contents

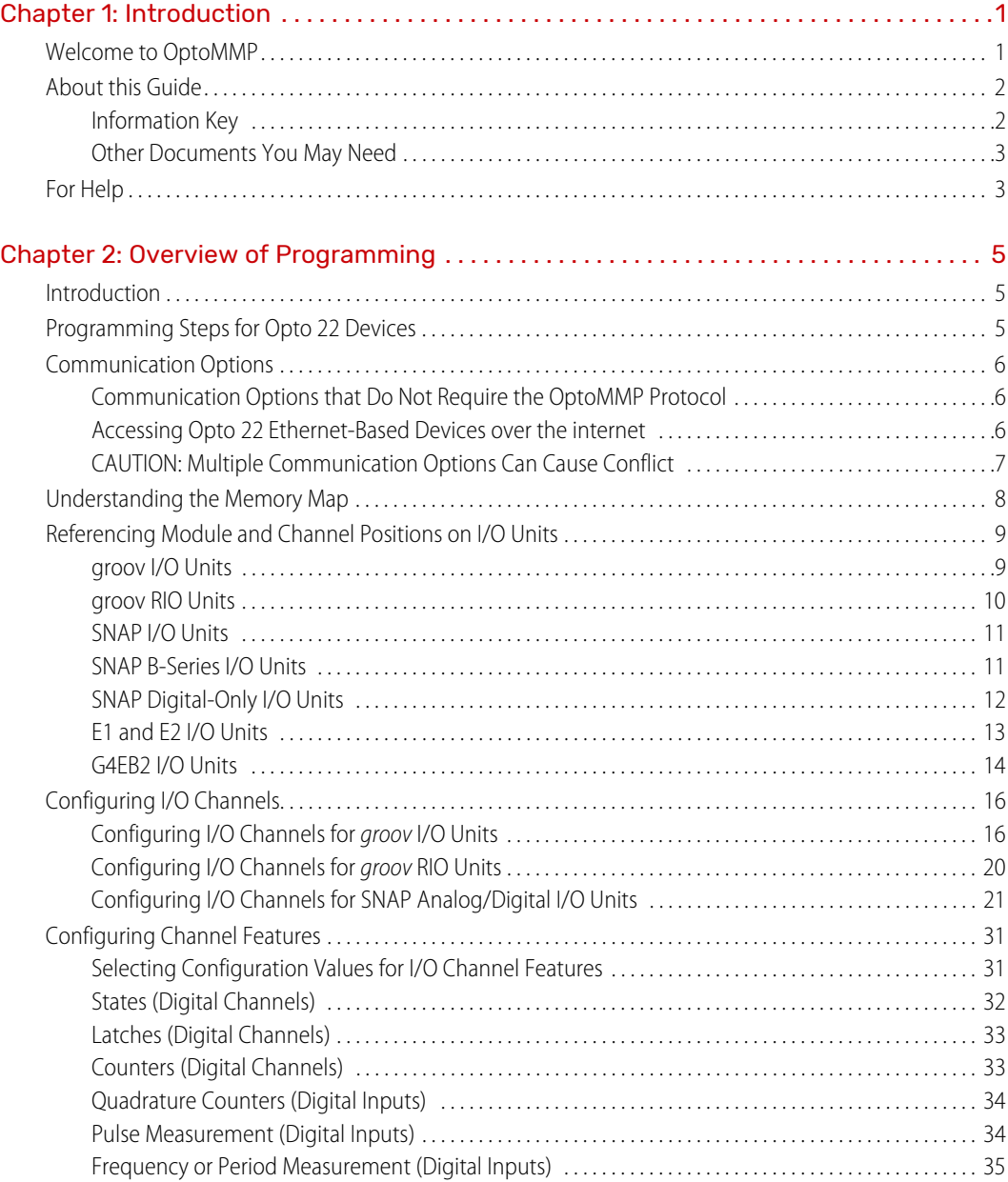

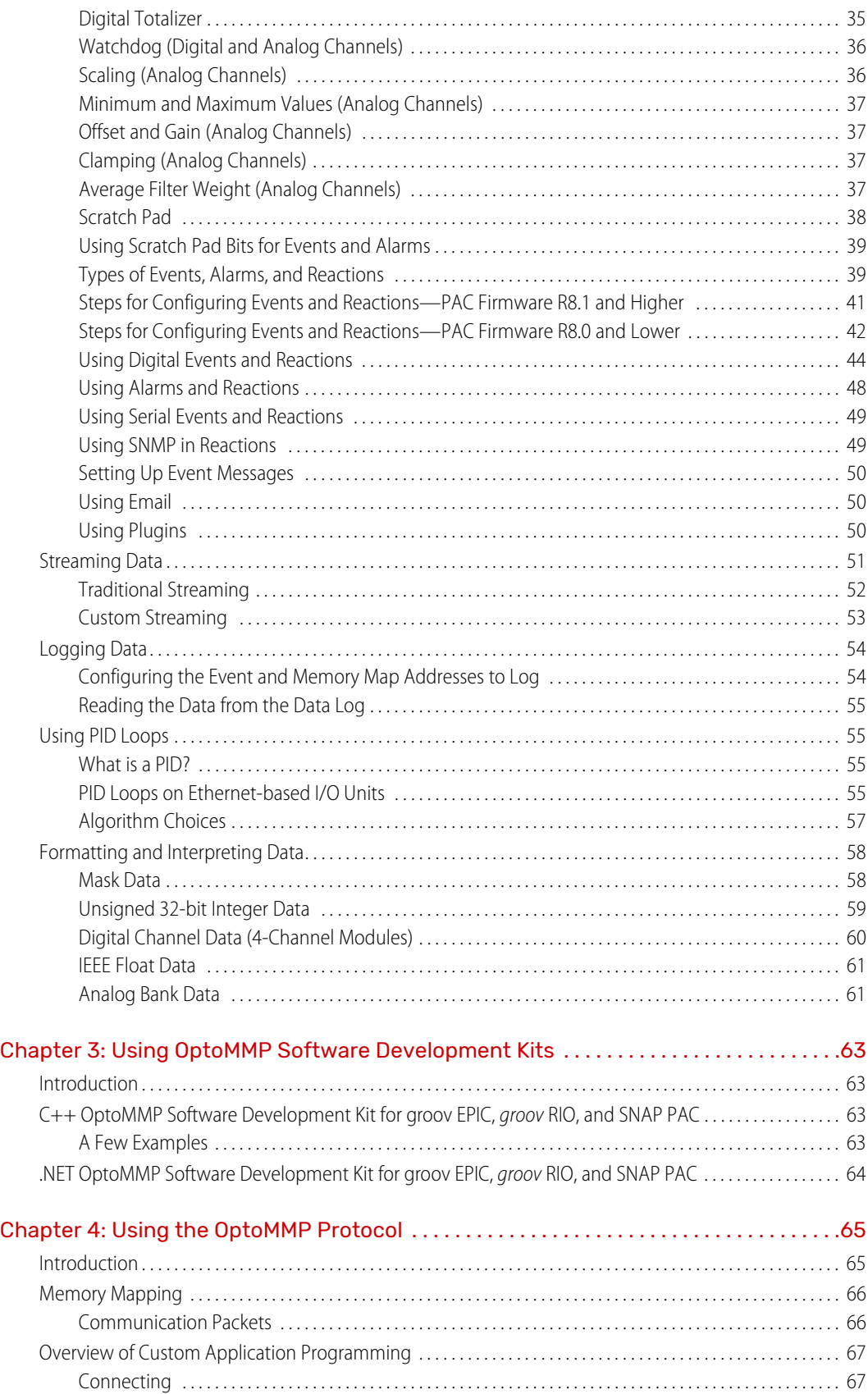

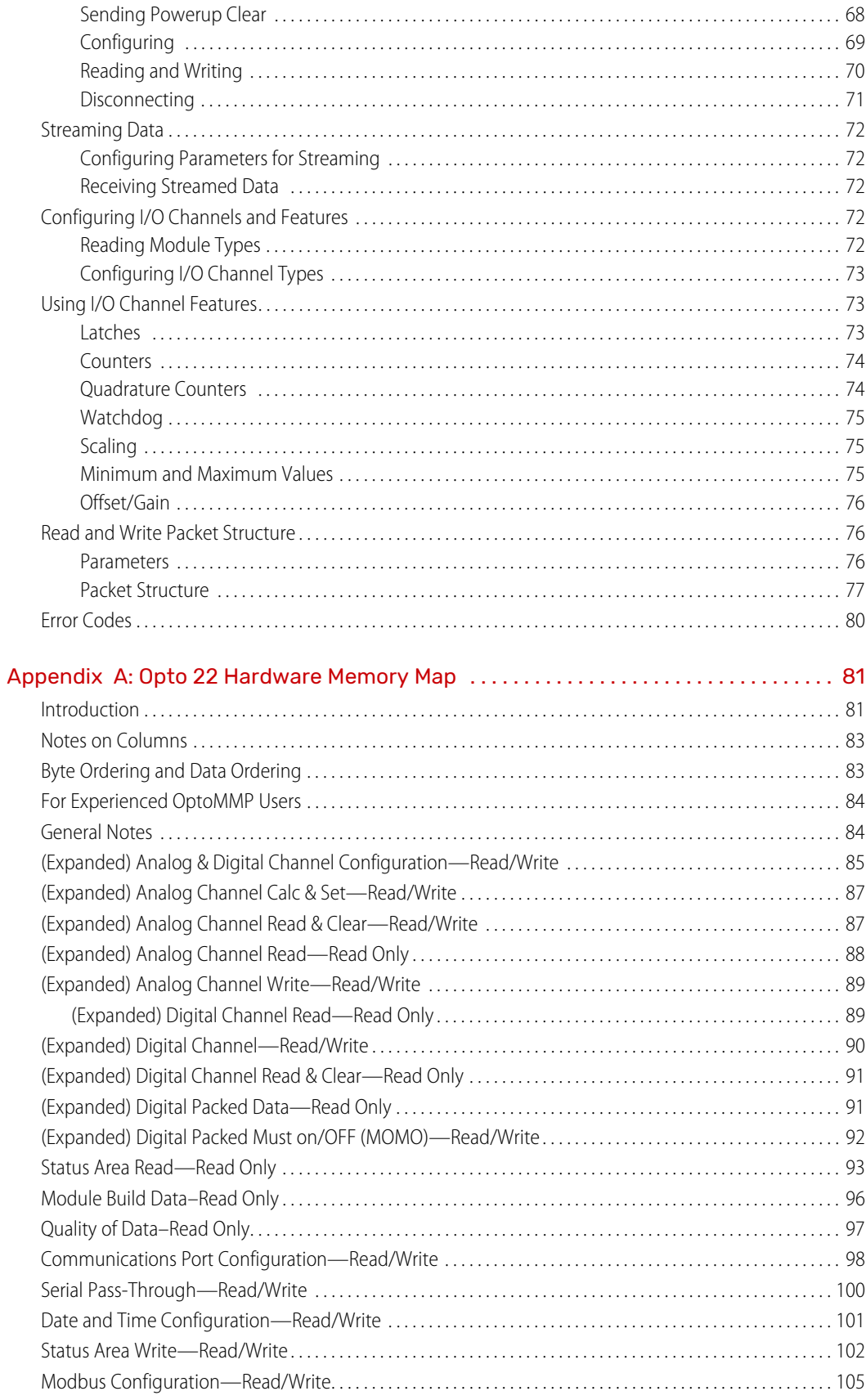

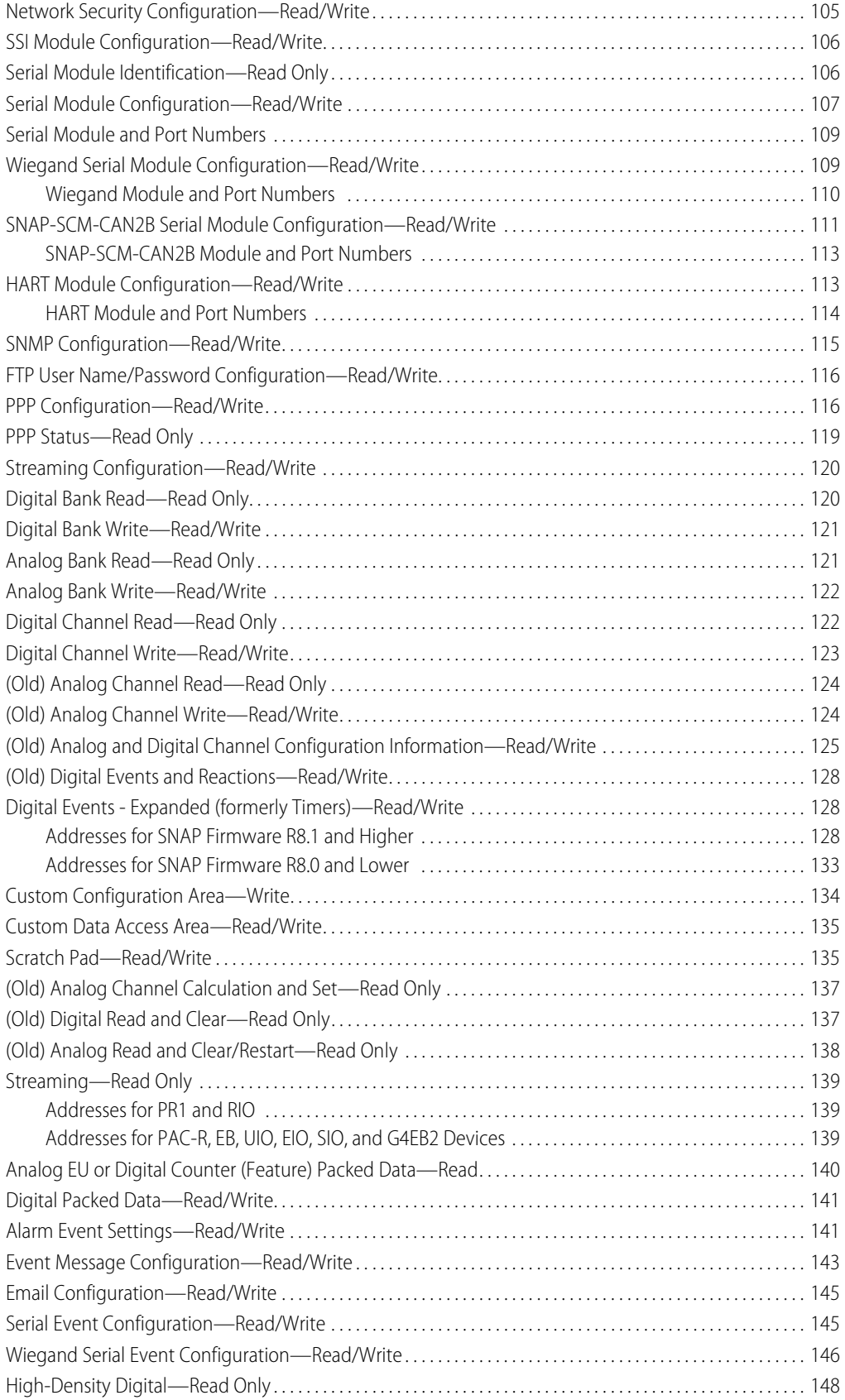

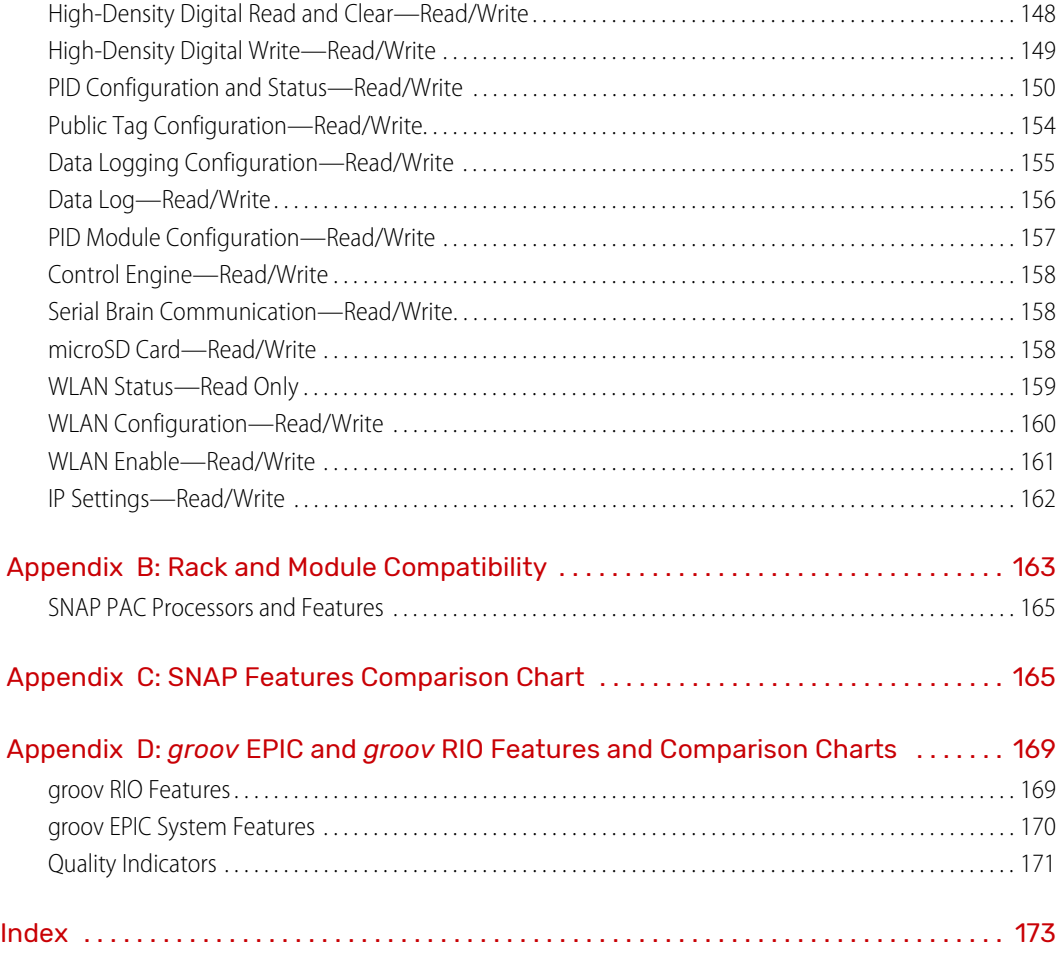

# <span id="page-8-0"></span>1: Introduction

# <span id="page-8-1"></span>WELCOME TO OPTOMMP

OptoMMP is a memory-mapped protocol based on the IEEE 1394 standard. This protocol is used to create custom software applications for remote monitoring, industrial control, and data acquisition using Opto 22 hardware products.

If your sole method of communication with Opto 22 devices is through a [PAC Control Basic](https://www.opto22.com/products/paccontrolbas) or [PAC Control](https://www.opto22.com/products/paccontrolpro)  [Professional s](https://www.opto22.com/products/paccontrolpro)trategy, then you probably don't need to use this programming guide. Instead, the PAC Control [User's Guide](https://www.opto22.com/support/resources-tools/documents/1700-pac-control-users-guide) (form 1700) or the [PAC Control User's Guide, Legacy Edition](https://www.opto22.com/support/resources-tools/documents/1710_pac_control_users_guide_legacy_edition-pdf) (form 1710) for legacy hardware will provide the information you need.

However, if you are developing custom applications for your Opto 22 devices, either instead of or in addition to using PAC Control or other methods of communication, you'll need the additional information provided in this protocol guide.

#### OptoMMP works with the following Opto 22 hardware products:

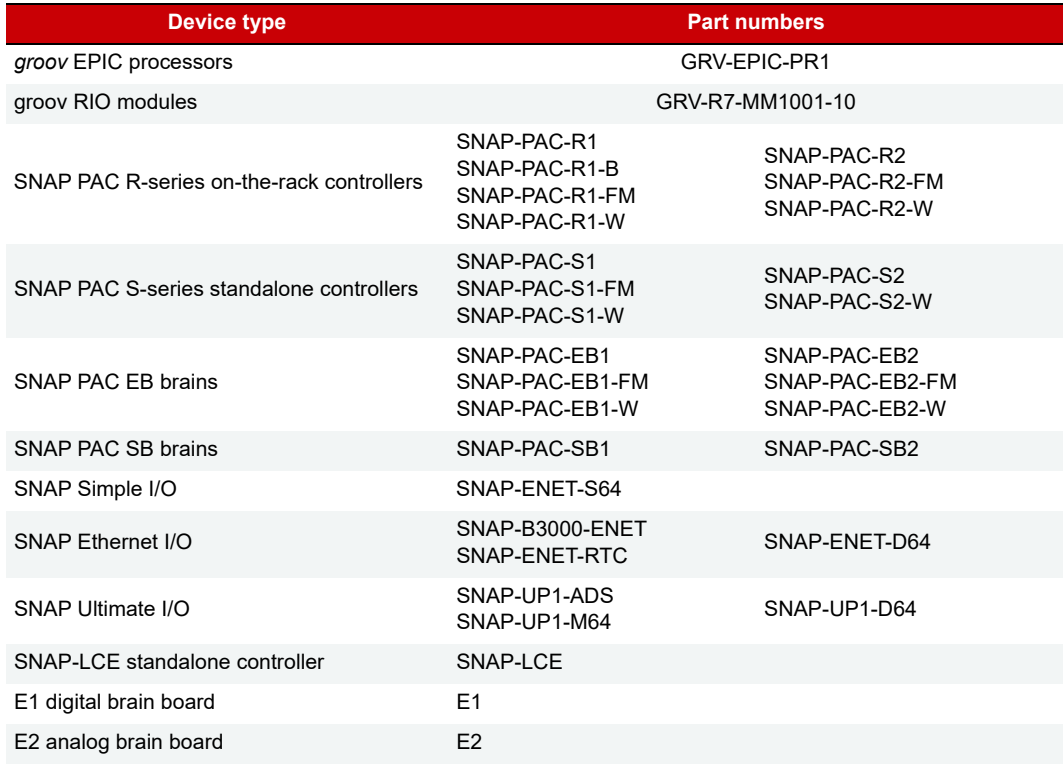

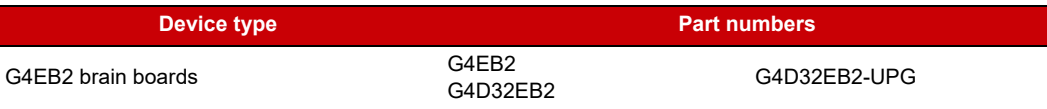

# <span id="page-9-0"></span>ABOUT THIS GUIDE

This user's guide defines the OptoMMP protocol and includes the logical addresses for communicating with Opto 22's OptoMMP-based hardware.

It assumes that you are already familiar with programming in the format you've chosen to use. If you are using our free [OptoMMP SDKs](https://www.opto22.com/support/resources-tools?keyword=optommp&rt=17&tag=&numres=25&tp=0&page=1), you'll find documentation included in the download.

The guide also assumes that you have already installed the Opto 22 hardware. If you have not, see the hardware user's guide for instructions.

This guide includes the following sections:

**[Chapter 1: Introduction](#page-8-0)**—information about the guide and how to reach Opto 22 Product Support.

**[Chapter 2: Overview of Programming](#page-12-3)**—basic information you need for programming applications using the OptoMMP protocol.

**[Chapter 3: Using OptoMMP Software Development Kits](#page-70-4)**—programming your own applications using our software development kits to hide the details of the memory map and the protocol.

**[Chapter 4: Using the OptoMMP Protocol](#page-72-2)**—details of the OptoMMP protocol, including examples.

**[Appendix A: Opto 22 Hardware Memory Map](#page-88-2)**—the complete memory map for Opto 22 devices using the OptoMMP protocol.

**[Appendix B: Rack and Module Compatibility](#page-170-1)**—a table listing part numbers, mounting racks, and the type and number of I/O modules they can hold by product family.

## <span id="page-9-1"></span>Information Key

This guide includes information that applies to some types of Opto 22 memory-mapped products but not to others. Sections are marked as follows to indicate the products that support them:

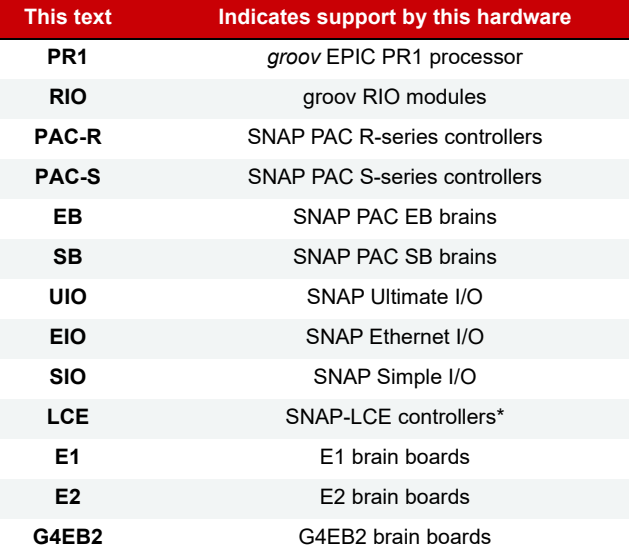

\*As of January 2014, the SNAP-LCE is no longer available due to unavailability of essential parts.

### <span id="page-10-0"></span>Other Documents You May Need

See the following additional guides for the information listed. Most guides are available on our website, [www.opto22.com;](https://www.opto22.com) those that are not on the website are available with product purchase. The easiest way to find a guide is to search on its form number.

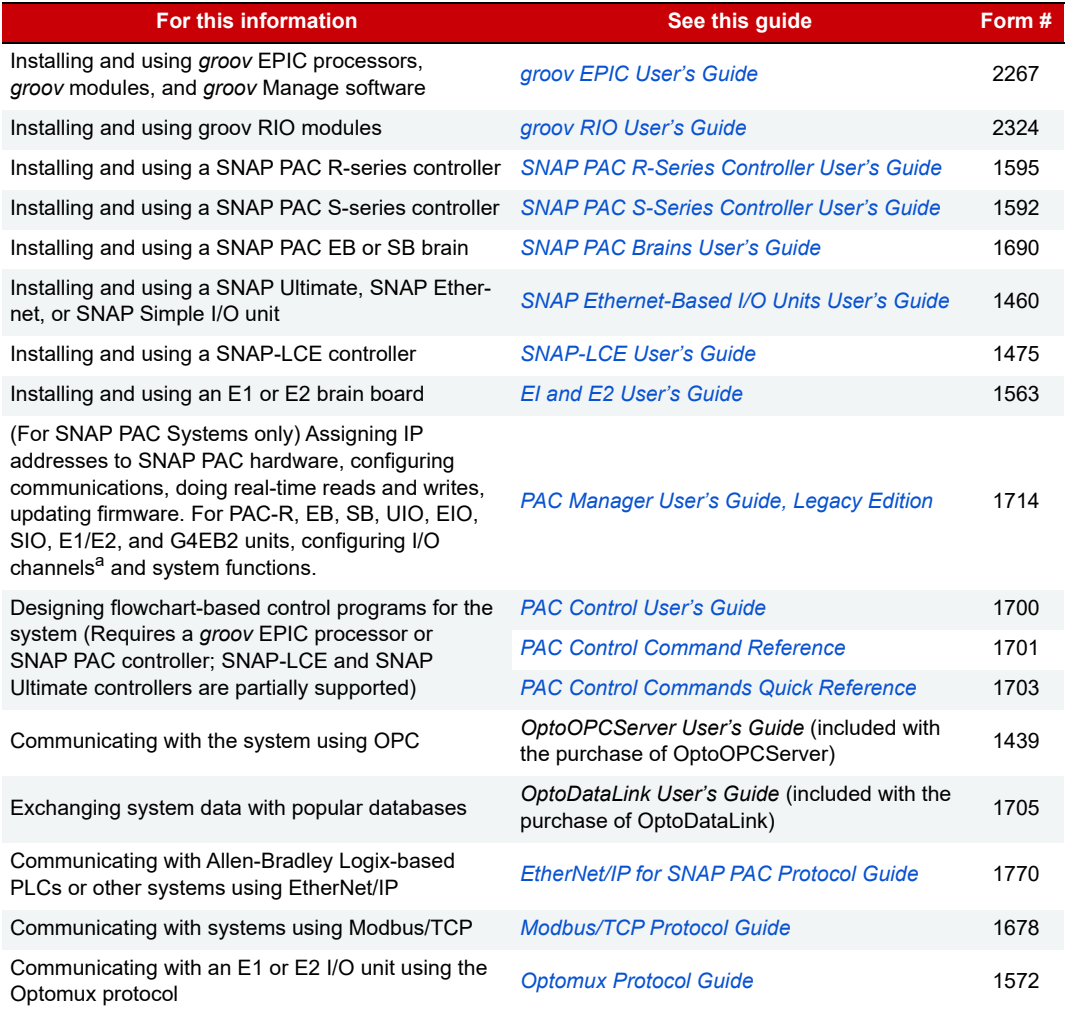

a This guide uses the terms point and channel interchangeably.

# <span id="page-10-1"></span>FOR HELP

If you have problems using the OptoMMP protocol and cannot find the help you need in this guide or on our website, contact Opto 22 Product Support.

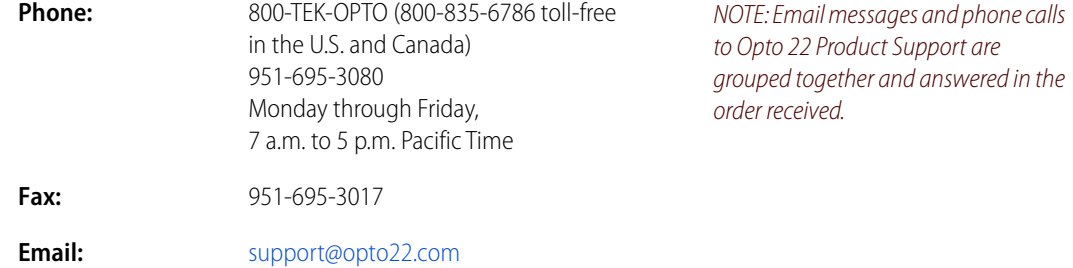

#### **Opto 22 website:** [www.opto22.com](https://www.opto22.com)

When calling for technical support, you can help us help you faster if you provide the following information to the Product Support engineer:

- **•** A screen capture of the Help > About dialog box showing software product and version (available by clicking Help > About in the application's menu bar).
- **•** Opto 22 hardware part numbers or models that you're working with.
- Firmware version (Available in PAC Manager by clicking Tools > Inspect. Available in groov Manage by clicking Info and Help > About.)
- **•** Specific error messages you saw.
- **•** Version of your computer's operating system.

# <span id="page-12-3"></span><span id="page-12-0"></span>2: Overview of Programming

# <span id="page-12-1"></span>INTRODUCTION

Details of programming steps depend on the language or method you use for developing your custom application, but some basic information is common to all languages and methods. This chapter includes the following basic information you need in order to program for Opto 22 memory-mapped hardware:

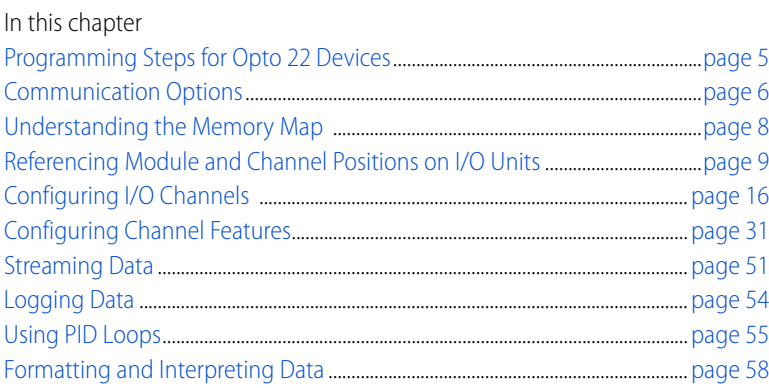

# <span id="page-12-2"></span>PROGRAMMING STEPS FOR OPTO 22 DEVICES

In general, writing programs that can read from or write to Opto 22 memory-mapped devices through OptoMMP memory maps involves six steps:

- **1.** Connect to the device (not required for UDP).
- **2.** Send a powerup clear (PUC) to the device.
- **3.** Configure channels<sup>1</sup> and channel features. (For instructions, see [page 16\)](#page-23-0).
- **4.** (Optional) Configure event/reactions, security, streaming, and other functions (starting on [page 39](#page-46-2)).

NOTE: Store configurations to flash memory if you want them to remain through power cycles.

- **5.** Read and write to channels.
- **6.** Disconnect from the device (not required for UDP). This step occurs only after all communication is finished. The connection is left open during normal communications.

Before you start using OptoMMP, here is some important information you should understand about Opto 22 memory-mapped devices, I/O modules, and I/O channels.

 $1$  This guide uses the terms *point* and *channel* interchangeably.

# <span id="page-13-0"></span>COMMUNICATION OPTIONS

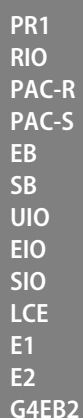

To communicate with Opto 22 devices, you can use the OptoMMP protocol either by itself or in combination with other communication methods. For example, your system could be running a PAC Control strategy, providing data to a peer on the network, and communicating with a third-party HMI, all at the same time.

Communication options include:

**Custom applications for Microsoft Windows® and Linux®**—You can use the OptoMMP protocol to build custom applications from scratch. For details, see [Chapter 4: Using the OptoMMP Protocol](#page-72-2).

However, you can quick start your development process with two free Opto 22 software development kits (SDKs), which you can download from our website at [www.opto22.com](https://www.opto22.com):

- For C++<sup>®</sup>—the [PAC-DEV-OPTOMMP-CPLUS](https://www.opto22.com/products/pac-dev-optommp-cplus) software development kit (SDK).
	- The SDK supports Microsoft Windows® and Linux, and includes all documentation.
- **•** For Visual Studio® 2010 through 2019—the [PAC-DEV-OPTOMMP-DOTNET](https://www.opto22.com/products/pac-dev-optommp-dotnet) SDK for .NET developers. The SDK supports Microsoft's .NET frameworks 4.0 through 4.8, and includes all documentation.

A groov Enterprise license is required to run custom applications on a groov EPIC processor. For details, see the [groov EPIC User's Guide](https://www.opto22.com/support/resources-tools/documents/2267-groov-epic-user-s-guide), (form 2267), available from the Opto 22 website.

# <span id="page-13-1"></span>Communication Options that Do Not Require the OptoMMP Protocol

None of the following communication options requires knowledge of the OptoMMP protocol:

**PAC Control<sup>™</sup>—Most of the devices that use the OptoMMP protocol can be used with PAC Control, Opto 22's** flowchart-based control development software. [PAC Control Basic](https://www.opto22.com/products/paccontrolbas) is included in your purchase of a groov EPIC processor or SNAP PAC controller, and is also a free download from [www.opto22.com.](: http://www.opto22.com) [PAC Control](https://www.opto22.com/products/paccontrolpro)  [Professional](https://www.opto22.com/products/paccontrolpro) adds more features and is available for purchase from our website or through an Opto 22 distributor.

**CODESYS® Development System**—(groov EPIC Systems only) groov EPIC processors can be programmed using any IEC 61131-3 compliant language in CODESYS. For more information, see the *groov EPIC User's Guide*.

**Ignition Edge®**—(groov EPIC Systems only) groov EPIC processors include Ignition Edge® software from Inductive Automation® to connect to other devices, such as Allen-Bradley® PLCs, via OPC UA, and for efficient IIoT communications using MQTT with Sparkplug B payload.

**Node-RED**—(*groov* EPIC and *groov* RIO only) Node-RED, an open-source tool for communicating data among devices, databases, cloud applications, and APIs, is included in groov EPIC and groov RIO.

**EtherNet/IP™**—SNAP PAC controllers and SNAP PAC EB brains with firmware R8.3 and higher can also communicate with Allen-Bradley® Logix-based PLCs and other systems that use EtherNet/IP. For details, see the [EtherNet/IP for SNAP PAC Protocol Guide](https://www.opto22.com/support/resources-tools/documents/1770_ethernet_ip_for_snap_pac_protocol_guide-pdf)(form 1770), available from our website.

**Modbus**® **/TCP**—Ethernet-based devices that use the OptoMMP protocol can also communicate using Modbus/TCP. For more information about communicating with Opto 22 devices using Modbus/TCP, see the [Modbus/TCP Protocol Guide](https://www.opto22.com/support/resources-tools/documents/1678_modbus_tcp_protocol_guide-pdf) (form 1678), available from our website.

**Optomux protocol**—E1 and E2 brain boards can also communicate using the [Optomux protocol](https://www.opto22.com/support/resources-tools/downloads/optomux_utils_drivers_10b-exe) over Ethernet or serial networks. The Optomux Protocol Driver is documented in the [Optomux Protocol Guide](https://www.opto22.com/support/resources-tools/documents/1572_optomux_protocol_guide-pdf) (form 1572); the [driver](https://www.opto22.com/support/resources-tools/downloads/optomux_utils_drivers_10b-exe) and the [guide](https://www.opto22.com/support/resources-tools/documents/1572-optomux-protocol-guide) are available from our website.

# <span id="page-13-2"></span>Accessing Opto 22 Ethernet-Based Devices over the internet

Since Opto 22 Ethernet-based devices are just like any other hardware on the Ethernet network, you can access them over the internet in exactly the same way you would access a computer; the details depend on your network and internet connection. Consult your system or network administrator or your Internet Service Provider (ISP) for more information.

#### <span id="page-14-0"></span>CAUTION: Multiple Communication Options Can Cause Conflict

Any time you directly communicate with an Opto 22 memory-mapped device, make sure that you are not causing conflicts with other communication options. For example, if you are using the memory map to exchange data with an I/O unit, and that I/O unit is also controlled by a PAC Control strategy, **be careful that the two methods of reading and writing to the unit do not send conflicting directions to I/O**. This caution applies to all Opto 22 devices that have multiple communication options.

Some Opto 22 memory-mapped devices—groov EPIC processors, SNAP PAC R-series controllers, and SNAP Ultimate brains—are a combination of I/O processor and controller: they handle both input/output processing and flowchart-based control functions in the same device. Because input/output processing and control are different functions, it's sometimes easier to imagine these devices performing these tasks in different "sides": a control side and an I/O side.

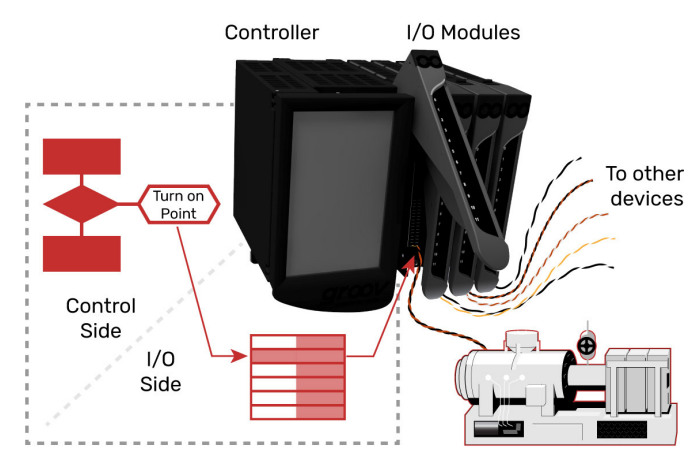

This image depicts a GRV-EPIC-PR1 and groov I/O modules on a groov EPIC chassis. Together, these devices are referred to as an I/O unit.

The modules on the chassis connect with devices (such as the motor) to monitor and control them.

Monitoring and control are performed by sending messages (commands) to addresses in the groov EPIC processor's memory map.

On the control side, these Opto 22 devices have capabilities very much like a SNAP PAC S-series or SNAP-LCE standalone controller: they typically run a control program developed in PAC Control software. (Some, like groov EPIC, can run programs developed with other tools.) The control program provides the logic that controls processes throughout the system. Within the program, PAC Control commands (programming functions) read and write to the memory map in the I/O side to monitor and control I/O channels.

On the I/O side, these Opto 22 devices have features similar to a SNAP PAC EB brain or a SNAP Ethernet brain: they read and write to I/O channels by using the *memory map* (see "Understanding the Memory Map" on [page 8\)](#page-15-0).

**IMPORTANT**: Any time you are communicating with both the control side and the I/O side, plan carefully and use caution. The control side reads from and writes to the I/O side just as other methods do directly. Make sure that data being written directly to the I/O side does not conflict with control logic being executed in the main control program.

# <span id="page-15-0"></span>UNDERSTANDING THE MEMORY MAP

NOTE: [Appendix A: Opto 22 Hardware Memory Map](#page-88-2) shows all memory map addresses and the devices each section supports.

Opto 22 memory-mapped devices use the [IEEE 1394](https://www.ieee.org/) specification as a standard for reading and writing data. This standard specifies a memory-mapped model for devices on a network. Basically, each node (such as a SNAP PAC brain) appears logically as a 48-bit address space<sup>2</sup>. To communicate with a device, you read from and write to specific memory addresses in that space.

**If you're a programmer**, you already know that a memory map is a data structure that matches a set of logical addresses with physical addresses in the read/write memory hardware on a device. You can think of a memory map as a lookup table, or if you're familiar with programmable logic controllers (PLCs), it's similar to a PLC's register.

In Opto 22 memory-mapped devices, a physical address might hold a single value of data, such as the state of a single digital channel, counter data for a digital channel, the minimum value of an analog channel, or the device's firmware version. In your programming code, you use the logical address to reference the physical address that holds the data you want to read or write to.

When you write to the memory map, the memory-mapped device responds by returning a packet that indicates success or a failure code. When you perform a read, the memory-mapped device returns a packet containing the data.

**If you're not a programmer**, you can think of a memory map (sometimes called a mem map) as a collection of post office boxes. Each mailbox's address has a different owner who either has information you want, or information you want to change.

To get or change the information, you send a message (in the form of a structured packet of data) to the mailbox address. For example, to get a device's part number, you send the message to address FFFF F030 0080. In response, you'll get another packet of data containing—in this example—the part number. Getting a part number is an example of reading a memory map address. You can also write to the memory map, for example, to change an I/O channel's configuration, its status, or its value.

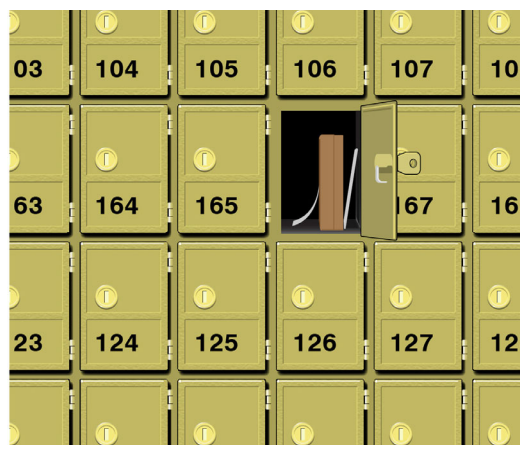

Note that devices vary in how much of the memory map they support. For example, the SNAP PAC S-series standalone controller does not support reading or writing to channels, since it is not directly connected to channels. Similarly, a digital-only brain does not support analog sections of the memory map.

Also note that features included in the memory map may not always be the same as features available through another protocol. For example, waveform generation is supported on an E2 using the Optomux protocol, but it is not available on an E2 in OptoMMP. For a list of features supported by each device, see [Appendix C: SNAP Features Comparison Chart](#page-172-2) and [Appendix D: groov EPIC and groov RIO Features and](#page-176-2)  [Comparison Charts](#page-176-2).

**RIO PAC-R PAC-S EB SB UIO EIO SIO LCE E1 E2**

**G4EB2**

**PR1**

 $^{2}$ 48 bits is equivalent to 6 octets. FFFF F110 0000 is an example of a 48-bit address space.

# <span id="page-16-0"></span>REFERENCING MODULE AND CHANNEL POSITIONS ON I/O UNITS

**PR1 RIO PAC-R PAC-S EB SB UIO EIO SIO LCE E1 E2 G4EB2** NOTE: You can use the reference model described in this section by all methods of communication listed in ["Communication Options" on page 6](#page-13-0) except Modbus/TCP and Optomux. For Modbus I/O channel referencing, see the Modbus chapter in the [Modbus/TCP Protocol Guide](http://www.opto22.com/site/documents/doc_drilldown.aspx?aid=3169) (form 1678). For Optomux, see the [Optomux Protocol](http://www.opto22.com/site/documents/doc_drilldown.aspx?aid=1941)  [Guide](http://www.opto22.com/site/documents/doc_drilldown.aspx?aid=1941) (form 1572).

Before you begin writing programs that read and write to the memory map addresses in [Appendix A: Opto 22](#page-88-2)  [Hardware Memory Map](#page-88-2), you first need to know how to reference I/O modules and the channels on them.

Opto 22 I/O units are zero-based: that is, the first module position on the rack or chassis is position 0, and the first channel on each module is channel 0. The number of channels on a module can vary from one to 32, depending on the module family and part number. Because of this numbering and variation, it's important to understand them before you start reading and writing channel data.

Module and channel positions differ depending on the module family; see the section for yours:

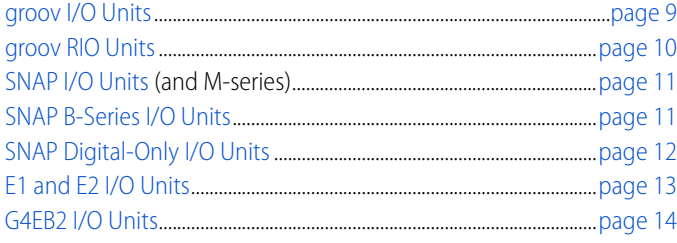

For serial modules, also see [page 107.](#page-114-1)

#### *groov* I/O Units **PR1**

<span id="page-16-1"></span>I/O units whose I/O processor is a GRV-EPIC-PR1 are called groov I/O units. groov I/O chassis can hold 4, 8, or 16 I/O modules, and each module contains 8 to 24 channels, depending on the module. Several groov modules offer a variety of features that you can configure. After you learn how to reference module and channel positions, then continue to configuring channels and features:

- **•** To configure groov I/O channels, see [page 16](#page-23-1)
- **•** To configure groov I/O features, see [page 31](#page-38-0).

The following diagram shows examples of groov modules mounted on a chassis, along with the processor. The diagram also shows examples of how channels are identified on some of the modules.

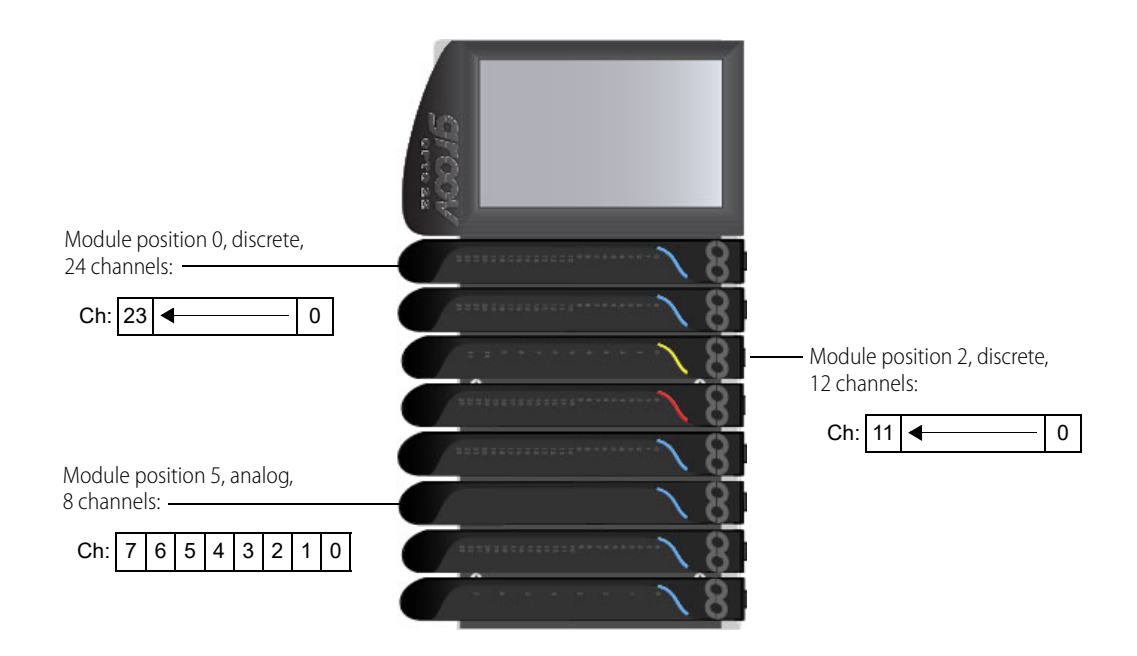

#### **RIO**

# <span id="page-17-0"></span>*groov* RIO Units

A groov RIO module contains an I/O and communications processor plus a specific number of multifunction, multi-signal I/O channels. Multifunction means channels can be configured as either inputs or outputs; multi-signal means channels can be configured for different signal inputs. For example, the groov RIO part number GRV-R7-MM1001-10 includes a processor and ten I/O channels, eight of which are software configurable as analog or discrete inputs or outputs with a variety of signals, and two of which are Form C mechanical relays.

All channels on a groov RIO module are considered to be in module position 0. Channel positions are:

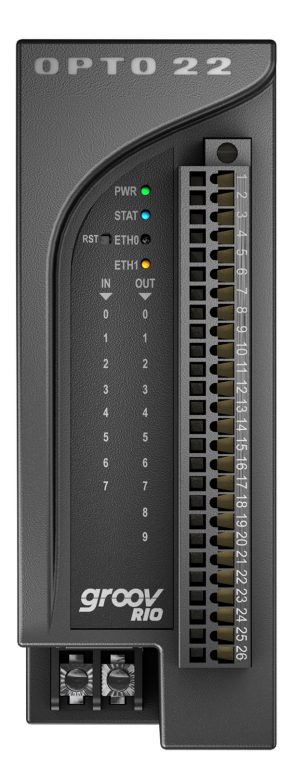

#### **GRV-R7-MM1001-10 Channel Positions**

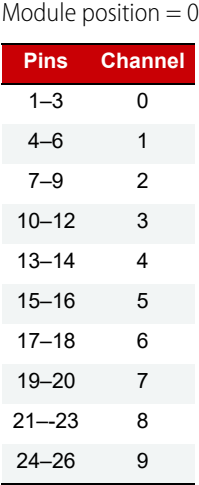

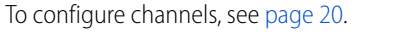

To configure channel features, see [page 31.](#page-38-0)

<span id="page-18-0"></span>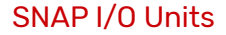

**PAC-R EB SB UIO EIO SIO**

I/O units whose I/O processor's part number begins with "SNAP" are called SNAP I/O units. For example, I/O units with a SNAP-PAC-R1, SNAP-EB1, or SNAP-ENET-S64 as the I/O processor are all SNAP I/O units.

SNAP mounting racks may hold 4, 8, 12, or 16 I/O modules, and the modules can be analog, digital, or serial. Each module contains 1 to 32 channels (points), depending on the module. Examples of modules are shown in the following diagram.

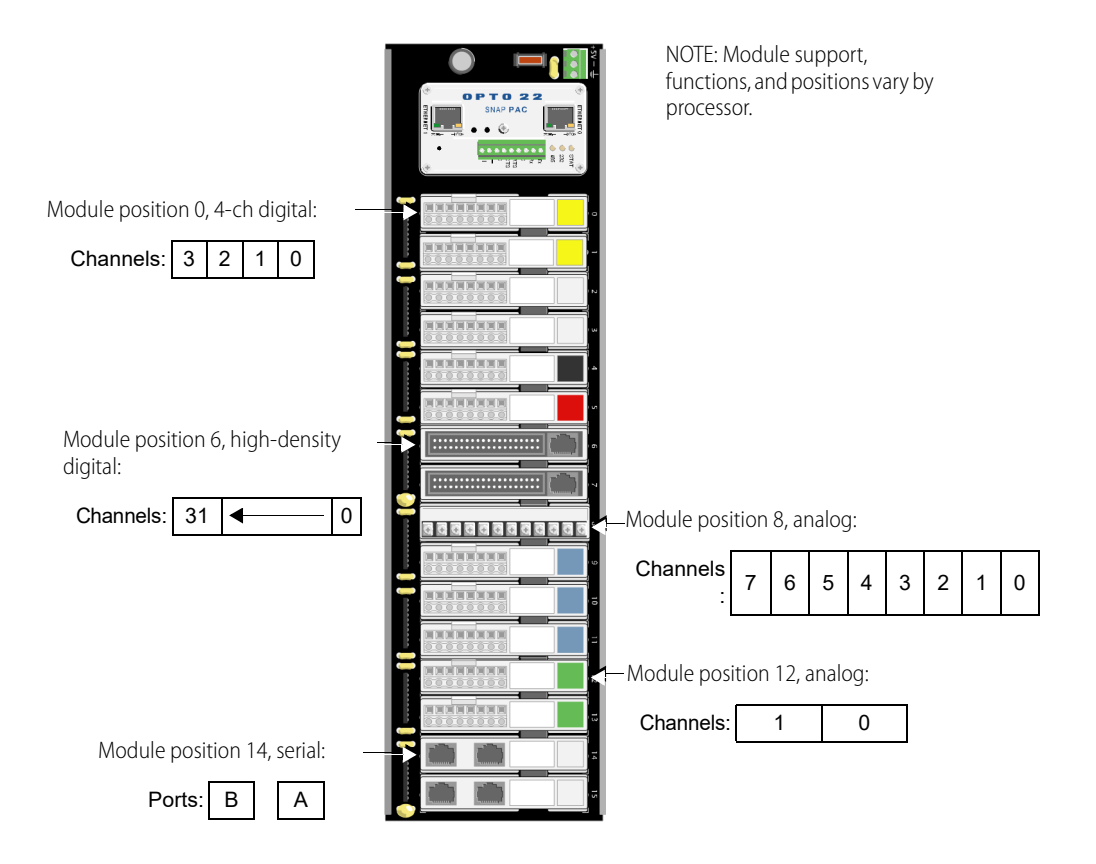

For more information about SNAP I/O channels, see [page 21;](#page-28-0) for SNAP I/O features, see [page 31](#page-38-0).

#### <span id="page-18-1"></span>SNAP B-Series I/O Units

NOTE: SNAP B-series racks and the processors compatible with them are not recommended for new development. Use SNAP PAC racks and processors instead.

SNAP B-series mounting racks can hold up to 4, 8, 12, or 16 Opto 22 SNAP I/O modules. (Not all modules are supported by these processors; for details, see Legacy and Current SNAP Product Comparison and Compatibility [Charts,](http://www.opto22.com/site/documents/drilldown.aspx?aid=3135) form 1693.) Analog, serial, and high-density digital modules (digital modules with more than four channels) can be placed in any position. For the larger racks, 4-channel digital modules can be placed in positions 0–7 only. Each module contains 1 to 32 channels, depending on the module. Examples of modules are shown in the following diagram.

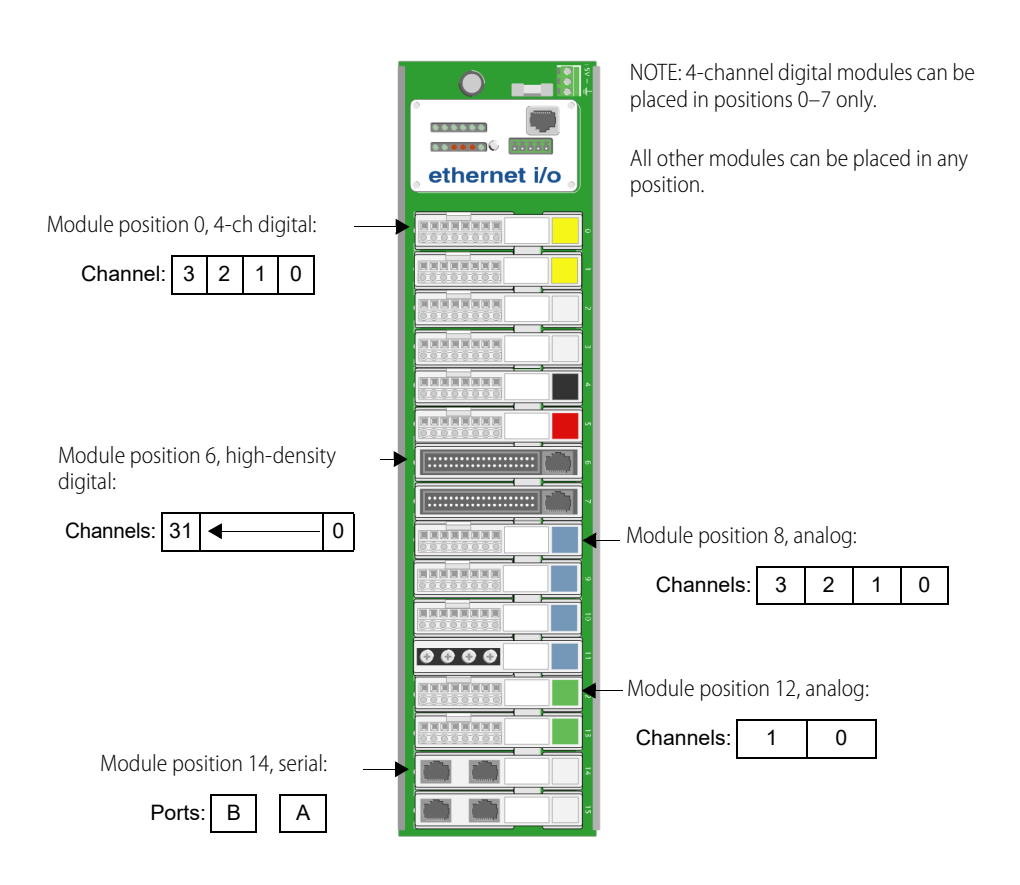

# <span id="page-19-0"></span>SNAP Digital-Only I/O Units

#### NOTE: Digital-only racks and processors are not recommended for new development. Use SNAP PAC racks and processors instead.

The SNAP-D64RS mounting rack is compatible with SNAP-UP1-D64 and SNAP-ENET-D64 processors. The rack holds up to 16 4-channel SNAP digital I/O modules. Analog, serial, and high-density digital modules are not supported. Module position 0 is the position closest to the processor.

# <span id="page-20-0"></span>E1 and E2 I/O Units

I/O units using a digital E1 or analog E2 brain board normally use modules containing only one channel, and the maximum number of channels on the rack is 16. Examples of E1 and E2 I/O units are shown below.

#### **E1 shown with G4 modules.**

Since each module has just one channel, use only the first channel for each module in the memory map.

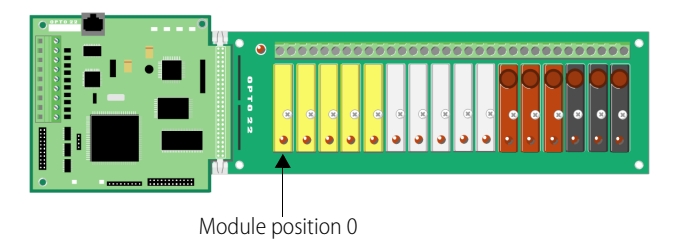

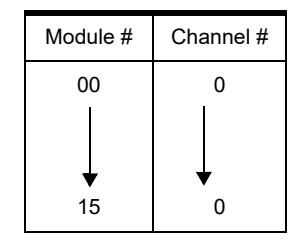

#### **E1 with Quad Pak modules.**

Quad Pak modules have four input or four output channels, but each channel is treated as if it were a separate one-channel module.

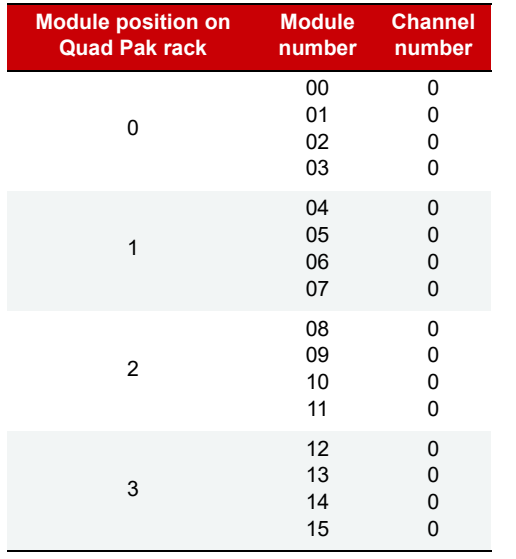

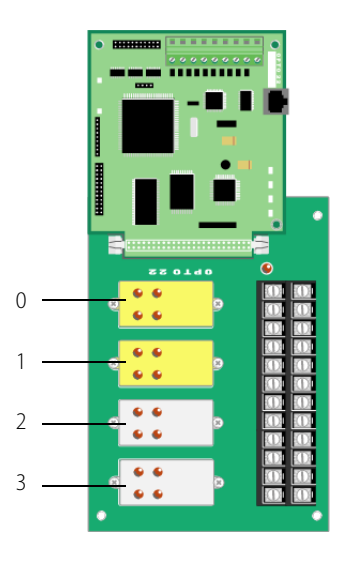

# **E2 with G1 modules.**

Since each module has just one channel, use only the first channel for each module in the memory map.  $\overrightarrow{a}$   $\overrightarrow{b}$  Module  $\#$  Channel  $\#$ 

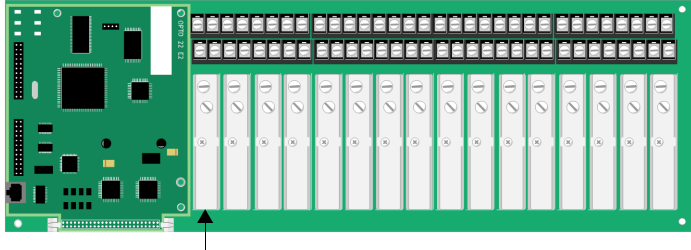

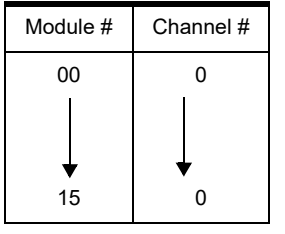

Module position 0

**E1 E2**

# **G4EB2**

# <span id="page-21-0"></span>G4EB2 I/O Units

These I/O units include part numbers G4EB2, G4D32EB2, and G4D32EB2-UPG. Each I/O unit has 32 total channels, all of them digital. They may use G4 modules, which each have one channel, or Quad Pak modules, which each have four channels of the same type (all four digital inputs or all four digital outputs).

#### G4EB2 brains with G4 modules

Each module has just one channel (point). However, in the memory map they are addressed like Quad Pak racks (see [page 15](#page-22-0)). The difference is that with G4s, you can mix input and output modules within the same group of four channels.

Module position 0

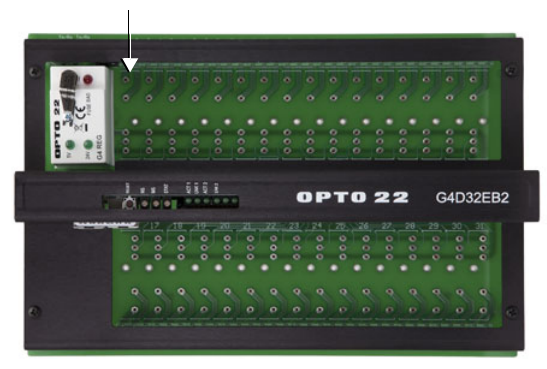

The following table shows Channel Configuration addresses as an example of how to reference channels on a rack with G4 modules.

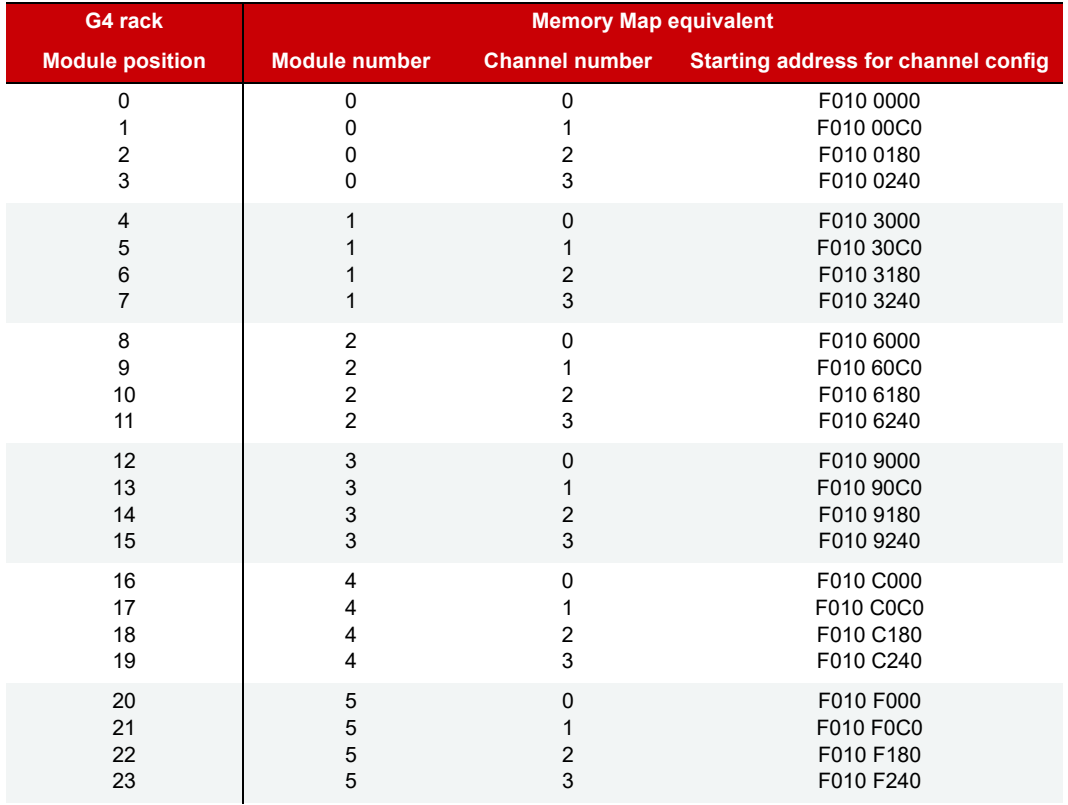

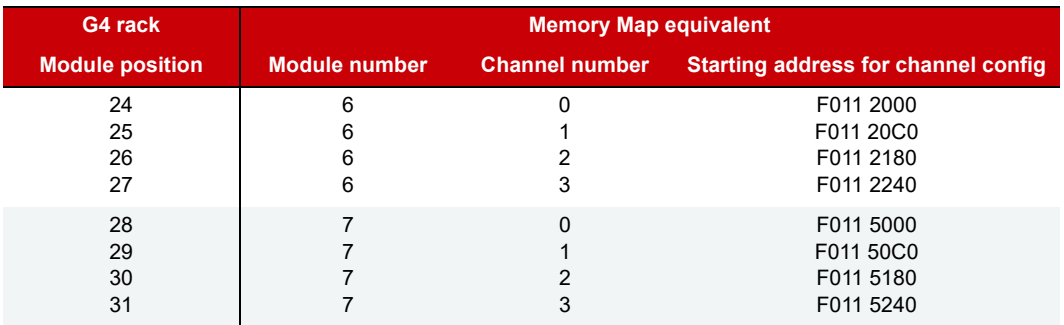

#### <span id="page-22-0"></span>G4EB2 brains with Quad Pak modules

Quad Pak modules have four input or four output channels per module, so each group of four channels must be configured as either inputs or outputs.

| Ō         |                      | ž                    | ă<br>$\mathbf{I}_{12}$ | Tie.<br>ĩĩ. | ц,<br>18 <sup>L</sup><br>ē. | 핦<br>塇                      |                | о                   |
|-----------|----------------------|----------------------|------------------------|-------------|-----------------------------|-----------------------------|----------------|---------------------|
|           |                      |                      |                        |             |                             |                             |                |                     |
|           | ο                    |                      |                        | 3           | о<br>÷                      |                             |                |                     |
|           | $\frac{1}{2}$<br>888 | $\frac{6}{9}$<br>eee | 880<br>88              | 88<br>៖     | 880<br>888                  | ŝ<br>ះ                      | asa<br>eee     | å<br>å              |
|           | 8888<br>eooo         | $\frac{8}{9}$<br>ooo | 8880<br>8888           | 8000<br>ះ៖  | 380<br>888                  | 888<br>8888                 | 8000<br>ases   | 8000<br><b>Doop</b> |
|           | o                    | ø                    | ø<br>8-11              | $12 - 15$   | ы                           | ъ<br>$20 - 23$              | o              | $28 - 31$           |
| $\bullet$ |                      |                      |                        |             |                             |                             | $c_{\epsilon}$ | $\bullet$           |
|           |                      | ŋ<br>о               |                        |             |                             | PB32H2<br>$-$ opto-22-<br>о |                |                     |

Module position 0 (channels 0–3)

The following table shows Channel Configuration addresses as an example of how to reference channels on a PB32HQ rack with Quad Pak modules.

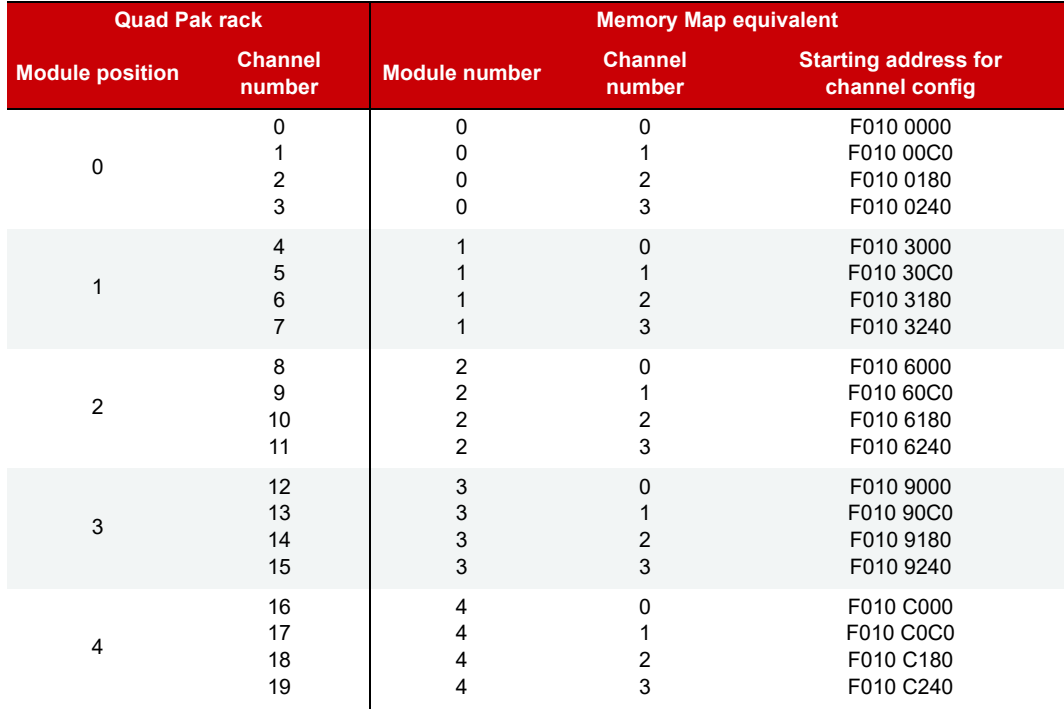

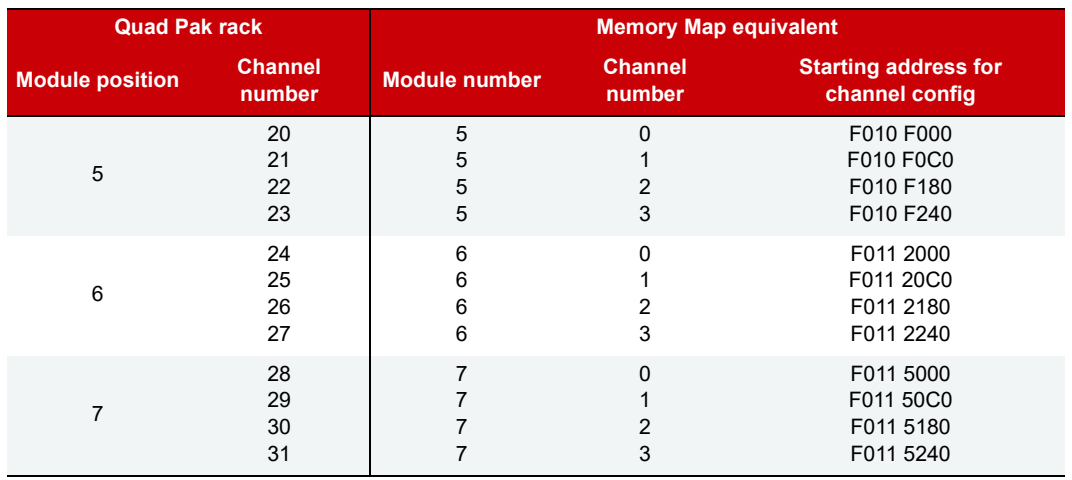

# <span id="page-23-0"></span>CONFIGURING I/O CHANNELS

Before you can read or write to I/O channels, you must make sure channel types and channel features are configured as required.

See the section for your I/O unit:

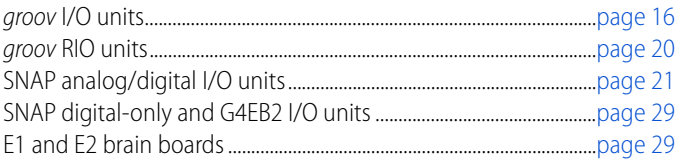

<span id="page-23-1"></span>Configuring I/O Channels for *groov* I/O Units

# **PR1**

You can configure groov I/O units in three ways:

- **PAC Control**—If you are programming a strategy with PAC Control (R10.0 or higher), configure channels while you are programming the strategy.
- **groov Manage—If** your control program is not a PAC Control strategy, configure channels in groov Manage, either on the *groov* EPIC processor's touchscreen or remotely from a computer or mobile device. Configurations are automatically saved to flash memory.
- **OptoMMP**—If OptoMMP is the ONLY communication to the *groov I/O* unit, then configure I/O channels by selecting the appropriate configuration values as described below.

#### *groov* I/O Module Types and Channel Types

The table beginning on [page 17](#page-24-0) shows configuration values for groov I/O modules, divided by module and channel types.

- **•** Some modules provide or accept several ranges of values per channel, which is why they have multiple channel types. If a module offers more than one range, choose the range you want from the Description column and read across to the Channel ID (hex) column to find the corresponding configuration value. For example, suppose the module in position (slot) 0 on the chassis is a GRV-IV-24 and you want to monitor a range of  $\pm 10$  V on the first two channels (channels 0 and 1). You find the module's range in the Description column and read across to see that the appropriate configuration value is 0x60000017.
- **•** Some modules provide or accept only certain configuration values on specific channels. Those modules list the specific channel that accepts a specific configuration value in the "Applies To" column. If the

column says "all", that means all channels on that module accept all the configuration values available for that module.

After you select the configuration value for the module and channel type, go to [page 31](#page-38-0) to select the correct configuration value for a specific feature.

<span id="page-24-0"></span>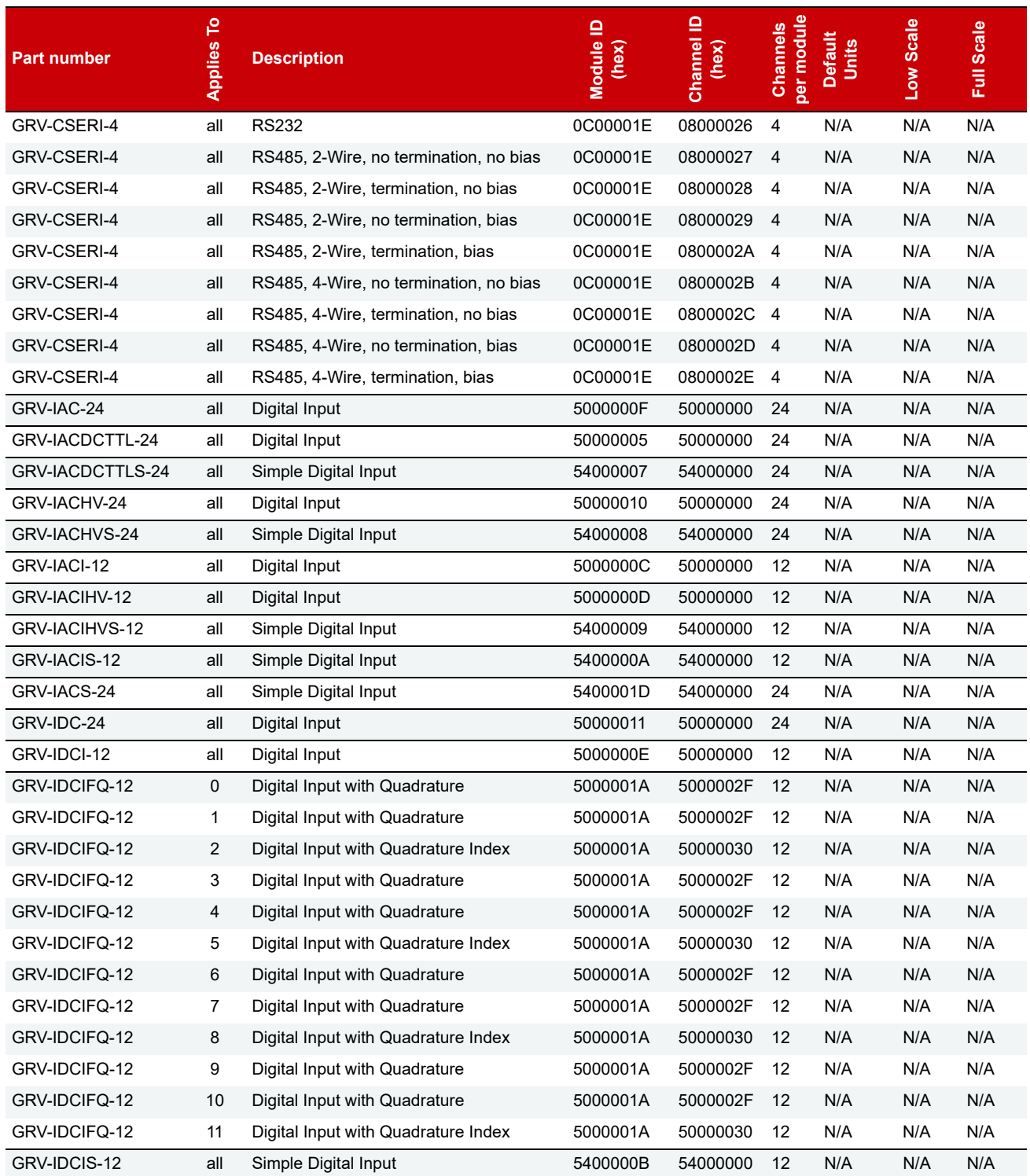

#### CONFIGURING I/O CHANNELS

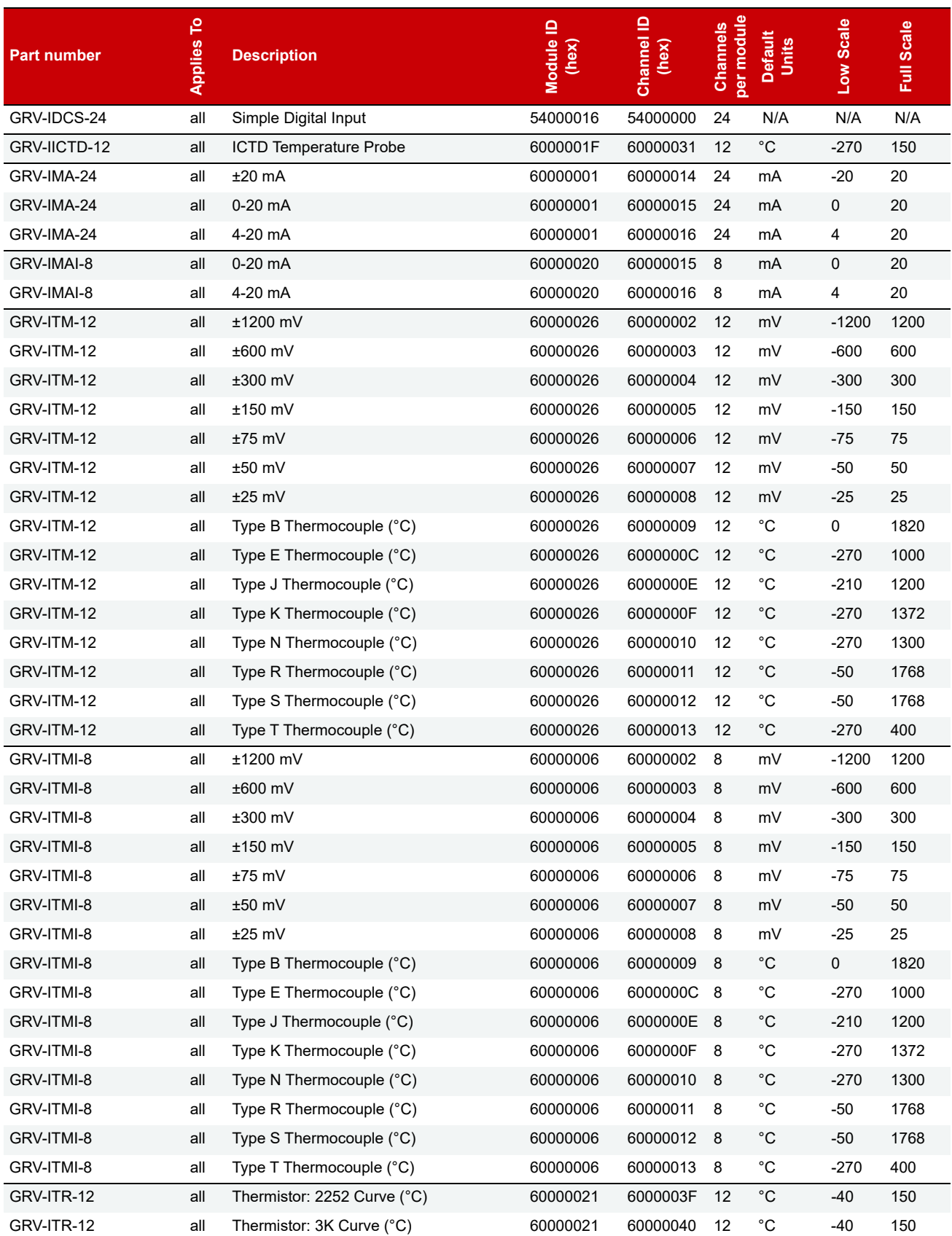

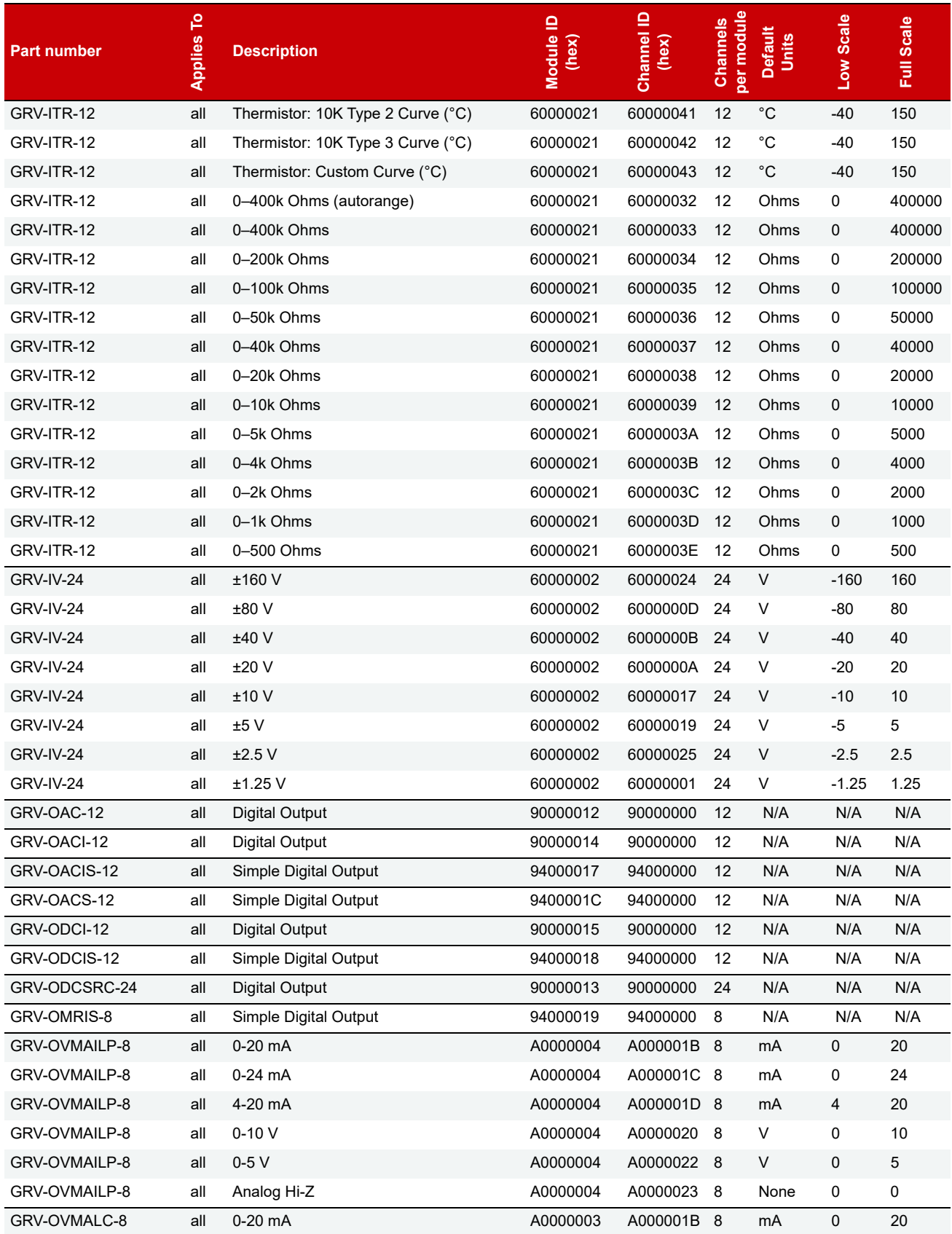

#### CONFIGURING I/O CHANNELS

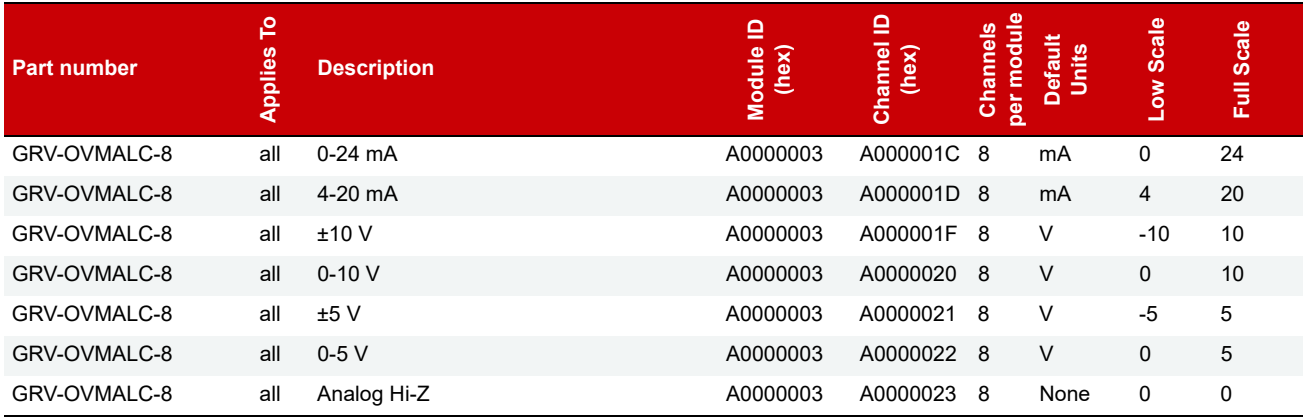

## <span id="page-27-0"></span>Configuring I/O Channels for *groov* RIO Units

You can configure groov RIO units in three ways:

- **PAC Control**—If you are using PAC Control to create a strategy for your groov EPIC or SNAP PAC controller, configure channels there while you are programming your strategy.
- **• groov Manage**—If your control program is not a PAC Control strategy, or if you are not using a control program, configure channels in groov Manage using a web browser on a computer or mobile device. Configurations are automatically saved to flash memory.
- **OptoMMP**—If OptoMMP is the ONLY communication to the groov RIO unit, then configure I/O channels using the configuration values in the following table.

All channels on a groov RIO unit use **module ID 0xF0000022**.

To configure each channel, use the following channel IDs. Make sure the channel you're configuring can use the signal you want.

**IMPORTANT:** Thermocouple inputs and discrete sinking outputs cannot be mixed on channels 0-3. To achieve the best thermocouple accuracy when also using current outputs or discrete outputs, always configure thermocouples on the lowest channel numbers and outputs on the highest channel numbers.

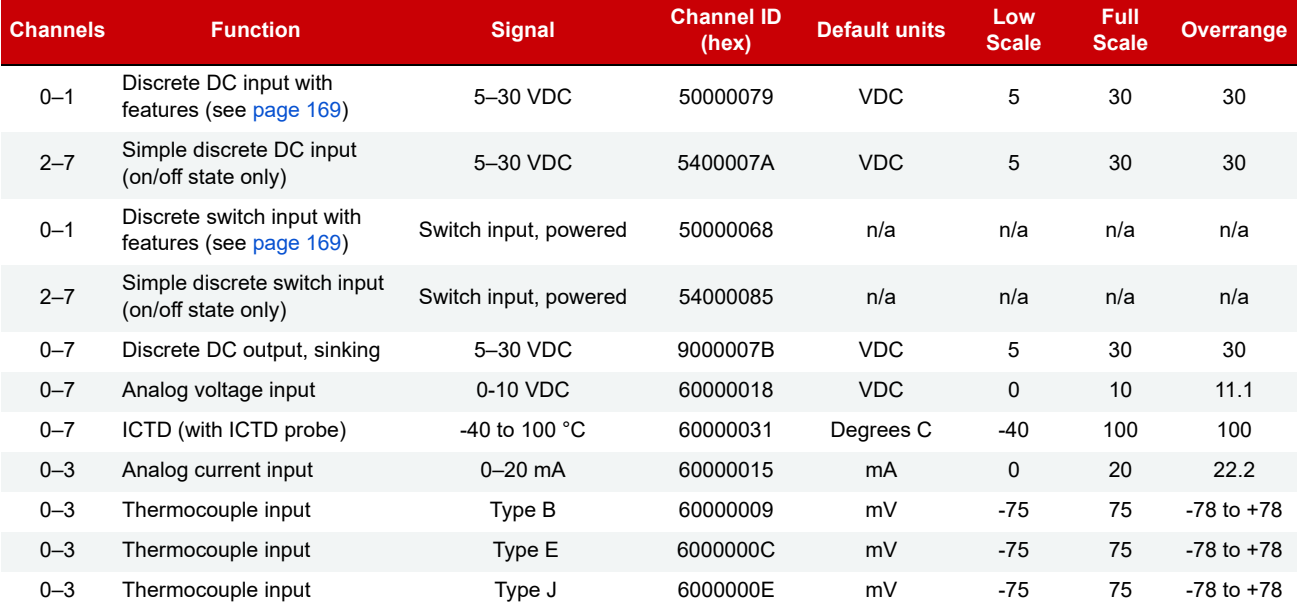

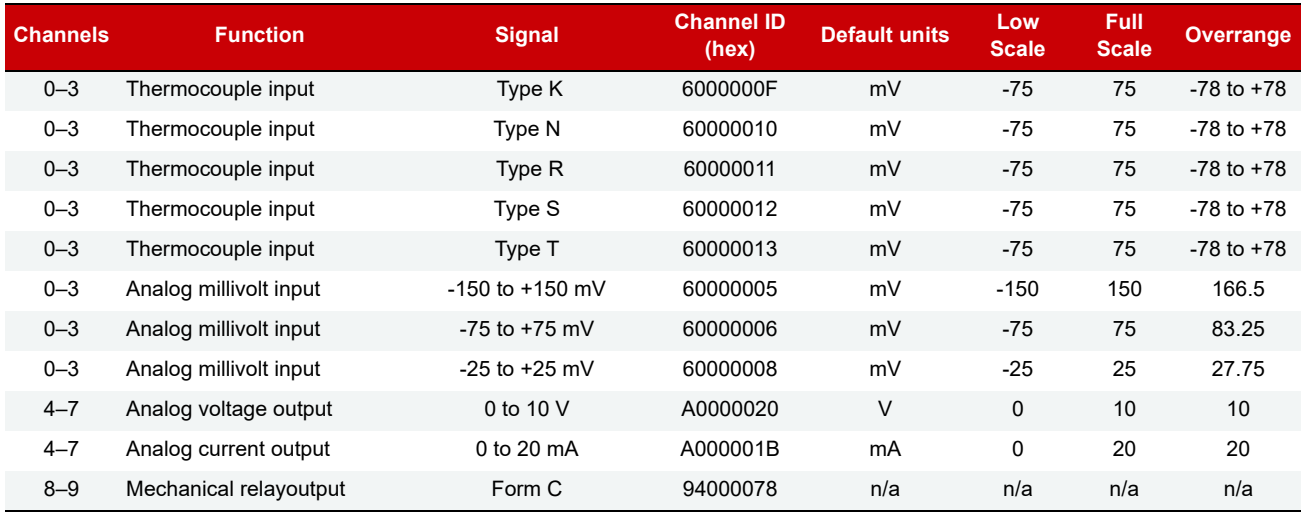

#### <span id="page-28-0"></span>Configuring I/O Channels for SNAP Analog/Digital I/O Units

All SNAP analog/digital I/O units recognize analog, serial, and high-density digital modules on the rack. Positions on the rack that don't contain modules the I/O unit recognizes are assumed to contain digital input modules. If the individual channel types on the module differ from the default type for that module, you must configure the channels.

You can configure SNAP I/O units in three ways:

- **PAC Control**—If you are using PAC Control, configure channels there while you are programming your strategy.
- **PAC Manager**—If you are not using PAC Control, configure channels in PAC Manager and save to flash memory.

**CAUTION:** Store to flash only once! Storing to flash memory in a loop can wear out the memory.

**• OptoMMP** —If OptoMMP is the ONLY communication to the SNAP I/O unit, then use the values in the SNAP I/O module types and channel types tables (starting on [page 21](#page-28-1)) to configure I/O channels. For SNAP digital-only I/O units, G4EB2s, and E1 and E2 brain boards, see [page 29.](#page-36-0)

About E1 and E2 brain boards: You can configure E1s and E2s like any other I/O unit if you have E1/E2 firmware R1.2a (and higher) and PAC Project 9.5000 (and higher). Also, if a SNAP PAC controller communicates with the E1 or E2, the controller must have PAC firmware R9.5a (or higher) to use this simplified configuration method. If you are not using these firmware and software versions (or if you prefer to use the previous method to reconfigure existing E1s or E2s), see [I/O Configuration for E1 an E2 Brain Boards](http://www.opto22.com/site/documents/doc_drilldown.aspx?aid=1944) (form 1576).

#### <span id="page-28-1"></span>SNAP I/O Module Types and Channel Types

The following tables help you configure channels by showing the part number, the channel type in decimal and in hex, and the module type in hex (module type is read-only). For analog modules, tables also include the number of channels per module, the unit of measurement for the module, and its range. (Some older I/O units cannot use all of these modules; see the module's data sheet for compatibility.)

Default channel types are shaded. If a channel differs from the default, use the value in the Channel Type (Hex) column to configure the channel. For example, if the module in position 0 on the rack is a SNAP-AIV with a -5 to +5 V input, it is not the default for that module. Therefore, you must configure its channels.

As another example, suppose the module in position 1 on the rack is a 4-channel digital output module. Since the default is a 4-channel digital input module, you must configure its channels.

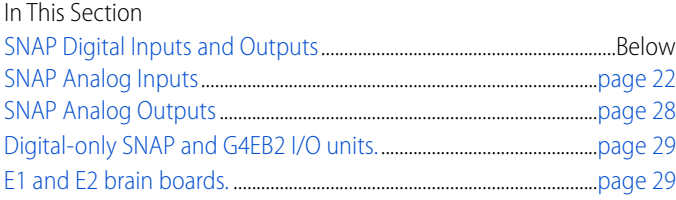

#### <span id="page-29-0"></span>**SNAP Digital Inputs and Outputs**

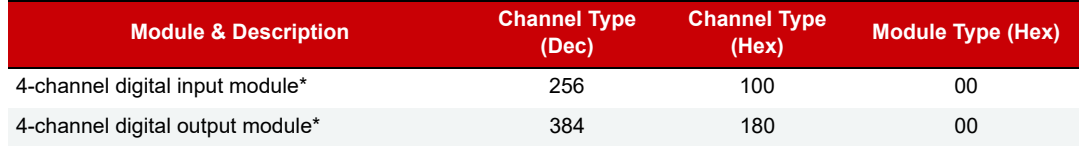

\* High-density digital modules are automatically recognized; channels do not require configuration.

#### <span id="page-29-1"></span>**SNAP Analog Inputs**

Use this data for configuring channel types (see [page 21](#page-28-0)) and features (see [page 31\)](#page-38-0). If a module has multiple listings, the default channel type is shaded.

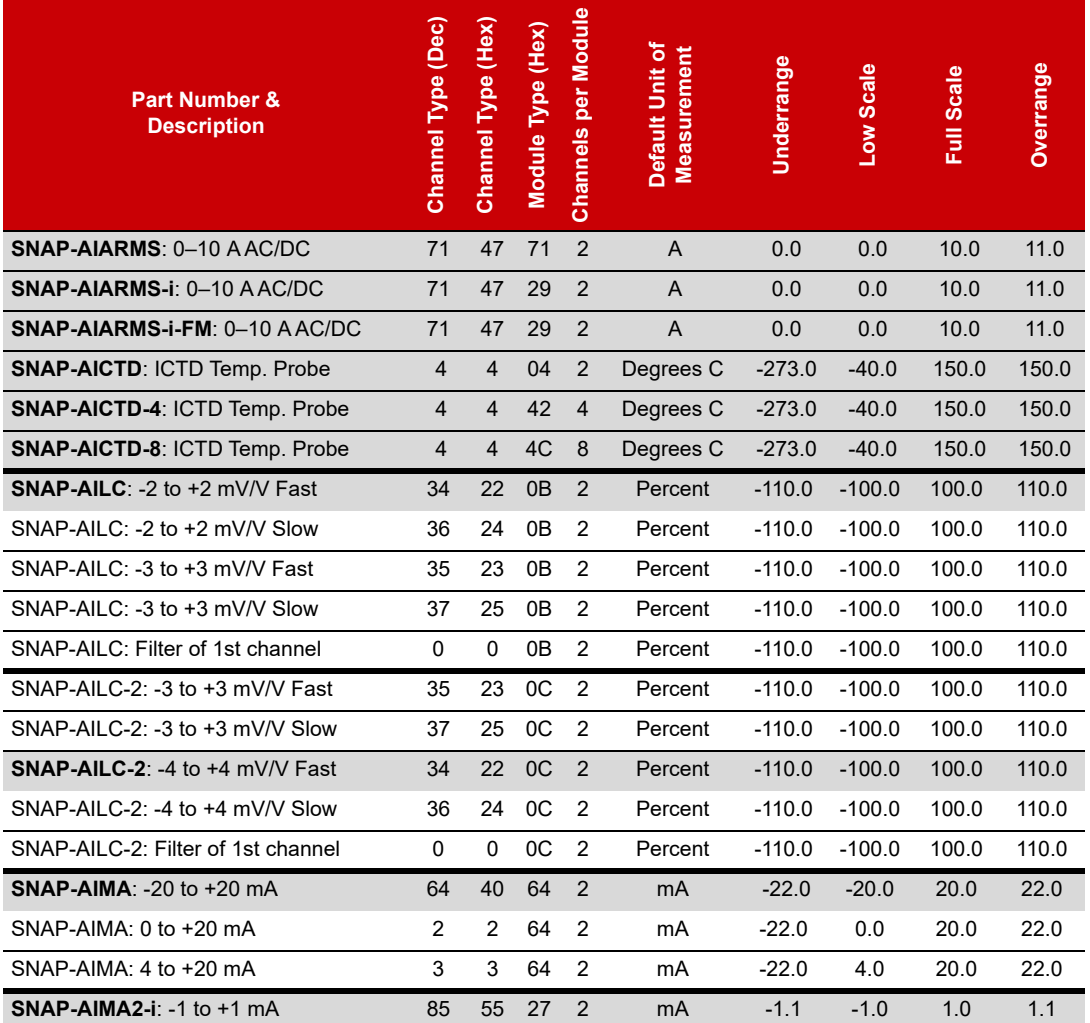

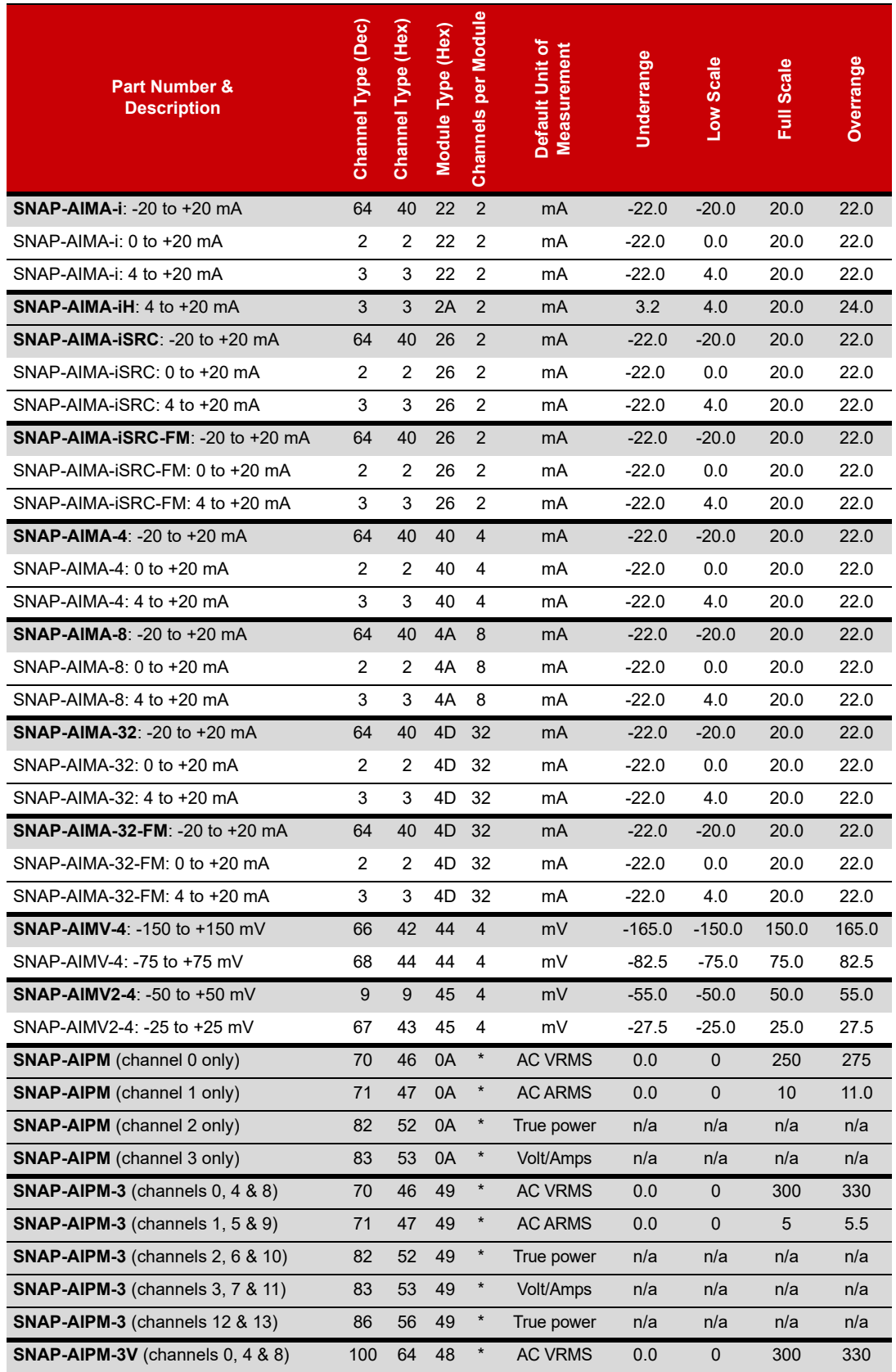

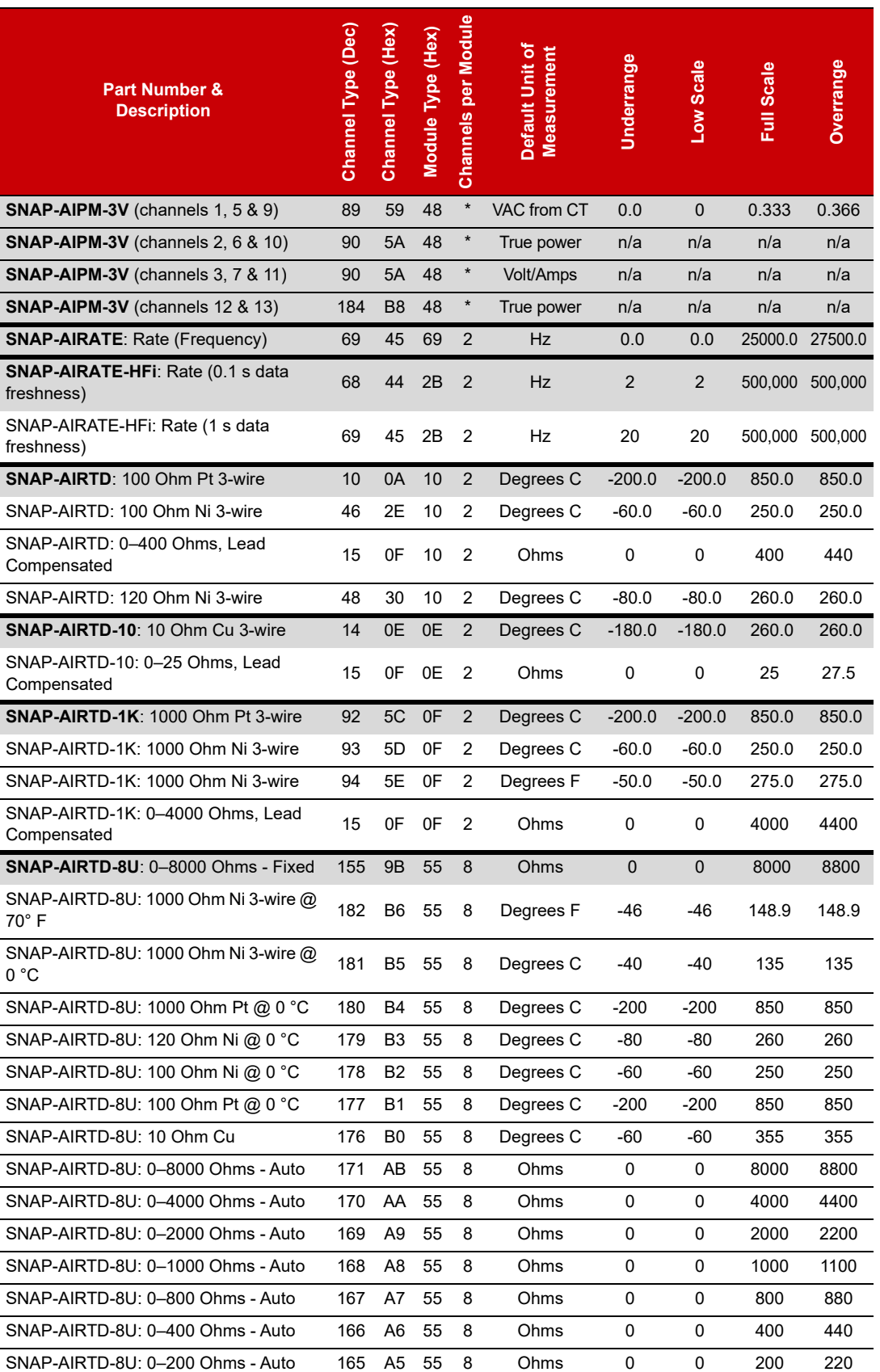

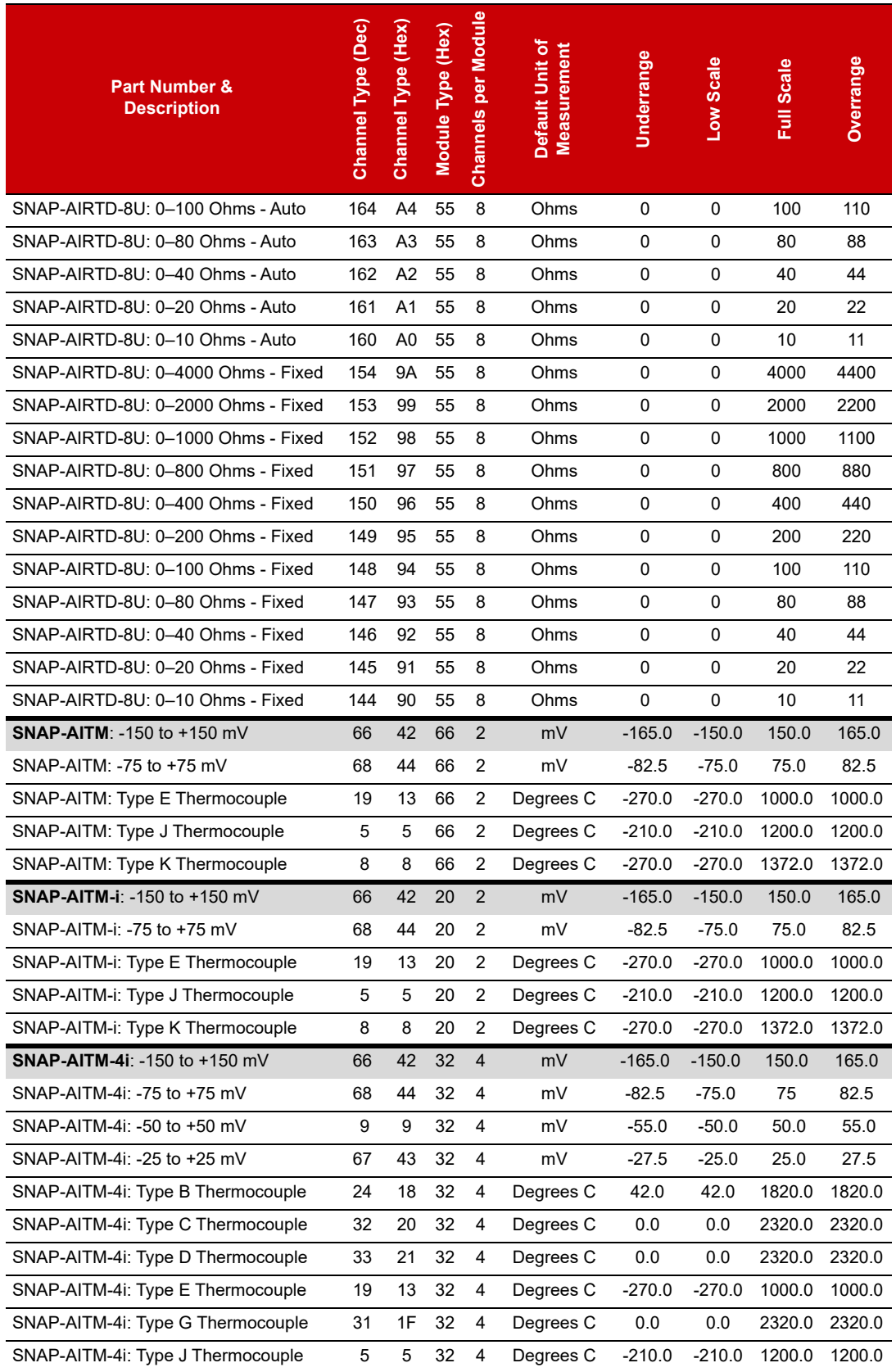

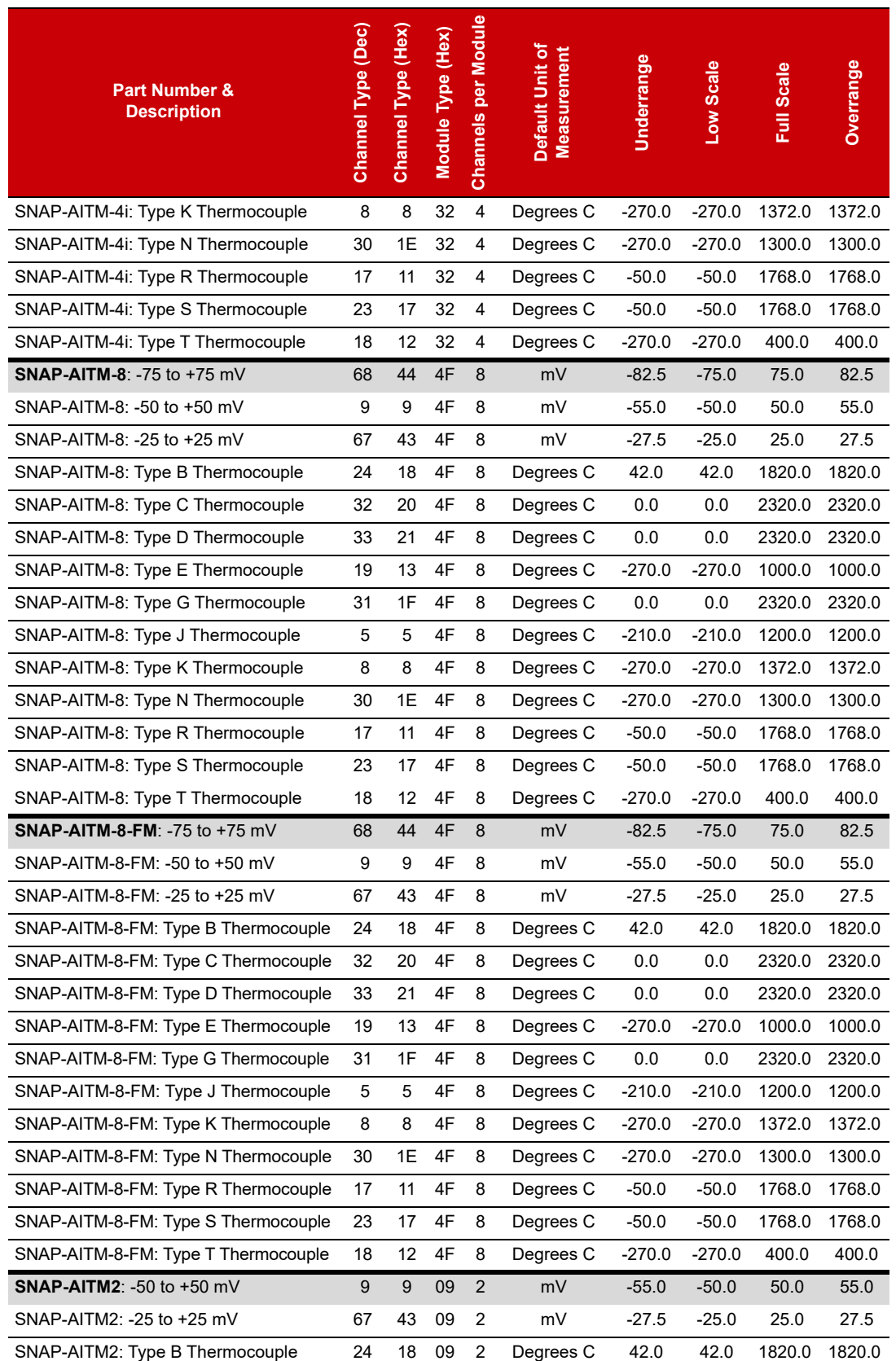

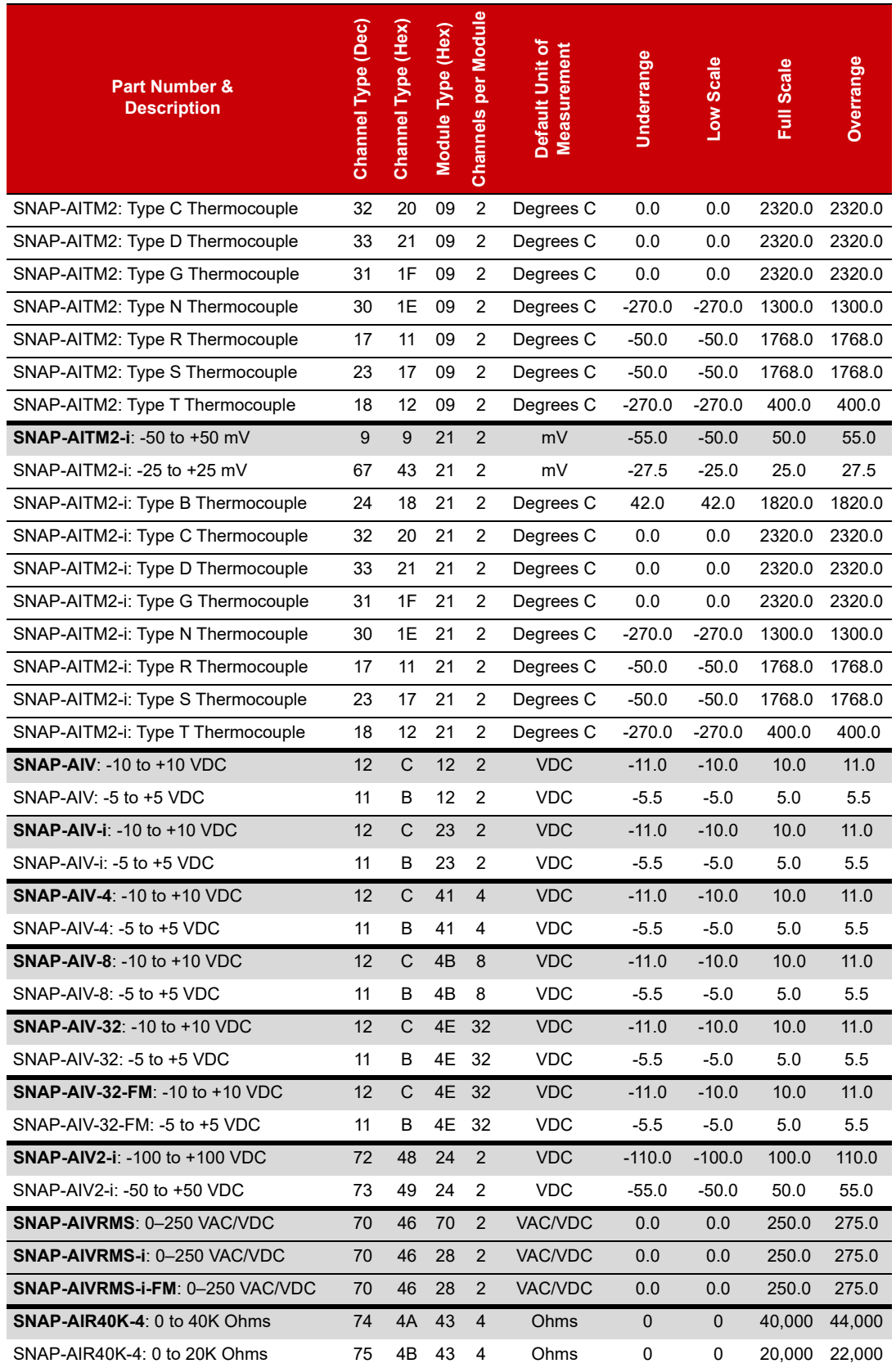

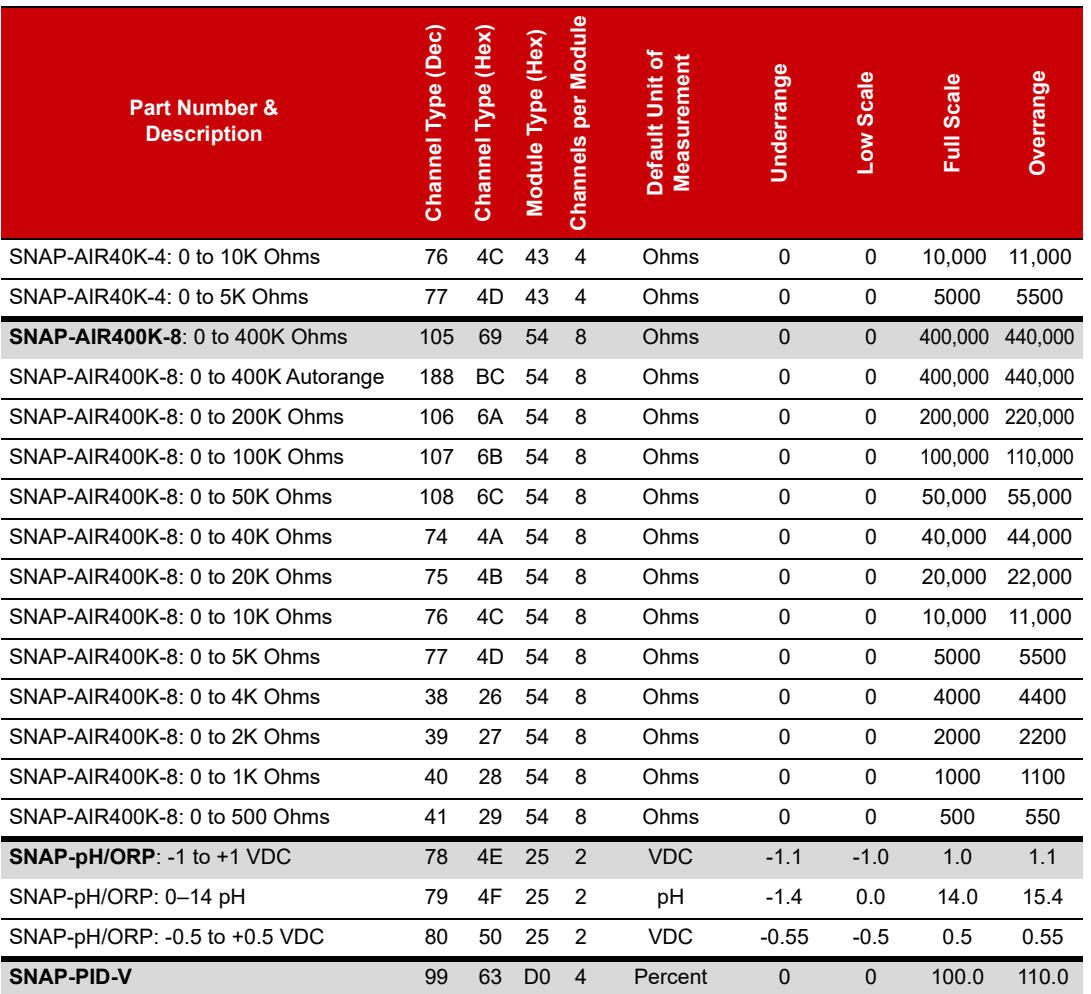

\* The SNAP-AIPM module monitors one device from channel 0 (volts) and channel 1 (amps). Channels 2 and 3 return calculated values. The SNAP-AIPM-3 and SNAP-AIPM-3V monitor three phases from channels 0,4, & 8 (volts) and channels 1,5, & 9 (amps). All other channels return calculated values. See the *[SNAP AIPM Modules](http://www.opto22.com/site/documents/drilldown.aspx?aid=1873)  [Data Sheet](http://www.opto22.com/site/documents/drilldown.aspx?aid=1873)* (form 1453) for details.

#### <span id="page-35-0"></span>**SNAP Analog Outputs**

Use this data for configuring channel types (see [page 21](#page-28-0)) and features (see [page 31\)](#page-38-0). If a module has multiple listings, the default channel type is shaded.

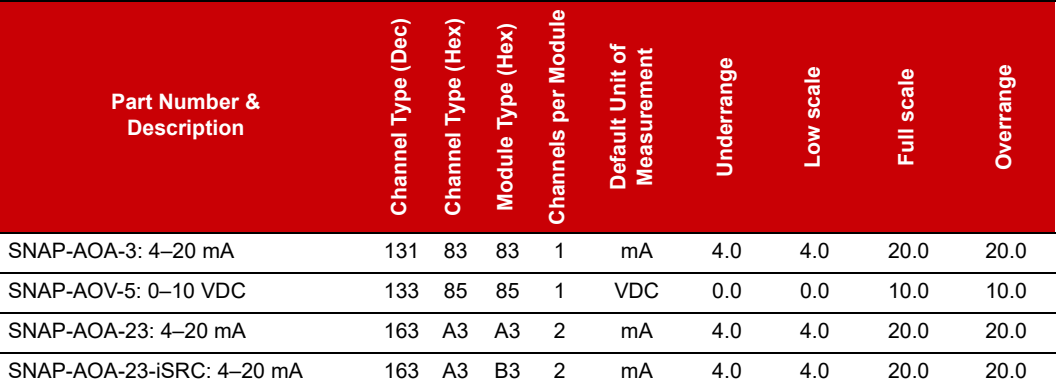
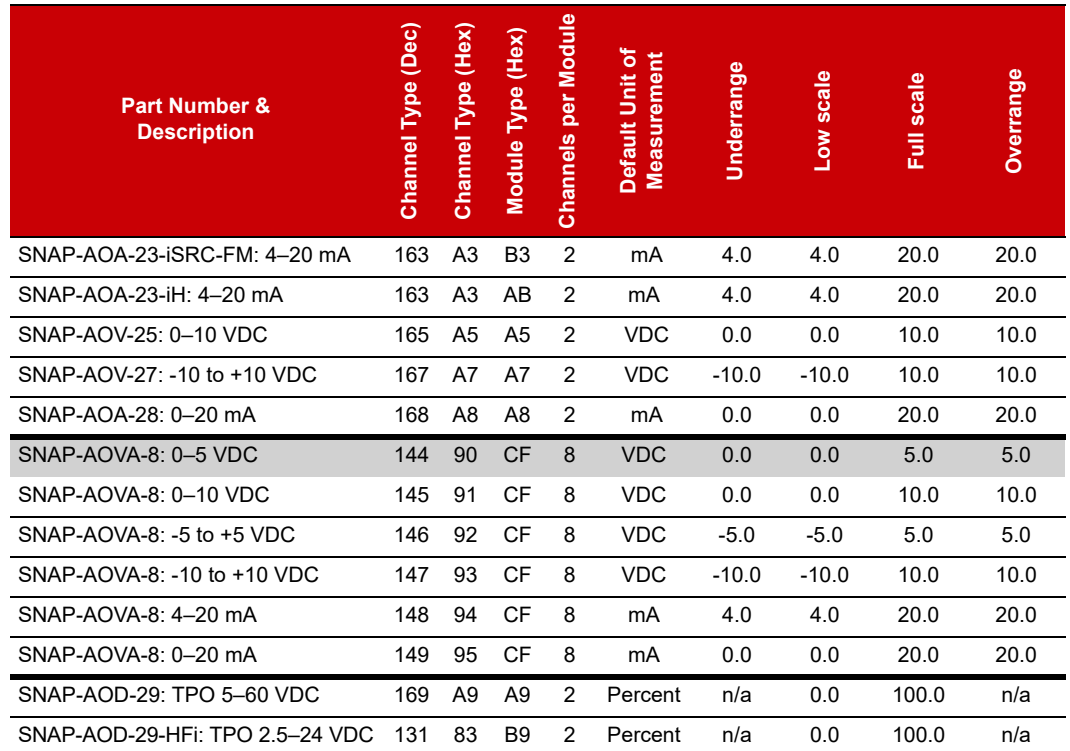

**UIO EIO G4EB2** **Digital-only SNAP and G4EB2 I/O units.** The digital-only SNAP-UP1-D64 and SNAP-ENET-D64 I/O units assume that all positions on the rack contain 4-channel digital input modules. If a position contains an output module, you must configure its channels as outputs (using the channel type 180).

See ["\(Expanded\) Analog & Digital Channel Configuration—Read/Write" on page 85](#page-92-0).

**E1 E2**

**E1 and E2 brain boards.** The method for configuring E1 and E2 brain boards was simplified in PAC Manager R9.5a and E1/E2 firmware R1.2a. Newer installations should use the new method, but you don't need to change any I/O unit that's already configured. You can still use the earlier method (documented in I/O [Configuration for E1 and E2 Brain Boards](https://www.opto22.com/support/resources-tools/documents/1576_e1_e2_io_configuration_tech_note-pdf), form 1576) for changes to existing I/O units.

Before trying to read or write to channels, use PAC Manager R9.5a (or higher) or the ["\(Expanded\) Analog &](#page-92-0)  [Digital Channel Configuration—Read/Write" on page 85](#page-92-0) area to configure channel types and features for all channels on the rack.

**E1—**If the E1 has firmware R1.2a or higher, the channel type defaults to 0x100, which indicates a digital input. For an output, change the channel type to 0x180.

If your E1 has firmware lower than R1.2a, the channel type defaults to 0x00. Write 0x100 for an input or 0x180 for an output.

**E2—**To use the new simplified configuration method, upgrade E2 firmware to version R1.2a or higher. The new method uses new module/channel types for the G1 modules on the E2 rack. See ["Analog Channel Type](#page-37-0)  [Configuration Table \(E2\)" on page 30](#page-37-0).

**IMPORTANT:** E2 I/O unit modules configured with the new method will report Engineering units as G1 counts (0 to +4095 nominal range). Modules configured with the old method (from form 1576) will report Engineering units as SNAP counts (0 to +25000, or -25000 to +25000).

**E2**

#### <span id="page-37-0"></span>Analog Channel Type Configuration Table (E2)

The method for configuring E1 and E2 brain boards was simplified in PAC Manager R9.5a and E1/E2 firmware R1.2a (see details on [page 21\)](#page-28-0), so you can now configure E1s and E2s in the same way you would SNAP PAC brains.

**IMPORTANT:** E2 I/O unit modules configured with the new method will report Engineering units as G1 counts (0 to +4095 nominal range). Modules configured with the old method (described in form 1576) will report Engineering units as SNAP counts (0 to +25000, or -25000 to +25000).

The new method uses new module/channel types for the G1 modules on the E2 rack.

The following table shows the module part number, the channel type to write, and the equivalent old method if you need to change methods on an existing I/O unit (not required).

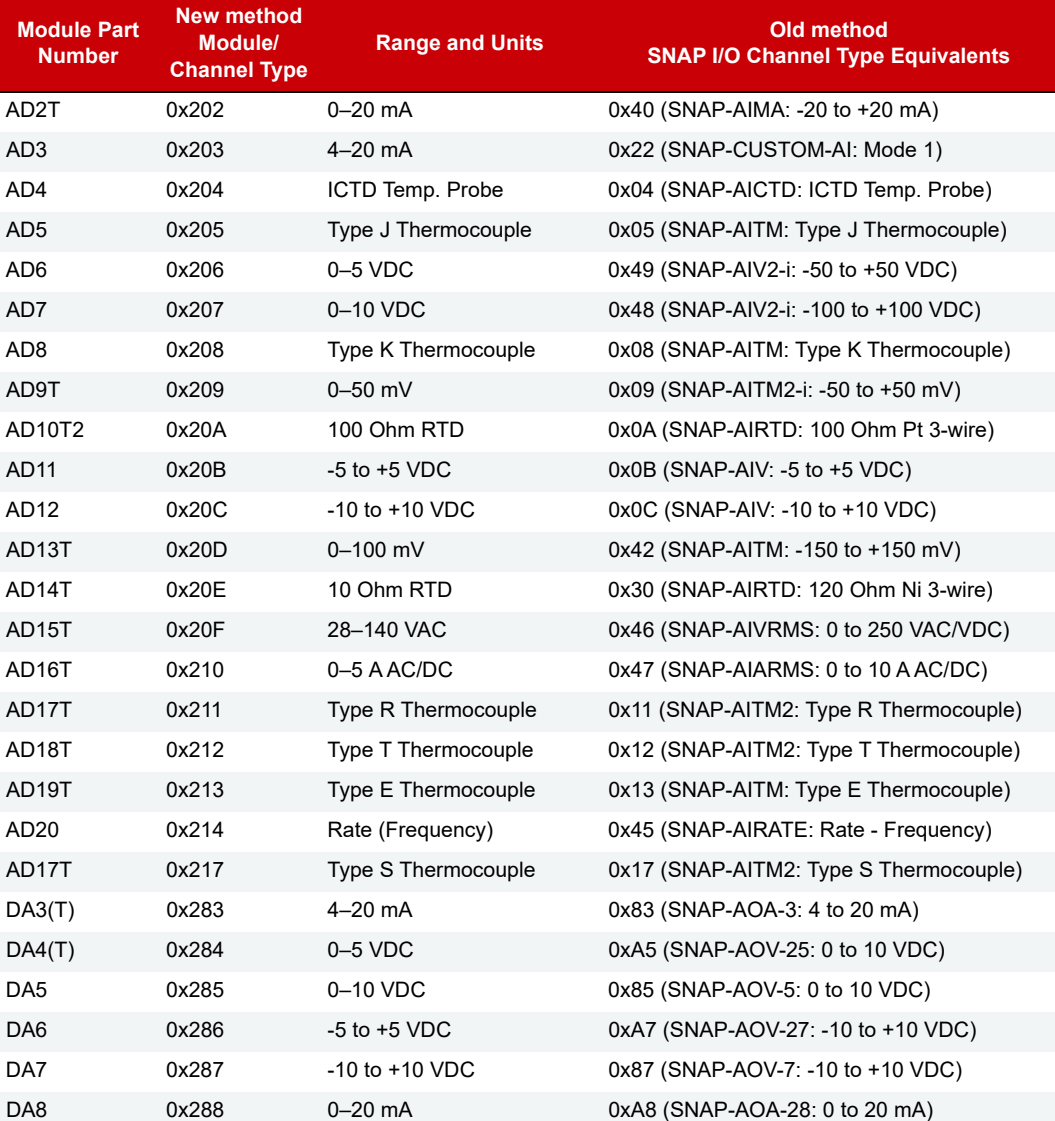

# CONFIGURING CHANNEL FEATURES

Channel features vary based on the I/O processor (brain, brain board, or on-the-rack controller or processor) and the module. A few channel features are not accessible through the OptoMMP memory map and can only be used with PAC Control commands; these include analog ramping and analog totalizing.

#### NOTE: This section uses the terms "digital" and "discrete" interchangeably.

The following channel features are not automatic and must be configured for each channel that uses them:

- **•** Digital input counters and quadrature counters (Exception: Counters on high-density digital modules are automatic and don't need configuring unless you are using PAC Control.)
- **•** Digital and analog watchdogs
- **•** Analog scaling, clamping, offset and gain, and average filter weight

## Selecting Configuration Values for I/O Channel Features

<span id="page-38-0"></span>NOTE: groov I/O and groov RIO do not include 4-channel digital modules. They are considered to be high-density digital.

Some channels on groov RIO are "simple" discrete channels that support only on/off state and no other features (see ["groov RIO Features" on page 169](#page-176-1)). Similarly, the following groov "simple" discrete I/O modules support state only and no other digital features.

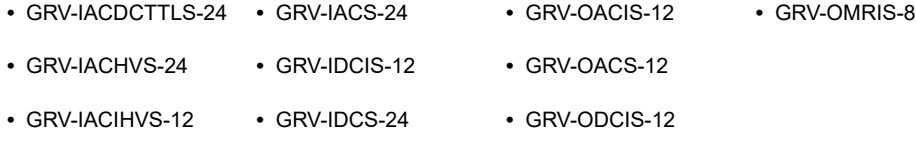

The I/O channel features available on I/O units depend on the combined capabilities of the I/O processor, the module, and in some cases, the protocol used. To determine which features are available for the devices you are using, see:

- **•** [Appendix C: SNAP Features Comparison Chart](#page-172-0)
- **•** [Appendix D: groov EPIC and groov RIO Features and Comparison Charts.](#page-176-0)

For more information on using them in your application, see the referenced pages.

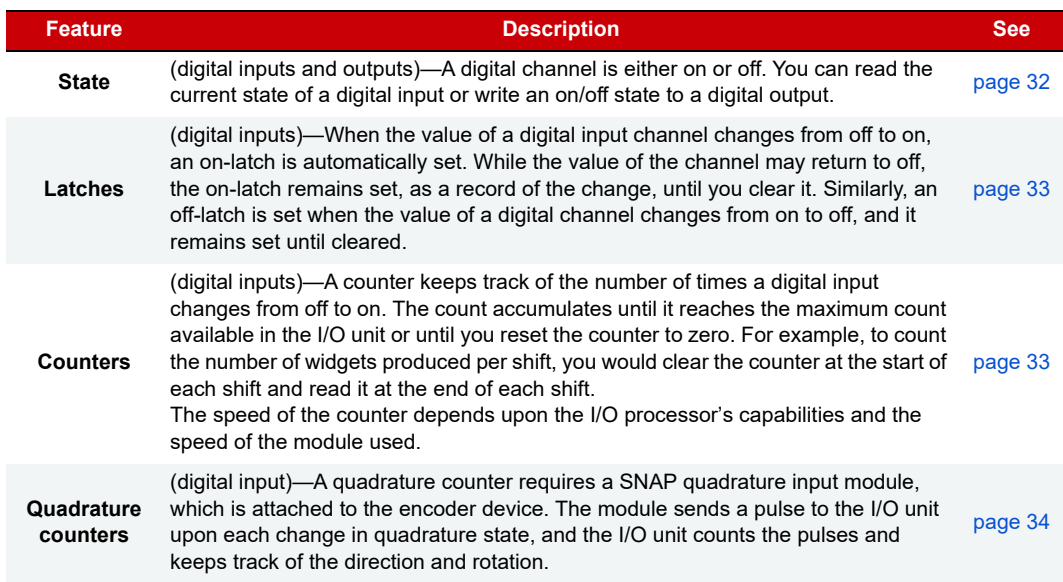

**PR1 RIO PAC-R EB SB UIO EIO SIO E1 E2 G4EB2**

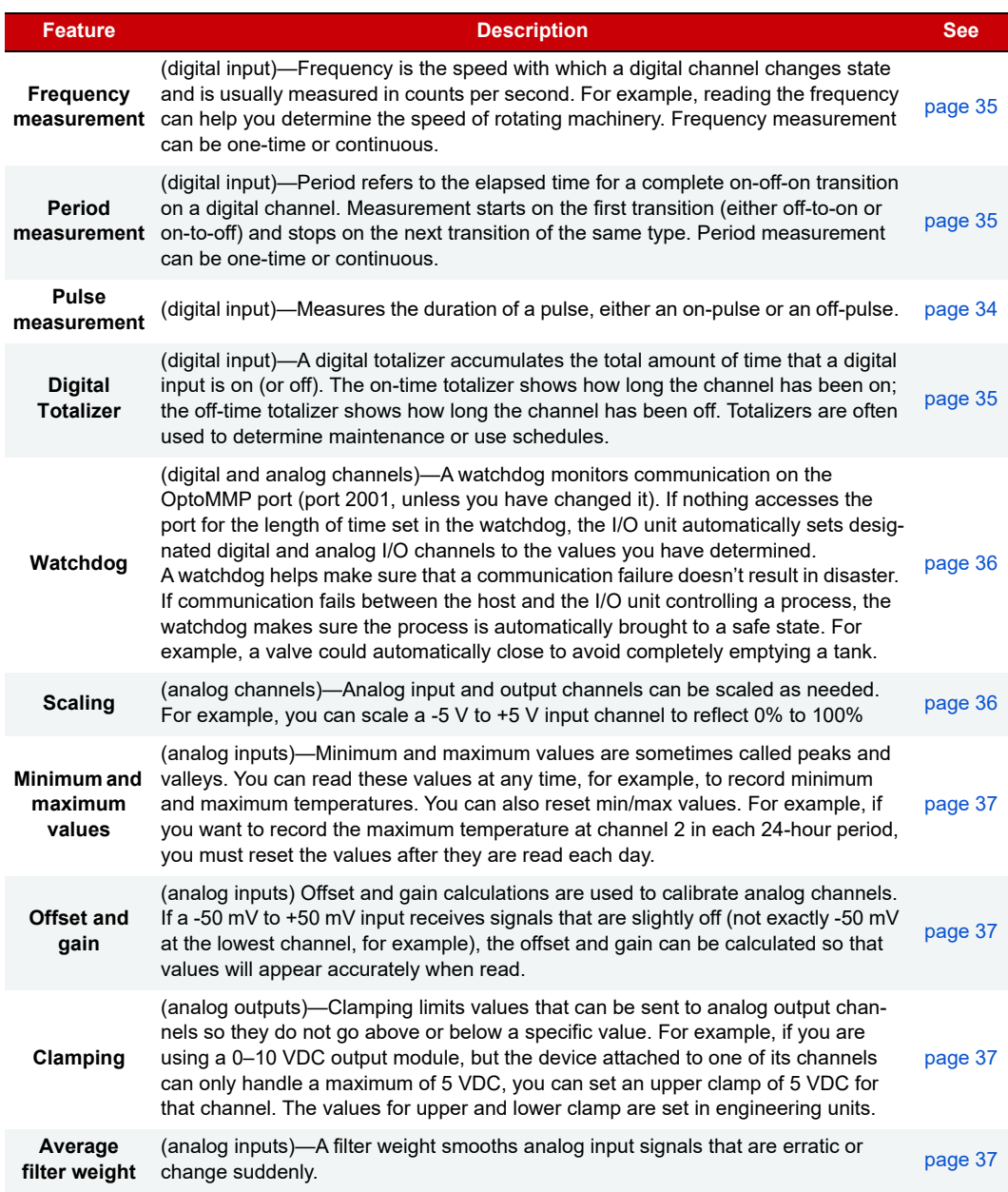

**PR1 RIO PAC-R EB SB UIO EIO SIO E1 G4EB2**

## <span id="page-39-0"></span>States (Digital Channels)

You can read the ON or OFF state of a digital input channel or write to a digital output channel to turn it on or off. This feature is automatic and needs no configuration.

For E1 brain boards, each channel on the unit is treated like the first channel on a SNAP module; that is, only the first of every four channels contains data. For more information on interpreting data formats, see [page 58.](#page-65-0)

# <span id="page-40-0"></span>Latches (Digital Channels)

**PR1, RIO—**Does not apply to *groov* simple I/O modules or *groov* RIO simple discrete channels. For details, see NOTE on [page 31](#page-38-0).

**SNAP, and G4EB2**—Latching is available on single-channel, 4-channel, and high-density digital channels. It is automatic and needs no configuration. Using memory map values, you can read the on-latch or off-latch state of a digital channel, and you can clear latches.

**E1**—Latching is available on all modules used with the E1. Note that latching is different on an E1 depending on the protocol used with the brain board. When the E1 is used with the Optomux protocol, only one latch is available and you must configure it to be an on-to-off latch or an off-to-on latch. When you use an E1 with PAC Control or OptoMMP, however, both types of latches are automatically available for each channel, and no configuration is required.

To read and/or clear latches, remember that each channel on an E1 is treated like the first channel on a SNAP module, and each channel on a G4EB2 falls within the first four channels of a SNAP module. For example, to read latches for E1 or G4EB2 channels using the Digital Channel Read area of the memory map, read the following addresses:

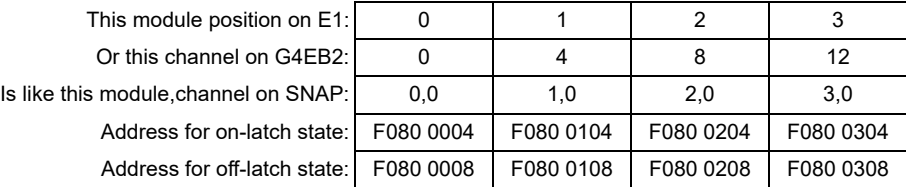

## **PR1 RIO PAC-R EB SB UIO EIO SIO**

**E1 G4EB2**

# <span id="page-40-1"></span>Counters (Digital Channels)

**PR1, RIO—**Does not apply to groov simple I/O modules or groov RIO simple discrete channels. For details, see NOTE on [page 31](#page-38-0).

**SNAP**—Any SNAP digital input can be used as a counter. Note the differences in counting between 4-channel and high-density digital modules:

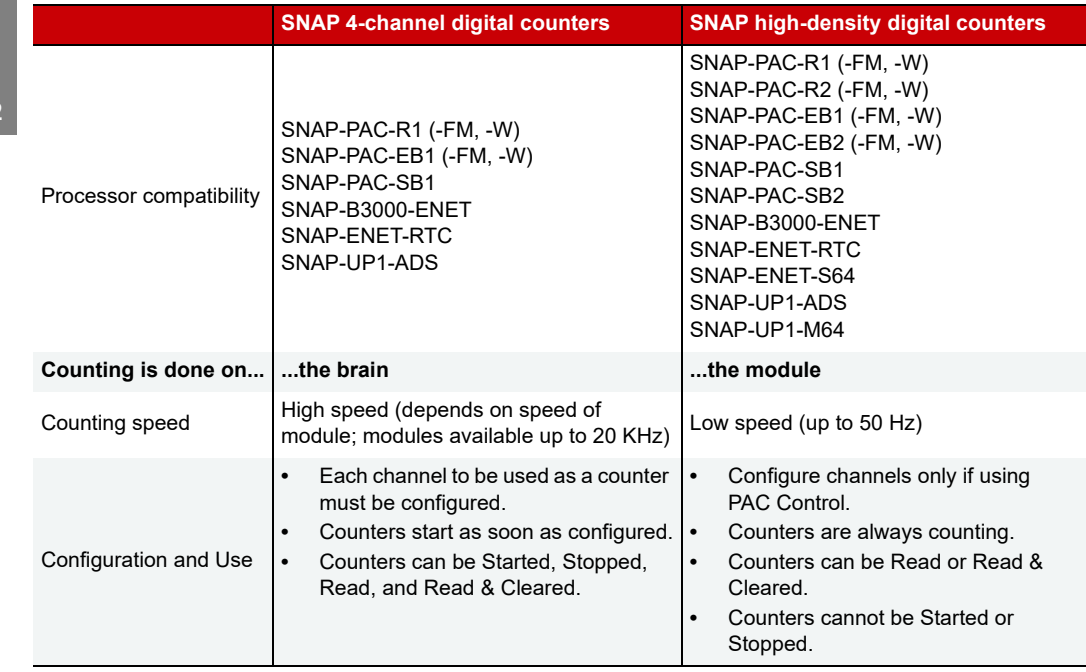

**PR1 RIO PAC-R EB SB UIO EIO SIO E1 G4EB2**

**G4EB2**—Any digital input can be used as a counter. Counters must be configured. They start as soon as they are configured and can be Started, Stopped, Read, and Read & Cleared.

**E1—**Any digital input can be used as a counter. Counters must be configured, either in PAC Manager or in your custom application.

Use memory map values in the Channel Configuration area to work with counters.

## <span id="page-41-0"></span>Quadrature Counters (Digital Inputs)

**PR1—**Does not apply to *groov* simple I/O modules. For details, see NOTE on [page 31](#page-38-0).

**SNAP**—I/O units with the following SNAP I/O processors support quadrature counters for quadrature encoder devices:

**UIO EIO**

**PR1 PAC-R EB SB**

- **•** SNAP-PAC-R1
- **•** SNAP-PAC-EB1
- **•** SNAP-PAC-SB1
- **•** SNAP-UP1-ADS
- **•** SNAP-B3000-ENET
- **•** SNAP-ENET-RTC

In SNAP I/O units, a quadrature counter requires a SNAP quadrature input module (SNAP-IDC5Q), which is attached to the encoder device. The module sends a pulse to the processor upon each change in quadrature state, and the processor counts the pulses and keeps track of the direction and rotation. For each axis, the counter counts up if Phase A leads Phase B; it counts down if Phase A lags behind Phase B. Each axis can have counts from 0 to 2,147,483,647.

If your encoder device has an index feature, you can use two separate digital input channels as indexes, one for each axis. The index automatically resets the count, and it shows what the count was when the index was triggered. Counts are sometimes lost, due to noise or encoder problems, for example; with the index, you can see whether the count varies too much.

See the [Using Quadrature Counters](http://www.opto22.com/site/documents/drilldown.aspx?aid=3774) technical note (form 1823), for details on programming quadrature counters.

**PR1 RIO PAC-R EB SB UIO EIO E1 G4EB2**

# <span id="page-41-1"></span>Pulse Measurement (Digital Inputs)

**PR1, RIO—**Does not apply to *groov* simple I/O modules or *groov* RIO simple discrete channels. For details, see NOTE on [page 31](#page-38-0).

You can measure the duration of a pulse on any digital input. Pulse measurement must be configured by writing to the Channel Feature memory map address as follows (for example, for module 0 channel 0, you would write one of these values to address F010 0008):

- **•** On-pulse: 0x00000009
	- **•** Off-pulse: 0x0000000A

Measurement begins at the next leading edge and ends at the following trailing edge. When the measurement is complete, the feature number is cleared, the counter stops, and a completion bit is set for the channel (for example, for module 0 channel 0, in address F040 0024). When the Channel Feature is reset, the completion bit is cleared.

Read the pulse measurement in the Feature Value field (see ["Digital Channel Read—Read Only" on](#page-129-0)  [page 122\)](#page-129-0)—for example, for module 0 channel 0, in address F080 0010. This value is a 32-bit unsigned integer. Units and resolution are in increments of 100 microseconds (0.1 msec or 0.0001 seconds). For example, a 60 Hz frequency can be counted with a resolution of 166.6, which is calculated as follows:

Resolution =  $1/(Frequency * Resolution) = 1/(60 * 0.0001) = 166.6$ 

# <span id="page-42-0"></span>Frequency or Period Measurement (Digital Inputs)

**PR1, RIO—**Does not apply to *groov* simple I/O modules or *groov* RIO simple discrete channels. For details, see NOTE on [page 31](#page-38-0).

You can measure frequency or period, either one-time or continuously, on digital inputs. You must configure frequency or period measurement for each channel.

After you've configured the channel feature, you can read the frequency or period measurement in the Feature Value field (see ["Digital Channel Read—Read Only" on page 122](#page-129-0))—for example, for module 0 channel 0, in address F080 0010. This value is a 32-bit unsigned integer. Units and resolution are in increments of 100 microseconds. For example, a 60 Hz frequency can be counted with a resolution of 166.6, which is calculated as follows:

```
Resolution = 1/ (Frequency * Resolution) = 1/(60 * 0.0001) = 166.6
```
## One-Time Measurement

Write to the Channel Feature memory map address as follows (for example, for module 0 channel 0, you would write one of these values to address F010 0008):

- **•** For one-time period measurement: 0x0000000B
- **•** For one-time frequency measurement: 0x0000000C

When the measurement is complete, the feature number is cleared, the counter stops, and a completion bit is set for the channel (for example, for module 0 channel 0, in address F040 0024). When the Channel Feature is reset, the completion bit is cleared.

## Continuous Measurement

Write to the Channel Feature memory map address as follows (for example, for module 0 channel 0, you would write one of these values to address F010 0008):

- **•** For continuous period measurement: 0x00000003
- **•** For continuous frequency measurement: 0x00000005

# <span id="page-42-1"></span>Digital Totalizer

**PR1 RIO PAC-R EB SB UIO EIO E1 G4EB2**

**PR1, RIO—**Does not apply to groov simple I/O modules or groov RIO simple discrete channels. For details, see NOTE on [page 31](#page-38-0).

A digital totalizer can be configured for any digital channel (exception: totalizing is not available on groov RIO discrete outputs). Write to the Channel Feature memory map address as follows (for example, for module 0 channel 0, you would write one of these values to address F010 0008):

- **•** For on-time totalizer: 0x00000002
- **•** For off-time totalizer: 0x00000012

Read the totalizer value in the Feature Value field (see ["Digital Channel Read—Read Only" on page 122](#page-129-0))—for example, for module 0 channel 0, in address F080 0010.

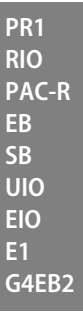

<span id="page-43-0"></span>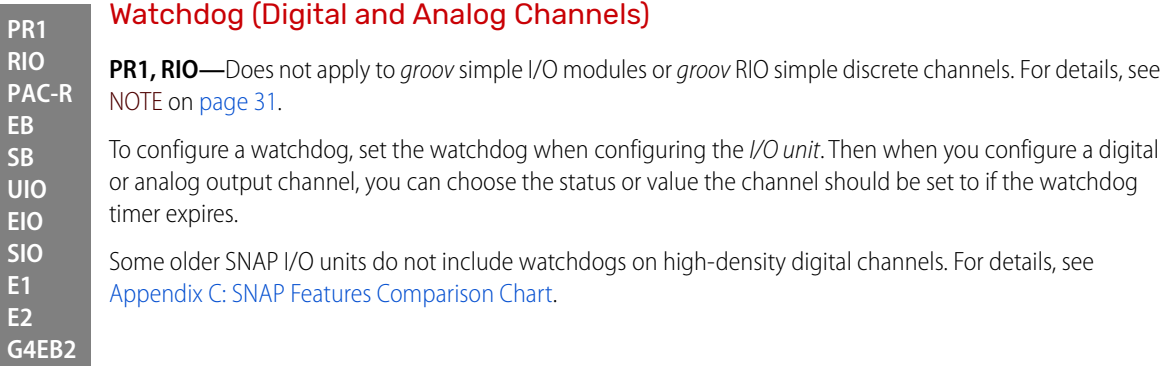

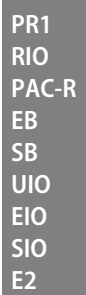

# <span id="page-43-1"></span>Scaling (Analog Channels)

You can scale analog input or output channels to match your needs. For example, you can scale a -5 V to +5 V input channel to reflect 0% to 100%. Channel types may be unipolar or bipolar.

## **Examples of Unipolar Channels** 4–20 mA analog output

0–10 A RMS analog input

**Examples of Bipolar Channels** -25 mV to +25 mV analog input -10 to +10 VDC analog output

Unipolar and bipolar channels are scaled in the same way, with the lowest reading reflecting the low scale and the highest reading reflecting the high scale. Here are two examples:

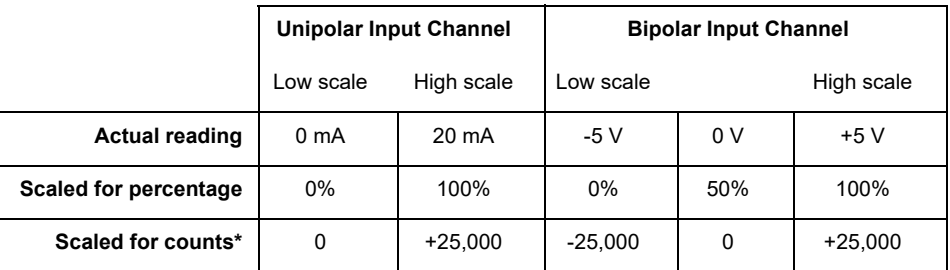

\*Counts for input channels always range -25,000 to +25,000.

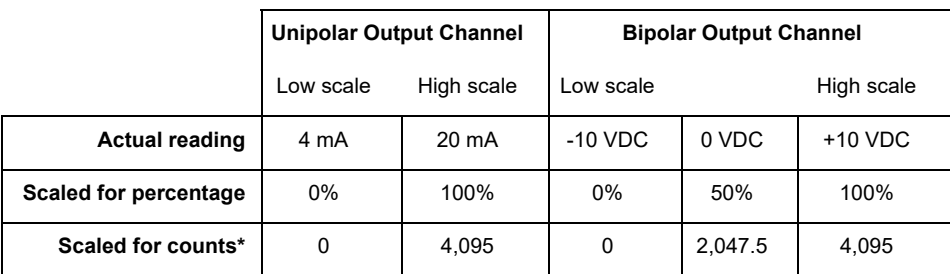

\*Counts for output channels always range 0–4,095.

NOTE: With SNAP PAC firmware version R8.1 and higher, you can also use inverted scaling with analog input channels; however, inverted scaling is not supported with analog output channels. Here's an example of inverted scaling:

 $0<sub>mA</sub>$ 742 fpm 20 mA -27 fpm

To scale an analog channel, see the instructions in the [PAC Manager User's Guide](http://www.opto22.com/site/documents/drilldown.aspx?aid=3161) (form 1704).

## <span id="page-44-0"></span>Minimum and Maximum Values (Analog Channels)

All memory-mapped I/O units with analog capability automatically keep track of minimum and maximum values on analog channels.

You can read these values using the memory map (see ["\(Expanded\) Analog Channel Read—Read Only" on](#page-95-0)  [page 88](#page-95-0)). You can also read and clear them at the same time (see "(Expanded) Analog Channel Read & Clear-[Read/Write" on page 87\)](#page-94-0).

# **PR1 RIO PAC-R EB SB UIO EIO SIO**

**E2**

**PR1 RIO PAC-R EB SB UIO EIO SIO E2**

## <span id="page-44-1"></span>Offset and Gain (Analog Channels)

Memory-mapped I/O units with analog capability can calculate offset and gain for analog input channels. Calculate offset first, and then calculate gain.

For SNAP, see the PAC Manager User's Guide for instructions.

NOTE: If you are using Modbus/TCP, you will need to calculate the offset and gain yourself. Then you can write offset and gain values to the I/O unit. See the PAC Manager User's Guide for more information.

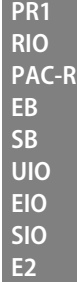

**PR1 RIO PAC-R EB SB UIO EIO SIO**

## <span id="page-44-2"></span>Clamping (Analog Channels)

SNAP Ethernet-based I/O units with analog capability can clamp values sent to analog output channels so they do not go above or below a specific limit.

For example, if you are using a 0–10 VDC output module, but the device attached to one of its channels can only handle a maximum of 5 VDC, you can set an upper clamp of 5 VDC for that channel.

The values for upper and lower clamp are set in engineering units. Set upper and lower clamps when configuring the channel.

## <span id="page-44-3"></span>Average Filter Weight (Analog Channels)

SNAP Ethernet-based I/O units can use a filter weight to smooth analog input signals that are erratic or change suddenly.

The formula used for filtering is  $Y = (X - Y)/W + Y$ , where Y is the filtered value, X is the new unfiltered value, and W is the filter weight.

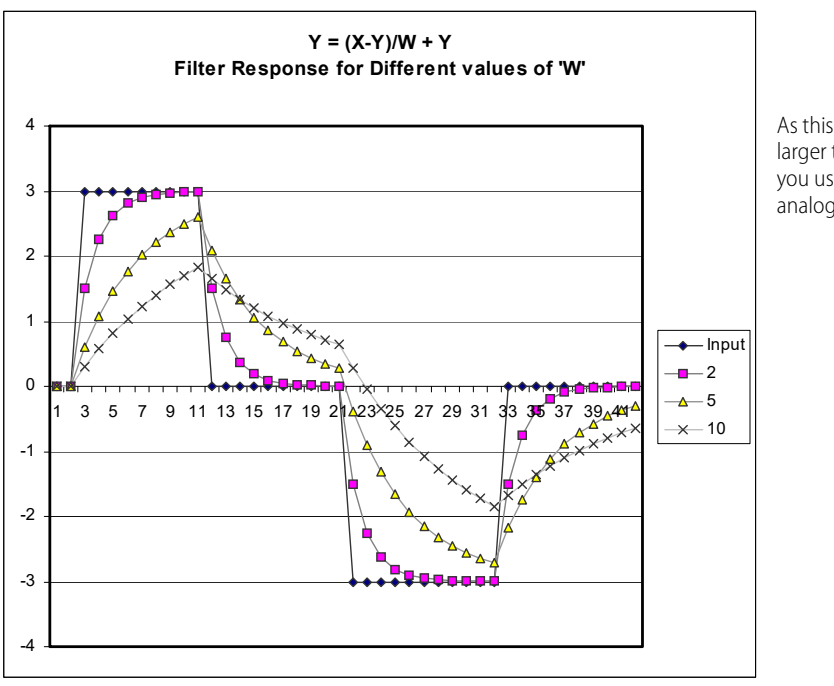

The following graph shows the effect of filter weights (W) 2, 5, and 10 on a step input signal:

As this graph shows, the larger the filter weight (W) you use, the smoother the analog signal.

A filter weight of zero turns off the calculation. Values less than or equal to 0.5 are changed to zero, since those values would cause an unstable signal.

Filtering is applied to values that are in engineering units, including minimum and maximum values. Filtering does not apply to values that are in counts. Set filter weight when configuring the analog channel.

## Scratch Pad

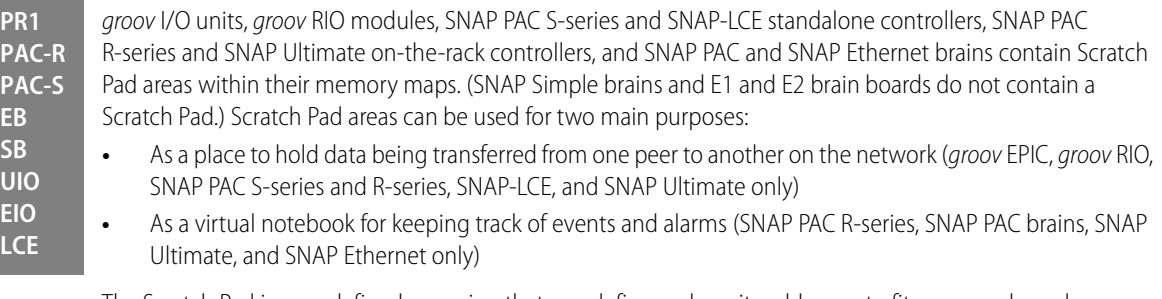

The Scratch Pad is user-defined, meaning that you define and use its addresses to fit your needs, and you can redefine them whenever necessary. The Scratch Pad area includes up to four sections, depending on device type, to accommodate different types of data: bits, strings, floats, and integers.

- **•** The Scratch Pad bits section is a 64-bit mask.
- **•** The Scratch Pad strings section is a table of 64 elements. Each element can hold 128 characters or 128 bytes of binary data.
- **•** The Scratch Pad float section is a table of 10,240 elements; each float is four bytes.
- **•** The Scratch Pad 32-bit integer section is also a table of 10,240 four-byte elements.
- **•** The Scratch Pad 64-bit integer section is a table of 1024 eight-byte elements.

NOTE: Scratch Pad float and 32-bit integer tables are not made up of contiguous addresses in the memory map; each table is in two address sections. You won't notice this if you are using PAC Control Scratch Pad commands, but if you are addressing these tables in another application, check the memory map appendix in the [OptoMMP Protocol](http://www.opto22.com/site/documents/doc_drilldown.aspx?aid=1875)  [Guide](http://www.opto22.com/site/documents/doc_drilldown.aspx?aid=1875) to make sure you have the correct addresses for the table elements you want.

Scratch Pad strings, floats, and integers are available for groov EPIC, groov RIO, SNAP PAC R-series, S-series, and SNAP Ultimate I/O and are primarily used to transfer data from one peer to another on the network. For more information on using the Scratch Pad in this way, see "I/O Units—Scratch Pad Commands" in Chapter 10 of the PAC Control User's Guide. (For SNAP, you can also use PAC Manager for one-time reads and writes.)

Scratch Pad bits are available for both standalone and on-the-rack controllers, groov RIO modules, and SNAP Ethernet I/O units. Controllers, groov RIO, and Ultimate I/O units usually use them in the same way as strings, floats, and integers—they're just another data format—but in Ethernet I/O units, Scratch Pad bits are primarily used for tracking events and alarms.

# **PR1 PAC-R EB SB UIO EIO**

## Using Scratch Pad Bits for Events and Alarms

When Scratch Pad bits are used to track events and alarms, the 64 bits in the mask do not represent channel numbers. Instead, they represent whatever you decide they should be. For example, you might decide that bit 1 in the Scratch Pad will indicate a temperature level in Vat #12 (if the temperature reaches 48 °C, bit 1 is turned on). Bit 2 might indicate the status of Pump A (if the pump is off, the bit is off; if the pump is on, the bit is on).

Because you can use Scratch Pad bits to keep track of events and alarms, you can set up reactions based on a variety of conditions. In the example above, you could set up a reaction on an EB brain that sends a stream packet if bit 1 is on and bit 2 is off.

#### Cascading Events, Alarms, and Reactions

Scratch Pad bits are really a way to set up cascading events and reactions (that is, a series of events and reactions dependent on each other). For example, the first event in the cascade could be the temperature in Vat #12 reaching 40 degrees, and the reaction to it is setting Scratch Pad bit 1. The second event in the cascade is that Scratch Pad bit #1 is set, and the reaction to that is some other action. A cascade of any number of events and reactions can be configured, as needed.

#### Using Event/Reactions

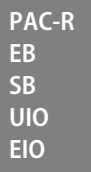

(Does not apply to groov I/O units or groov RIO modules.) Event/reactions are available on SNAP PAC R-series, SNAP PAC EB and SB brains, SNAP Ultimate, and SNAP Ethernet I/O units. SNAP Simple I/O units and E1 and E2 brain boards do not have event/reaction capability.

**CAUTION:** Event/reactions occur on the I/O side of a SNAP PAC R-series or SNAP Ultimate controller, independently of any PAC Control strategy running on the control side. If you are using PAC Control, it is best to use flowchart logic to handle reactions to events. If you do set up event/reactions, be very careful that they do not conflict with PAC Control logic.

## <span id="page-46-0"></span>Types of Events, Alarms, and Reactions

**PAC-R EB SB UIO EIO**

NOTE: groov I/O units and SB brains do not support serial events and reactions nor reactions requiring an Ethernet network, such as sending email.

#### Effect of Firmware on Events and Reactions

The following table shows the types of events and reactions available, depending on your processor and the SNAP PAC firmware version you are using. The event or reaction can consist of one or a combination of the following. The reaction can take place immediately or after a delay.

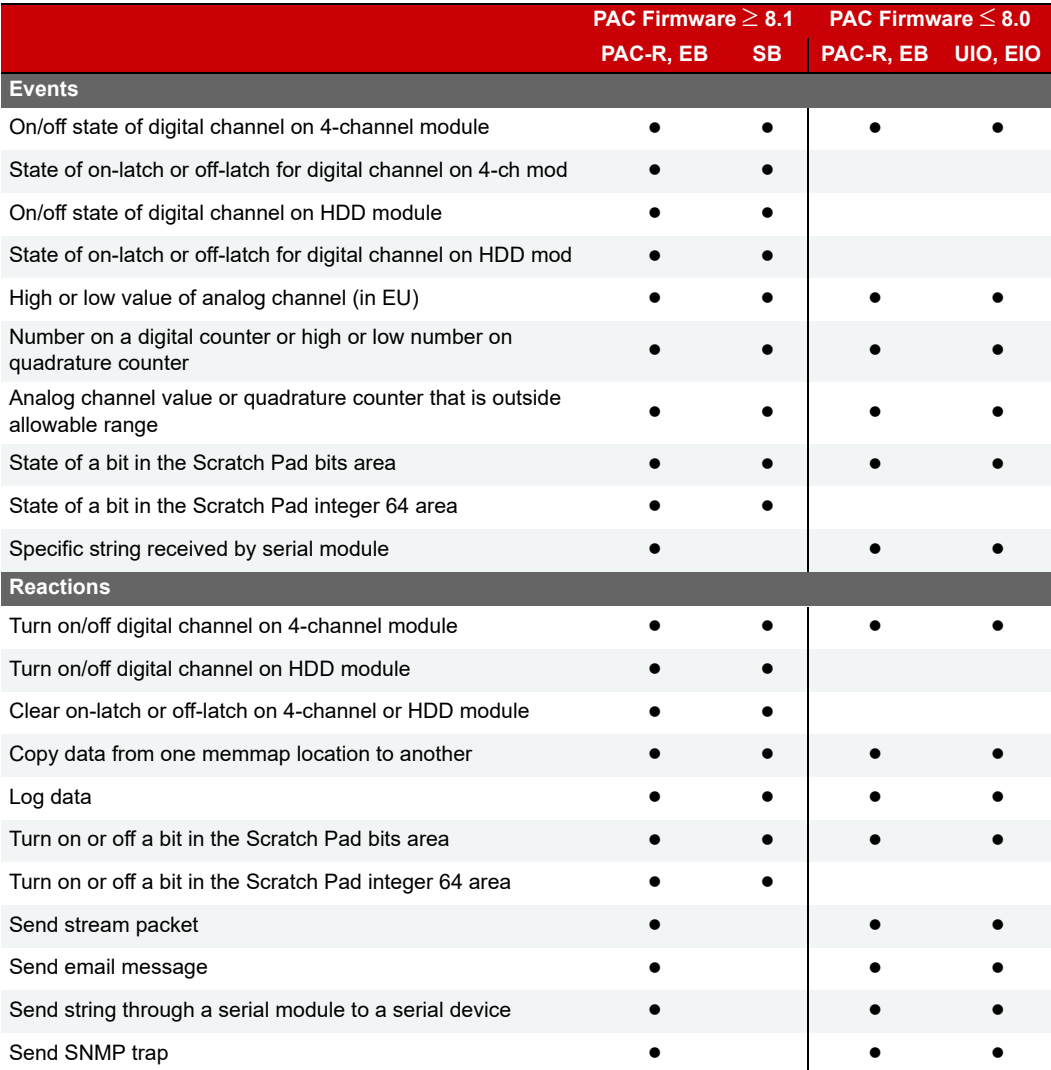

The following table shows the number and type of events available, depending on the processor and the firmware version.

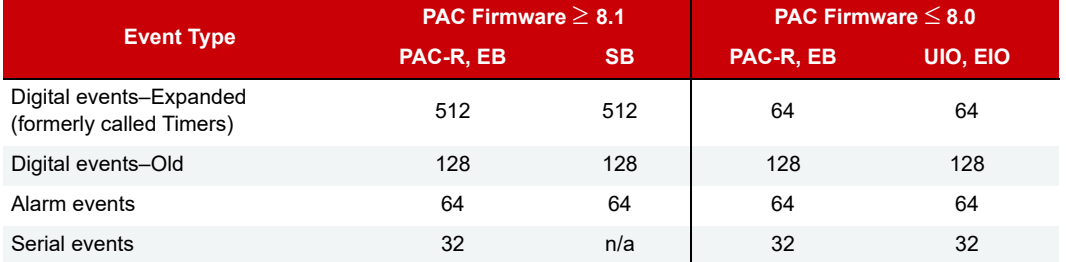

Note that the memory map section formerly called Timers, which provided digital events with a delay between an event and the reaction to it, has been expanded in firmware 8.1 to include additional options such as latches and HDD modules. All new digital events should be configured in Digital Events - Expanded to take advantage of the new flexibility.

Digital events you already configured still exist in Digital Events - Old. Timers you already configured still exist in Digital Events - Expanded.

## Steps for Configuring Events and Reactions—PAC Firmware R8.1 and Higher

The following table shows steps you would use to configure possible events and reactions if you are using firmware R8.1 or higher with SNAP PAC I/O units. (For older firmware, see ["Steps for Configuring Events and](#page-49-0)  [Reactions—PAC Firmware R8.0 and Lower" on page 42](#page-49-0).) Page numbers refer you to the memory map addresses in [Appendix A: Opto 22 Hardware Memory Map](#page-88-0) that you would use for configuration.

**See explanations starting on [page 44](#page-51-0)** for important information you'll need to set up the different kinds of events and reactions.

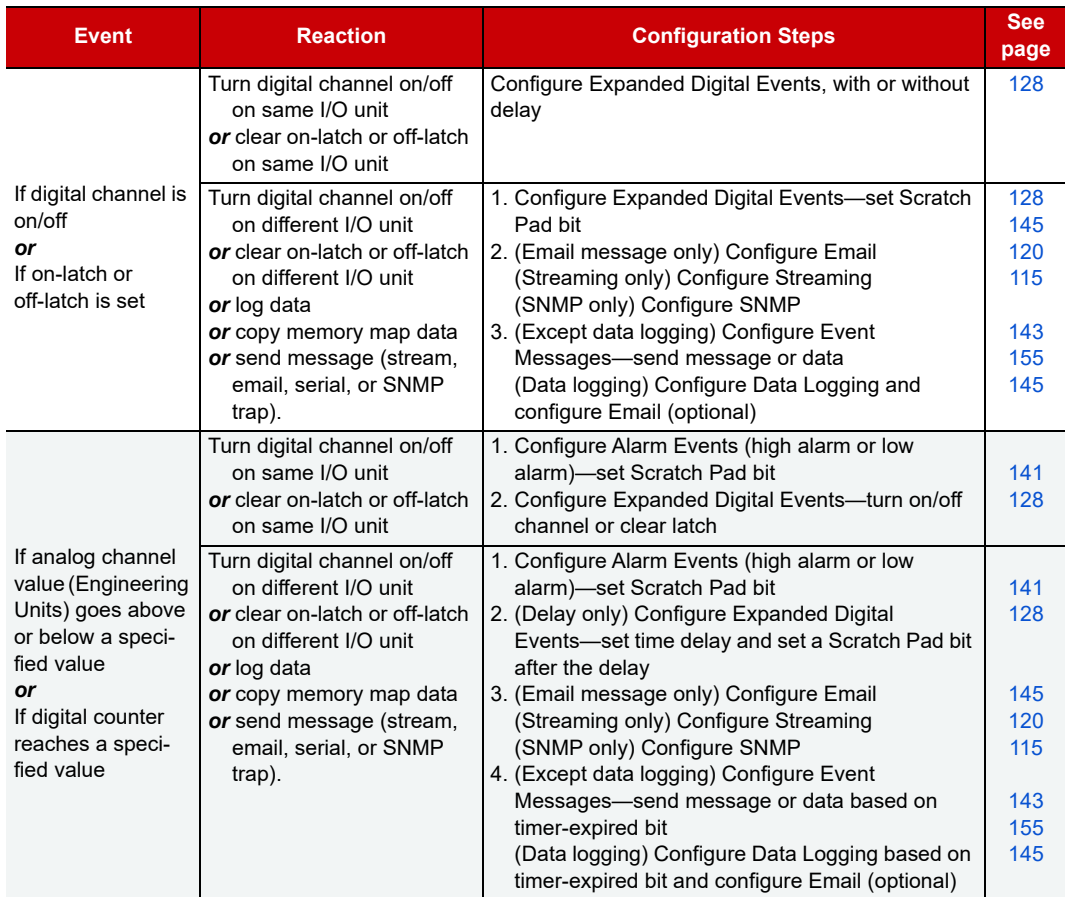

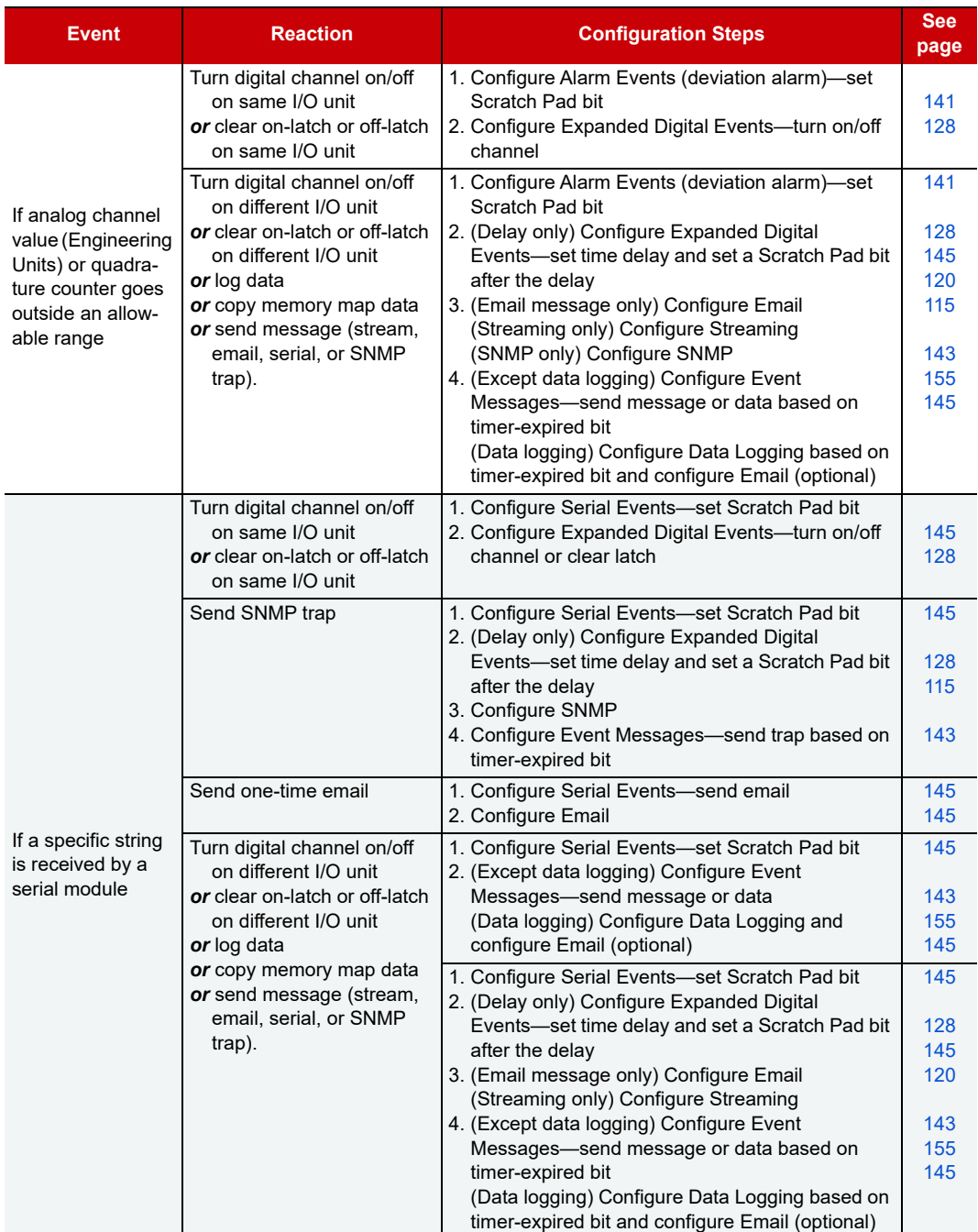

## <span id="page-49-0"></span>Steps for Configuring Events and Reactions—PAC Firmware R8.0 and Lower

(Does not apply to groov I/O units.) The following table shows steps you would use to configure possible events and reactions if you are using SNAP firmware R8.0 or lower with PAC Manager 8.0 or 8.1 (see ["Types of](#page-46-0)  [Events, Alarms, and Reactions" on page 39](#page-46-0) for more details). Page numbers refer you to the memory map addresses in Appendix A that you would use for configuration.

**See explanations starting on [page 44](#page-51-0)** for important information you'll need to set up the different kinds of events and reactions.

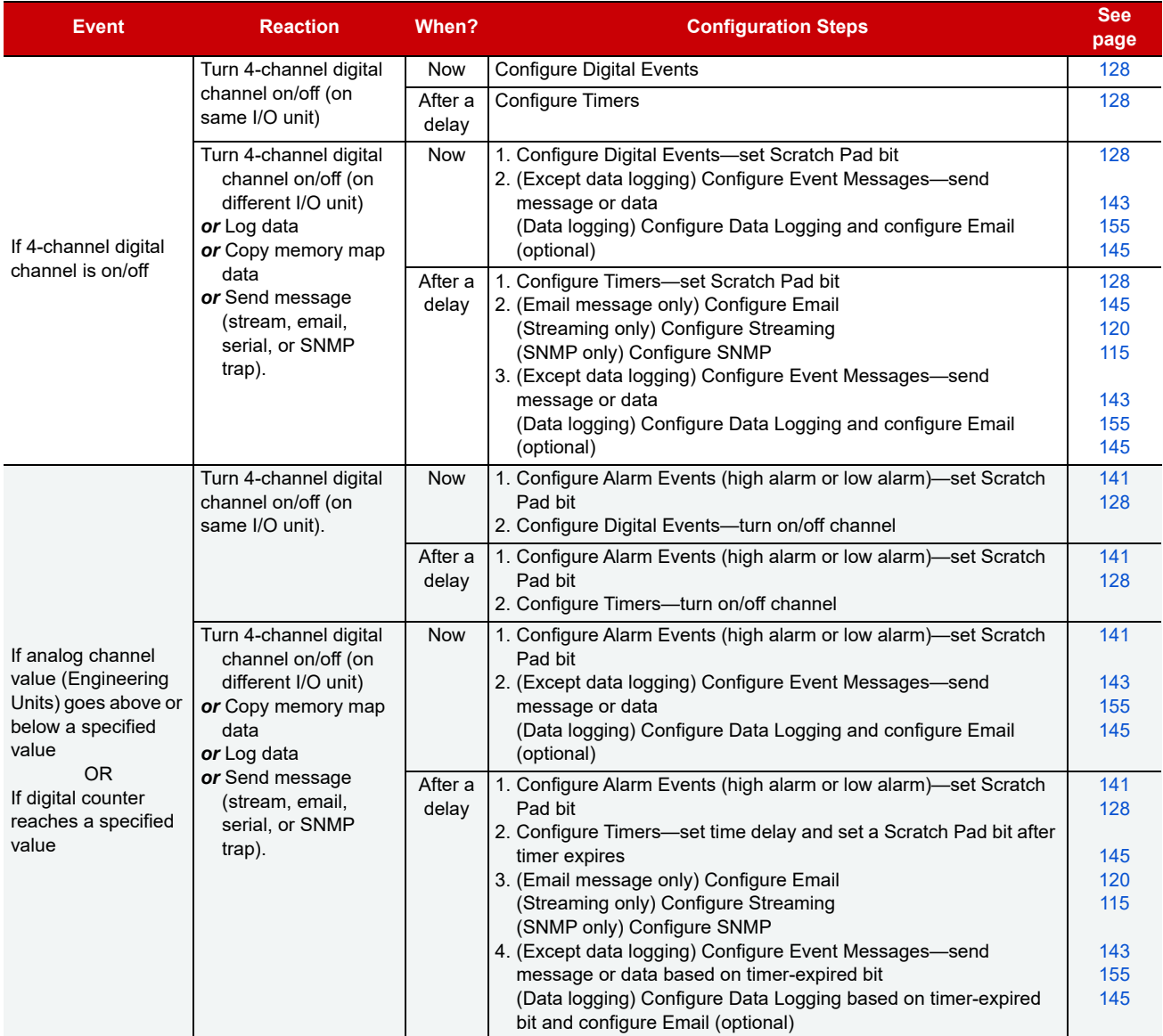

#### CONFIGURING CHANNEL FEATURES

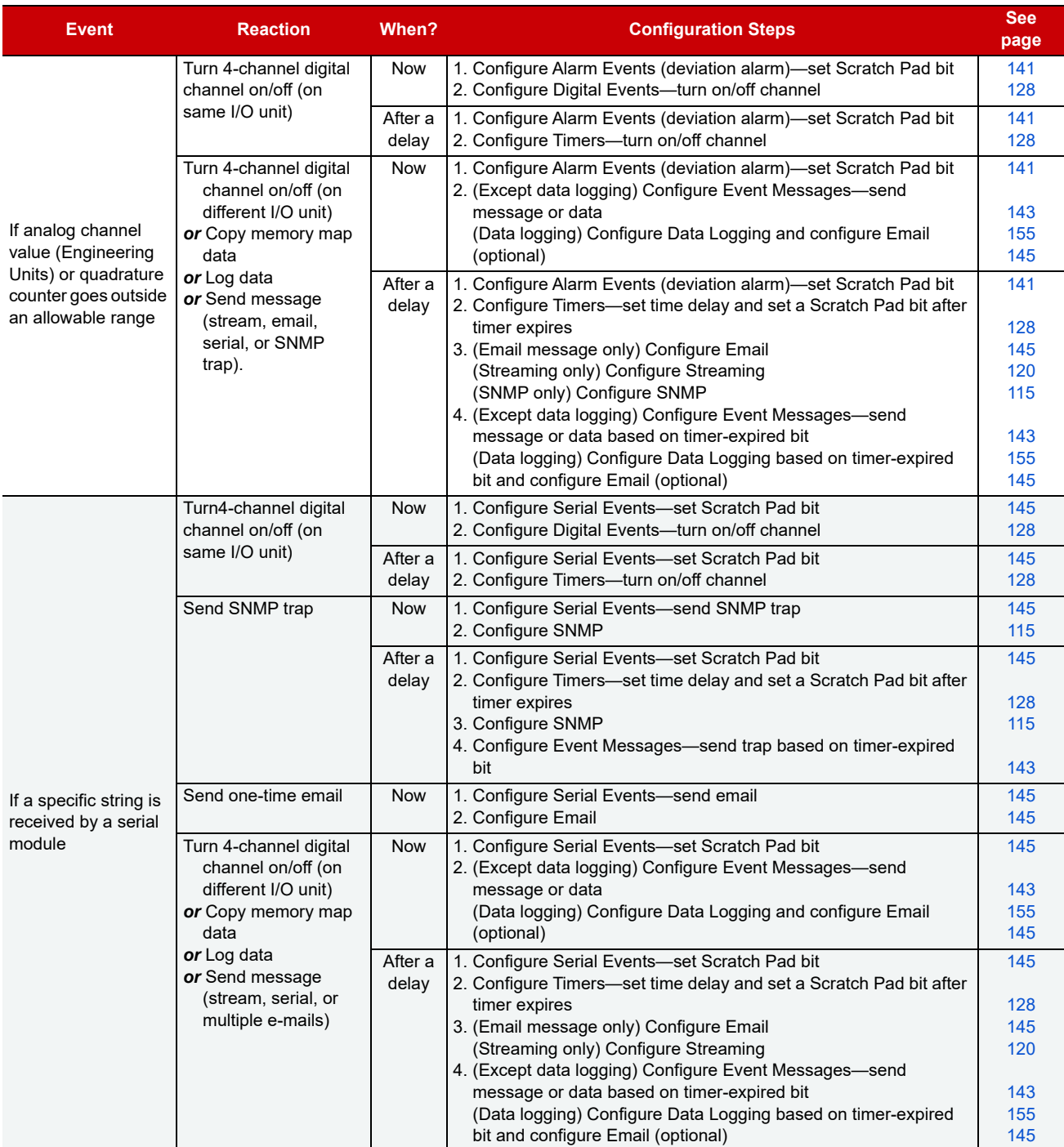

**PAC-R EB SB UIO EIO**

# <span id="page-51-0"></span>Using Digital Events and Reactions

NOTE: Availability varies depending on I/O processor, firmware, and module. See ["Types of Events, Alarms, and](#page-46-0)  [Reactions" on page 39](#page-46-0).

(Does not apply to groov I/O units or groov RIO modules.) In a digital event, the I/O unit monitors one or more inputs, outputs, and Scratch Pad bits for a match to a specific pattern (the event). When the pattern is

matched, the I/O unit reacts in a predetermined way. The reaction can turn digital channels on or off and can also set bits in the Scratch Pad. You can configure up to 128 digital events and reactions.

Digital event/reactions can be as simple as turning on a light (reaction) when a door opens (event). They can also be very complex, depending on your needs. For example, suppose you need to monitor a critical group of switches. If switches 1, 2, and 3 are all off at the same time, you want to turn on an emergency light and sound an alarm. You can set up a digital event for the state of the three switches, and a reaction that automatically turns on the emergency light and alarm.

In addition to digital states, events can include alarm or other conditions noted in the Scratch Pad. For instance, to regulate the temperature of a room, you might set up an alarm event that turns on a bit in the Scratch Pad when the temperature reaches 78° F (see ["Using Alarms and Reactions" on page 48\)](#page-55-0). Then you would set up a digital event/reaction to turn on a fan when that Scratch Pad bit is on.

NOTE: If you want to turn on or off digital channels that are located on a different I/O unit, you can do so by using the memory map copying feature when setting up event messages (see [page 50\)](#page-57-0).

#### Digital On/Off and Scratch Pad Masks

Both events and reactions are in the form of a mask. Digital channel masks represent 64 possible digital states; you choose whether these represent channel states or on-latch or off-latch states. Scratch Pad masks represent whatever you decide each bit should be.

For each digital event/reaction, you set up two to eight masks (up to four for the event and up to four for the reaction), as shown below.

For the event: The table below shows possible triggers for the event, in the form of four masks. You can configure only Trigger #1, only Trigger #2, or both. If you configure both, both must be true for the event to be true. Choose the trigger(s) you want to use; then set up the masks.

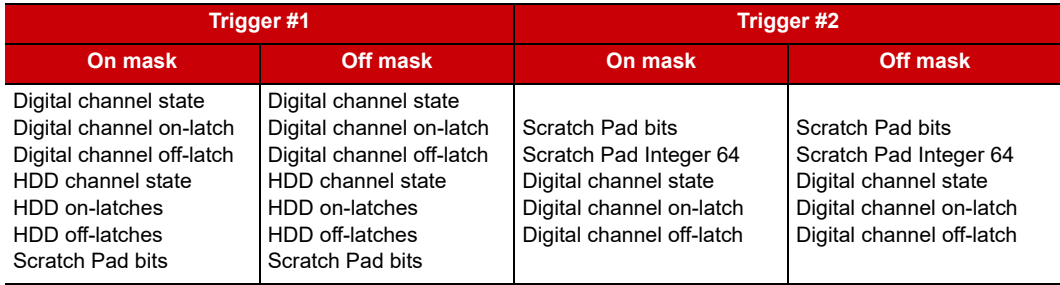

**For the reaction:** This table shows possible reactions, again in the form of four masks. You can configure only Reaction #1, only Reaction #2, or both. When the event occurs, all configured reactions will take place. Choose the reaction(s) you want to occur, and then set up the masks.

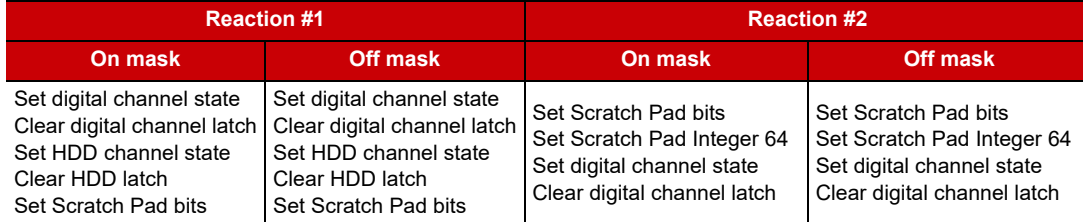

NOTE: Trigger #1 does NOT control Reaction #1; Trigger #2 does not control Reaction #2. Instead, all the masks work as a group. All the event masks must be a match for the I/O unit to set the reaction(s), and if the event occurs, any and all reactions will be set. If it doesn't matter whether a specific channel or bit is on or off, leave its value at zero in both the on mask and the off mask.

To choose the triggers and reactions from the tables above, you also set up another mask: the event detail mask (see ["Event Detail Mask,"](#page-53-0) below, for examples).

When you configure events and reactions, the masks are in hex notation. If you are setting up a Digital On mask for channels on the first two modules, for example, you might do so as follows:

![](_page_53_Picture_214.jpeg)

(For more information on mask data format, see [page 58.](#page-65-0))

You can also configure the I/O unit to send a message as a reaction to digital events. See [page 50](#page-57-0).

#### <span id="page-53-0"></span>Event Detail Mask

In addition to the two to eight on/off bitmasks mentioned above, there's also a separate bitmask that indicates the details for the event—which triggers to use and which reactions should occur. For Event 0, for example, this mask goes in memory map address FFFF F0D4 0044.

The table on the following page shows which bits to set in this detail mask to achieve the triggers and reactions you want. In the table the triggers and reactions are separated for clarity, but you build only one mask that includes all the elements you need. See the example below the table.

Remember that bit numbering starts at 0.

![](_page_53_Picture_215.jpeg)

## **Event Detail Mask Bits**

![](_page_54_Picture_240.jpeg)

#### **Event Detail Mask Example**

In the table above, the triggers and reactions are separated for clarity, but in practice you build only one mask that includes all the elements you need.

For example, suppose you want to use two triggers and one reaction for Event 0, like this:

Trigger  $#1 =$  Digital channel on-latch Trigger #2 = Scratch Pad bit Reaction  $#1 =$  [not used] Reaction #2 = Scratch Pad Integer 64 And you want the reaction to occur only once, not continuously.

Looking at the table, you see you must set the following bits (don't forget, bit numbering starts at 0):

Trigger  $#1 =$  Digital channel on-latch  $=$  bits 1 and 2 Trigger  $#2 =$  Scratch Pad bit  $=$  [none] Reaction  $#1 =$  [not used] = [none] Reaction  $#2 =$  Scratch Pad Integer  $64 =$  bit 7 Reaction occurs once  $=$  bit 8

So in memory map address FFFF F0D4 0044, you enter a hex mask you build like this:

![](_page_54_Picture_241.jpeg)

#### <span id="page-54-0"></span>How Digital Events Trigger Reactions

Reactions to digital events are level-triggered, not edge-triggered, by default. The I/O unit continually checks the digital state to see if it matches the event. The I/O unit sends the reaction as soon as the state matches the event, and the I/O unit continues to send the reaction until the state changes. On a SNAP PAC I/O unit with 8.1

In either case, if the state changes so that it no longer matches the event, the I/O unit does NOT reverse the reaction.

#### Digital Event/Reaction Example

For example, suppose you have set up an event/reaction to turn on a light when a door is open. As soon as the event occurs (the door opens), the I/O unit sends the reaction (turn on the light). Unless you have set the reaction to be triggered just once, the reaction continues to be sent as long as the door is open.

When the door is shut, the I/O unit does NOT turn the light off. To turn off the light when the door is shut, you need to set up a second event/reaction.

Suppose the input for the door's status is on channel 0, and the output for the light is on channel 5. Here are the two event/reactions to turn on the light when the door is open, and turn off the light when the door is shut:

![](_page_55_Picture_172.jpeg)

## **PAC-R EB SB UIO EIO**

## <span id="page-55-0"></span>Using Alarms and Reactions

(Does not apply to groov I/O units or groov RIO modules.) A reaction can also be set up as a response to an alarm. You can configure alarms for analog channels or digital counters. (See ["Alarm Event Settings—](#page-148-0) [Read/Write" on page 141](#page-148-0)). For example, you could trigger an alarm when the pressure in a tank rises above a certain level, or when a specific number of boxes on a conveyor have passed through a beam sensor. For each alarm, you configure a suitable reaction.

For analog channels, alarms are based on the analog input value. For digital channels, alarms are based on the counter value. For each channel, you can configure any or all of the following alarms:

**Deviation alarm**—sets a range on either side of the current value that is acceptable; beyond that range, the reaction occurs. For example, suppose you are monitoring temperature. If the current value is 80 and you set a deviation limit of 6, the reaction will not occur unless the value drops below 74 or rises above 86.

NOTE: When a reaction occurs, the deviation limit stays the same, but the value that set off the reaction becomes the new deviation value. In this example, if the temperature drops to 73, the reaction occurs. Six is still the deviation limit, but now 73 is the deviation value; another reaction will not occur unless the value drops below 67 or rises above 79.

Also, as soon as the new deviation value is set, the alarm Scratch Pad bit is turned back off (because it is no longer in an alarm state); this change happens almost immediately. If you need to know that a deviation alarm occurred, you can set up another reaction to capture the occurrence. That reaction might start a timer or send an email that requires acknowledgment, for example.

- **High-limit alarm**—sets a fixed upper limit. If the analog value or counter is higher than the high limit, the reaction occurs.
- **Low-limit alarm**—sets a fixed lower limit. If the analog value or counter is lower than the low limit, the reaction occurs.

#### How Alarms Trigger Reactions

Reactions to alarms are edge-triggered, not level-triggered, and when the alarm state changes, the reaction is automatically reversed. The I/O unit sends the reaction just once, as soon as the alarm occurs (at the "edge" of the alarm). The I/O unit does not send the reaction again until the alarm occurs again. If the alarm stops, however, the I/O unit reverses the reaction. (See the note above on Deviation alarms.)

For example, suppose you set up a high-limit alarm that turns on a Scratch Pad bit that will turn on a fan if the temperature goes over 70°. As soon as the alarm state occurs (the temperature goes over 70°), the I/O unit sends the reaction (turns on the bit to turn on the fan). If the temperature remains above 70°, the I/O unit does not continue to turn on the fan bit; the bit just stays on.

When the temperature falls back below the high limit (70° minus whatever deadband you have set), the I/O unit automatically reverses the reaction by turning the Scratch Pad bit off. (To turn the fan off, you would have to set up a reaction for the off bit, turning the fan off.)

Notice that the reaction and its reversal are absolute; they do not depend on the pre-alarm condition. For example, if the bit to turn on the fan was already on at the time the temperature rose above 70°, the reaction would turn the bit on even though it was already on. When the temperature fell back below 70°, the I/O unit would not return the fan bit to its pre-alarm condition (on); it would turn the bit off.

# **PAC-R EB UIO EIO**

**EB UIO EIO**

#### Using Serial Events and Reactions

(Does not apply to groov I/O units, groov RIO modules, or SB brains.) If you are using Opto 22 serial communication modules with a SNAP PAC R-series, SNAP PAC EB, SNAP Ultimate, or SNAP Ethernet I/O unit, you can configure a serial event to send a serial message, to send an SNMP trap, or to turn bits in the Scratch Pad on or off when a specific string is received from one or more modules. See ["Serial Event Configuration—](#page-152-1) [Read/Write" on page 145](#page-152-1) or ["Wiegand Serial Event Configuration—Read/Write" on page 146](#page-153-0).

Before you configure serial events and reactions, make sure you have configured the serial modules. (See [page 107](#page-114-0) or [page 109](#page-116-0).)

#### Using SNMP in Reactions **PAC-R**

(Does not apply to groov I/O units or groov RIO modules.) To send an SNMP trap as a reaction to an event, you must also tell the I/O unit information about the SNMP agent and access privileges for hosts on the network.

#### SNMP Access Privileges

Community groups control access to information from the SNAP Ethernet-based I/O unit. The first community group, public, is set up for you. All hosts on the network are part of the public group; all can read and write I/O unit data but cannot receive traps. You can change or delete this public group if necessary.

In order to receive traps, a host must be a registered management host and be part of a community group that does have access privileges for traps. Once a registered management host becomes part of a community group, that group is no longer available to non-registered hosts. It includes only the hosts registered to it.

You must set up the additional community groups you need, either in PAC Manager or in your custom application. See ["SNMP Configuration—Read/Write" on page 115](#page-122-0). Note that SNMP configuration must be stored to flash memory and the I/O unit restarted for it to take effect.

#### SNMP Traps

The SNAP Ethernet-based I/O unit can send three kinds of traps:

- **•** Authentication trap—sent when a host requests data that is outside its access permissions
- **•** Cold start trap—sent whenever the I/O unit is turned on
- **•** Exception trap—sent in reaction to an event; an exception trap is a type of event message.

Authentication and cold start traps require no configuration and can simply be enabled. Exception traps must be configured when you set up event messages.

![](_page_57_Figure_2.jpeg)

## <span id="page-57-0"></span>Setting Up Event Messages

(Does not apply to groov I/O units or groov RIO modules.) You may need to send a message—via email, data streaming, SNMP, or a serial module—from the SNAP Ethernet-based I/O unit when a specific event occurs. For example, you could send a message if a digital channel is on, if an analog channel reaches a certain value, or if a specific string is received through a serial module. You can send one type of message or more. Your custom application monitors the event and triggers the message you have configured.

You can configure up to 128 messages, either in PAC Manager or in your custom application. See ["Event](#page-150-0)  [Message Configuration—Read/Write" on page 143](#page-150-0) for memory map addresses to use.

#### Copying Binary or Memory Map Data

You can use memory map copying to do the following:

- **•** Copy data on the same I/O unit.
- **•** Copy data to a memory map location on another unit.

Set up memory map copying when you configure event messages. For Message Text, enter a plugin containing a memory map address to write from (the source address), in the following format:

![](_page_57_Figure_11.jpeg)

or a four-byte constant, in this format:

 $%$  #x00000001

NOTE: Constants must be written in exactly four bytes (8 hex characters).

While the data format indicator in the plugin can be other types (D=integer, F=float), B is typically used for memory map copying. The other types copy a string representation of the data, because plugins are primarily used for generating messages and emails. For more about plugins, see ["Using Plugins" on page 50](#page-57-1).

![](_page_57_Picture_16.jpeg)

## Using Email

(Does not apply to groov I/O units or groov RIO modules.) You can send an email message in response to an event. In addition to setting up the email message when you configure event messages, you also need to tell the I/O unit where to send the email. See ["Email Configuration—Read/Write" on page 145](#page-152-0).

## **PAC-R EB**

<span id="page-57-1"></span>Using Plugins

**UIO EIO**

(Does not apply to groov I/O units or groov RIO modules.) Several plugins are available for use in event/reactions and messages.

![](_page_57_Picture_229.jpeg)

![](_page_58_Picture_236.jpeg)

NOTE: For email messages, message text including plugins must be 126 bytes (characters) or less. The message length after all plugins have been expanded into their data values must be 255 bytes or less.

#### Examples: Including Data from Memory Map Addresses

Memory map addresses are shown in PAC Manager, or see [Appendix A: Opto 22 Hardware Memory Map](#page-88-0) for the complete memory map. Here are a couple of examples:

To include the on/off state of a switch on module 0 channel 3, you would put this in the message:

\$!D\_F08000C0

To include the temperature of an ICTD input on module 4 channel 0, you would use:

\$!F\_F0A00400\_

#### Sending Binary Data in Event Messages

To send binary data in the text of an event message, begin with  $**$  and end with \_. You can include any number of ASCII hex digits up to the 126-byte limit for the message field. You can also include multiple &#x plugins. This plugin is resolved after all other plugins have been resolved, and only just before sending the contents of the message field. Examples:

To include an embedded null (one binary character):  $&*x00$ 

To include a number of binary characters:  $\�$ 

# STREAMING DATA

**PR1 RIO PAC-R EB UIO EIO SIO**

Most communication involves the two-step process of request and response. A faster way of getting information from an Ethernet-based I/O unit, however, is by streaming data<sup>3</sup>. Streaming does not use TCP/IP; it uses the User Datagram Protocol (UDP) instead.

NOTE: Because Modbus/TCP runs on TCP, not UDP, streaming data via Modbus/TCP is not possible. However, you can stream to a non-Modbus host at the same time you are using the Modbus/TCP protocol for another purpose.

Streaming is a fast way to get continuous information about I/O from the Ethernet-based I/O unit and is ideal for data acquisition applications. When it streams, the I/O unit sends data at regular intervals to specified IP addresses. You set up the interval, the IP addresses to receive the data, and (optionally) the port number. The I/O unit sends the data at the specified interval. The communication is one-way; the I/O unit does not wait for a response.

**CAUTION:** If you stream to multiple IP addresses, and one or more of the streaming targets is either offline or not running the application that receives the stream, delays may occur. If a target is offline, the I/O unit will stop

 $31$ f you don't need to stream the data, you can use Packed Data areas to get a large amount of data all at once. These areas put large amounts of related data into one area of the memory map so it's faster and easier to read in one transaction. For details, see ["\(Expanded\) Digital Packed Data—Read Only" on page 91](#page-98-0), ["\(Expanded\) Digital Packed](#page-99-0)  [Must on/OFF \(MOMO\)—Read/Write" on page 92,](#page-99-0) ["Analog EU or Digital Counter \(Feature\) Packed Data—Read" on](#page-147-0)  [page 140](#page-147-0), and ["Digital Packed Data—Read/Write" on page 141.](#page-148-1)

streaming while it tries to resolve the IP address. If the application is not running on the PC that receives the stream, the PC will send the I/O unit an error message; if the stream occurs frequently, the additional error messages can slow down the network.

You can use either of two methods to stream data:

- **Traditional streaming** [\(page 52\)](#page-59-0) uses the predefined Streaming area of the memory map (see [page 139\)](#page-146-0). Addresses are different for groov EPIC and groov RIO than for SNAP. For SNAP, this area is limited to a maximum of 64 channels of I/O on a full rack, with all I/O modules having 4 channels or less. This functionality started with the SNAP-B3000-ENET brain (our earliest Ethernet-based brain, first released in 1998), and you can still use it with newer brains if you want. However, newer brains can support I/O modules with up to 32 channels each and a full rack of 512 channels; use custom streaming to utilize all channels.
- **Custom streaming** [\(page 53\)](#page-60-0) lets you stream other addresses of the memory map, either one contiguous area or a combination of separate addresses. Use custom streaming for groov EPIC, groov RIO, and I/O modules with more than four channels, or use it to define exactly the data you want in a stream.

## <span id="page-59-0"></span>Traditional Streaming

Traditional streaming involves two steps: configuring parameters on the I/O unit for streaming, and receiving data in your application.

#### Configuring Traditional Streaming

To set up the I/O unit for streaming data, you can use PAC Manager (for SNAP) or you can write to the memory map area for Streaming Configuration (see [page 120\)](#page-127-0).

- **•** Write how often in milliseconds you want to receive the streamed data. If you are configuring streaming to use only as a reaction to a digital event or an analog alarm condition, set the streaming interval to 0 (send once).
- **•** The data that is streamed is normally the whole Streaming section of the memory map (see [page 139\)](#page-146-0). To stream only a portion of the Streaming section, write the starting address and size of the data to stream.

Note that high-density digital module data is not included in the Streaming section of the memory map. See ["Custom Streaming" on page 53](#page-60-0) for ways to get this data.

- **•** Write the UDP port number on the PCs or devices that will receive streamed data. Your application must refer to this port number.
- **•** Write the IP addresses of the hosts that should receive the data (the target addresses).
- **•** To turn streaming on, write anything but a zero to the Streaming On/Off address. To turn streaming off, write a zero.

#### Receiving Traditional Streamed Data

As soon as you've configured parameters for streaming, the I/O unit starts sending the data you requested. Your application does not need to respond; it only needs to process the data.

#### <span id="page-59-1"></span>Traditional Stream Packet Format

The stream packet consists of an IEEE 1394 header and data. Addresses will be zero-filled in areas that don't apply. For example, addresses that show analog data will be filled with zeros for channels that are digital.

The following table shows the format for the stream packet based on receiving the entire Streaming section of the memory map (see [page 139](#page-146-0)). (If you are streaming data from other sections of the memory map, see ["Custom Stream Packet Format" on page 54](#page-61-0).)

![](_page_60_Picture_229.jpeg)

For example, the first bytes of a stream packet might look like this:

![](_page_60_Picture_230.jpeg)

In the body of the stream packet, IEEE floats are arranged in low channel/low address order. See [page 61](#page-68-0) for an example. All masks in the stream packet are in Big Endian format, however, with higher-numbered channels in the lower-addressed byte. See [page 58](#page-65-1) for more information about how data in a mask is formatted.

## <span id="page-60-0"></span>Custom Streaming

Custom streaming lets you stream data from other memory map areas besides the traditional Streaming area. You can choose a single contiguous area starting with a specific memory map address, or you can choose several separated addresses and lump them together to access them all in one stream.

#### Configuring Custom Streaming

Use groov Manage (for groov I/O units and groov RIO modules), PAC Manager (for SNAP I/O units), or your custom application to write to the memory map areas.

- **1.** For separated addresses, write to the Custom Configuration area of the memory map [\(page 134](#page-141-0)). The free .NET Framework OptoMMP SDK contains an example called "Custom Data Stream Demo" that can help you with this step.
- **2.** For both contiguous and separated addresses, write to the memory map area for Streaming Configuration (see [page 120](#page-127-0)).
	- **a.** Write how often in milliseconds you want to receive the streamed data. If you are configuring streaming to use only as a reaction to a digital event or an analog alarm condition, set the streaming interval to 0 (send once).
	- **b.** Write the starting address and size of the data to stream. For separated addresses, enter a starting address of F0D60000, the first address of the Custom Data Access area.
	- **c.** Write the UDP port number on the PCs or devices that will receive streamed data. Your application must refer to this port number.
	- **d.** Write the IP addresses of the hosts that should receive the data (the target addresses).

**e.** To turn streaming on, write anything but a zero to the Streaming On/Off address. To turn streaming off, write a zero.

#### Receiving Custom Streamed Data

As soon as you've configured parameters for streaming, the I/O unit starts sending the data you requested. Your application does not need to respond; it only needs to process the data.

#### <span id="page-61-0"></span>Custom Stream Packet Format

The stream packet consists of an IEEE 1394 header and data. Addresses will be zero-filled in areas that don't apply. For example, addresses that show analog data will be filled with zeros for channels that are digital.

The following table shows the format for the streaming packet if you are receiving streamed data from any memory map addresses other than the Streaming area. (See ["Traditional Stream Packet Format" on page 52](#page-59-1) for the Streaming area.)

![](_page_61_Picture_207.jpeg)

In the body of the stream packet, IEEE floats are arranged in low channel/low address order. See [page 61](#page-68-0) for an example. All masks in the stream packet are in Big Endian format, however, with higher-numbered channels in the lower-addressed byte. See [page 58](#page-65-1) for more information about how data in a mask is formatted.

# LOGGING DATA

**PAC-R EB SB UIO EIO**

(Does not apply to groov I/O units or groov RIO modules.) Your SNAP PAC R-series, SNAP PAC EB or SB, SNAP Ultimate, or SNAP Ethernet I/O unit includes a feature that allows data from memory map addresses to be recorded in a log file. The data from up to 64 memory map addresses can be logged, and all logged data is recorded in one file. The log file holds up to 300 lines of data; when it is filled, new entries replace the oldest ones.

Logging data requires two steps:

- **•** Configure the events (Scratch Pad masks) that trigger logging and the memory map addresses to log data from.
- **•** Read the data from the data log.

## Configuring the Event and Memory Map Addresses to Log

Use either PAC Manager or your own application to configure the events that trigger logging (the Scratch Pad masks) and to tell the I/O unit which memory map addresses to log data from. ["Data Logging Configuration—](#page-162-0) [Read/Write" on page 155](#page-162-0) shows the memory map addresses used to configure this information. Remember that the Scratch Pad masks work together: both masks must be a match to trigger logging. If it doesn't matter whether a specific bit is on or off, leave its value at zero in both the on mask and the off mask.

## Reading the Data from the Data Log

The composite log file can be viewed through PAC Manager or emailed. (If the log will be emailed, remember to configure email.) The log file can also be accessed by a software application you develop. ["Data Log—](#page-163-0) [Read/Write" on page 156](#page-163-0) shows the memory map addresses in which the data log is stored.

Each address in the log file consists of the date and time stamp, the memory map address the data is coming from, the format of the data, and the data itself. For example, address FFFFF3020000, the first data log address, might contain the following information:

![](_page_62_Picture_211.jpeg)

• 66 (f) for float

- 64 (d) for signed value
- 78 (x) for unsigned value.

In this example, the data is date/time stamped for 42.07 seconds after 2:35 P.M. on June 30, 2001. The data shows that the analog maximum value for channel 2 is 15.45 in Engineering Units (a float).

# USING PID LOOPS

![](_page_62_Picture_10.jpeg)

## What is a PID?

A proportional integral derivative (PID) control system (often referred to as a PID loop) monitors an input or process variable, compares the variable's current value to a desired value (a setpoint), and calculates an output to correct error between the setpoint and the variable. Because the calculation is complex, it is done by a mathematical formula that is adjusted (tuned) for each PID loop. The mathematical formulas vary, but all PID systems share these fundamental concepts:

- **•** They evaluate an input or process variable against its setpoint.
- **•** They control an output to correct the variable.
- **•** The controller output consists of proportional, integral, and derivative calculations.
- **•** The effect of proportional, integral, and derivative calculations is modified by user-determined P, I, and D constants.
- **•** The P, I, and D constants need to be tuned for each system.

## PID Loops on Ethernet-based I/O Units

PID loop control is provided on the following I/O units:

![](_page_62_Picture_212.jpeg)

#### USING PID LOOPS

![](_page_63_Picture_190.jpeg)

NOTE: PID capabilities in these I/O units are compatible with PAC Control, but not with OptoControl.

The simplest way to use these PIDs is with PAC Control, which provides easy-to-use configuration and tuning tools. For more information, see the [PAC Control User's Guide](https://www.opto22.com/support/resources-tools/documents/1700-pac-control-users-guide) (form 1700).

If you are not using PAC Control, however, it is possible to configure and tune PIDs through the I/O unit's memory map. Memory map addresses start on [page 81](#page-88-0).

You can configure each PID loop with unique settings for a large number of parameters. For a simple PID loop, you must configure at least the following:

- **•** Input (the process variable being monitored)
- **•** Setpoint (the desired value)
- **•** Output (the I/O channel that effects change in the system)
- **•** Scan time (how often the input is sampled, the calculation performed, and the output updated)
- **•** PID algorithm used (Four algorithms are available; see "Algorithm Choices," below.)

You can also configure the following parameters:

- **•** Valid range for input
- **•** Upper and lower clamps for output
- **•** Minimum and maximum change for output
- **•** Forced output value or use of manual mode if input goes out of range
- **•** Feed forward gain
- **•** Square root of input (typically used with differential pressure cells)

In these PID loops, the derivative is applied only to the process variable (the input) and not to the setpoint. This means you can change the setpoint without causing spikes in the derivative term. Non-velocity PIDs also prevent integral windup by back calculating the integral without the derivative term. The feed forward term ("bias") is added before output clamping and has a tuning factor.

If desired, you can cascade PIDs by simply using the output channel of one PID loop as the input channel for another.

#### Algorithm Choices **PAC-R**

(Does not apply to groov I/O units or groov RIO modules.) When you configure a PID loop, choose one of these algorithms $4$ : :

- **•** Velocity (Type C)
- **•** ISA

**EB SB UIO EIO**

- **•** Parallel
- **•** Interacting

Velocity (Type C) is typically used to perform velocity control. The ISA, Parallel, and Interacting algorithms are derived from the article "A Comparison of PID Control Algorithms" by John P. Gerry in Control Engineering (March 1987). These three equations are the same except for the tuning coefficients; converting from one equation to another is merely a matter of converting the tuning coefficients.

#### **Key to Terms Used in Equations**

![](_page_64_Picture_277.jpeg)

#### **Equations Common to All Algorithms**

 $Err = PV - SP$  $Span = (OutHi - OutLo) / (InHi - InLo)$ Output = Output + FeedForward \* TuneFF

#### **Equations Common to ISA, Parallel, and Interacting**

```
Integral = Integral + Err
TermP = Err
TermI = TuneI * ScanTime * Integral
TermD = (TuneD / ScanTime) * (PV - PV1)
```
#### **Velocity (Type C) Algorithm**

 $\Delta$ TermP = (PV - PV1)

In this part of the formula, you adjust **TuneI**.  $\Delta$ TermI = TuneI \* ScanTime \* Err

4The following obsolete algorithms support PID loops configured before PAC Project R9.5. For details, see the Opto 22 [KnowledgeBase article KB82058](http://www.opto22.com/site/knowledgebase/kb_view_article.aspx?aid=2159)

- Velocity (Type B) Obsolete
- ISA (Obsolete)
- Parallel (Obsolete)
- Interacting (Obsolete)

You can continue to use these obsolete algorithms, but Opto 22 recommends you use the new algorithms when configuring new PID loops.

In this part of the formula, you adjust **TuneD**.  $\Delta$ TermD = TuneD / ScanTime \* ( PV - 2 \* PV1 + PV2 ) In this part of the formula, you adjust **Gain**.  $\Delta$ Output = Span \* Gain \* ( $\Delta$ TermP +  $\Delta$ TermI +  $\Delta$ TermD) **ISA (or "Ideal") Algorithm**

Output = Span \* Gain \* (  $TermP + TermI + TermD$  )

**Parallel (or "Independent") Algorithm** 

Output =  $Span * (Gain * TermP + TermI + TermD)$ 

**Interacting (or "Classic") Algorithm** 

Output = Span \* Gain \* ( TermP + TermI ) \* (  $1$  + TermD )

# <span id="page-65-0"></span>FORMATTING AND INTERPRETING DATA

Data is formatted differently for different addresses in the memory map. The memory map tables in Appendix A ([page 81](#page-88-0)) show whether the data in each address is a mask, a signed or unsigned integer, a float, and so on. This section shows how to format and interpret various types of data when you are reading or writing to a memory-mapped device.

## <span id="page-65-1"></span>Mask Data

Some data is in the form of a 32-bit or 64-bit mask—four or eight addresses, each holding eight bits. Each bit in the mask contains the data for one thing in a group: one channel, one module, one Scratch Pad bit, etc.

#### Mask Data for *groov* and SNAP I/O units

For example, most high-density digital module data (for both groov and SNAP) and most SNAP digital bank data is in this form (groov I/O units and groov RIO modules do not support banks). For example, to read the state of SNAP digital channels in a bank, you would read the eight bytes starting at FFFFF0400000.

Here's how the data would be returned:

![](_page_65_Picture_156.jpeg)

Therefore, at address FFFFF0400000:

![](_page_65_Picture_157.jpeg)

Data from other addresses marked as masks is formatted in a similar way.

#### Mask Data for E1s

The bank area of the memory map is based on a four-channel SNAP module. For I/O units with E1 brain boards, each channel is treated as the first channel on a SNAP module. That means that when you read a bank of digital channels on an E1, data appears only in the first of every four channels, like this:

![](_page_66_Picture_93.jpeg)

So, at address FFFF04000000:

![](_page_66_Picture_94.jpeg)

These memory map addresses apply not only to G1 and G4 modules, but also to integral racks and even to Quad Pak modules. Channels on all E1 I/O units are treated the same way, no matter how they are physically placed on the rack.

## Unsigned 32-bit Integer Data

Much of the data in the memory map is in the form of unsigned integers, either one byte, two bytes, or four bytes. With multiple bytes, since the memory-mapped devices use a Big Endian architecture, the high order byte is in the low order address.

For example, SNAP digital bank counter data is in 4-byte unsigned integers. It takes four bytes to contain the data for one channel. To read digital bank counter data for channel 0 on module 0, you would start with address FFFFF0400100. The following table shows the pattern of bank counter data for the first few channels on a SNAP rack:

![](_page_66_Picture_95.jpeg)

The most significant byte is at the lowest address. For module 0, channel 0, for example, you might receive the following data:

![](_page_67_Picture_82.jpeg)

The 32-bit integer for this reading would be **16 BB 18 87** (most significant byte at lowest address). This hex figure correlates to the decimal value 381,360,263.

Remember that if you are processing this data using a Little Endian computer (such as an Intel-based PC), you must convert the data from the Big Endian format in order to use it. Little Endian format is the opposite of Big Endian; Little Endian places the most significant byte at the highest address.

# Digital Channel Data (4-Channel Modules)

## NOTE: For high-density digital modules, see ["Mask Data" on page 58.](#page-65-1)

(Does not apply to groov I/O or groov RIO modules, which have more than 4 channels.) For consistency in starting addresses, data for individual digital channels has a length of four bytes. However, only the least significant bit contains the data you're looking for.

For example, to read the state of channel 0 on module 0, you would start with address FFFFF0800000. Data would be returned as follows:

![](_page_67_Picture_83.jpeg)

#### Digital Channel Data for E1s

If you are using I/O units with E1 brain boards, remember that the memory map is based on a four-channel SNAP module. For an E1, channel data appears in the addresses that correspond to the first of each group of four channels in the memory map, like this:

![](_page_67_Picture_84.jpeg)

Channel data appears this way for all module types used with an E1: G1, G4, Quad Pak, and integral racks.

## <span id="page-68-0"></span>IEEE Float Data

For individual analog channels, values, counts, and minimum and maximum values for one channel are located next to each other in the memory map. All are four bytes and are IEEE 754 floats.

| <b>Module</b> | <b>Channel</b> | <b>Data</b>             | <b>Beginning Address</b> | <b>Ending Address</b> |
|---------------|----------------|-------------------------|--------------------------|-----------------------|
| 0             | 0              | Scaled units (E.U.*)    | FFFF F026 0000           | FFFF F026 0003        |
|               |                | Counts                  | FFFF F026 0004           | FFFF F026 0007        |
|               |                | Minimum value $(E.U.*)$ | FFFF F026 0008           | FFFF F026 000B        |
|               |                | Maximum value (E.U.*)   | FFFF F026 000C           | FFFF F026 000F        |
|               | 1              | Scaled units (E.U.*)    | FFFF F026 0040           | FFFF F026 0043        |
|               |                | Counts                  | FFFF F026 0044           | FFFF F026 0047        |
|               |                | Minimum value $(E.U.*)$ | FFFF F026 0048           | FFFF F026 004B        |
|               |                | Maximum value (E.U.*)   | FFFF F026 004C           | FFFF F026 004F        |

For example, individual analog channel data for channels 0 and 1 on module 0 appears in these addresses:

\* Engineering Units

IEEE 754 float format is as follows:

![](_page_68_Picture_200.jpeg)

Float calculation:  $(-1)^{\text{Sign}} \times [1 + \text{Significant}/2^{23}] \times 2 \times 2^{\text{(Exponent-127)}}$ 

## **Example for Opto 22 memory map**

![](_page_68_Picture_201.jpeg)

Decimal  $= (-1)^{0} \times [1 + 7,811,891/2^{23}] \times 2^{(130-127)}$ 

 $= 1 \times [1.931] \times 8$ 

= 15.45 (rounded to 2 decimal places)

For more information on floats and issues that may arise in their use, see the [Using Floats Technical Note](http://www.opto22.com/site/documents/doc_drilldown.aspx?aid=3472" target="_blank) (form 1755) available on our website, www.opto22.com.

## Analog Bank Data

(Does not apply to groov I/O units or groov RIO modules.) Remember that the bank area of the memory map is set up for four channels per module. Analog modules with more than four channels (points) will show data for channels 0–3 only. If the analog modules you are using have only one or two channels, the addresses for the upper two or three channels in each module will contain the following: for output modules, 0; for input modules, FFFFFFFF.

![](_page_69_Picture_113.jpeg)

For example, to read all bank analog channel values in scaled units, you would read 256 bytes starting at address FFFFF0600000. Here's how data for two-channel input modules in positions 0 and 1 would appear:

On an I/O unit with an E2 brain board, all modules have only one channel, so the upper three channels would contain 0 (outputs) or FFFFFFFF (inputs).

# 3: Using OptoMMP Software Development Kits

# INTRODUCTION

Opto 22 provides two free software development kits (SDKs) for communication between a computer and an Opto 22 Ethernet-based memory-mapped device: one for C++ running under Windows or Linux, and the other for .NET environments.

Both are available for download from our website at [www.opto22.com](https://www.opto22.com/support/resources-tools?keyword=optommp&rt=2&tag=&numres=25&tp=0&page=1).

These SDKs provide an interface so you can access Opto 22 memory-mapped devices through your custom software application without having to understand the details of the OptoMMP protocol.

Both kits include complete API documentation, source code, and examples.

Many resources—courses, books, and online materials—are available for learning how to program in these languages. SDK documentation assumes that you already know how to program in the language of your choice.

**For both SDKs**, see [Chapter 2: Overview of Programming](#page-12-0) for basic information about Opto 22 hardware and features, and [Appendix A: Opto 22 Hardware Memory Map](#page-88-0) for all memory map addresses.

# C++ OPTOMMP SOFTWARE DEVELOPMENT KIT FOR *groov* EPIC, *groov* RIO, AND SNAP PAC

The C++ OptoMMP Software Development Kit for groov EPIC, groov RIO, and SNAP PAC, part number [PAC-DEV-OPTOMMP-CPLUS](http://www.opto22.com/site/pr_details.aspx?cid=4&item=PAC-DEV-OPTOMMP-CPLUS), contains C++ source code that you can link into your custom application. Use this SDK if you are on Windows or Linux and want to write your own C++ program to read or write to groov EPIC processors, groov RIO modules, or SNAP PAC controllers or brains.

To use this SDK:

- **1.** Download it from www.opto22.com: [PAC-DEV-OPTOMMP-CPLUS](https://www.opto22.com/products/pac-dev-optommp-cplus)
- **2.** Unzip the file.
- **3.** In the extracted files, find the Docs folder, and then double-click the index.html file to open it in a web browser. Choose Classes > Class Members > Functions to see documentation on all the functions.

## A Few Examples

Here are a few examples of reading and writing to channels with the C++ SDK. **Notice that chassis (rack) positions and channels (points) on modules are zero-based.** See ["Referencing Module and Channel](#page-16-0)  [Positions on I/O Units" on page 9](#page-16-0).

#### .NET OPTOMMP SOFTWARE DEVELOPMENT KIT FOR groov EPIC, GROOV RIO, AND SNAP PAC

Read the value of channel 17 on an analog input module in position 1 on the rack (the second position; first position is position 0).

- **•** Use function: GetAnalogPointValueEx
- **•** nModule is 1
- **•** nPoint is 17

Write analog output 13 on module in position 3 on the rack.

- **•** Use function: SetAnalogPointValueEx
- **•** nModule is 3
- **•** nPoint is 13

Read analog channel 2 on module in position 2 on the rack:

- **•** Use function: GetAnalogPointValueEx
- **•** nModule is 2
- **•** nPoint is 2

Read high-density digital (HDD) input channel 4 on module in position 5 on the rack:

- **•** Use function: GetHDDigitalPointState
- **•** nModule is 5
- **•** nPoint is 4

Write to HDD output channel 3 on module in position 3 on the rack:

- **•** Use function: SetHDDigitalPointState
- **•** nModule is 3

Write to standard 4-channel digital output channel 1 in module position 7:

- **•** Use function: SetDigPtState
- **•** nPoint is 29 (7x4 + 1 = 29. Remember that channel 1 is the second channel on the module.)

Read 4-channel digital input channel 2 in module position 8:

- **•** Use function: GetDigPtState
- **•** nPoint will be 34 (8x4 + 2 = 34)

# .NET OPTOMMP SOFTWARE DEVELOPMENT KIT FOR *groov* EPIC, *groov* RIO, AND SNAP PAC

The .NET OptoMMP Software Development Kit for groov EPIC, groov RIO, and SNAP PAC, part number [PAC-DEV-OPTOMMP-DOTNET](https://www.opto22.com/products/pac-dev-optommp-dotnet), contains a .NET DLL that you add as a reference in your .NET program. Use this SDK if you are creating a .NET application on Windows.

To use this SDK:

- **1.** Download it from www.opto22.com: [PAC-DEV-OPTOMMP-DOTNET](https://www.opto22.com/products/pac-dev-optommp-dotnet)
- **2.** Unzip the file.
- **3.** Open the Documentation folder and double-click the index.html file to open documentation in a web browser.
- **4.** Read the short .NET OptoMMP SDK for groov EPIC and SNAP PAC technical note (form 2135) to get started.
# <span id="page-72-0"></span>4: Using the OptoMMP Protocol

## INTRODUCTION

This chapter shows you how to use the OptoMMP protocol to write your own applications for direct communication between a PC and an Opto 22 Ethernet-based memory-mapped device, for example, if you are writing your own driver.<sup>1</sup>

This chapter assumes the following:

- **•** Your Ethernet network—including a PC, hubs if needed, and one or more Opto 22 devices—is already installed. (For help installing and troubleshooting your hardware, see the user's guides listed on [page 3.](#page-10-0))
- **•** Unique, appropriate IP addresses have been assigned to the devices.
- **•** Each device can be reached by the host PC using the PING program.

This chapter also assumes that you are familiar with programming, TCP/IP or UDP/IP, and Ethernet networking. If you are not familiar with these subjects, we strongly suggest you consult commercially available resources to learn about them before attempting to program applications for memory-mapped hardware.

The complete memory map is in Appendix A, starting on [page 81](#page-88-0). This memory map covers all possible addresses; some may not apply to the hardware you are using. For detailed information on hardware models and features, see the [Appendix C: SNAP Features Comparison Chart.](#page-172-0)

<sup>&</sup>lt;sup>1</sup>To quick start your development process, try our SDKs for Microsoft Windows and Linux platforms. For details, see [Chapter 4: Using the OptoMMP Protocol](#page-72-0).

## MEMORY MAPPING

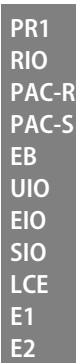

Opto 22 memory-mapped devices use the OptoMMP protocol, based on the IEEE 1394 specification, to provide a standard for reading and writing data.

IEEE 1394 specifies a memory-mapped model for devices on a serial network. For asynchronous transfers, it also specifies a request-response protocol for read/write operations. Basically, each IEEE 1394 node appears logically as a 48-bit address space. To communicate with a device, you read from and write to specific memory addresses in that space. See [Appendix A: Opto 22 Hardware Memory Map](#page-88-0) for memory map addresses.

## Communication Packets

Communication using the OptoMMP protocol basically involves an IEEE 1394 packet placed inside a TCP/IP or UDP/IP packet. These nested packets look like this TCP example:

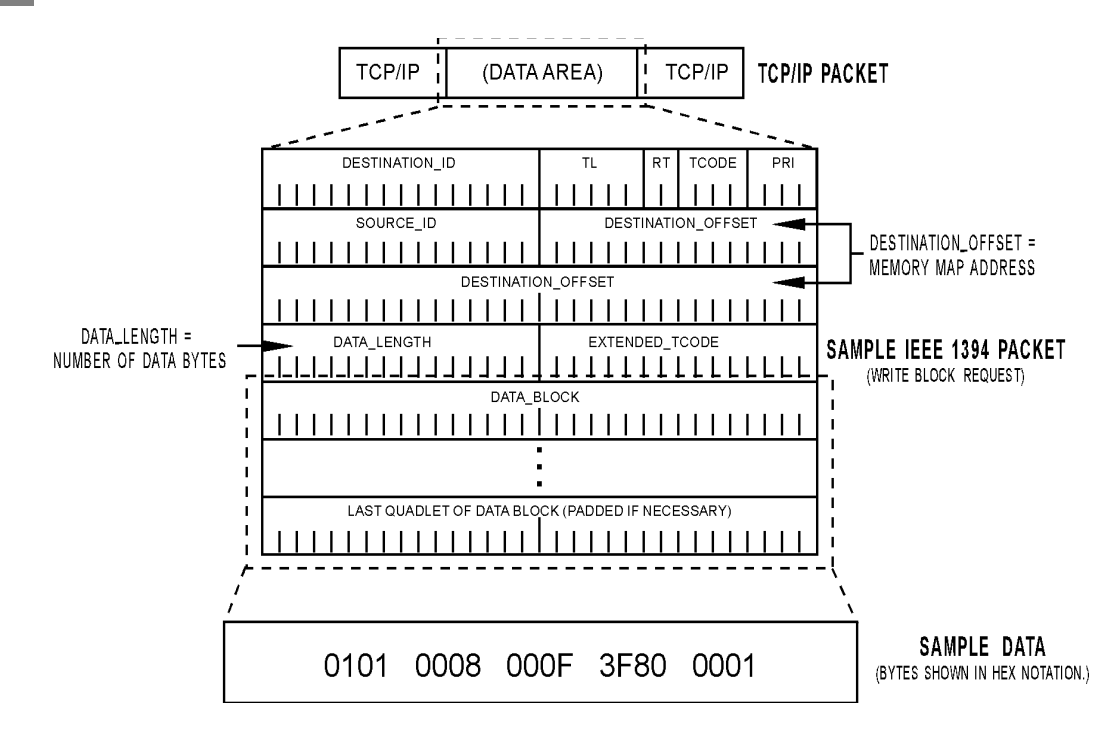

The Opto 22 memory-mapped device uses the following types of request packets specified by the IEEE 1394 standard:

- **•** Read Quadlet: reads four bytes starting at an address
- **•** Read Block: reads N bytes starting at an address
- **•** Write Quadlet: writes four bytes starting at an address
- **•** Write Block: writes N bytes starting at an address.

To start communication with the memory-mapped device, the host computer sends one of these four packets via TCP/IP or UDP/IP. To complete each transaction, the device returns a Read Response packet or a Write Response packet. The structure and parameters of the request and response packets are shown beginning on [page 76.](#page-83-0)

#### Writing Data

To change the configuration or status of an I/O channel, to enable a counter, or to write other data, the host sends a Write Request packet containing the destination address and the new data to be written. The device responds by returning a Write Response packet indicating success or failure.

#### Reading Data

The host can also access the status of I/O modules, counter values, and other data by reading the appropriate memory locations from the memory map. The host computer simply sends a Read Request packet asking for data from those memory locations, and the device returns the data in a Read Response packet.

The following diagram shows a specific example of a host computer reading data from a SNAP Ethernet-based I/O unit:

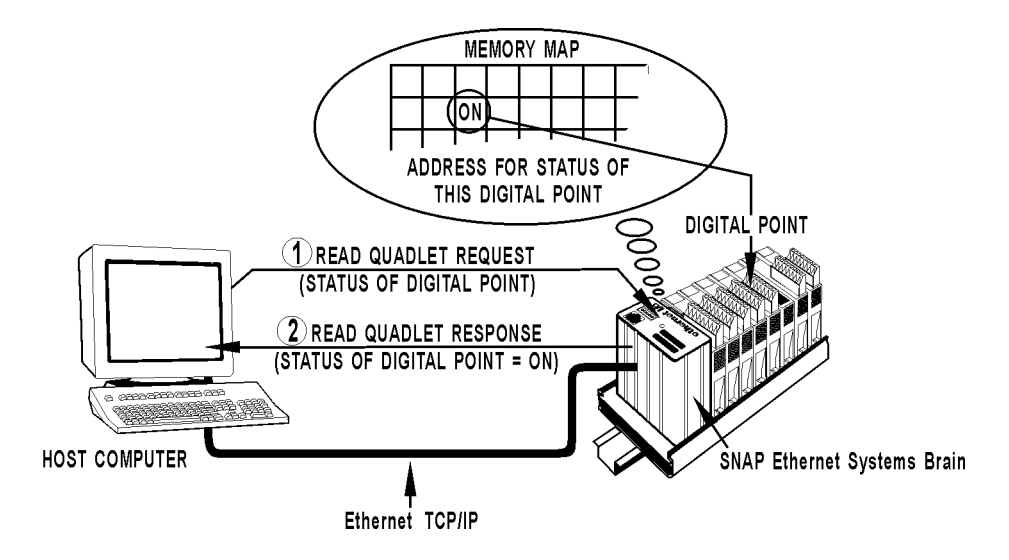

#### Streaming Data

Most communication involves the two-step process of request and response. But some Opto 22 memory-mapped devices can also stream data, as explained on [page 51](#page-58-0). Streaming uses UDP and does not require a response.

For more information on using streaming, see [page 72](#page-79-0).

# OVERVIEW OF CUSTOM APPLICATION PROGRAMMING

If you are not using either of the OptoMMP software development kits (SDKs) described on [page 63](#page-70-0) but need to develop custom applications using the protocol itself, this section shows you how to build packets to communicate with Opto 22 memory-mapped hardware. Programming requires five basic steps: connect, send Powerup Clear, configure, read/write, and disconnect. This overview section leads you through these steps. **Connecting** To connect with the device, you can use a basic socket interface, such as Microsoft Winsock control. Assign the IP address and port. Note that the OptoMMP port defaults to 2001 for the device (You can change this port number using address F03A0004 (see [page 105\)](#page-112-0). If the variable name for the device is tcpIOUnit, the connection would look like this: **PR1 PAC-R**

```
tcpIOUnit.RemoteHost = "10.192.0.69" 'IP address of device
tcpIOUnit.RemotePort = 2001
tcpIOUnit.Connect
```
**RIO PAC-S EB UIO EIO SIO LCE E1 E2**

## <span id="page-75-0"></span>Sending Powerup Clear

Once a connection has been established, the host must send a Powerup Clear message (PUC) to the memory-mapped device. **You can't do anything except read the memory map's Status area until the Powerup Clear is sent.** Other requests will return a negative acknowledgment (NAK), and the error Powerup Clear Expected will appear in the Status area. (See [page 102](#page-109-0).)

After the initial PUC is sent, you do not need to send another unless the device has been turned off or restarted. To check whether a Powerup Clear is needed, you can read the PUC flag in the Status area. A zero means the PUC has been sent; anything else means you must send a PUC.

To send a Powerup Clear, build a Write Quadlet Request packet with data 00000001 written to offset FFFFF0380000, which is the memory map location for sending a Powerup Clear. (The complete memory map is shown in Appendix A, starting on [page 81](#page-88-0).)

#### Write Quadlet Request Packet (from PC to Device)

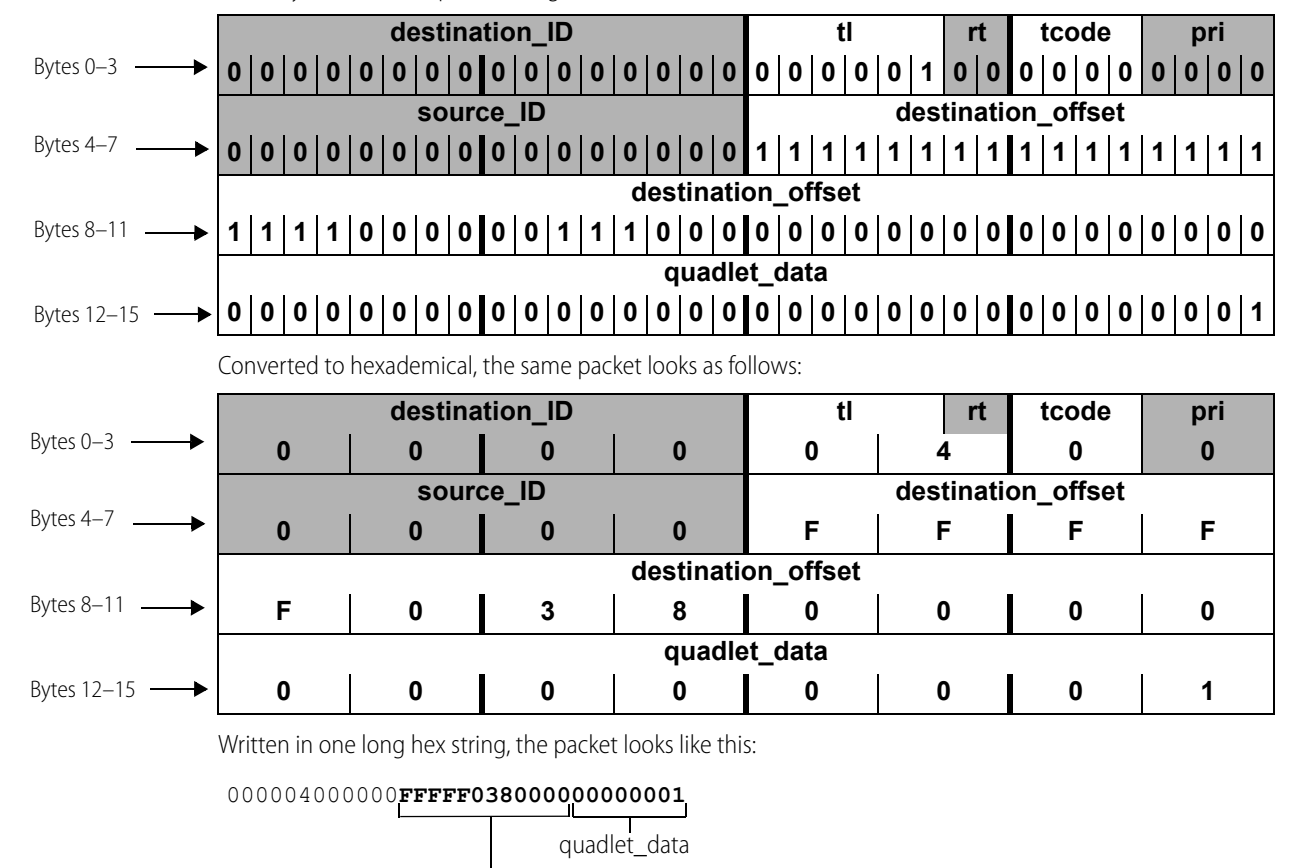

In binary notation, the packet is organized as follows:

destination\_offset

For more information on communication packets, see ["Read and Write Packet Structure" on page 76.](#page-83-0)

#### Write Response Packet (from Device to PC)

When the device receives the Powerup Clear, it sends a Write Response packet back to the host PC acknowledging receipt. In binary notation, the response packet looks like this:

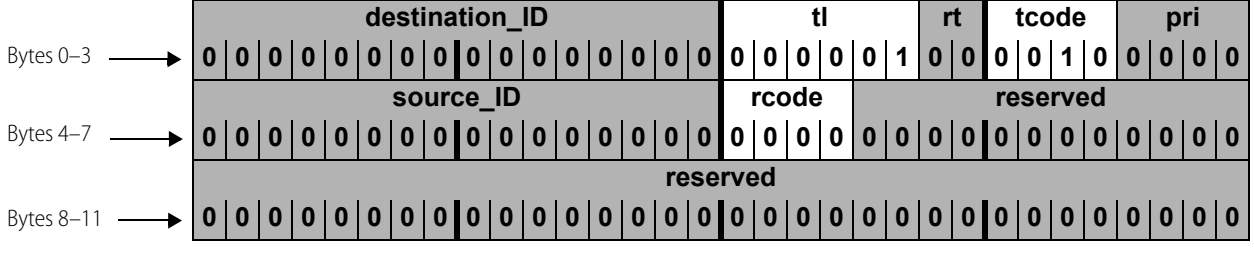

The rcode parameter contains the ACK or NAK for the transaction. The 0 in this example indicates an ACK.

In hex, the packet looks like this: 000004200000**0**00000000000. The 0 shown in bold type is the ACK in the rcode.

See ["Error Codes" on page 80](#page-87-0) for information on what to do if you receive a NAK.

## **Configuring**

SNAP Ethernet-based I/O units (but not E2 I/O units) can recognize the presence and type of an analog module on the rack, but the values for each of the channels must be configured if they do not match the default for that module type. For example, the I/O unit can report that a SNAP-AITM module is in position 4, but if the channels are anything other than the default value of  $\pm$ 150 mV, you must configure them by writing configuration codes to the channels.

- **•** groov I/O unit module types, channel types, and default values are shown in the tables starting on [page 16](#page-23-0).
- **•** SNAP module types, channel types, and default values are shown in the tables starting on [page 21](#page-28-0).

Digital modules and empty positions are reported the same by an Ethernet-based I/O unit or an E1 I/O unit: they are assumed to be digital input modules. If a position contains a digital output module, you must configure the channels as outputs.

Serial and high-density digital modules do not require configuration for use with custom applications.

#### Configuring I/O Channel Types—Write Quadlet Request Packet (from PC to Device)

Suppose you have a digital output module in position 0 on the rack. Since the I/O unit cannot distinguish a digital module from an empty position, you need to configure the channels (for a SNAP module, all channels) as outputs. You configure them by writing to each one's Channel Type address in the ["\(Expanded\) Analog &](#page-92-0)  [Digital Channel Configuration—Read/Write"](#page-92-0) area of the memory map. On [page 85](#page-92-0) you can see this area of the map.

The Write Quadlet Request for channel 0 would look like this: 000004000000FFFF**F0100004**00000180

Write Quadlet Request for channel 1 (hex): 000004000000FFFF**F01000C4**00000180

Write Quadlet Request for channel 2 (hex): 000004000000FFFF**F0100184**00000180

Write Quadlet Request for channel 3 (hex): 000004000000FFFF**F0100244**00000180

As you can see, the only difference in these packets is the memory map address for the channel. For more information on module types and setting channel types, see ["Configuring I/O Channels and Features" on](#page-79-1)  [page 72](#page-79-1).

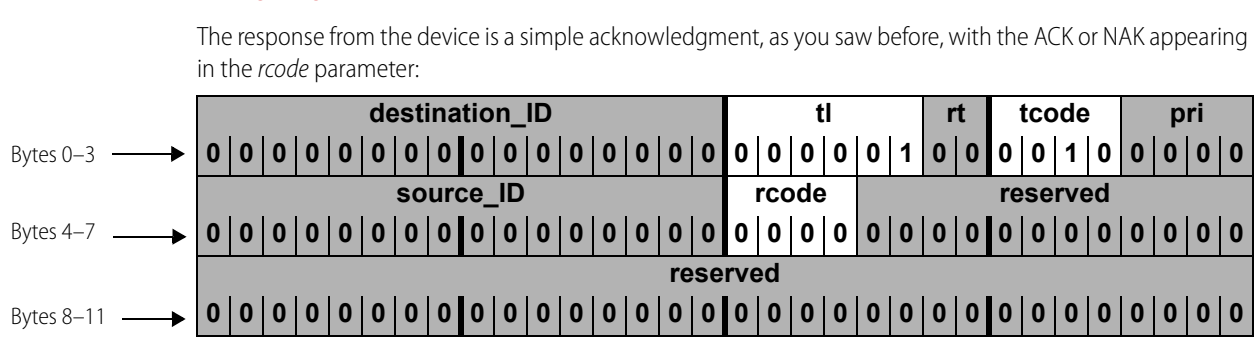

#### Configuring I/O Channel Types—Write Response Packet (from Device to PC)

## Reading and Writing

Now that the PC has successfully connected to the device, sent a Powerup Clear, and configured I/O channels as necessary, you can read and write to the channels.

#### Turn on Digital Channels—Write Block Request (from PC to Device)

Suppose you want to turn on multiple channels on 4-channel digital modules. Using bank addresses in the memory map, you can turn them on all at once. As you can see on [page 121,](#page-128-0) the starting address for Turn On (Digital Bank Write) is FFFFF0500000. This starting address goes into the destination\_offset parameter.

Since this portion of the memory map is a mask, you need to use the entire length of 8 bytes (hex). The length goes into the data\_length parameter. The data\_block parameter contains the mask. (For more information on formatting data for a mask, see ["Mask Data" on page 58](#page-65-0).) The mask shown in this example would turn on channels 1 and 3 on modules 0 and 1, and all four channels on modules 2–7.

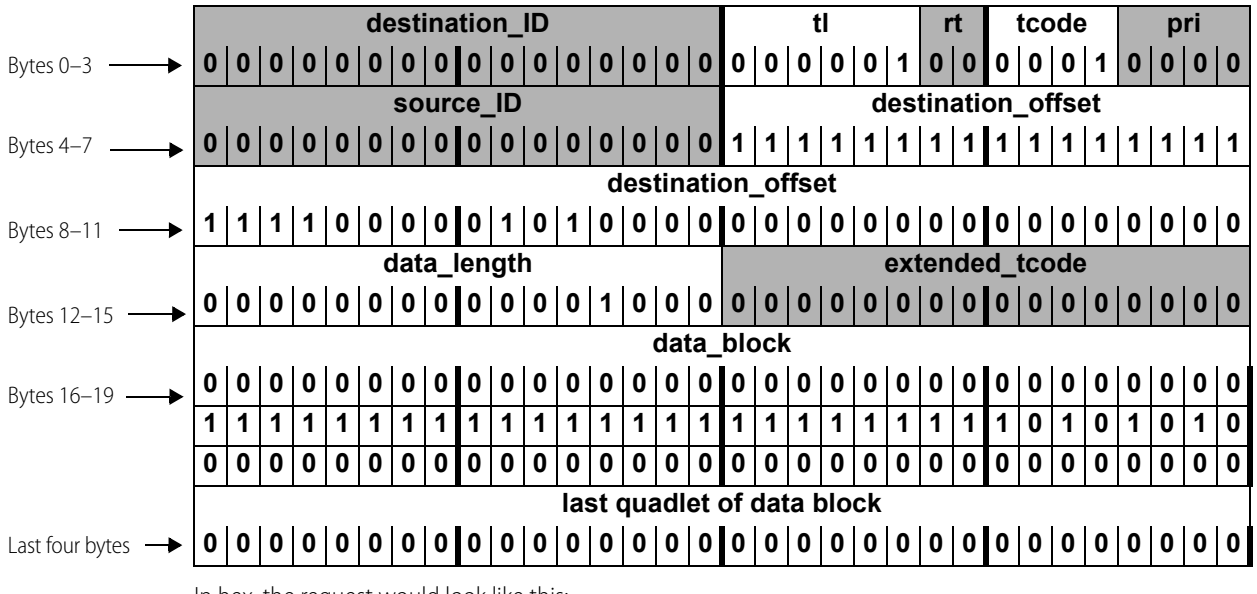

Here is the Write Block Request:

In hex, the request would look like this:

#### 000004100000**FFFFF0500000**0008000000000000**FFFFFFAA**...

The starting address and the mask are shown in bold.

#### Turn on Digital Channels—Write Block Response (from Device to PC)

Again, look in the rcode parameter of the Write Block Response from the device to see an ACK (0) or a NAK (other than 0).

#### Read Analog Channel Data—Read Quadlet Request (from PC to Device)

Suppose you want to read the value of channel 1 on module 0, which is an analog channel. You can tell from the memory map [\("\(Expanded\) Analog Channel Read—Read Only" on page 88\)](#page-95-0) that the value in Engineering Units for module 0, channel 1 is at the address FFFFF0260040. The Read Quadlet Request would look like this:

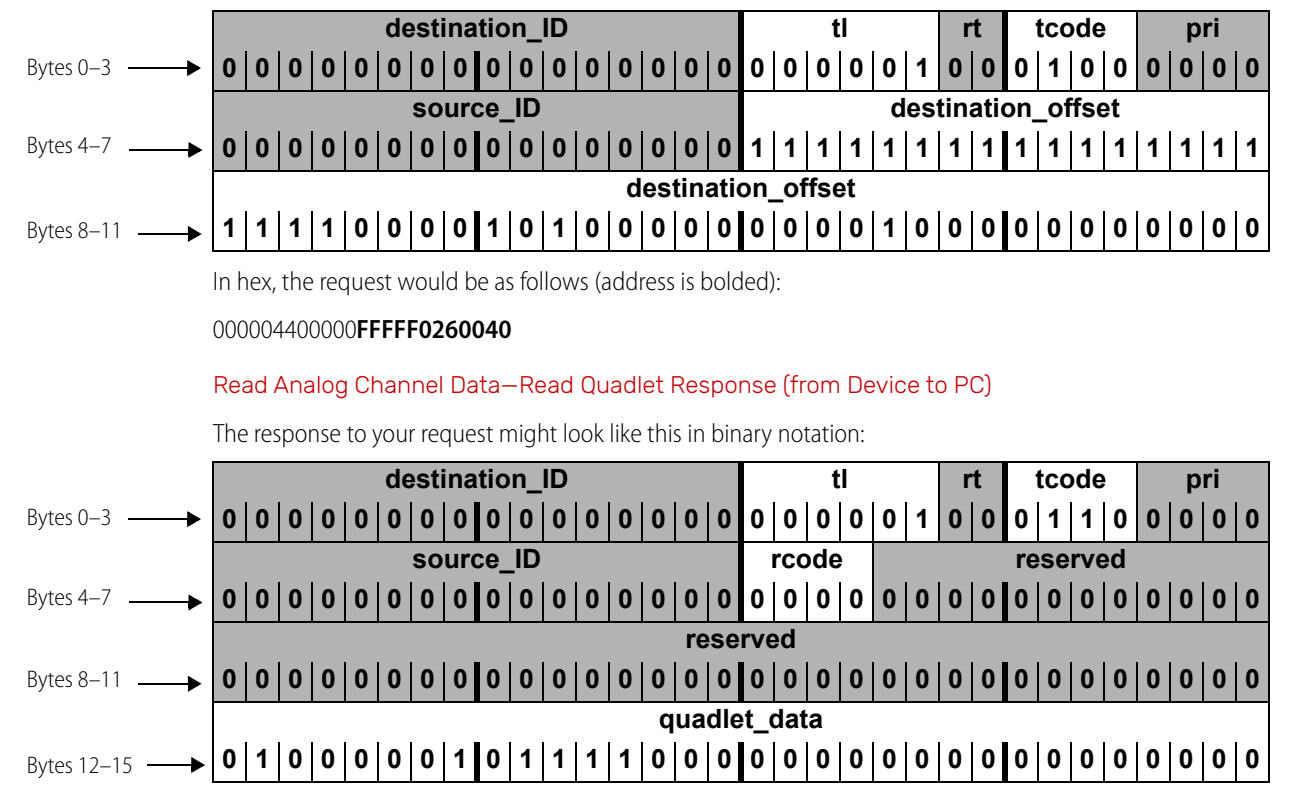

In hex, it would look like this: 000004600000000000000000**41780000**

The rcode parameter shows an ACK (0), and the quadlet\_data parameter, shown in bold type in the hex version, equals the IEEE float 15.5.

## **Disconnecting**

The connection is kept open during normal communications. Disconnect only when all communication is complete. To disconnect, you can again use a basic socket interface, such as Microsoft Winsock control: tcpIOUnit.Close

## <span id="page-79-0"></span>STREAMING DATA

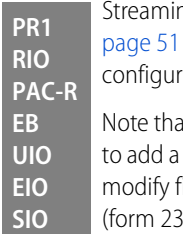

Streaming is a fast way to get continuous information about I/O from some memory-mapped devices. $^2$  See for information on streaming and other methods to configure it. Streaming involves two steps: ring parameters for streaming, and receiving streamed data.

It groov EPIC processors and groov RIO modules have a built-in firewall. To allow streaming, you'll need rule to allow outgoing communications on the port you want to use for streaming. For instructions to irewall rules in groov Manage, see the [groov EPIC User's Guide](https://www.opto22.com/support/resources-tools/documents/2267-groov-epic-user-s-guide) (form 2267) or the [groov RIO User's Guide](https://www.opto22.com/support/resources-tools/documents/2324-groov-rio-users-guide) (form 2324).

## Configuring Parameters for Streaming

To configure parameters for streaming, use a Write Block Request to the memory map area ["Streaming](#page-127-0)  [Configuration—Read/Write" on page 120](#page-127-0).

- **•** To FFFFF03FFFD4, write how often in milliseconds you want to receive the streamed data.
- **•** To FFFFF03FFFD8, write the Ethernet port number that will receive data.
- **•** To the Stream Target addresses, write the IP addresses of the hosts that should receive the data.
- **•** To turn streaming on, write anything but a zero to the address FFFFF03FFFD0. To turn streaming off, write a zero to this address.

## Receiving Streamed Data

As soon as you've configured parameters for streaming, the device starts sending the data you requested. The device sends data using a Write Block Request, with the *data\_block* parameter containing data as shown in the memory map area ["Streaming—Read Only" on page 139.](#page-146-0) Your custom application does not need to respond to this Write Block Request; it only needs to process the data block.

Addresses will be zero-filled in areas that don't apply. For example, addresses FFFFF1000000 through FFFFF10000FF show analog data for 64 channels in Engineering Units. If some of the channels are digital, addresses corresponding to them will be filled with zeros.

See ["Traditional Stream Packet Format" on page 52](#page-59-0) for additional information.

# <span id="page-79-1"></span>CONFIGURING I/O CHANNELS AND FEATURES

See [Chapter 2: Overview of Programming](#page-12-0) for important information on configuring I/O modules and channels, I/O channel features, event/reactions, and other system functions.

## **PR1 RIO PAC-R EB UIO EIO SIO**

## Reading Module Types

**groov EPIC** processors can recognize all groov EPIC module types. Empty slots show a channel quality indication of 30 (decimal) indicating no channel present. For *groov I/O* module and channel type values, see [page 16](#page-23-0).

 $2$  If you don't need to stream the data, you can use Packed Data areas to get a large amount of data all at once. These areas put large amounts of related data into one area of the memory map so it's faster and easier to read in one transaction. For details, see ["\(Expanded\) Digital Packed Data—Read Only" on page 91](#page-98-0), ["\(Expanded\) Digital Packed](#page-99-0)  [Must on/OFF \(MOMO\)—Read/Write" on page 92,](#page-99-0) ["Analog EU or Digital Counter \(Feature\) Packed Data—Read" on](#page-147-0)  [page 140](#page-147-0), and ["Digital Packed Data—Read/Write" on page 141.](#page-148-0)

**groov RIO** is a single module, module type 0xF0000022.

**SNAP** and other legacy I/O units (analog/digital/serial/mixed) can recognize analog, high-density digital and special-purpose modules on the rack, and can report what their module types. By default, all SNAP I/O units report 4-channel digital modules (both input and output) and empty slots as digital inputs. For SNAP I/O module and channel type values, see [page 21](#page-28-0).

To read a module type, see ["\(Expanded\) Analog & Digital Channel Configuration—Read/Write" on page 85](#page-92-0).

### Configuring I/O Channel Types

Although some I/O units recognize many module types, they may not recognize 4-channel digital modules or individual analog channel values. Also, if the actual module type or channel values differ from the defaults, you must assign the correct values by writing to the ["\(Expanded\) Analog & Digital Channel Configuration—](#page-92-0) [Read/Write" a](#page-92-0)rea of the memory map. (See [page 85.](#page-92-0))

- **•** For groov I/O module and channel type values, see [page 16](#page-23-0).
- **•** For groov RIO channel type values, see [page 20](#page-27-0).
- **•** For SNAP I/O module and channel type values, see [page 21](#page-28-0).
- **•** To configure I/O channel types, see ["Configuring I/O Channels" on page 16.](#page-23-1)

## USING I/O CHANNEL FEATURES

**PR1 RIO PAC-R EB UIO EIO SIO E1 E2**

> General information on I/O channel features is on [page 31.](#page-38-0) This section provides specific information for the OptoMMP protocol.

**PR1 RIO PAC-R EB UIO EIO**

**SIO E1**

#### Latches

Latching is automatic and needs no configuration. Using the Opto 22 protocol, you can read the on-latch or off-latch state of a digital input channel (exception: latches are not available on groov simple I/O modules or groov RIO simple discrete channels).

#### You can:

- **•** Read latches for individual channels and leave them set
- **•** Read latches for a bank of digital channels and leave them set
- **•** Read latches for individual channels.

**To read latches for individual channels on modules with more than 4 channels,** see ["High-Density](#page-155-0)  [Digital—Read Only" on page 148.](#page-155-0)

**To read latches for individual channels on 4-channel modules**, see the memory map area ["Digital](#page-129-0)  [Channel Read—Read Only" on page 122,](#page-129-0) and use the on-latch or off-latch state starting address for the channel you want to read. For example, you would read off-latch status for module 0, channel 0 starting at address FFFFF0800002.

**To read a bank of channels on 4-channel modules,** see the memory map area ["Digital Bank Read—Read](#page-127-1)  [Only" on page 120](#page-127-1). The starting address for reading the state of on-latches is FFFFF0400008, and the starting address for off-latches is FFFFF0400010.

**To read latches for individual channels** (all digital modules), see the memory map area ["\(Expanded\) Digital](#page-98-1)  [Channel Read & Clear—Read Only" on page 91.](#page-98-1) If you are reading and clearing the on-latch at module 0, channel 1, for example, you would use the starting address FFFFF02E0018. Alternatively, for channels on high-density digital modules, you can latches using "High-Density Digital Read and Clear—Read/Write" on [page 148.](#page-155-1)

For help in understanding the data you read, see ["Formatting and Interpreting Data" on page 58.](#page-65-1)

**PR1 RIO PAC-R EB UIO EIO E1**

#### **Counters**

This feature applies to digital input channels on I/O units with the following processors (exception: does not apply to groov simple I/O modules or groov RIO simple discrete channels.

- **•** GRV-EPIC-PR1
- **•** GRV-R7-MM1001-10
- **•** SNAP-PAC-R1
- **•** E1
- **•** SNAP-UP1-ADS
- **•** SNAP-B3000-ENET
	- **•** SNAP-ENET-RTC

When configured, it will count the number of times the input changes from off to on. For most channels, using counters involves two steps: configuring the counter and reading data.

NOTE: On SNAP high-density digital channels, counting is automatic and requires no configuration for use with the OptoMMP protocol.

#### Configuring a Counter

(Not necessary for SNAP high-density digital channels.) To configure a digital input as a counter, **first configure the channel as an input**. Write to the ["\(Expanded\) Analog & Digital Channel Configuration—](#page-92-0) [Read/Write" a](#page-92-0)rea of the memory map. (See [page 85.](#page-92-0)) For example, to configure module 0, channel 0 as a counter, you would write to the memory map address FFFFF0100004, using 00000100 as the data for a digital input.

**Next, configure the channel feature as a counter**. In the same area of the memory map, for the same channel, you would write to the address FFFFF0100008 and use 00000001 as the data for a counter.

#### Reading a Counter

You can:

- **•** Read counters for individual channels and leave them counting
- **•** Read a bank of channels and leave them counting
- **•** Read and clear individual channel counters in one step, setting the counters back to zero

**For channels on SNAP high-density digital modules,** to read counters, see ["High-Density Digital—Read](#page-155-0)  [Only" on page 148](#page-155-0) or ["Analog EU or Digital Counter \(Feature\) Packed Data—Read" on page 140](#page-147-0). To read counters, see ["High-Density Digital Read and Clear—Read/Write" on page 148](#page-155-1).

**To read counters for individual channels**, see the memory map area ["Digital Channel Read—Read Only"](#page-129-0)  [on page 122,](#page-129-0) and use the counter data starting address for the channel you want to read. For example, you would read counter data for module 0, channel 1 starting at address FFFFF0800044.

**To read a bank of channels**, see the memory map area ["Digital Bank Read—Read Only" on page 120](#page-127-1). The starting address for reading counter data is FFFFF0400100. For help in interpreting this data, see ["Mask Data"](#page-65-0)  [on page 58](#page-65-0).

**To read and clear counters for individual channels on all digital modules**, see the memory map area ["\(Expanded\) Digital Channel Read & Clear—Read Only" on page 91.](#page-98-1) If you are reading and clearing the counter at module 0, channel 0, for example, you would use the starting address FFFFF02E0000.

**PR1 PAC-R EB SB UIO EIO**

## Quadrature Counters

See [page 34](#page-41-0) for information on using quadrature counters.

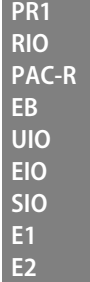

## Watchdog

Watchdog does not apply to *groov* simple I/O modules or *groov* RIO simple discrete channels.

Using a watchdog involves three steps:

- **1.** Setting up the watchdog time in milliseconds
- **2.** Configuring the watchdog values for the critical channels on digital and analog modules
- **3.** Enabling the watchdog for those channels

**Set up the watchdog time** by using the ["Status Area Write—Read/Write" on page 102.](#page-109-0) Write the watchdog time in milliseconds starting at the address FFFFF0380010. This is the amount of time the I/O unit will wait for communication from the host device.

**Configure the watchdog values** for digital and analog channels using the memory map area ["\(Expanded\)](#page-92-0)  [Analog & Digital Channel Configuration—Read/Write" on page 85.](#page-92-0) These are channels you want to set to a certain state or value if the watchdog timeout occurs. For example, to close a valve at digital output channel 1 on module 0, you would write a zero starting at the address FFFFF0100024. To set a value on analog output channel 0 on module 1, you would write the EU float starting at the address FFFFF01000E4.

**Enable the watchdog for the channels** for which you've set watchdog values, also using ["\(Expanded\)](#page-92-0)  [Analog & Digital Channel Configuration—Read/Write" on page 85.](#page-92-0) For the example of the digital output at channel 1, you would write starting with the address FFFFF0100028. For the analog output at channel 4, the starting address would be FFFFF01000E8.

## **Scaling**

Scaling applies to analog channels only. To scale a channel, see the memory map area ["\(Expanded\) Analog &](#page-92-0)  [Digital Channel Configuration—Read/Write" on page 85](#page-92-0). Write to the channel's addresses for high scale and for low scale. For example, to scale module 0, channel 0, you would write the high-scale float starting at the address FFFFF0100014 and the low-scale float starting at FFFFF0100018.

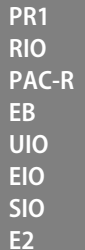

**PR1 RIO PAC-R EB UIO EIO SIO E2**

## Minimum and Maximum Values

Memory-mapped I/O units with analog capability automatically keep track of minimum and maximum values on analog channels. You can read the values at any time, for example, to record minimum and maximum temperatures. You can:

- **•** Read min/max values for individual channels
- **•** Read a bank of channels
- **•** Read and restart min/max values for individual channels

**To read min/max values for individual channels**, see the memory map area ["\(Expanded\) Analog Channel](#page-95-0)  [Read—Read Only" on page 88,](#page-95-0) and use the Min Value or Max Value starting address for the channel you want to read. For example, you would read the minimum value for module 0, channel 0 starting at address FFFFF0260008.

**To read min/max values for a bank of channels**, see the memory map area ["Analog Bank Read—Read](#page-128-1)  [Only" on page 121](#page-128-1). The starting address for reading minimum values is FFFFF0600200. For help in interpreting this data, see ["IEEE Float Data" on page 61](#page-68-0).

**To read and restart min/max values for individual channels**, see the memory map area ["\(Expanded\)](#page-94-0)  [Analog Channel Read & Clear—Read/Write" on page 87.](#page-94-0) For example, if you want to record the maximum temperature at module 0, channel 1 in each 24-hour period, the values must be reset when they are read each day. You would read and restart the maximum value for module 0, channel 0 using the starting address FFFFF01D4010.

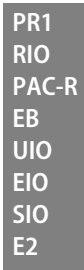

## Offset/Gain

Offset and gain apply to analog input channels only. To have the I/O unit calculate offset and gain, use the memory map area ["\(Expanded\) Analog Channel Calc & Set—Read/Write" on page 87](#page-94-1). Calculate offset first, then calculate gain.

For example, calculate offset for module 0, channel 1 by reading addresses FFFFF01C0008 through FFFFF01C000B. Calculations are completed in the background, and the response gives the offset in counts. Next, calculate gain for the same channel by reading addresses FFFFF01C000C through FFFFF01C000F. Response for gain is in percent.

Since the purpose of the read request is simply to have the offset or gain calculated so that values you read later will be accurate, you can normally ignore the response data.

If you want to save the response data—or if you want to calculate offset and gain by hand—you can write this data to the memory map area ["\(Expanded\) Analog & Digital Channel Configuration—Read/Write" on](#page-92-0)  [page 85](#page-92-0).

# <span id="page-83-0"></span>READ AND WRITE PACKET STRUCTURE

#### <span id="page-83-1"></span>**Parameters**

The following table defines the parameters for all requests and responses:

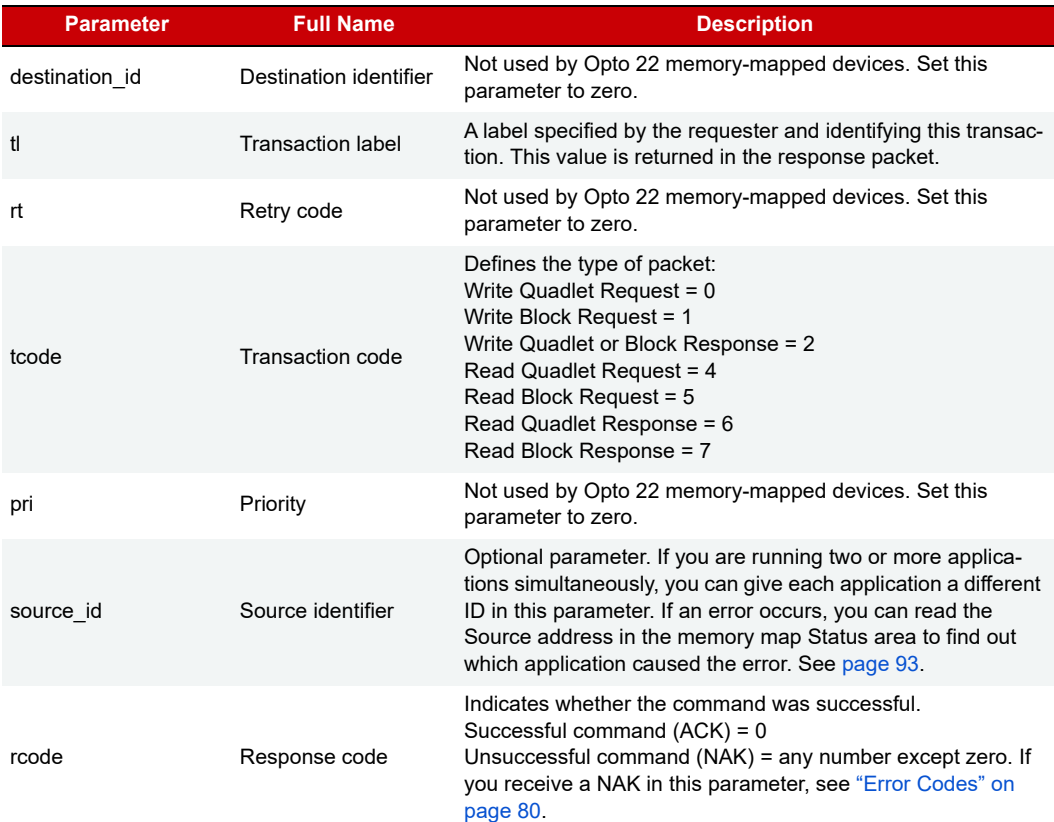

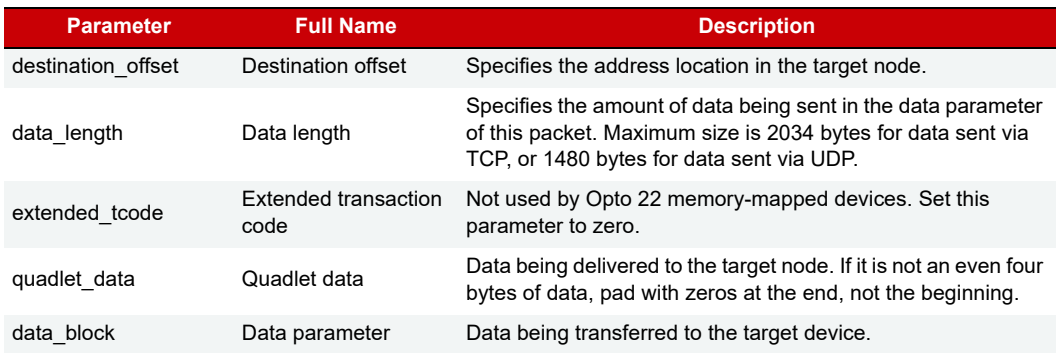

## Packet Structure

The following pages show the structure for read and write request and response packets. Opto 22 memory-mapped devices do not use the parameters destination\_ID, rt, or pri (or reserved areas). **These**  areas must be zero filled. They are shown shaded. The source\_ID parameter (described in the previous table) is optional. If you do not use it, fill it with zeros.

OptoMMP packets have boundaries at four bytes (a quadlet). When you send a Write Quadlet Request, if the data you enter in the quadlet\_data parameter is less than four bytes, fill the remaining spaces with zeros to complete the quadlet. Zero fill at the end, not the beginning, of the data.

#### Write Quadlet Request

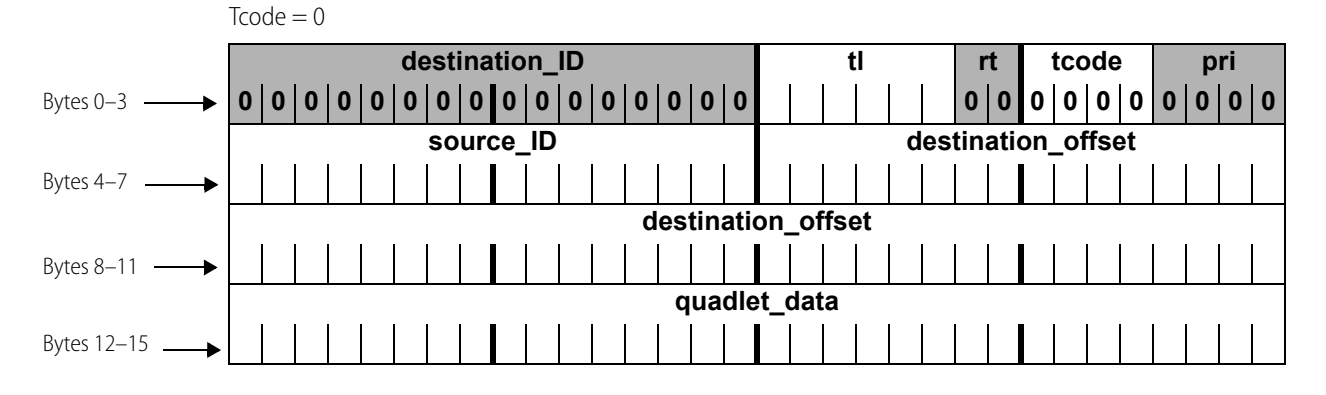

![](_page_85_Figure_1.jpeg)

![](_page_85_Figure_2.jpeg)

![](_page_86_Figure_1.jpeg)

#### Read Quadlet Response

# <span id="page-87-1"></span><span id="page-87-0"></span>ERROR CODES

Response packets contain an rcode parameter, which shows whether the response is an ACK or a NAK. An rcode of 0 is an ACK; anything else is a NAK. If a NAK appears in the rcode parameter, check the Status area of the memory map (see [page 93\)](#page-100-0) to find out the reason for the NAK.

**CAUTION:** If more than one client is communicating with the memory map (for example, your custom application and PAC Manager), you may read an error caused by a different client.

The following table lists the error codes that may appear in the Status area of the memory map:

![](_page_87_Picture_113.jpeg)

![](_page_87_Picture_114.jpeg)

# <span id="page-88-1"></span><span id="page-88-0"></span>A: Opto 22 Hardware Memory Map

## INTRODUCTION

**PR1 RIO**

**EB SB UIO EIO SIO LCE E1 E2 G4EB2**

The tables on the following pages show all possible memory map locations for Opto 22 memory-mapped hardware devices. This memory map applies to all programming methods except EtherNet/IP, Modbus, and Optomux. **PAC-R PAC-S**

- **•** For EtherNet/IP, see the [EtherNet/IP for SNAP PAC Protocol Guide](http://www.opto22.com/site/documents/doc_drilldown.aspx?aid=3672) (form 1770).
- **•** For Modbus, see the [Modbus/TCP Protocol Guide](http://www.opto22.com/site/documents/drilldown.aspx?aid=3169) (form 1678).
- **•** For Optomux, see the [Optomux Protocol Guide](http://www.opto22.com/site/documents/drilldown.aspx?aid=1941) (form 1572).

The addresses available on your device are determined by the device type and model. Device types that support each section of the memory map are indicated at the beginning of the section (and sometimes for specific addresses).

NOTE: When using the memory map, **ignore any addresses that don't apply to your device**; for example, ignore all analog addresses if you are using a digital-only I/O unit.

Features for SNAP PAC I/O processors (brains, brain boards, and on-the-rack controllers) are detailed in [Appendix A: Opto 22 Hardware Memory Map](#page-88-1) on [page 165.](#page-172-0)

Features for groov EPIC processors and groov I/O modules are detailed in Appendix D: groov EPIC and groov RIO [Features and Comparison Charts](#page-176-0) on [page 169.](#page-176-0)

#### In This Chapter

![](_page_88_Picture_228.jpeg)

![](_page_89_Picture_281.jpeg)

![](_page_90_Picture_173.jpeg)

## <span id="page-90-0"></span>NOTES ON COLUMNS

**Starting Address**—All memory map addresses are shown in hex notation. Note that addresses are shown with spaces for easier reading; when you use them, however, do not use spaces.

**Length**—The Length column shows the number of bytes in hex.

**Type**—Data type for the addresses is indicated as follows:

![](_page_90_Picture_174.jpeg)

**IP address** data type consists of four 1-byte integers. As shown in the example below, the lower-numbered address reads or writes the first byte:

![](_page_90_Picture_175.jpeg)

# <span id="page-90-1"></span>BYTE ORDERING AND DATA ORDERING

All non-mask data for channels in bank and channel areas are arranged in low channel/low address order, as follows:

**•** Channel 0 at 0x....00

- **•** Channel 1 at 0x....04
- **•** Channel 2 at 0x....08

...and so forth.

All masks and multi-byte values (floats, integers, and so on) are in Big-Endian format, which means that the higher-ordered byte is in the lower-ordered address.

For more information and examples, see ["Formatting and Interpreting Data" on page 58.](#page-65-1)

## <span id="page-91-0"></span>FOR EXPERIENCED OPTOMMP USERS

**PR1 RIO PAC-R EB SB**

**IMPORTANT:** If you've used the memory map in the past, be aware that major changes occurred when firmware versions R8.0 and R8.1 were introduced for SNAP PAC controllers and brains. To accommodate new SNAP I/O modules with more than four channels, new expanded memory map areas were developed. While the older areas still work, we recommend using the expanded areas for new development, as they offer greater flexibility for the future.

NOTE: Expanded areas apply to groov I/O, groov RIO, SNAP PAC R-series, SNAP PAC EB, and SNAP PAC SB I/O units only. For SNAP Ultimate, Ethernet, Simple, E1, and E2 I/O units, continue to use the old areas.

If your custom application must accommodate devices with different firmware versions, you can try reading an address in the expanded area first. If you receive a response, use addresses in the expanded area. If there is no response, then use addresses in the old area.

Expanded areas and old areas are clearly marked in the memory map sections in this appendix. Here's a brief list of them:

![](_page_91_Picture_260.jpeg)

# <span id="page-91-1"></span>GENERAL NOTES

For OptoMMP devices, although it is possible to read or write up to 2,034 bytes at a time via TCP, performance will be significantly faster if you read about 1400 bytes or less at once.

Via UDP, the limit is 1,480 bytes.

Within these limits, you can read or write to large areas within the memory map using a block read or write. (Each area of the map is shown under a separate heading in the following pages.) If you are reading, just ignore any data in the reserved addresses between channels.

If you read or write beyond the last valid address in any area, however, you may receive an error.

Reading or writing in multiples of four bytes is recommended and is generally faster than accessing a number of bytes that is not a multiple of four.

**CAUTION:** In certain areas, if you read or write less than a quadlet, the data will be useless. For example, reading two bytes of a float won't give complete data. Even more important, if you read only two bytes of a float in an area such as the Read and Clear area of the map, not only will the data you receive be useless, but also the information in the memory map will be erased (cleared).

## <span id="page-92-1"></span><span id="page-92-0"></span>(EXPANDED) ANALOG & DIGITAL CHANNEL CONFIGURATION—READ/WRITE

![](_page_92_Picture_6.jpeg)

See [page 16](#page-23-1) for configuration information. For SNAP I/O units with firmware version R8.0 and newer, this area of the memory map replaces the F0C00000 area [\(page 125](#page-132-0)). To allow for future growth, this area has space for a total of 4096: an array of 64 channels per module on 64 modules. (groov I/O units and SNAP I/O units offer a maximum of 16 modules. A groov RIO I/O unit is one module, module 0.)

This area is stored to flash.

For E1 and E2 I/O units, remember to use only the first channel of each module. see ["Referencing Module and](#page-16-0)  [Channel Positions on I/O Units" on page 9.](#page-16-0)

Only the first channel on the first module is shown in the table. Each successive channel starts on an even C0 hex boundary and follows the same pattern.

![](_page_92_Picture_174.jpeg)

![](_page_93_Picture_260.jpeg)

![](_page_94_Picture_250.jpeg)

Additional channels follow in order on even C0 hex boundaries.

Additional modules follow in order on even 3000 hex boundaries.

Last valid address for this area: FFFF F01B FFFF

# <span id="page-94-2"></span><span id="page-94-1"></span>(EXPANDED) ANALOG CHANNEL CALC & SET—READ/WRITE

![](_page_94_Picture_6.jpeg)

See [page 37](#page-44-0) for more information on setting offset and gain. For SNAP I/O units with firmware version R8.0 and newer, this area of the memory map replaces the F0E00000 area [\(page 137](#page-144-0)). To allow for future growth, this area has space for 4096 channels, which is 64 channels per module on 64 modules. (groov I/O units and SNAP I/O units offer a maximum of 16 modules.)

See ["IEEE Float Data" on page 61](#page-68-0) for help in interpreting data.

Only the first two channels on the first module are shown in the table. Successive channels and modules follow the same pattern.

![](_page_94_Picture_251.jpeg)

Additional channels follow in order.

Additional modules follow on even 200 hex boundaries.

Last valid address for this area: FFFF F01C 7FFF

# <span id="page-94-3"></span><span id="page-94-0"></span>(EXPANDED) ANALOG CHANNEL READ & CLEAR—READ/WRITE

**PR1 RIO PAC-R EB SB**

See [page 37](#page-44-1) for more information on minimum and maximum values. For SNAP I/O units with firmware version R8.0 and newer, this area of the memory map replaces the F0F80000 area ([page 138\)](#page-145-0). To allow for future growth, this area has space for 4096 channels, which is 64 channels per module on 64 modules. (groov I/O units and SNAP I/O units offer a maximum of 16 modules.)

When you read data from this area, the data is returned and then cleared or reset. See ["IEEE Float Data" on](#page-68-0)  [page 61](#page-68-0) for help in interpreting data.

**CAUTION:** If you read or write less than a quadlet in this area of the memory map, the returned data will be useless and the information will be erased (cleared).

Only the first two channels on the first module are shown in the table. Successive channels and modules follow the same pattern.

![](_page_95_Picture_228.jpeg)

Additional channels follow in order.

Additional modules follow in order on 300 hex boundaries.

Last valid address for this area: FFFF F01D FFFF

## <span id="page-95-1"></span><span id="page-95-0"></span>(EXPANDED) ANALOG CHANNEL READ—READ ONLY

![](_page_95_Picture_229.jpeg)

For SNAP I/O units with firmware version R8.0 and newer, this area of the memory map replaces the F0A00000 area ([page 124\)](#page-131-0). To allow for future growth, this area has space for 4096 channels, which is 64 channels per module on 64 modules. (groov I/O units and SNAP I/O units offer a maximum of 16 modules.)

See ["IEEE Float Data" on page 61](#page-68-0) for help in interpreting data.

Only the first channel on the first module is shown in the table. Successive channels and modules follow the same pattern.

![](_page_95_Picture_230.jpeg)

Additional channels follow in order on 40 hex boundaries.

Additional modules follow in order on 1000 hex boundaries.

Last valid address for this area: FFFF F029 FFFF

# <span id="page-96-0"></span>(EXPANDED) ANALOG CHANNEL WRITE—READ/WRITE

![](_page_96_Picture_230.jpeg)

For SNAP I/O units with firmware version R8.0 and newer, this area of the memory map replaces the F0B00000 area ([page 124\)](#page-131-1). To allow for future growth, this area has space for 4096 channels, which is 64 channels per module on 64 modules. (groov I/O units and SNAP I/O units offer a maximum of 16 modules.)

See ["IEEE Float Data" on page 61](#page-68-0) for help in interpreting data.

Only the first channel on the first module is shown in the table. Successive channels and modules follow the same pattern.

![](_page_96_Picture_231.jpeg)

Additional channels follow in order on 40 hex boundaries.

Additional modules follow in order on 1000 hex boundaries.

Last valid address for this area: FFFF F02D FFFF

# <span id="page-96-1"></span>(EXPANDED) DIGITAL CHANNEL READ—READ ONLY

![](_page_96_Picture_11.jpeg)

Use this area to read groov I/O and groov RIO digital channels.

For SNAP high-density modules, see [page 148.](#page-155-3) For other SNAP digital modules, see [page 91](#page-98-2).

Only the first channel on the first module is shown in the table. Successive channels and modules follow the same pattern.

![](_page_96_Picture_232.jpeg)

![](_page_97_Picture_208.jpeg)

Additional channels follow in order on 40 hex boundaries.

Additional modules follow in order on 1000 hex boundaries.

Last valid address for this area: FFFF F021 FFFF

# <span id="page-97-0"></span>(EXPANDED) DIGITAL CHANNEL—READ/WRITE

![](_page_97_Picture_6.jpeg)

Use this area to read and writer to groov digital channels. For SNAP high-density modules, see [page 148.](#page-155-3) For other SNAP digital modules, see [page 91](#page-98-2).

Only the first channel on the first module is shown in the table. Successive channels and modules follow the same pattern.

![](_page_97_Picture_209.jpeg)

Additional channels follow in order on 40 hex boundaries. Additional modules follow in order on 1000 hex boundaries.

Last valid address for this area: FFFF F025 FFFF

# <span id="page-98-2"></span><span id="page-98-1"></span>(EXPANDED) DIGITAL CHANNEL READ & CLEAR—READ ONLY

![](_page_98_Picture_2.jpeg)

For groov I/O, for groov RIO, and for SNAP I/O units with firmware version R8.0 and newer, this area of the memory map replaces the F0F00000 area ([page 137\)](#page-144-1). To allow for future growth, this area has space for 4096 channels, which is 64 channels per module on 64 modules. (groov I/O units and SNAP I/O units offer a maximum of 16 modules. groov RIO by definition is one module.)

When you read data from this area, the data is returned and then cleared. You can use this section for all groov and SNAP digital channels. For SNAP high-density modules, you can also use ["High-Density Digital Read and](#page-155-3)  [Clear—Read/Write" on page 148](#page-155-3).

Only the first channel on the first module is shown in the table. Successive channels and modules follow the same pattern.

![](_page_98_Picture_265.jpeg)

Additional channels follow in order on 18 hex boundaries. Additional modules follow in order on 600 hex boundaries.

Last valid address for this area: FFFF F02F 7FFF

# <span id="page-98-3"></span><span id="page-98-0"></span>(EXPANDED) DIGITAL PACKED DATA—READ ONLY

![](_page_98_Picture_10.jpeg)

(For groov I/O and groov RIO units only.) Like the Analog EU or Digital Counter Packed Data area (see [page 140\)](#page-147-1), this section is an efficient way to read groov channels with the fewest number of transactions.<sup>1</sup>

The data in this area is masked. The mask can hold the states of up to 32 channels, as illustrated below:

![](_page_98_Picture_266.jpeg)

Only the first two modules are shown in the table. Successive modules follow the same pattern. Remember that a groov RIO unit is module 0.

![](_page_98_Picture_267.jpeg)

Additional modules follow in order on 10 hex boundaries.

Last valid address for this area: FFFF F100 19FF

 $1$  Streaming is another method to efficiently get large amounts of data. For details, see ["Streaming Data" on page 51](#page-58-0), ["Streaming Configuration—Read/Write" on page 120,](#page-127-2) and ["Streaming—Read Only" on page 139](#page-146-1).

# <span id="page-99-1"></span><span id="page-99-0"></span>(EXPANDED) DIGITAL PACKED MUST ON/OFF (MOMO)—READ/WRITE

![](_page_99_Picture_2.jpeg)

(For groov I/O and groov RIO units only.) This area provides an efficient way to turn groov channels off or on without having to know their current states and without affecting other channels. This means you can turn on a specific set of channels without first having to read all the channels' states to find out which ones are off and which are on.

The address space supports up to 64 modules.

The data in this area is masked. The mask can hold the states of up to 32 channels, as illustrated below:

![](_page_99_Picture_186.jpeg)

To turn a channel on, set its State On bit to 1. If the channel is already on, it stays on. Clearing the bit (by sending a 0) has no effect. In this example, channels 0, 2, 3, and 8 are set to On.

![](_page_99_Picture_187.jpeg)

To turn a channel off, set its State Off bit to 1. If the channel is already off, it stays off. Clearing the bit (by sending a 0) has no effect. In this example, channels 4 and 5 are set to On.

Module 0: State OFF ma

![](_page_99_Picture_188.jpeg)

When a channel's on bit and off bit are the same (either both 1s or both 0s), the channel is set to Off.

Only the first two modules are shown in the table. Successive modules follow the same pattern.

![](_page_99_Picture_189.jpeg)

Additional modules follow in order on 8 hex boundaries.

Last valid address for this area: FFFF F100 1A7F

# <span id="page-100-1"></span><span id="page-100-0"></span>STATUS AREA READ—READ ONLY

**PR1**

This is the only area that can be read before sending a Powerup Clear message to the Opto 22 memory-mapped device. See ["Sending Powerup Clear" on page 68](#page-75-0) for more information.

![](_page_100_Picture_336.jpeg)

![](_page_101_Picture_251.jpeg)

![](_page_102_Picture_263.jpeg)

![](_page_103_Picture_251.jpeg)

Last valid address for this area: FFFF F030 0250

# <span id="page-103-0"></span>MODULE BUILD DATA–READ ONLY

![](_page_103_Figure_4.jpeg)

This area provides information about the groov modules on the I/O unit. 128 bytes are available for each module.

Only the first module is shown in the table. Successive modules follow the same pattern. Remember that groov RIO is module 0.

![](_page_103_Picture_252.jpeg)

![](_page_104_Picture_236.jpeg)

Additional modules follow in order on 80 hex boundaries.

Last valid address for this area: FFFF F811 07FF

## <span id="page-104-0"></span>QUALITY OF DATA–READ ONLY

**PR1 RIO**

This area provides information about the quality indicators in groov I/O and groov RIO modules. Use this address space to find out which groov modules and channels are reporting a quality indicator code. A code of 0 means data quality is good; no exceptions have occurred. For a list of valid quality indicator codes, see ["Quality Indicators" on page 171.](#page-178-0)

Bitmask example:

![](_page_104_Picture_237.jpeg)

To prevent channels from indicating quality, see address space FFFF F010 0074, ["\(Expanded\) Analog & Digital](#page-92-1)  [Channel Configuration—Read/Write" on page 85.](#page-92-1)

Only the first module and its first four channels are shown in the table. Successive modules and channels follow the same pattern.

![](_page_104_Picture_238.jpeg)

Additional channels follow in order on 4 hex boundaries.

Additional modules follow in order on 100 hex boundaries.

Last valid address for this area: FFFF F100 607F

# <span id="page-105-0"></span>COMMUNICATIONS PORT CONFIGURATION—READ/WRITE

![](_page_105_Picture_2.jpeg)

Use this area of the memory map to configure the serial ports on a SNAP PAC, SNAP-LCE, or SNAP Ultimate controller. (Does not apply to groov I/O units.) See the device's user guide for numbers of ports and port locations. See the PAC Manager User's Guide for configuration information.

![](_page_105_Picture_246.jpeg)

![](_page_106_Picture_173.jpeg)

![](_page_107_Picture_173.jpeg)

Last valid address for this area: FFFF F031 110F

# <span id="page-107-0"></span>SERIAL PASS-THROUGH—READ/WRITE

Use this area of the memory map only to talk to a SNAP PAC SB (serial) brain through an S-series or R-series controller's serial port (called serial pass-through). This area contains a configuration section and a data section. Configure the port first; then write to the data section to send a memory map packet; finally, read the data section to read the response.

**Configuration**—For each serial port, write all fields in the configuration area at once, in one memory map packet. Once the port has been enabled, you can change only the Timeout field by writing to it individually.

**Data**—Write to send an OptoMMP packet out the serial port. Read to see the response to the packet you sent. You will not get an ACK back until the response is ready to be read.

![](_page_107_Picture_174.jpeg)
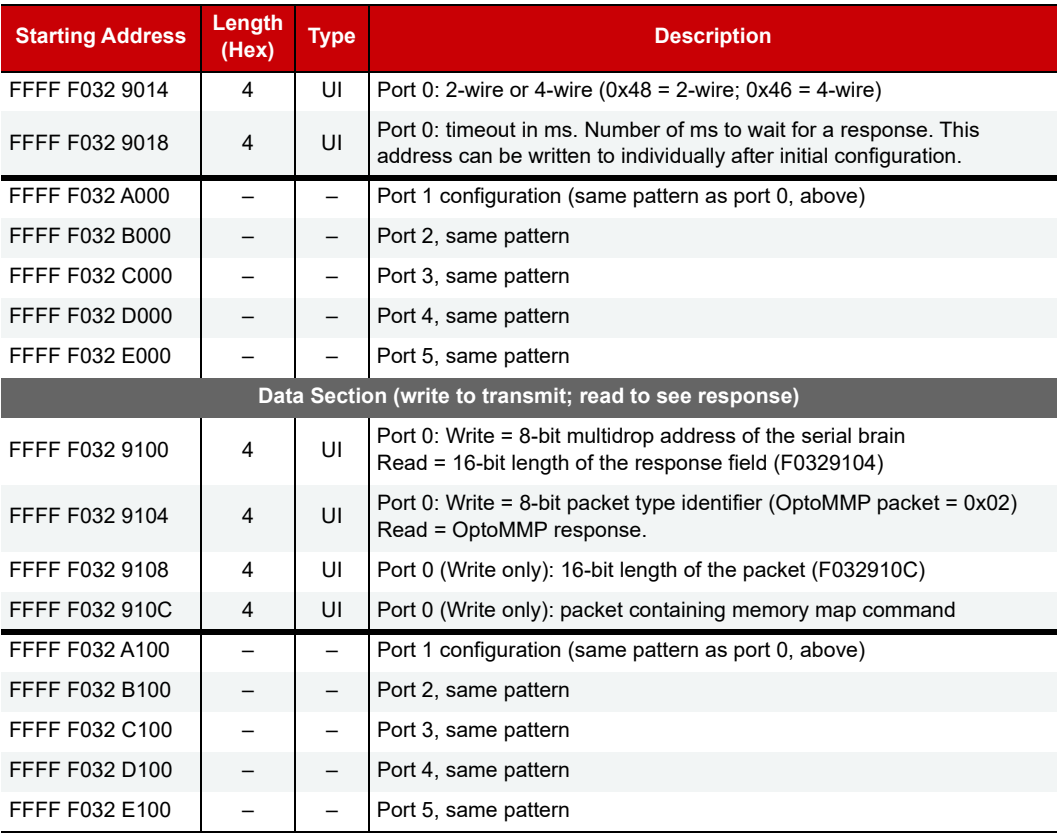

Last valid address for this area: FFFF F032 EFFF

# DATE AND TIME CONFIGURATION—READ/WRITE

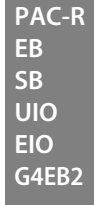

Use this area of the memory map to view or change the date and time on SNAP PAC R-series, SNAP PAC EB or SB, SNAP Ultimate, or SNAP-ENET-RTC, which contain a real-time clock. (Does not apply to groov I/O units.) On other devices you cannot set the date and time; this area shows the elapsed time since the device was last turned on.

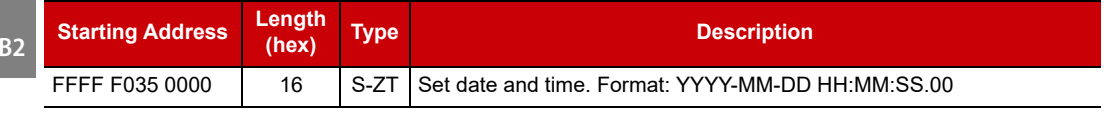

Last valid address for this area: FFFF F035 0023

# <span id="page-109-0"></span>STATUS AREA WRITE—READ/WRITE

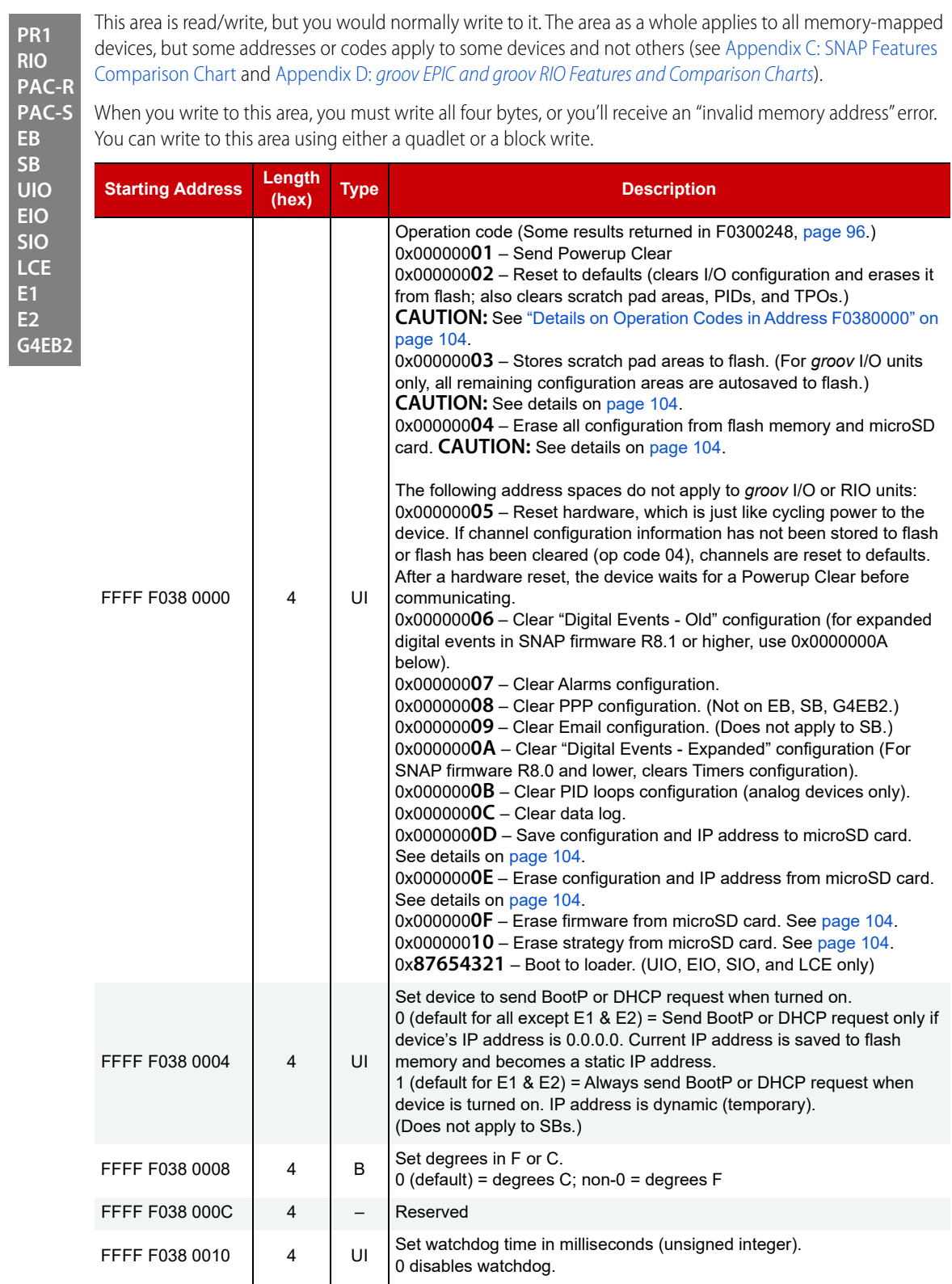

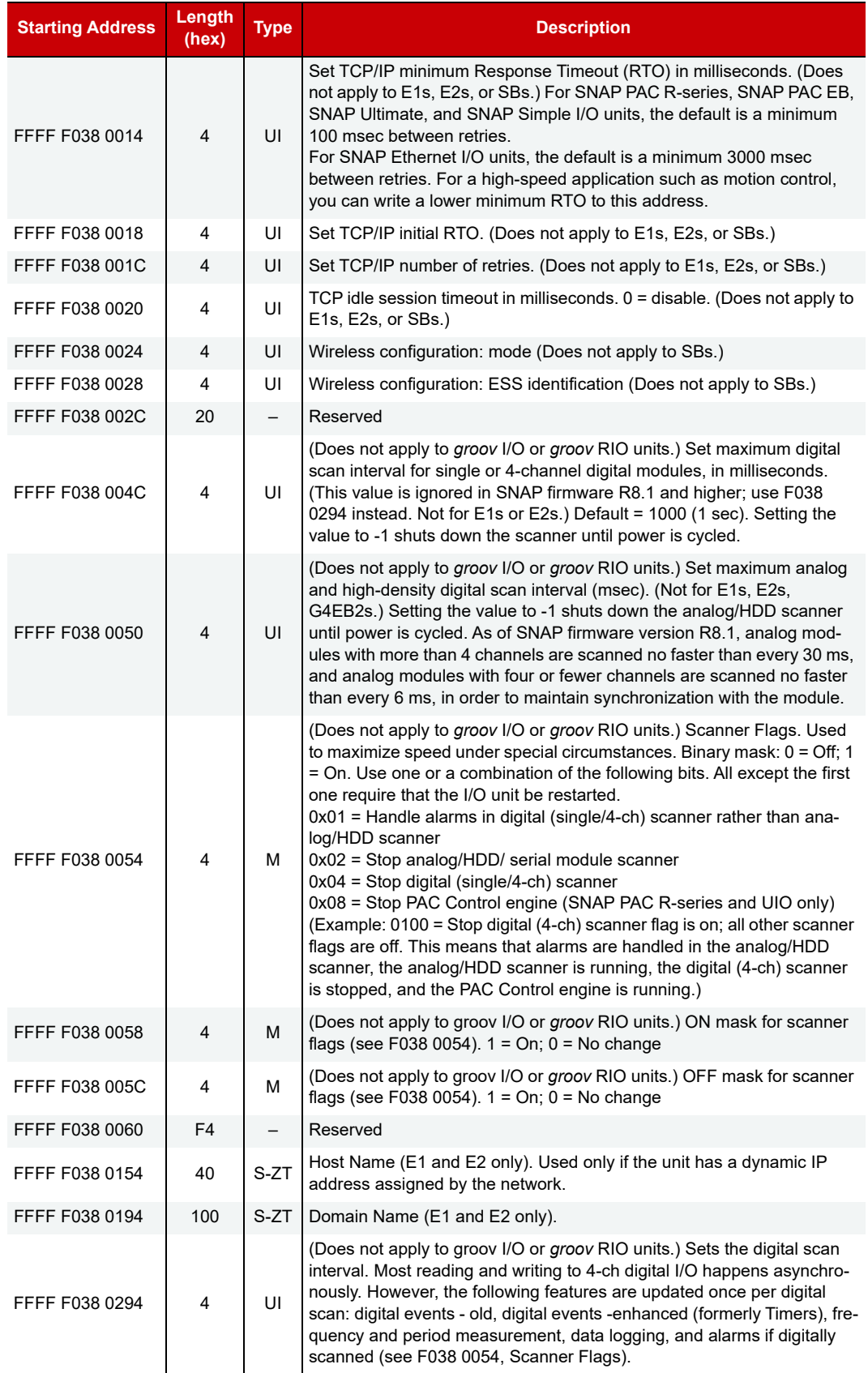

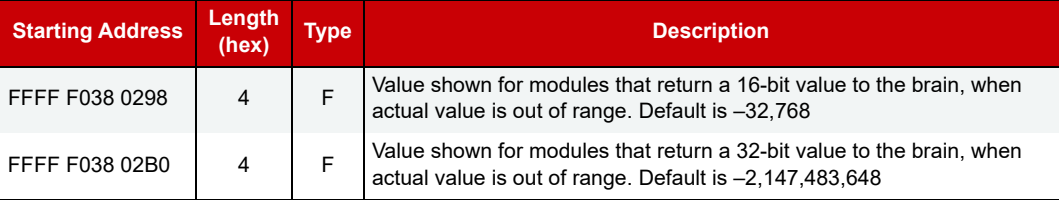

Last valid address for this area: FFFF F038 02B3

#### <span id="page-111-0"></span>Details on Operation Codes in Address F0380000

NOTE: Many of these op codes affect a microSD card, if the device has one. See the device's user's guide for important information before using the card.

Results for op codes 03, 04, 0D, 0E, 0F, 10, and 11 are returned in F0300248 (see [page 96](#page-103-0)).

**0x02**—Resets device to defaults (equivalent to an 04 op code followed by an 05). Requires a Powerup Clear after resetting.

**CAUTION:** If you have SNAP firmware 9.0 or newer and a microSD card is present, this code also erases any firmware, strategy, IP address, and configuration data from the card. This code does not erase other data files on the microSD card.

If you have older SNAP firmware versions, these files on the microSD card are not erased.

**0x03**—Stores all configuration data to flash memory, so it is restored when the device is turned on. **CAUTION:** If you have SNAP firmware 9.0 or newer and a microSD card is present, and if the card already has IP address and configuration data stored on it (see op code 0D), code 03 also overwrites the configuration data and IP address on the card with the new configuration.

Exception: On a controller using Secure Strategy Distribution (SSD), configuration data is stored to flash but not to the microSD card.

Other data files on the microSD card are not affected.

If you have older SNAP firmware versions, nothing is saved to the microSD card.

**0x04**—Erases all configuration data from flash memory and microSD card. Details:

- **•** Erases all IP address and configuration data from the microSD card, if one is present and has IP and configuration data stored on it (see op code 0D). Firmware and strategy files on the card are not erased. Other data files are not erased.
- **•** Clears error information in the status area (F030000C, etc.: error code, transaction label, source address, error address).
- **•** Clears gains and offsets, latches, min/max data, and counters. Deactivates counters.
- **•** Turns off digital outputs.
- **•** Sets analog outputs to zero scale (0 counts).

**0x0D**—Requires SNAP firmware 9.0 or newer. Applies only to devices with a microSD card slot and a card in place. Stores the controller's IP address and configuration data on the microSD card. Exception: Data is not stored to a card in a controller using Secure Strategy Distribution (SSD).

**0x0E**—Requires SNAP firmware 9.0 or newer. Applies only to devices with a microSD card slot and a card in place. Erases IP address and configuration data from the microSD card. Does not erase any other files.

**0x0F**—Requires SNAP firmware 9.0 or newer. Applies only to devices with a microSD card slot and a card in place. Erases firmware from the microSD card in the boot directory and in all locations mentioned in the firmware command file. Also erases firmware command and response files from the card. Does not erase IP address, configuration, strategy, or data files from the card.

**0x10**—Requires SNAP firmware 9.0 or newer. Applies only to devices with a microSD card slot and a card in place. Erases strategy from the microSD card at /sdcard0/strategy/. Does not erase IP address, configuration data, firmware, or firmware command files from the card. Does not erase data files.

# MODBUS CONFIGURATION—READ/WRITE

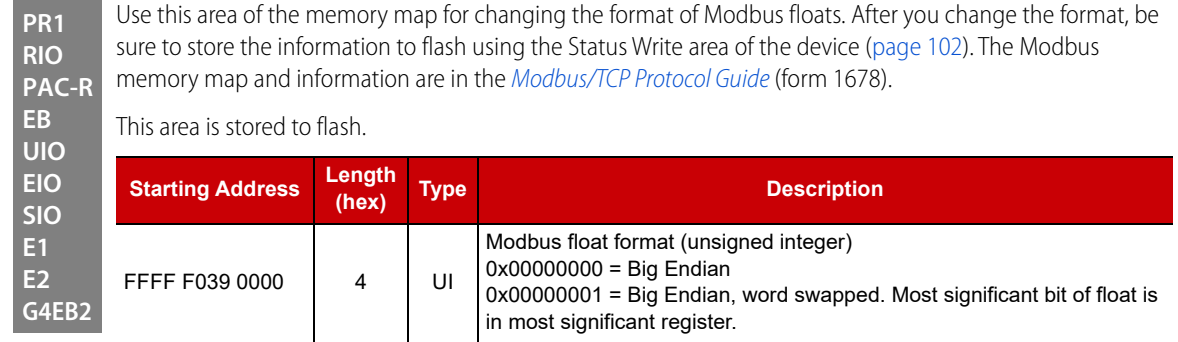

Last valid address for this area: FFFF F039 0003

# NETWORK SECURITY CONFIGURATION—READ/WRITE

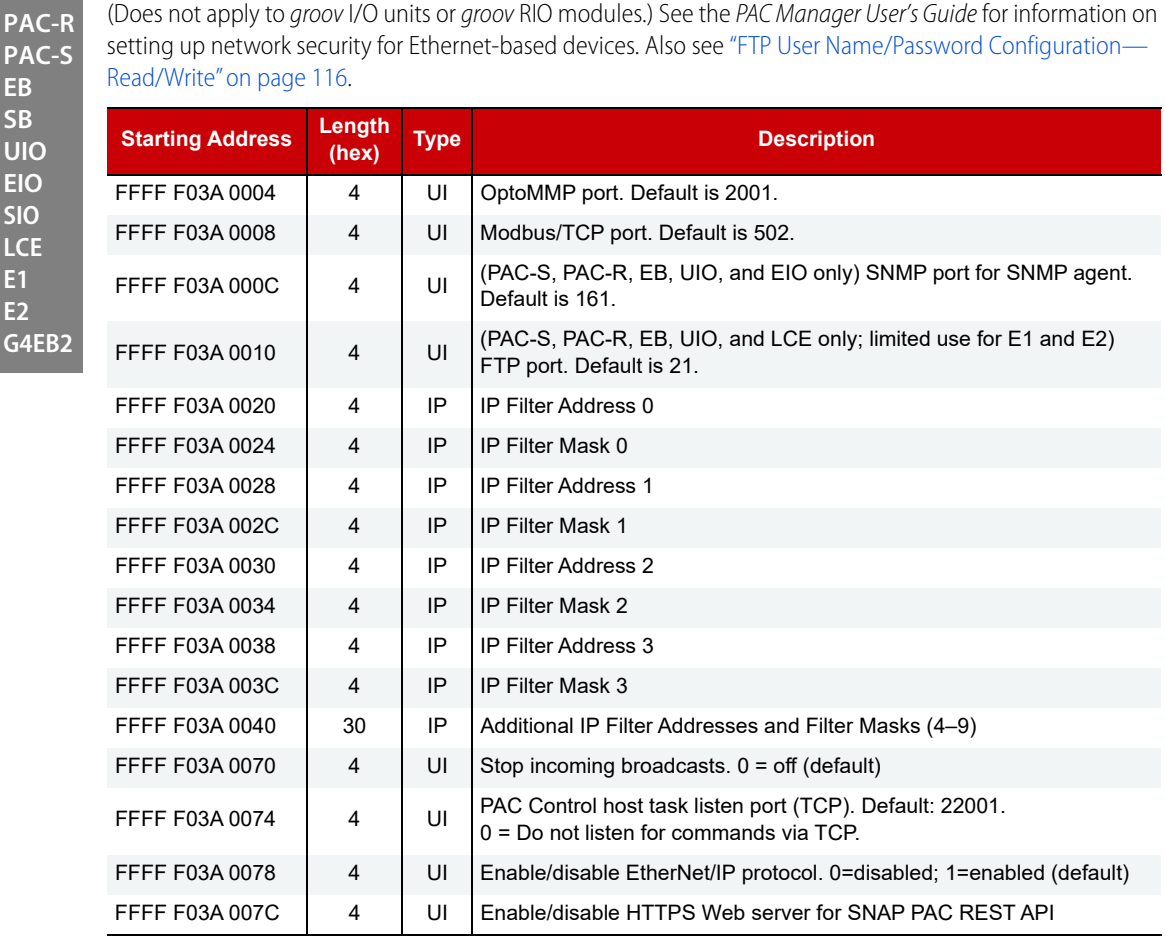

Last valid address for this area: FFFF F03A 007F

## SSI MODULE CONFIGURATION—READ/WRITE

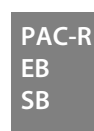

Use this area to configure SSI (serial synchronous interface) modules on the rack. (Does not apply to groov I/O units.) The table shows both ports on the first module only; additional modules follow the same pattern, starting on even 100 hex boundaries, with each port starting at even 40 hex boundaries.

Before configuring or using these modules, see the [SNAP SSI \(Serial Synchronous Interface\) Module User's Guide](https://www.opto22.com/support/resources-tools/documents/1931_snap_ssi_module_users_guide-pdf) (form 1931).

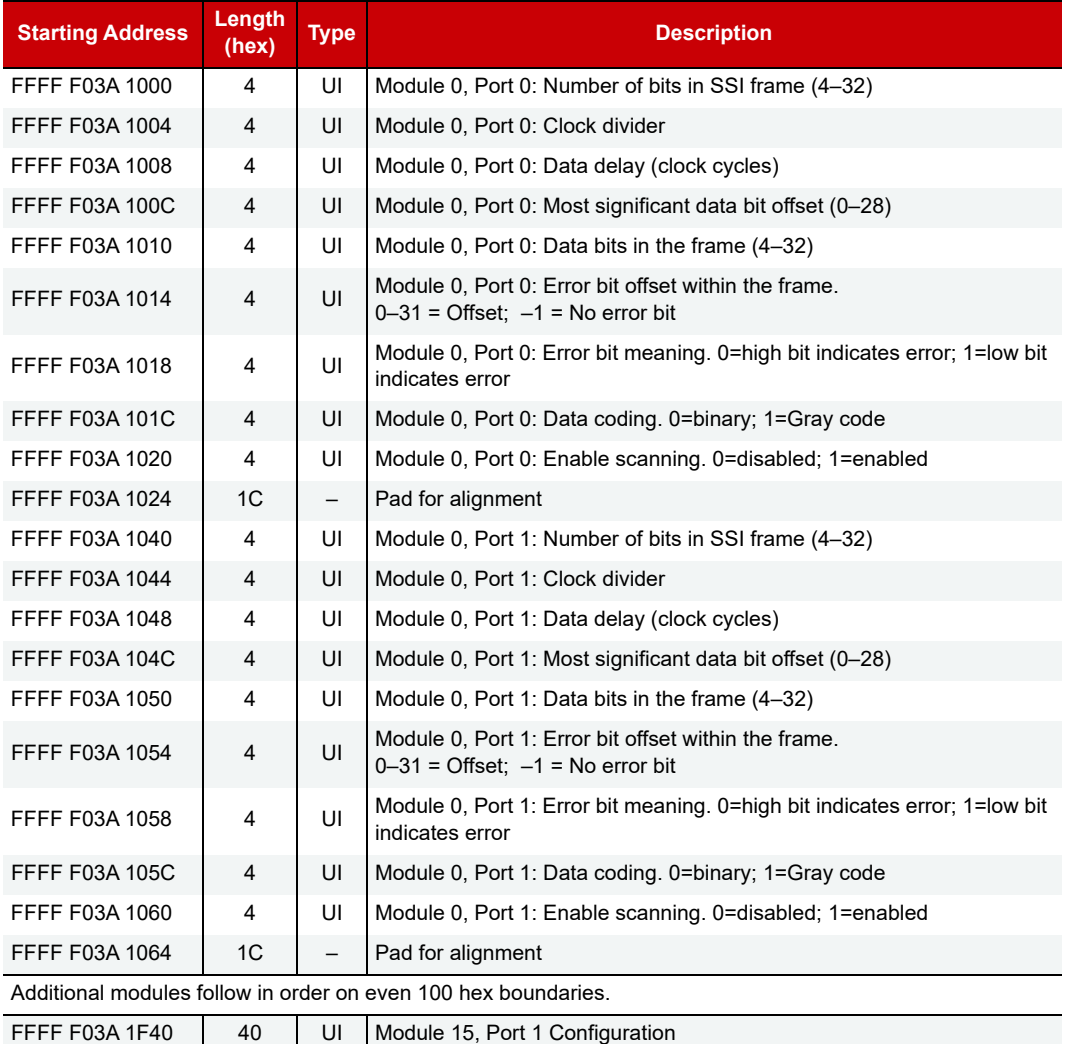

Last valid address for this area: FFFF F03A 1FFF

# SERIAL MODULE IDENTIFICATION—READ ONLY

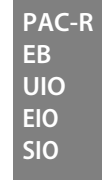

Use this area to find out about SNAP serial communication modules on the rack. (Does not apply to groov I/O units.) The table shows the first two modules only; additional modules follow the same pattern, starting on even 10 hex boundaries.

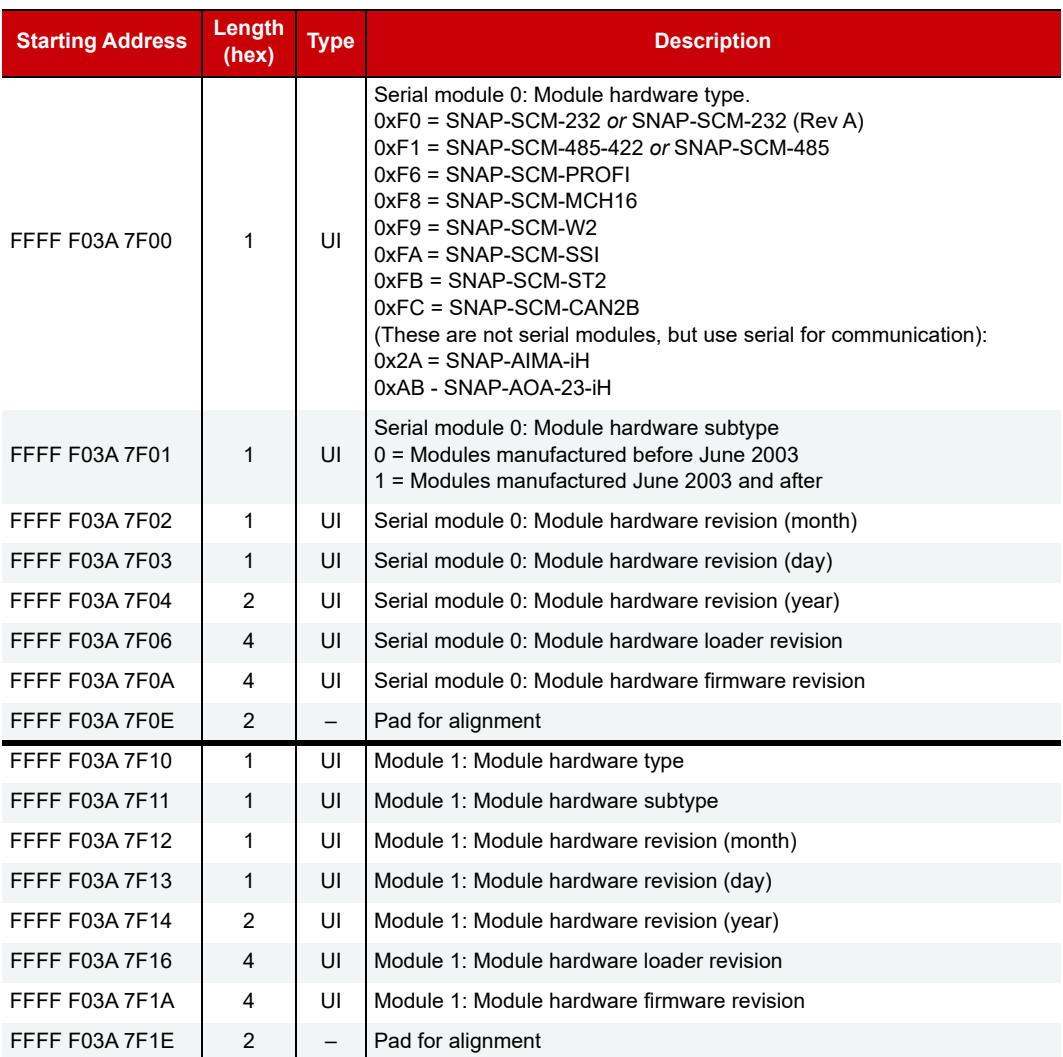

For important information on using these modules, see the [SNAP Serial Communication Module User's Guide](https://www.opto22.com/support/resources-tools/documents/1191_snap_serial_communication_mods_users_guide-pd) (form 1191).

Additional modules follow in order on even 10 hex boundaries.

Last valid address for this area: FFFF F03A 7FFA

# SERIAL MODULE CONFIGURATION—READ/WRITE

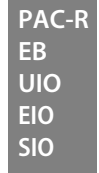

Use this area to configure SNAP serial communication modules on the rack. (Does not apply to groov I/O units.) Only two ports—the ports for a serial module in position 0 on the rack—are shown in the table. (SNAP-SCM-PROFI, SNAP-SCM-MCH16, and SNAP-SCM-CAN2B modules have only one port, port A.) Ports for modules in other positions on the rack follow the same pattern and start on even 10 hex boundaries. See the table on [page 109](#page-116-0) for a list of module and port numbers.

For important information on using these modules, see the [SNAP Serial Communication Module User's Guide](https://www.opto22.com/support/resources-tools/documents/1191_snap_serial_communication_mods_users_guide-pd) (form 1191). For the SNAP-SCM-MCH16, see the [SNAP PAC Motion Control Subsystem User's Guide](https://www.opto22.com/support/resources-tools/documents/1673-snap-pac-motion-control-user-s-guide) (form 1673).

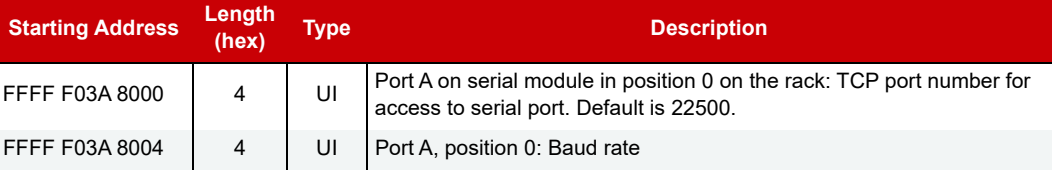

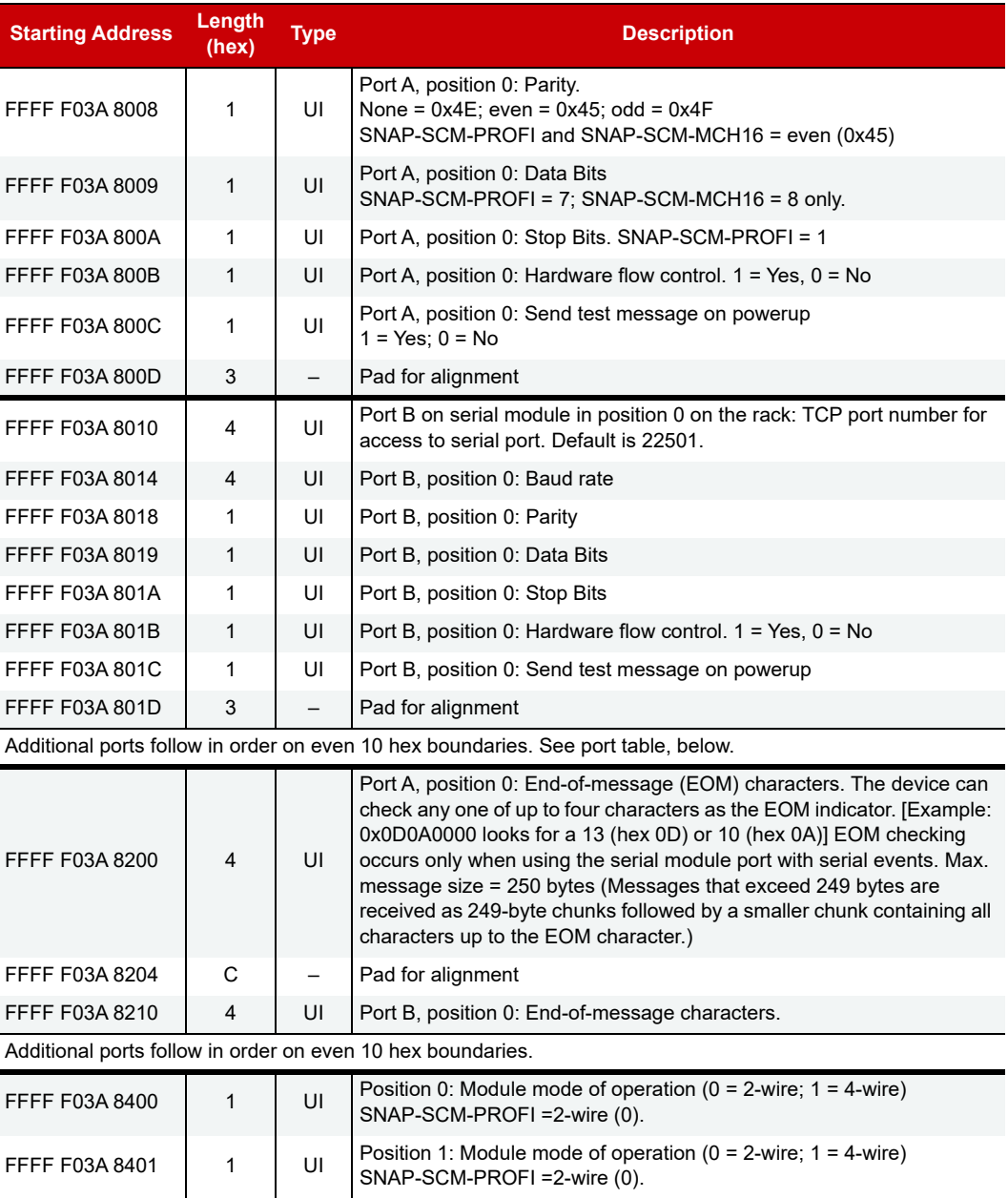

Additional modules follow in order.

Last valid address for this area: FFFF F03A 840F

#### <span id="page-116-0"></span>SERIAL MODULE AND PORT NUMBERS

```
PAC-R
EB
UIO
EIO
```
**SIO**

For quick reference, the following table shows serial modules and ports, their default TCP port numbers, and their starting memory map addresses, beginning with FFFF F03A 8000. (Does not apply to groov I/O units.) Remember that SNAP-SCM-PROFI, SNAP-SCM-MCH16, and SNAP-SCM-CAN2B modules have only one port, Port A.

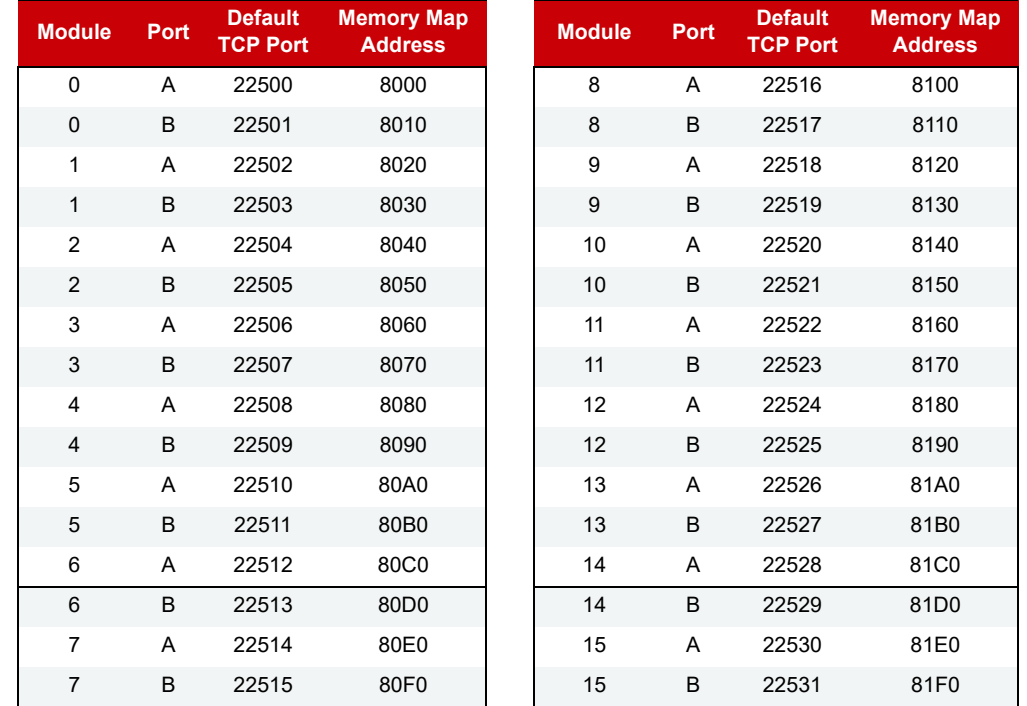

## WIEGAND SERIAL MODULE CONFIGURATION—READ/WRITE

**PAC-R EB UIO EIO**

(Does not apply to groov I/O units or SNAP Simple I/O) Use this area to configure SNAP Wiegand serial communication modules on the rack. Only a few modules and ports are shown in the table. Other ports and modules on the rack follow the same pattern. See the table on [page 110](#page-117-0) for a list of module and port numbers.

For important information on using these modules, see the [SNAP Serial Communication Module User's Guide](https://www.opto22.com/support/resources-tools/documents/1191_snap_serial_communication_mods_users_guide-pd) (form 1191).

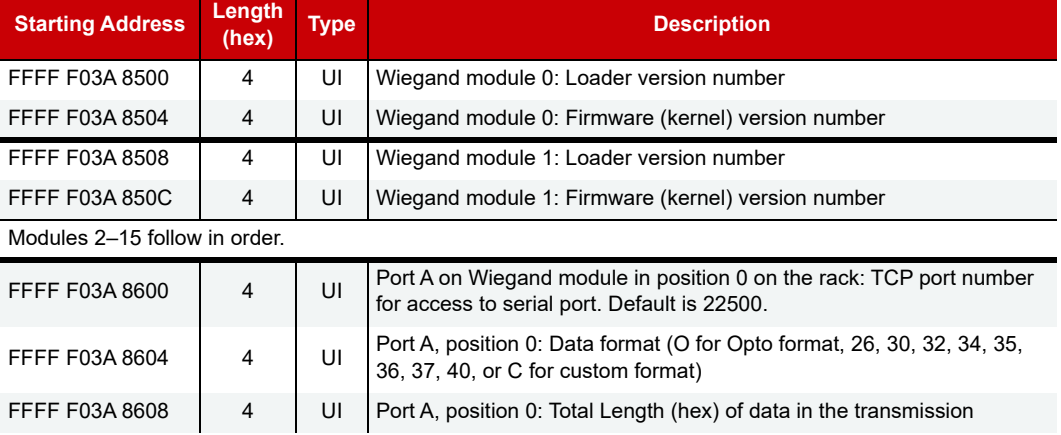

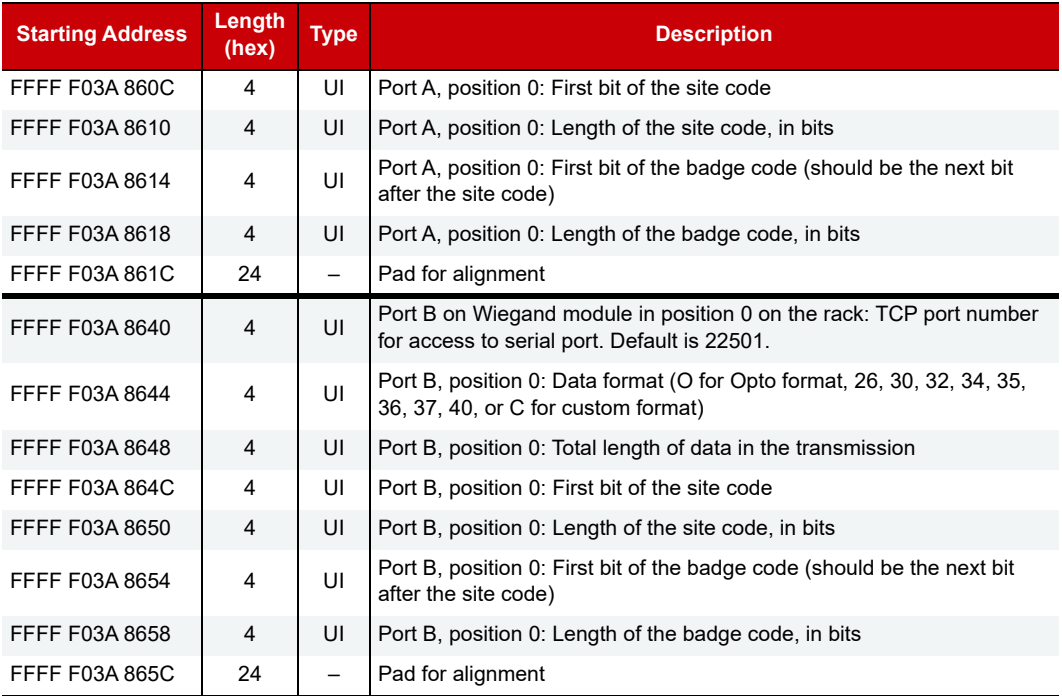

Additional ports follow in order on even 40 hex boundaries. See table on the next page.

Last valid address for this area: FFFF F03A 8DC3

#### <span id="page-117-0"></span>Wiegand Module and Port Numbers

For quick reference, the following table shows Wiegand modules and ports, their default TCP port numbers, and their starting memory map addresses, beginning with FFFF F03A 8600. (Does not apply to groov I/O units.) **PAC-R**

**EB UIO EIO**

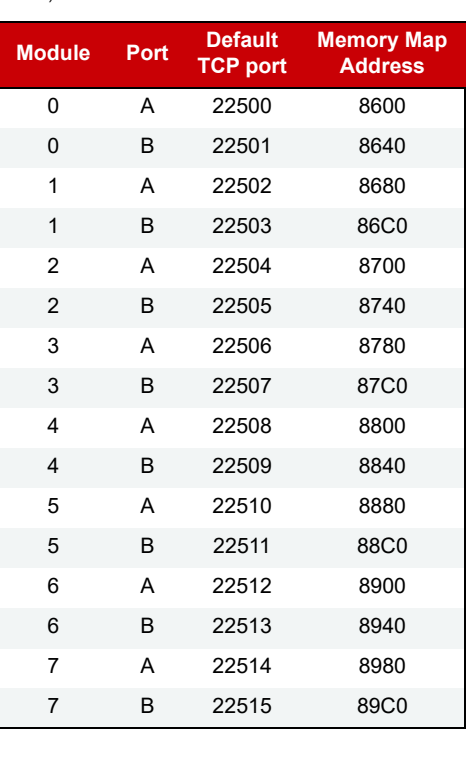

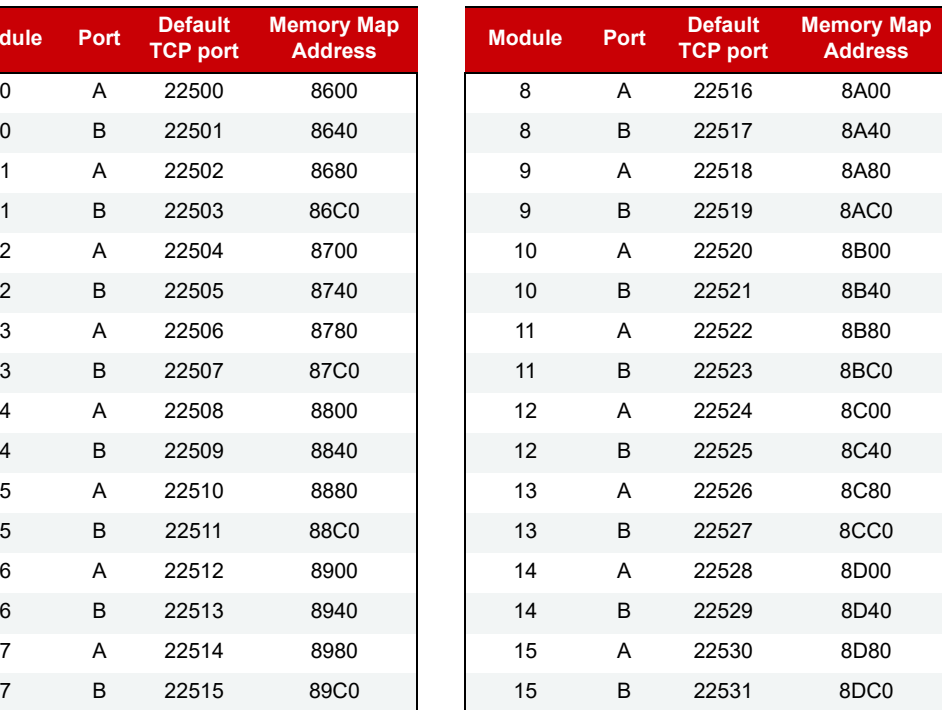

# SNAP-SCM-CAN2B SERIAL MODULE CONFIGURATION—READ/WRITE

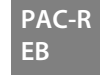

 Use this area to configure SNAP-SCM-CAN2B serial communication modules on the rack. (Does not apply to groov I/O units.) Each module has only one port. Only two modules are shown in the table; others on the rack follow the same pattern. See the table on [page 110](#page-117-0) for a list of module and port numbers.

If the Data Masks and Filters are all set to 0, then all CAN packets will be received. If you want the SNAP-SCM-CAN2B module to provide filtering, then configure the Data Masks and Filters. Always start with the highest priority mask and filter, Data Mask 0 and Filter 0. See additional information in ["CAN Packet Table"](#page-119-1)  [on page 112.](#page-119-1)

For important information on using these modules, see the [SNAP Serial Communication Module User's Guide](https://www.opto22.com/support/resources-tools/documents/1191_snap_serial_communication_mods_users_guide-pd) (form 1191) and the [SNAP-SCM-CAN2B Module](https://www.opto22.com/support/resources-tools/documents/1537-snap-scm-can2b-communication-module-data-shee) data sheet (form 1537).

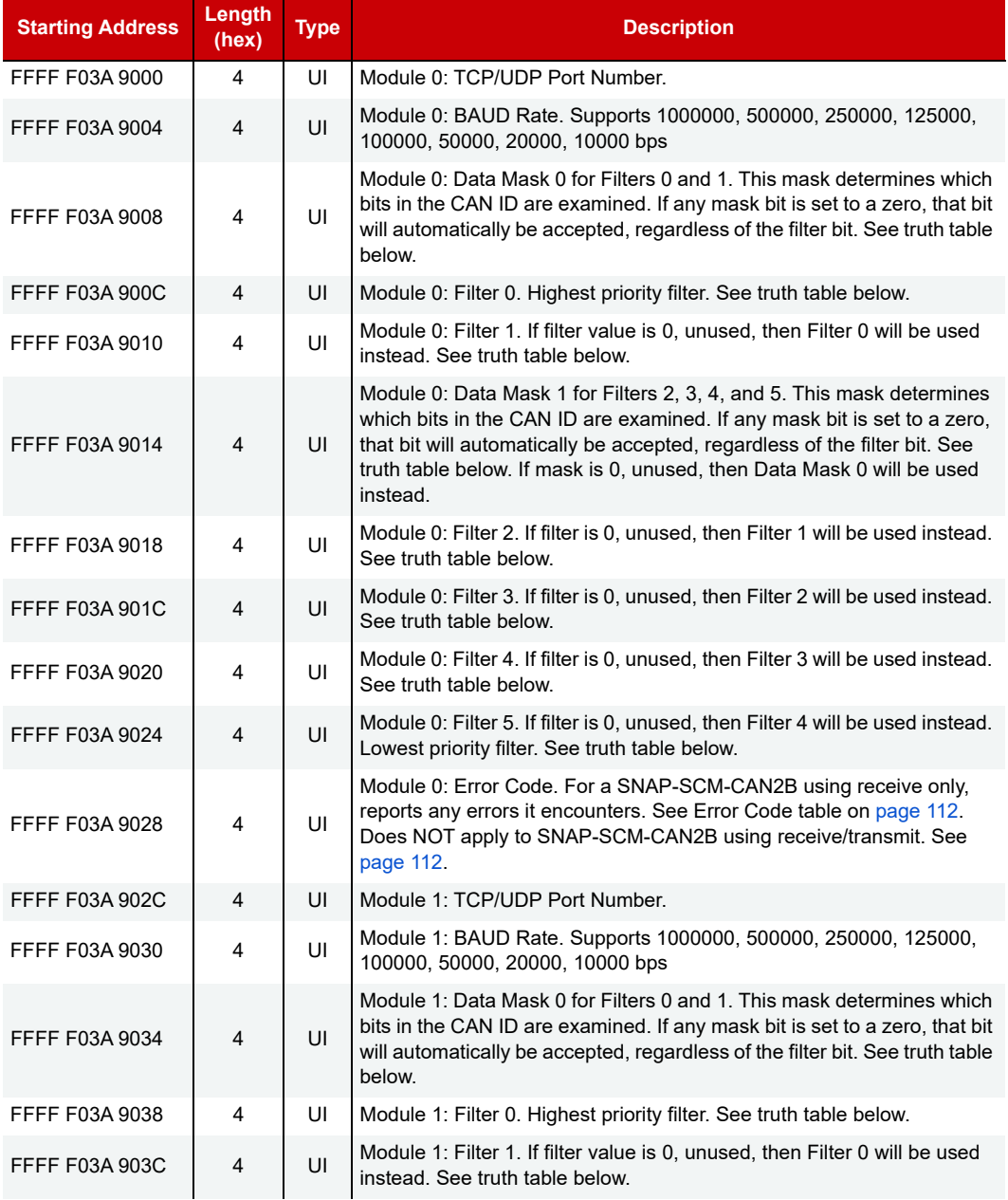

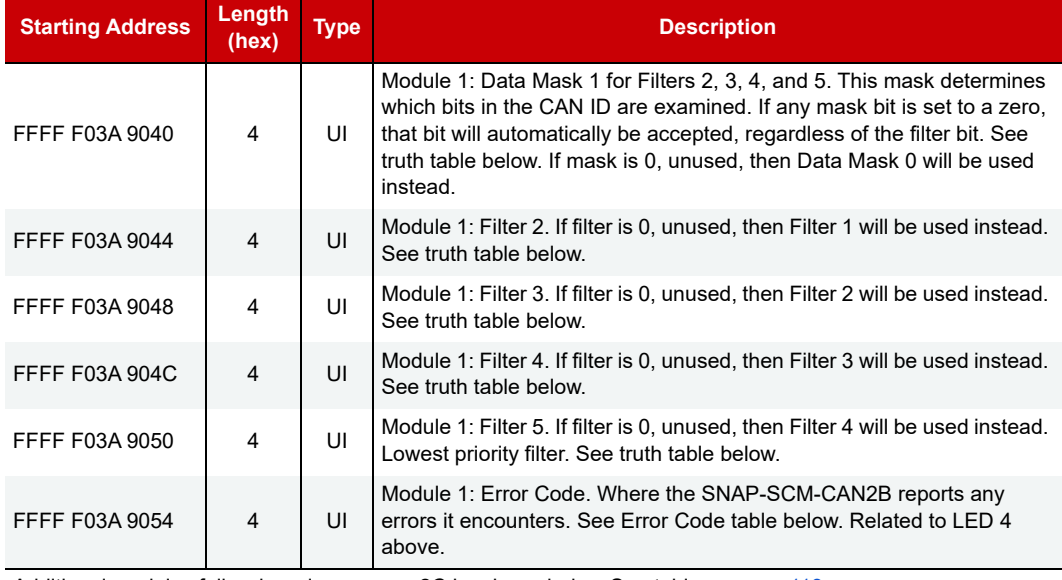

Additional modules follow in order on even 2C hex boundaries. See table on [page 113.](#page-120-0)

Last valid address for this area: FFFF F03A 92BF

#### <span id="page-119-1"></span>CAN Packet Table

The table below shows how CAN packets are accepted or rejected. It applies to memory map addresses for Data Masks and Filters. X = Don't care; so, for example, if you want to receive CAN ID 0x00**FF05**00 and only care about the part in bold, then set your Mask to 0x00FFFF00 and your Filter to 0x00FF0500.

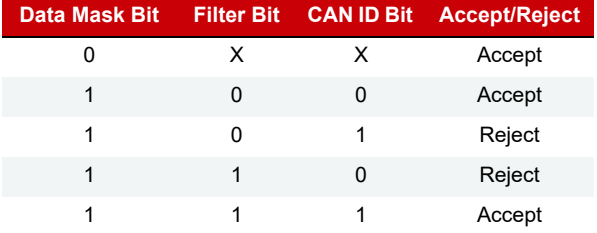

#### <span id="page-119-0"></span>CAN Error Codes

The SNAP-SCM-CAN2B keeps track of how many errors have occurred. Possible errors are CRC Error, Acknowledge Error, Form Error, Bit Error, and Stuff Error. If one of these errors is detected, LED 4 is lit and the error counter is incremented.

**If you are using the module in receive/transmit mode,** use the subroutine from the [PAC-INT-CAN-RXTX integration kit](http://www.opto22.com/site/pr_details.aspx?cid=4&item=PAC-INT-CAN-RXTX) (available for free on our website, opto22.com) to send an "S" command, get error information, and clear the errors. Do not use the Error Code memory map address nor the table below, as they are deprecated for receive/transmit. Use the "S" command instead. This command gives you much more information.

If you are using the module in receive-only mode (no transmit), read the returned error codes in the memory map. To clear the error condition in the module, read the Error Code memory map address (0xF03A9028 for module 0). The table below defines the error codes returned in this address:

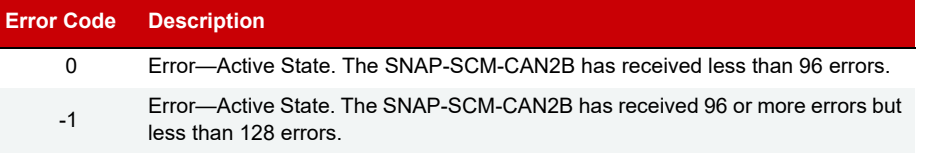

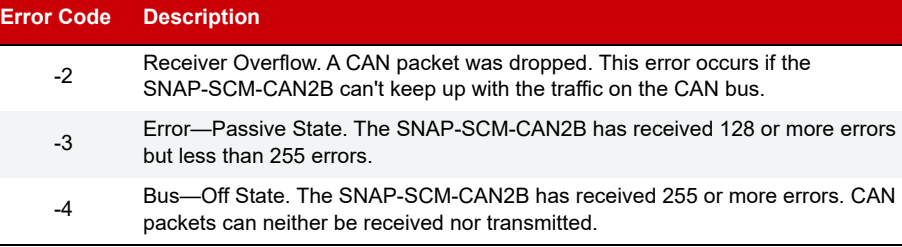

#### SNAP-SCM-CAN2B Module and Port Numbers **PAC-R**

<span id="page-120-0"></span>For quick reference, the following table shows SNAP-SCM-CAN2B modules and ports, their default TCP port numbers, and their starting memory map addresses, beginning with FFFF F03A 9000. (Does not apply to groov I/O units.) Each module has only one port, Port A.

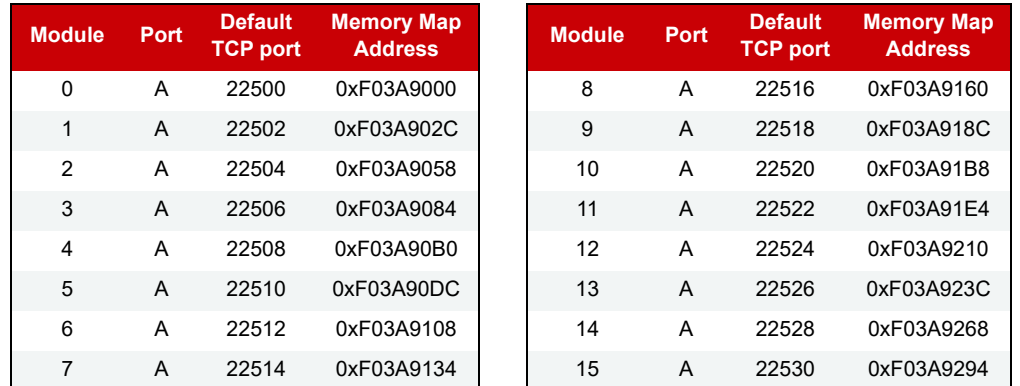

# HART MODULE CONFIGURATION—READ/WRITE

**PAC-R EB**

**EB**

Use this area to configure HART SNAP I/O modules on the rack (part numbers SNAP-AIMA-iH and SNAP-AOA-23-iH). (Does not apply to groov I/O units.) These analog modules communicate with HART-compatible devices by sending HART protocol communications as serial data over the 4–20 mA analog signal.

**Port A is channel 0 on the module;** Port B is channel 1. Only the first module is shown in the table. Other modules on the rack follow the same pattern. See the table on [page 114](#page-121-0) for port numbers and starting addresses for each module and port.

For important information on using these modules, see the [HART SNAP I/O Modules User's Guide](http://www.opto22.com/site/documents/doc_drilldown.aspx?aid=4492) (form 2132).

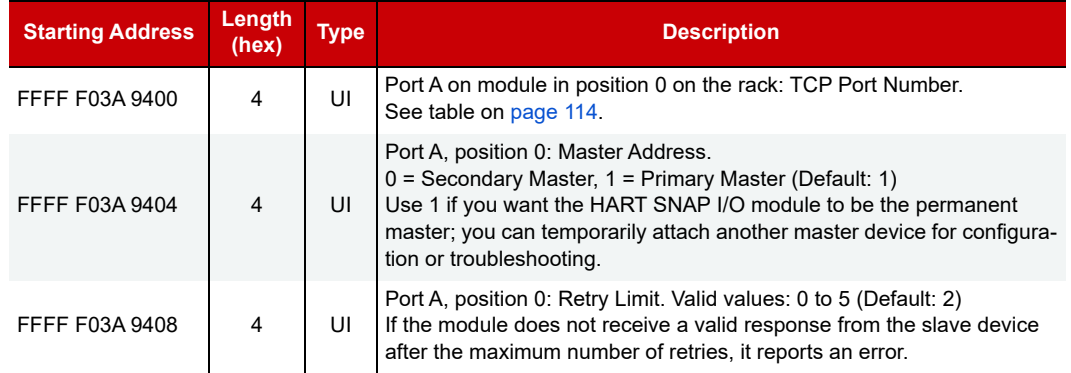

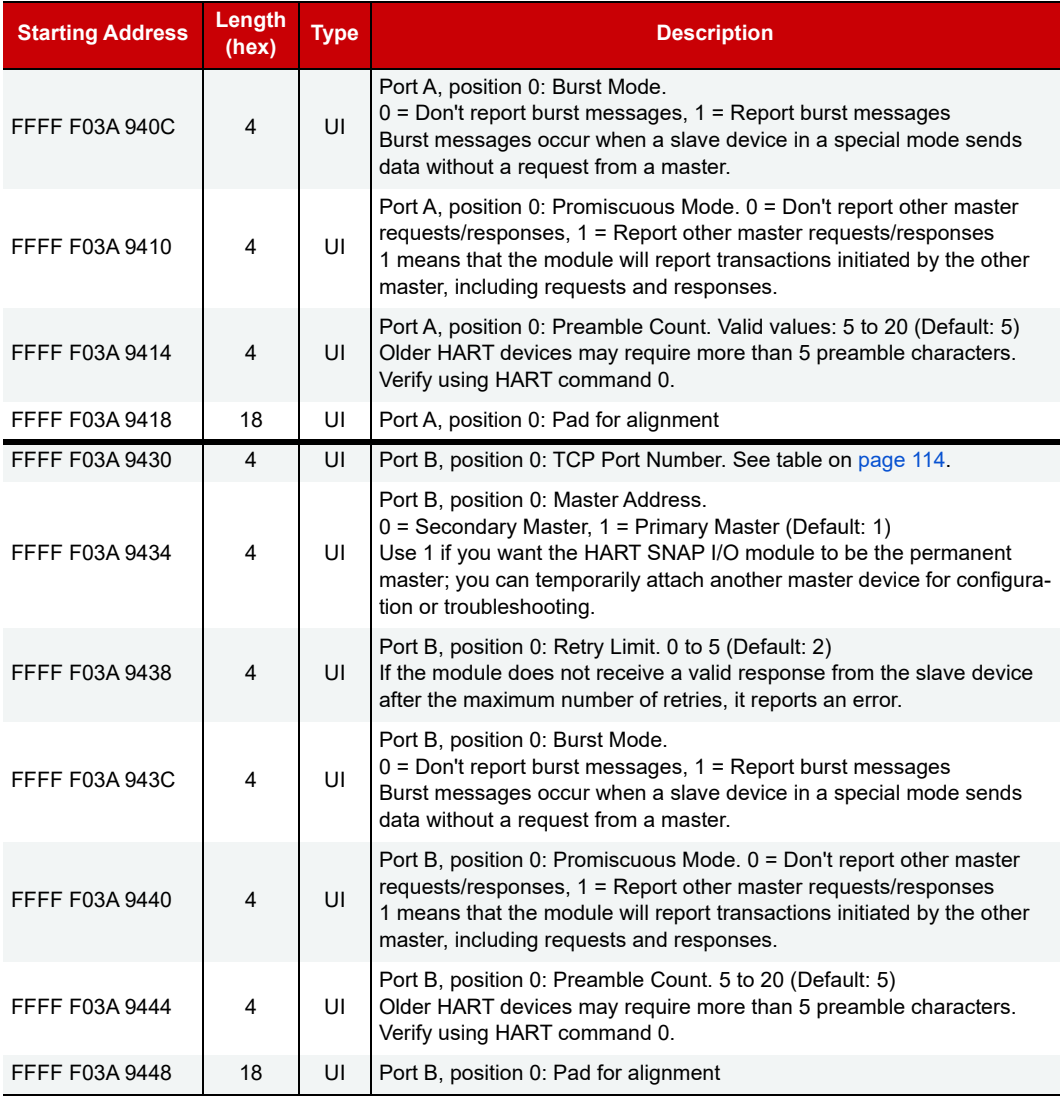

Additional ports and modules follow in order, ports on 30 hex boundaries and modules on 60 hex boundaries. See ["HART Module and Port Numbers,"](#page-121-0) below.

Last valid address for this area: FFFF F03A 99FF

#### <span id="page-121-0"></span>HART Module and Port Numbers

**PAC-R EB SB**

For quick reference, the following table shows HART modules and ports, their default TCP port numbers, and their starting memory map addresses, beginning with FFFF F03A 9400. (Does not apply to groov I/O units.)

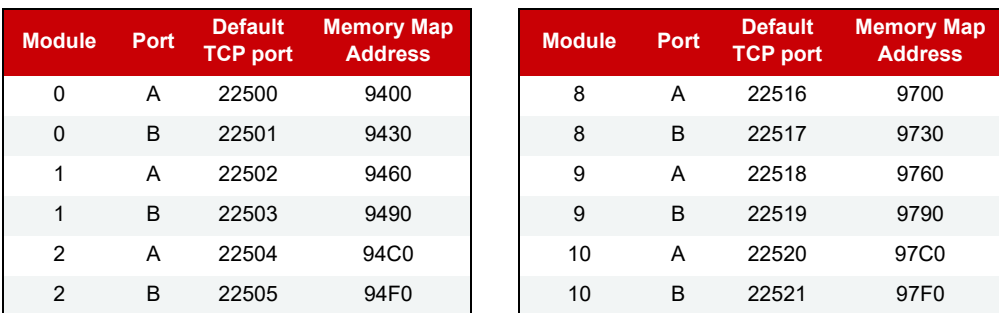

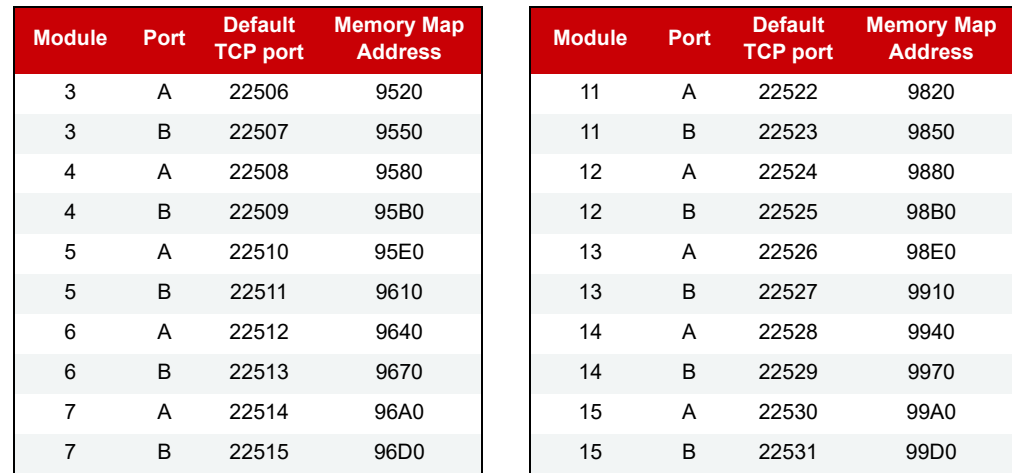

# SNMP CONFIGURATION—READ/WRITE

**PAC-R PAC-S EB UIO EIO G4EB2**

(Does not apply to groov I/O units, groov RIO modules, or SNAP Simple I/O) Use this area to configure SNMP if you are sending messages to an enterprise management system, such as Computer Associates' Unicenter TNG® or Hewlett Packard's Open View® , using the Simple Network Management Protocol. For more information on using SNMP, see [page 49.](#page-56-0)

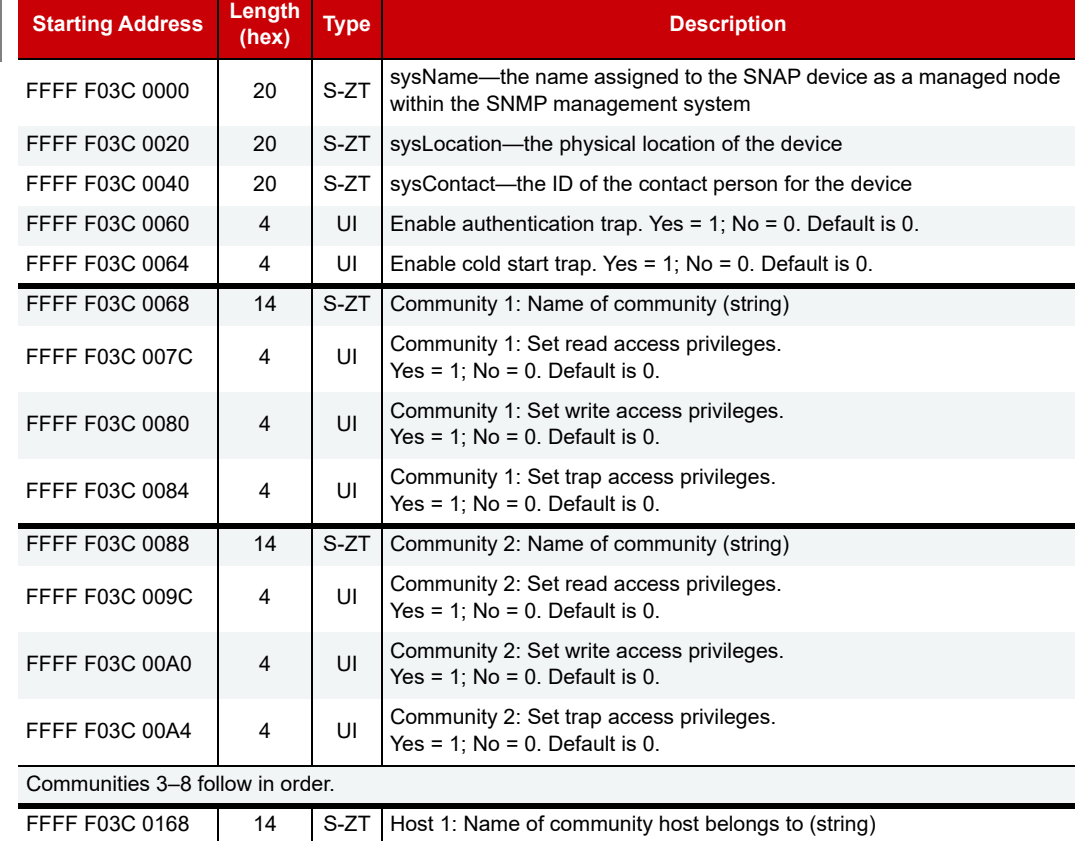

FFFF F03C 017C | 4 | IP | Host 1: IP address FFFF F03C 0180  $\parallel$  14  $\parallel$  S-ZT | Host 2: Name of community host belongs to (string)

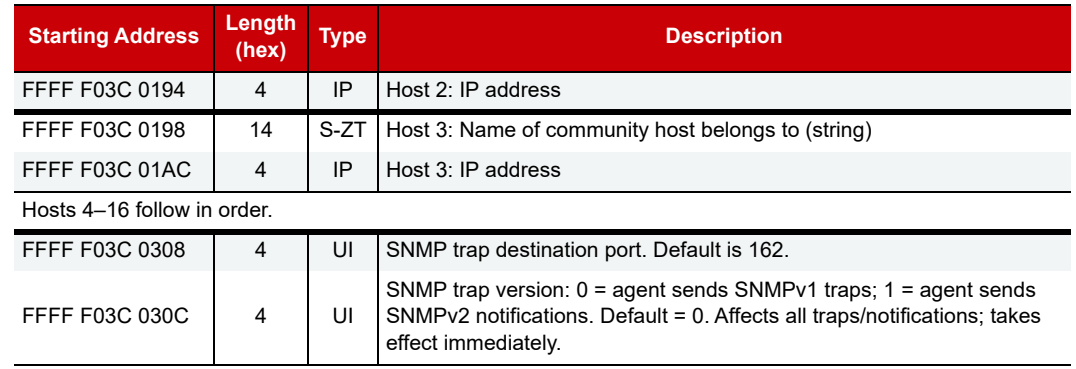

Last valid address for this area: FFFF F03C 030B

# <span id="page-123-0"></span>FTP USER NAME/PASSWORD CONFIGURATION—READ/WRITE

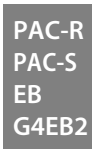

Use this area to configure the user name and password for FTP use. (Does not apply to groov I/O or RIO units.) For more information on using FTP and the controller or brain's file system, see the PAC Manager User's Guide.

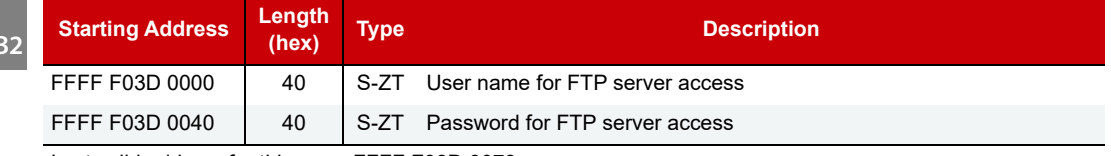

Last valid address for this area: FFFF F03D 0079

# PPP CONFIGURATION—READ/WRITE

Use this area to configure PPP if you are communicating with the controller or brain via a modem connection. (Does not apply to groov I/O or RIO units.) For more information on setting up PPP, see the PAC Manager User's Guide. **PAC-R PAC-S**

**UIO EIO**

**LCE**

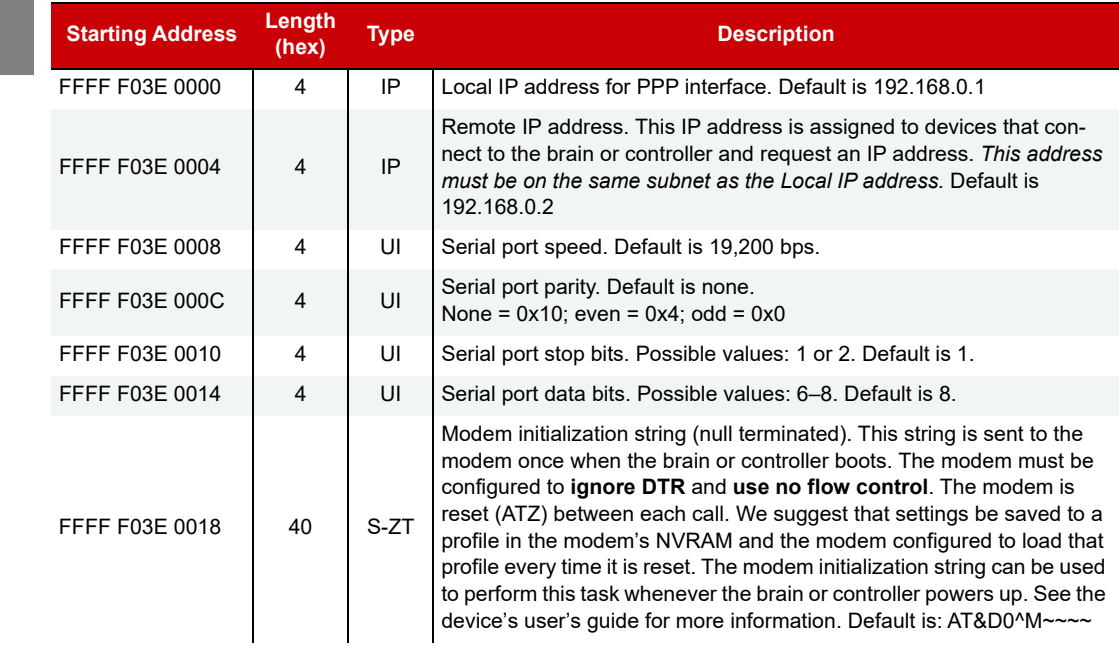

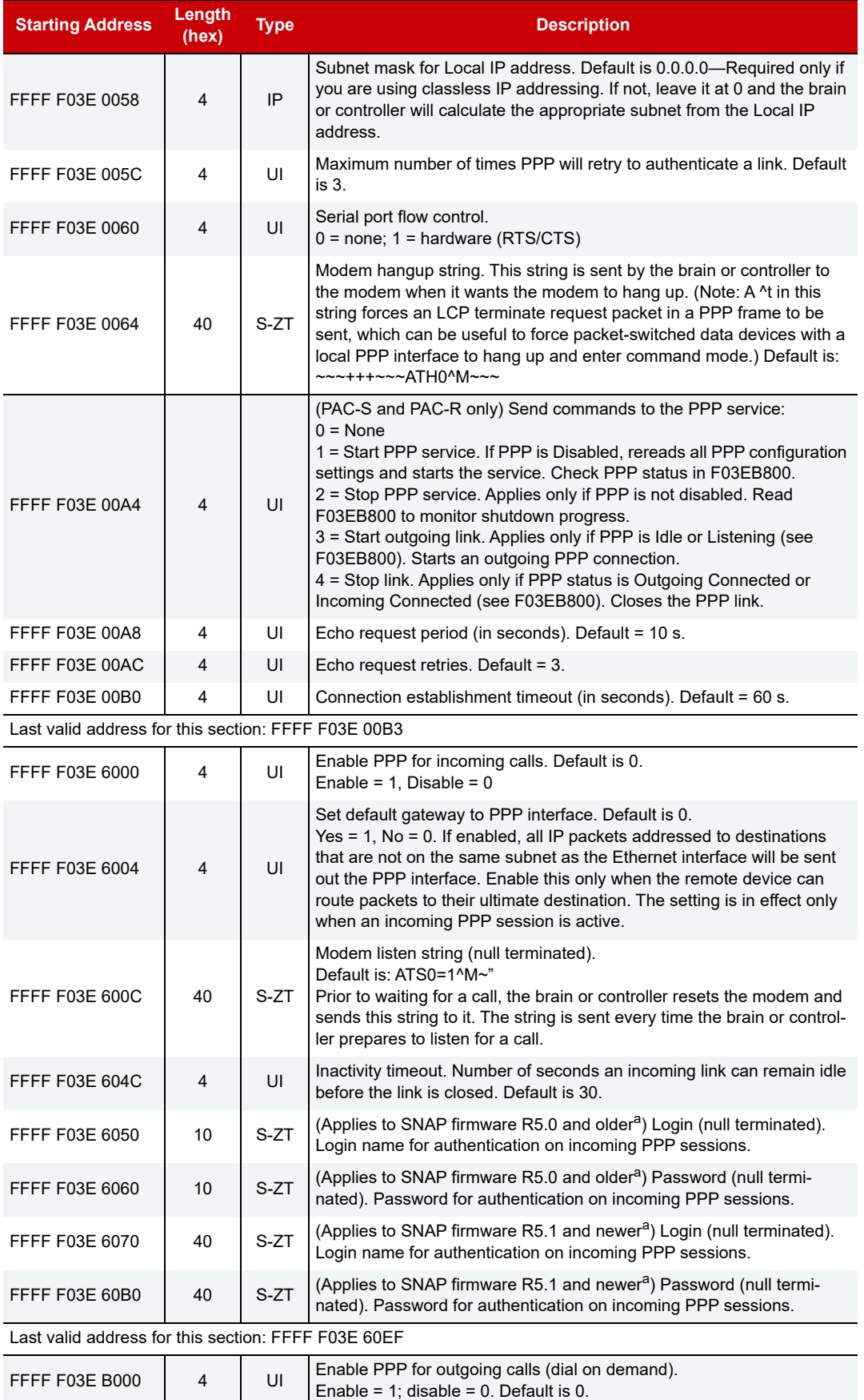

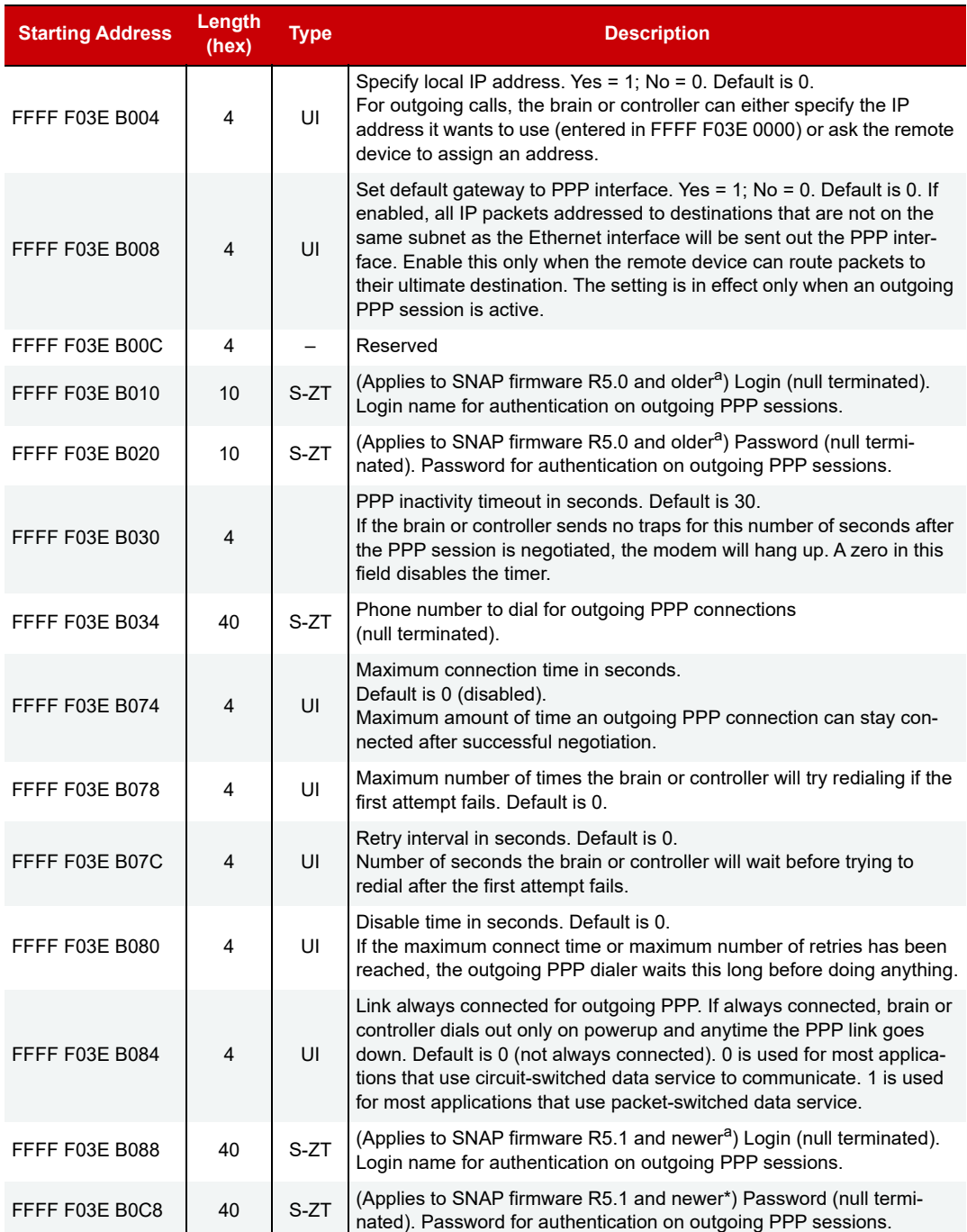

a Changed login and password addresses: As of SNAP firmware version 5.1, login and password were lengthened to 0x40 bytes. Applications using the old memory map addresses will still work, as values will be read from the old addresses and stored to the new addresses. To take advantage of the longer login and password, however, you need to change your application to use the new addresses.

Last valid address for this area: FFFF F03E B107

# PPP STATUS—READ ONLY

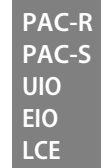

Use this area to check status on Point-to-Point Protocol (PPP) communication using a modem. (Does not apply to groov I/O units or groov RIO modules.)

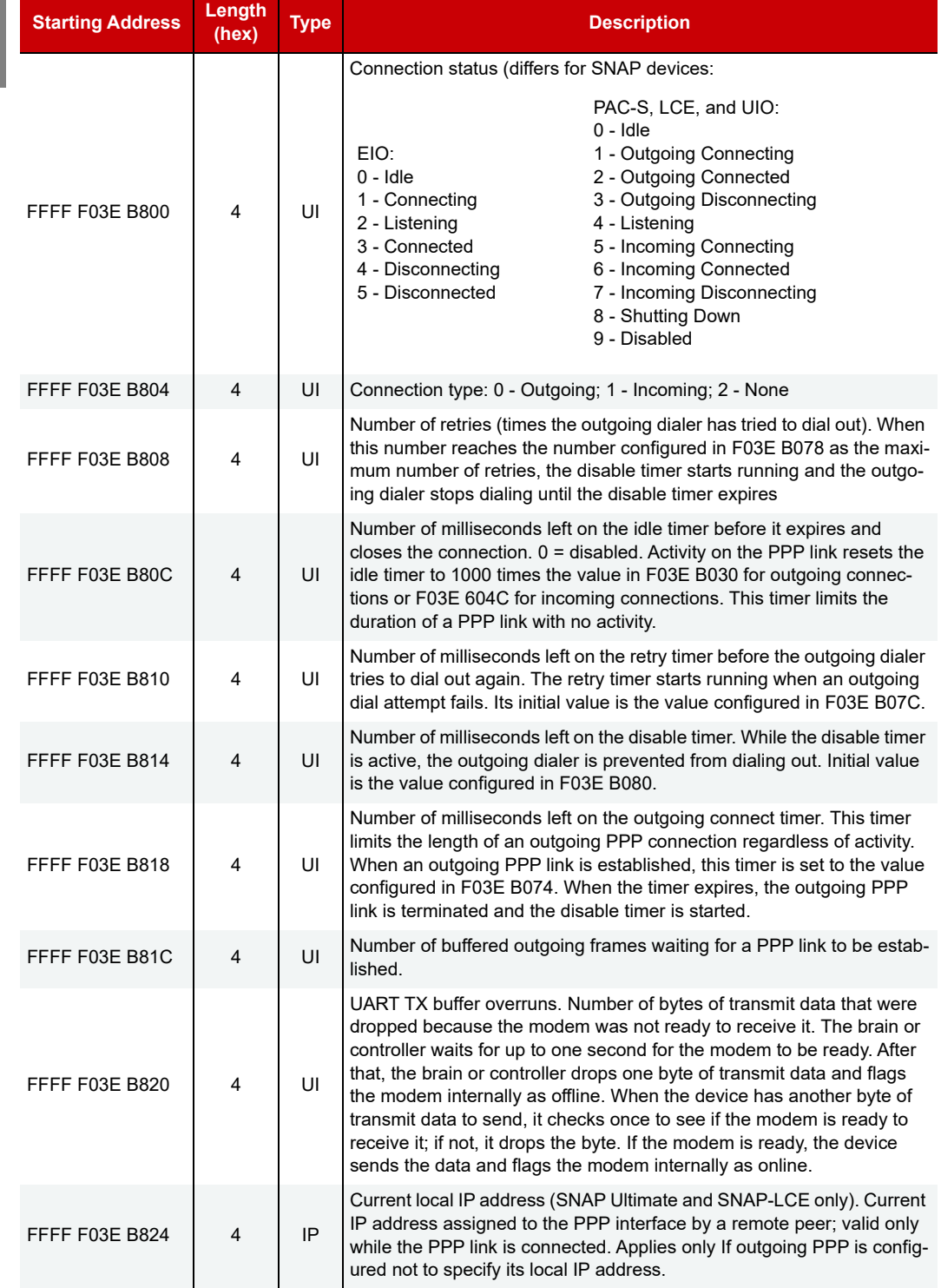

Last valid address for this area: FFFF F03F FFFF

# STREAMING CONFIGURATION—READ/WRITE

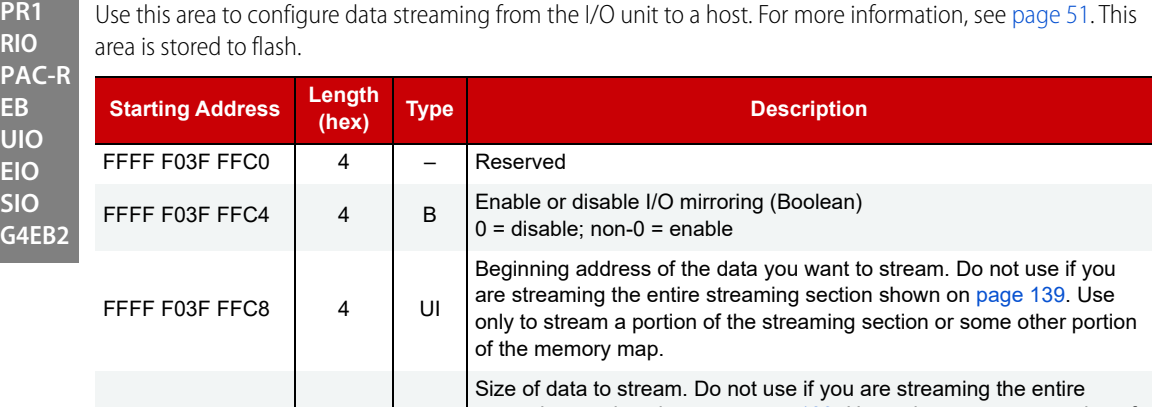

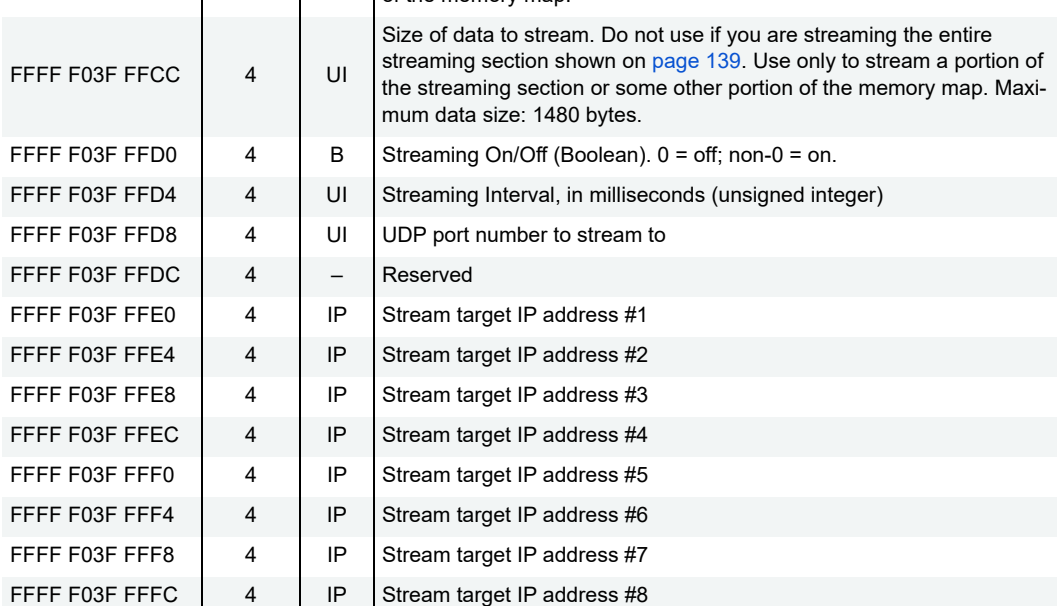

Last valid address for this area: FFFF F03F FFFF

# DIGITAL BANK READ—READ ONLY

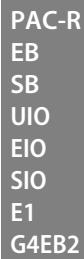

Applies to most digital modules. Does not apply to groov I/O units, groov RIO modules, or SNAP high-density digital modules; instead, see ["High-Density Digital—Read Only" on page 148](#page-155-0).

For help in interpreting data, see ["Mask Data" on page 58.](#page-65-0) For general information on using counters, see [page 33](#page-40-0).

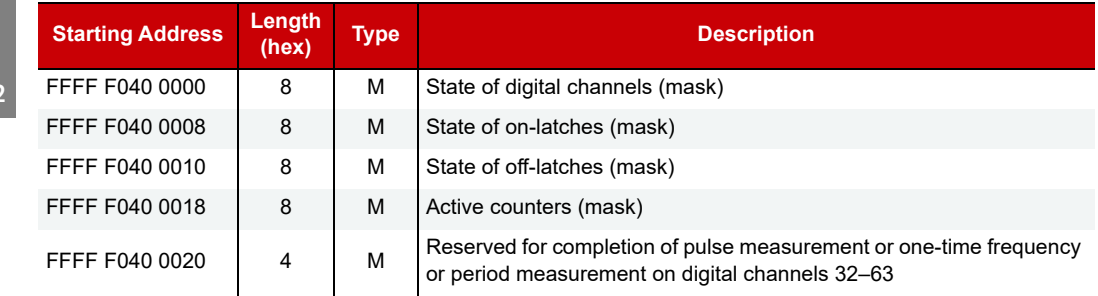

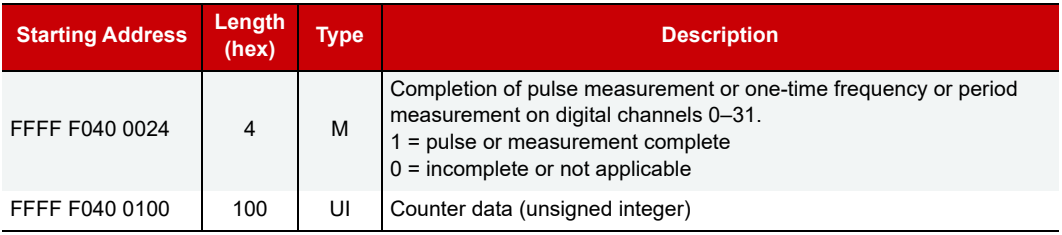

Last valid address for this area: FFFF F040 01FF

# DIGITAL BANK WRITE—READ/WRITE

NOTE: To clear counters and latches, use the "Digital Read and Clear" area on [page 137.](#page-144-0)

**EB SB UIO EIO SIO E1 G4EB2**

**PAC-R**

Applies to most digital modules. (Does not apply to groov I/O units, groov RIO modules, or SNAP high-density digital modules; see ["High-Density Digital Write—Read/Write" on page 149.](#page-156-0))

Although this area is read/write, you would normally write to it. For help in formatting data, see ["Mask Data"](#page-65-0)  [on page 58](#page-65-0). For general information on using counters, see [page 33](#page-40-0).

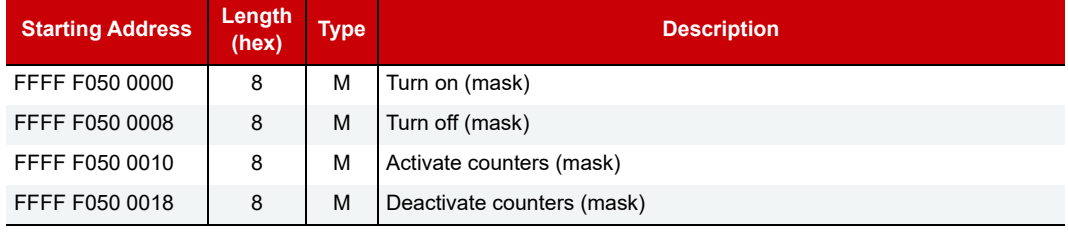

Last valid address for this area: FFFF F050 001F

# ANALOG BANK READ—READ ONLY

**EB SB UIO EIO SIO E2**

For help in interpreting data, see ["IEEE Float Data" on page 61.](#page-68-0) (Does not apply to groov I/O units or groov RIO modules.) **PAC-R**

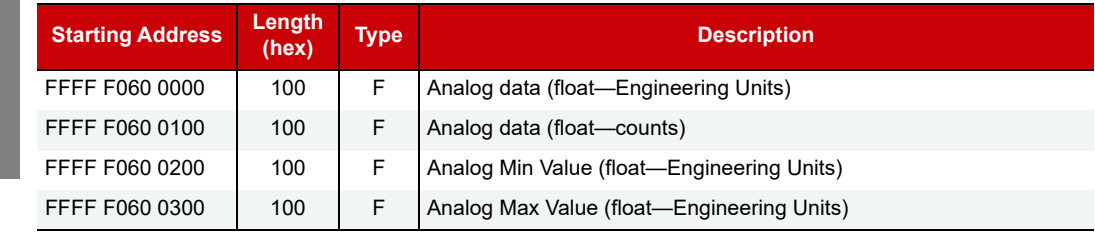

Last valid address for this area: FFFF F060 03FF

#### ANALOG BANK WRITE—READ/WRITE

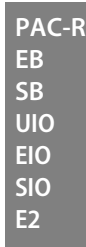

(Does not apply to groov I/O units or groov RIO modules.) Although this area is read/write, you would normally write to it. For help in formatting data, see ["IEEE Float Data" on page 61.](#page-68-0)

If you're using SNAP firmware version R9.4d or higher, if you write an invalid floating channel value (called a NaN), the invalid float is not written to the analog channel. This way multiple masters can write to the analog bank area and not invalidate values other masters are controlling.

A NaN is a 32-bit value that has 1s in the following binary number locations: x111 1111 1xxx xxxx xxxx xxxx xxxx xxxx

Here is a link to more information on the [IEEE-754 definition of a NaN](https://en.wikipedia.org/wiki/NaN).

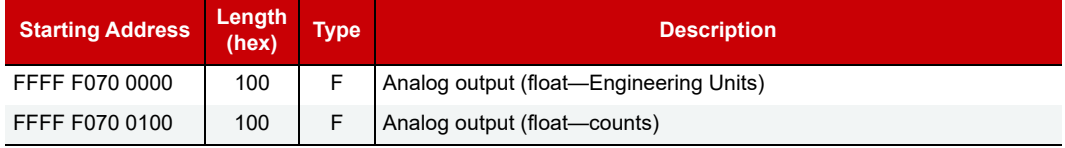

Last valid address for this area: FFFF F070 01FF

## <span id="page-129-0"></span>DIGITAL CHANNEL READ—READ ONLY

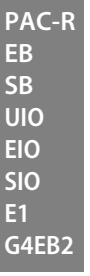

**NOTE**: To clear counters and latches, use the "Digital Read and Clear" area on [page 137.](#page-144-0)

Applies to most digital modules. Does not apply to groov I/O units or groov RIO modules (instead, see [" \(Expanded\) Digital Channel Read—Read Only" on page 89](#page-96-0)). Does not apply to SNAP high-density digital modules (instead, see ["High-Density Digital—Read Only" on page 148\)](#page-155-0). For E1 brains, read the first channel of each module.

See ["Digital Channel Data \(4-Channel Modules\)" on page 60](#page-67-0) for help in interpreting data. For information on using counters, see [page 33.](#page-40-0) Only the first three channels are shown in the table. Each successive channel starts on an even 40 hex boundary and follows the same pattern.

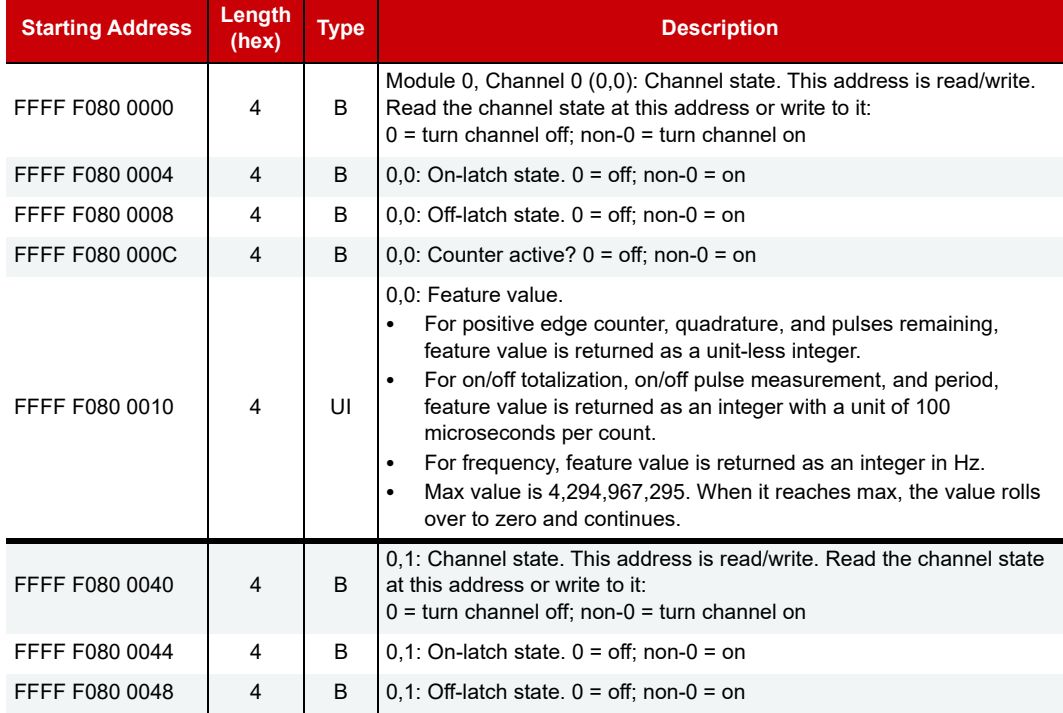

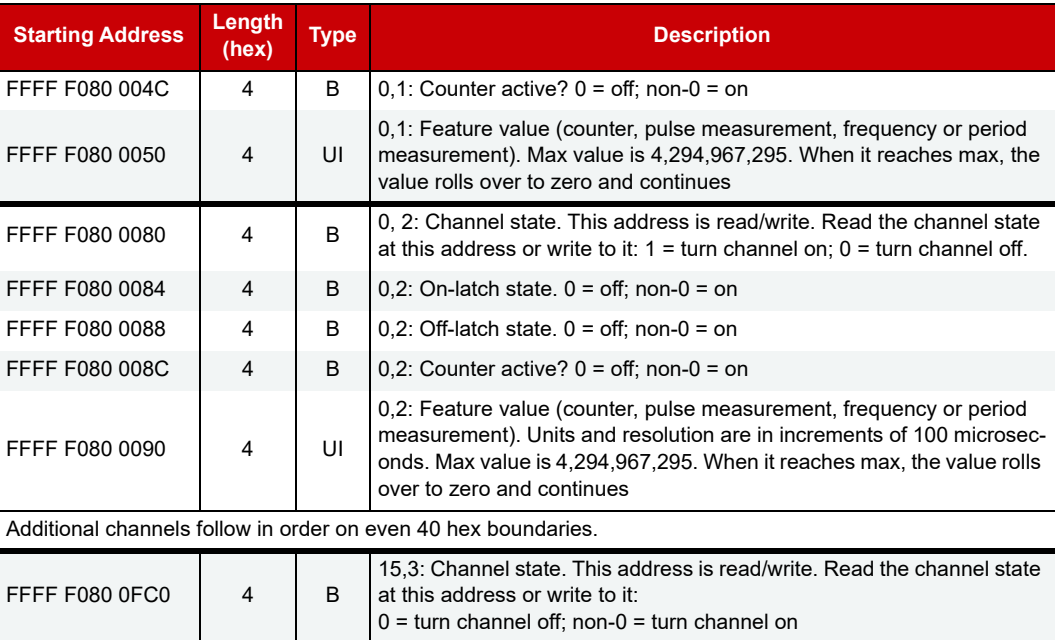

Last valid address for this area: FFFF F080 0FD3

## DIGITAL CHANNEL WRITE—READ/WRITE

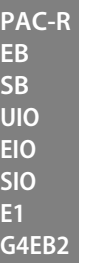

Applies to most digital modules. (Does not apply to groov I/O units, groov RIO modules, or SNAP high-density digital modules; instead, see ["High-Density Digital Write—Read/Write" on page 149.](#page-156-0)) For E1 brains, write to the first channel (channel 0) of each module.

Although this area is read/write, you would normally write to it. See ["Digital Channel Data \(4-Channel](#page-67-0)  [Modules\)" on page 60](#page-67-0) for help in formatting data. For information on using counters, see [page 33.](#page-40-0)

NOTE: To turn channels on and off, you can also write to the channel state address in the Digital Channel Read area ([page 122\)](#page-129-0).

Only the first three channels are shown in the table. Each successive channel starts on an even 40 hex boundary and follows the same pattern.

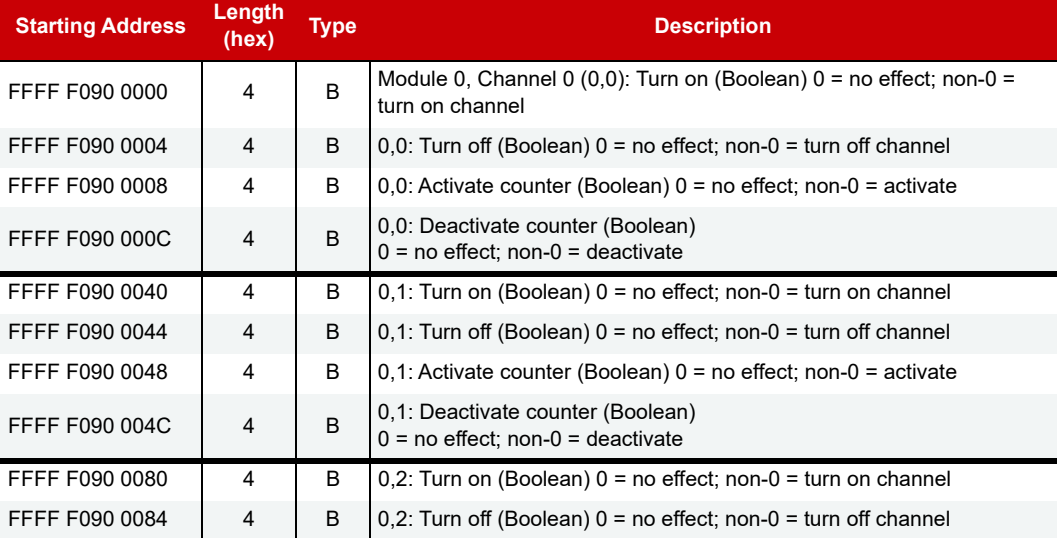

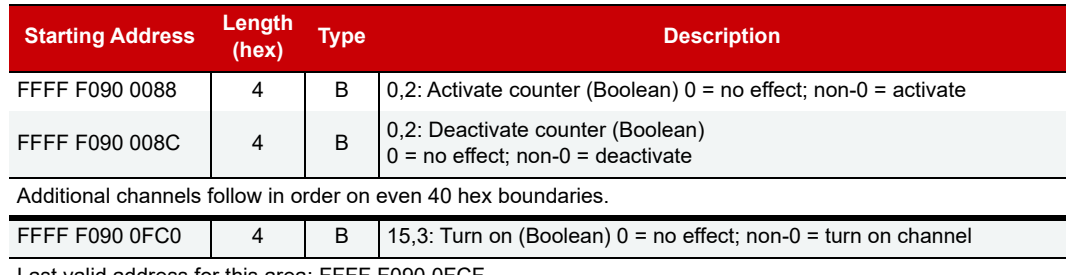

Last valid address for this area: FFFF F090 0FCF

# (OLD) ANALOG CHANNEL READ—READ ONLY

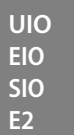

Use this section only for E2 I/O units and for SNAP I/O units with firmware versions 7.1 or lower. For SNAP I/O units with firmware version R8.0 or higher, see [page 88.](#page-95-0)

See ["IEEE Float Data" on page 61](#page-68-0) for help in interpreting data. For E2s, read the first channel (channel 0) on each module.

Only the first three channels are shown in the table. Each successive channel starts on an even 40 hex boundary and follows the same pattern.

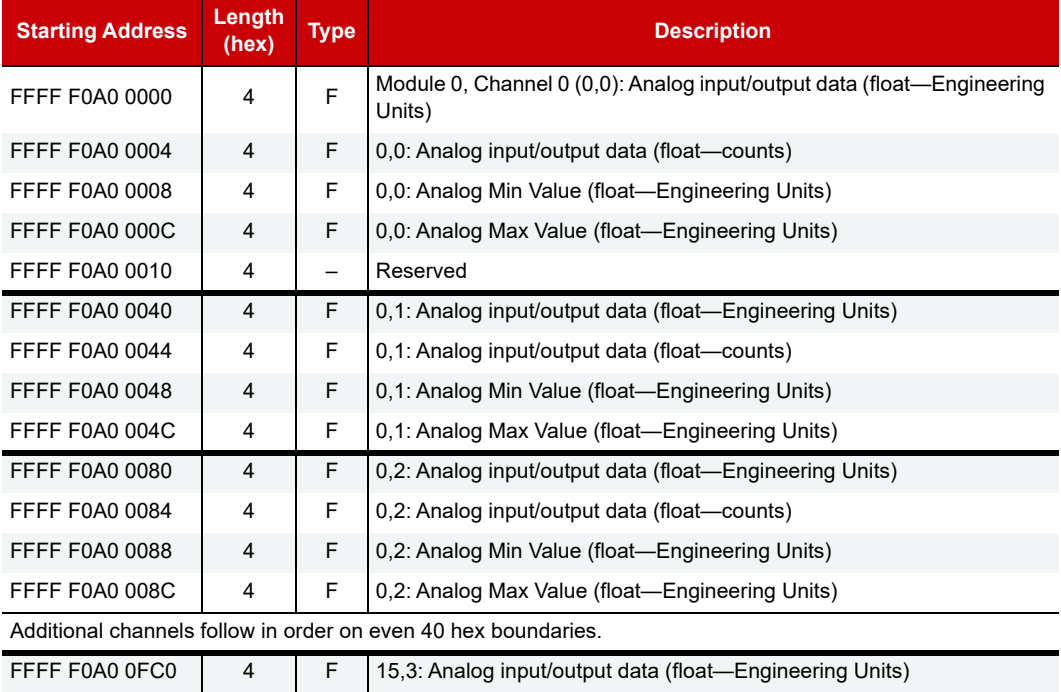

Last valid address for this area: FFFF F0A0 0FCF

# (OLD) ANALOG CHANNEL WRITE—READ/WRITE

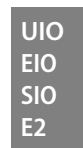

Use this section only for E2 I/O units and for SNAP I/O units with firmware versions 7.1 or lower. For SNAP I/O units with firmware version R8.0 or higher, see [page 89.](#page-96-1)

Although this area is read/write, you would normally write to it. See ["IEEE Float Data" on page 61](#page-68-0) for help in formatting data. For E2s, write to the first channel (channel 0) on each module.

Only the first three channels are shown in the table. Each successive channel starts on an even 40 hex boundary and follows the same pattern.

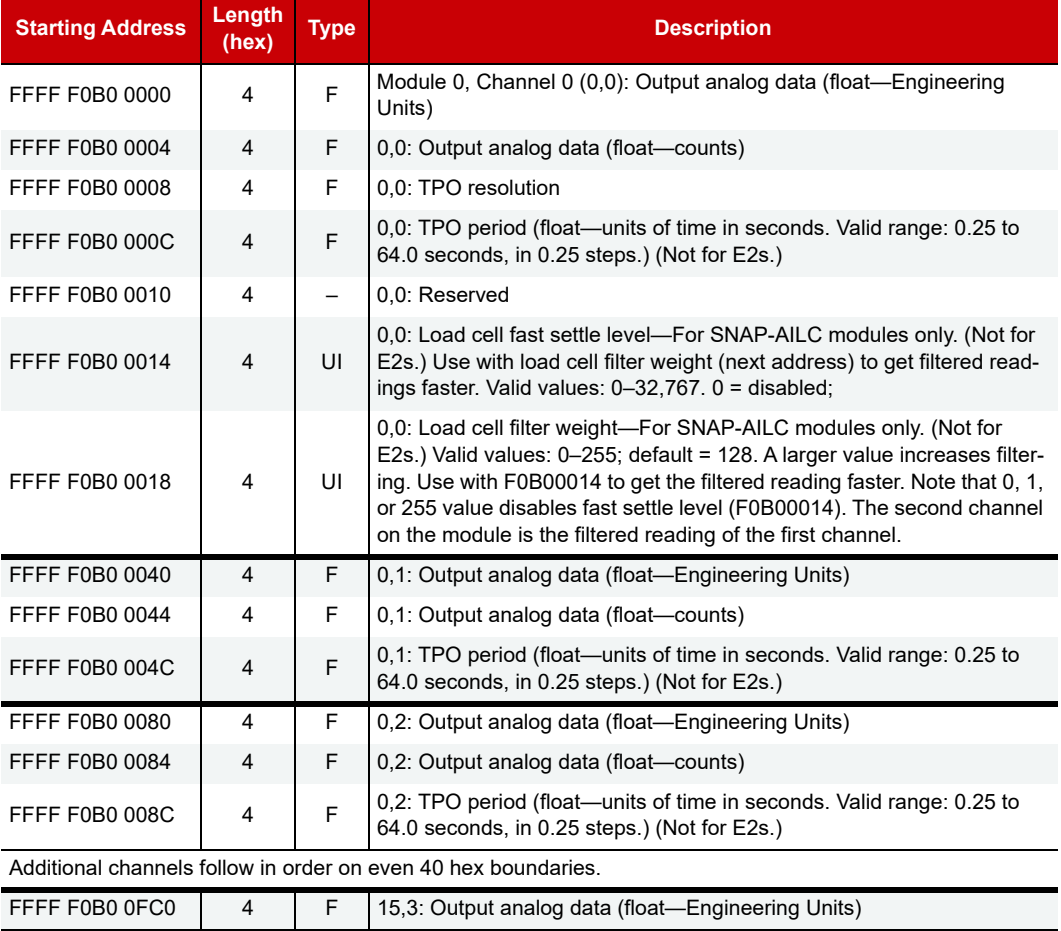

Last valid address for this area: FFFF F0B0 0FCF

# (OLD) ANALOG AND DIGITAL CHANNEL CONFIGURATION INFORMATION— READ/WRITE

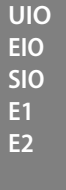

Use this section only for E1 and E2 I/O units and for SNAP I/O units with firmware versions 7.1 or lower. For SNAP I/O units with firmware version R8.0 or higher, see [page 85](#page-92-0).

See [page 16](#page-23-0) for configuration information. This area does not apply to groov or SNAP high-density digital modules, which do not require configuration.

Only the first two channels are shown in the table. Each successive channel starts on an even 40 hex boundary and follows the same pattern.

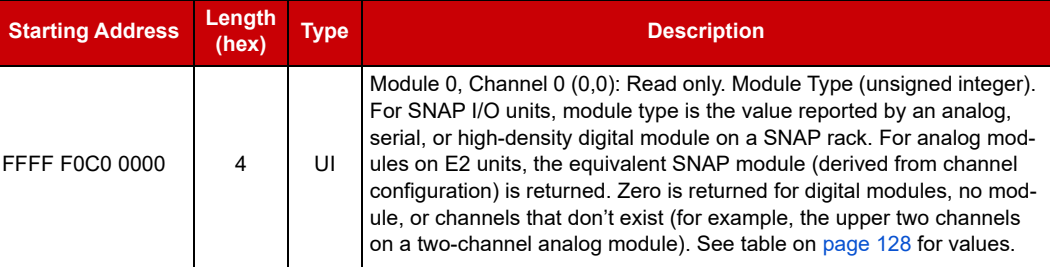

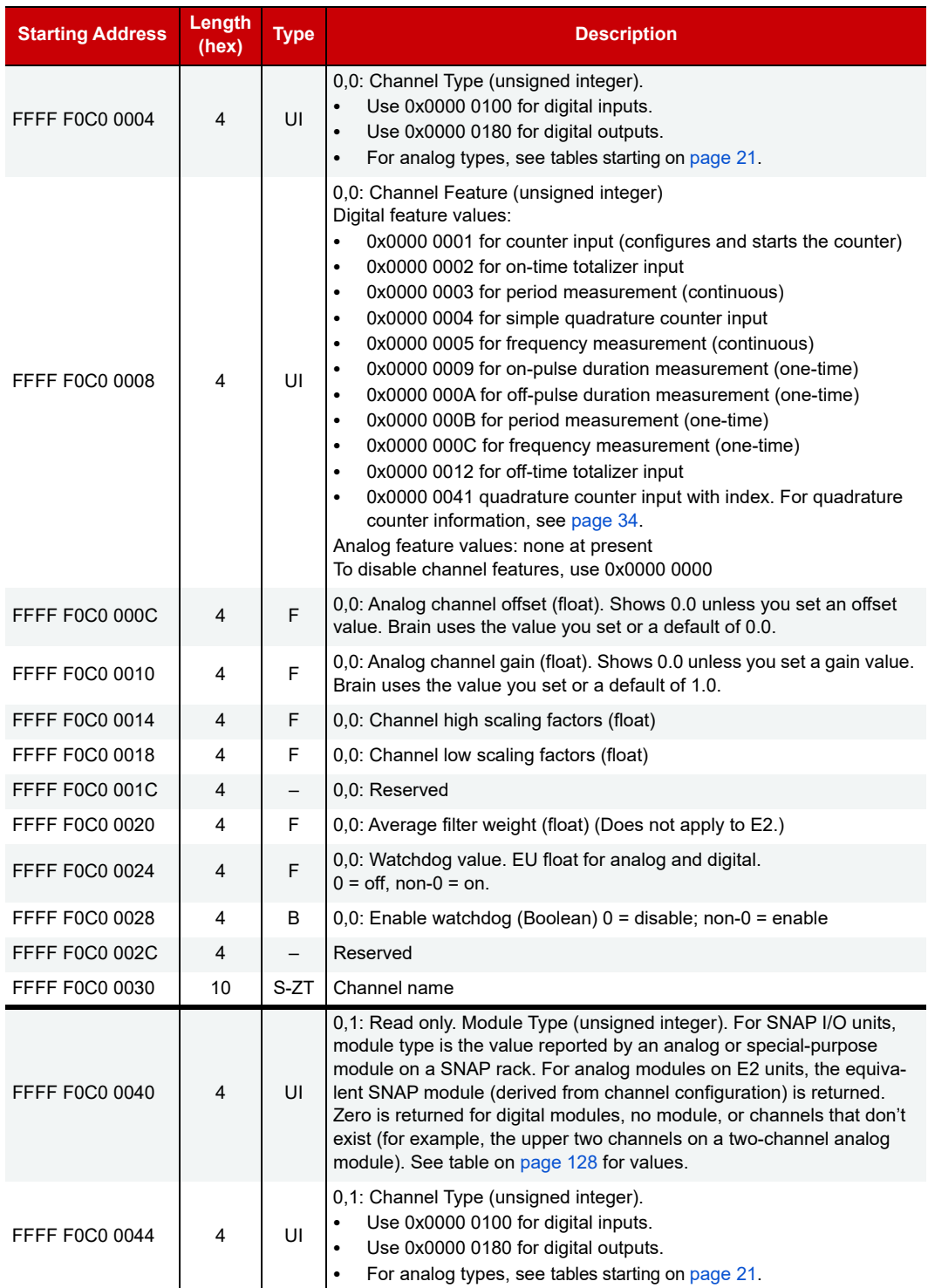

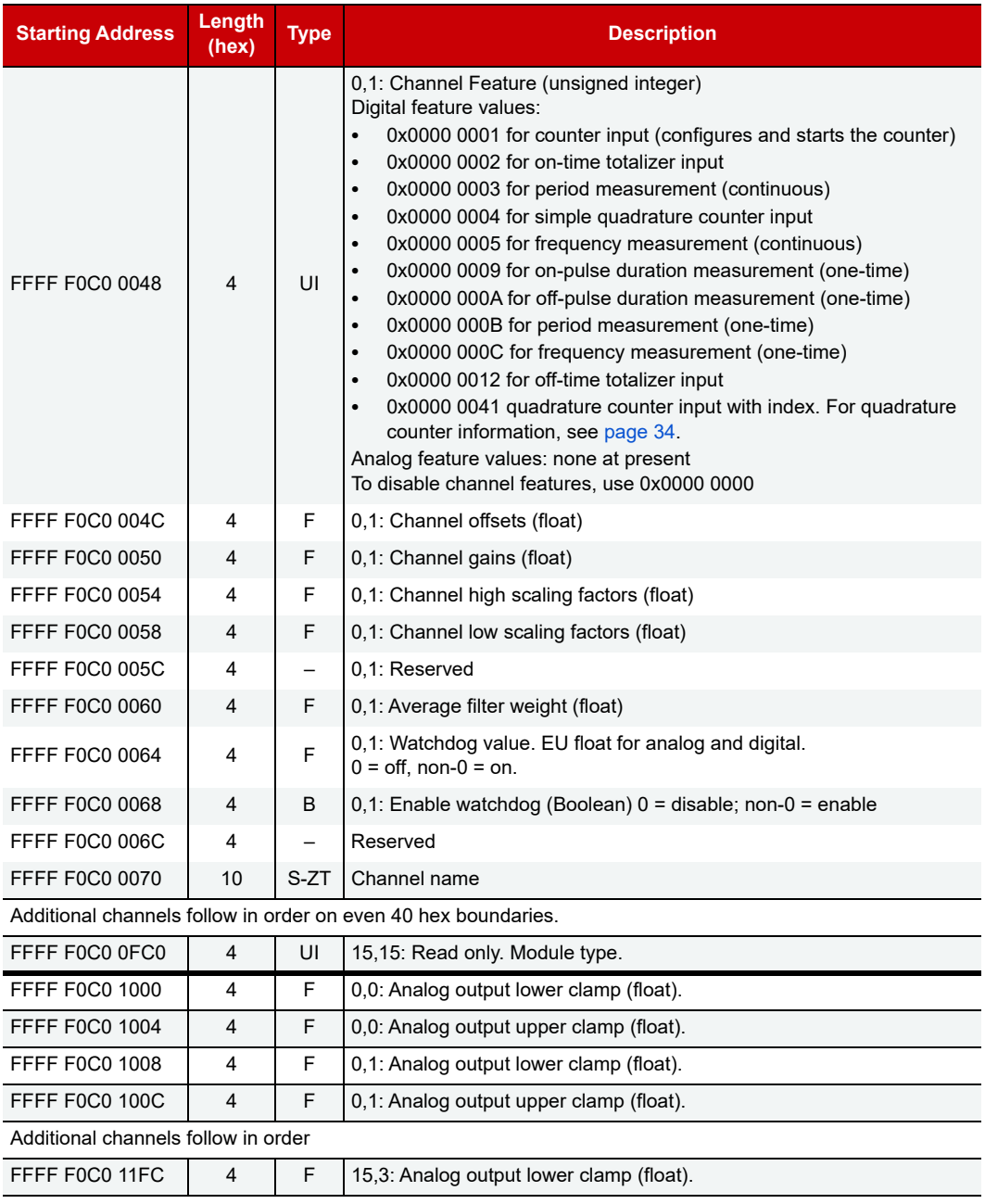

Last valid address for this area: FFFF F0C0 11FF

# <span id="page-135-0"></span>(OLD) DIGITAL EVENTS AND REACTIONS—READ/WRITE

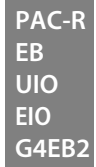

Use this section only for SNAP I/O units with firmware versions R8.0 or lower. For SNAP I/O units with firmware version R8.1 or higher, see [page 128.](#page-135-1)

(Does not apply to SNAP Simple I/O. Does not apply to groov or SNAP high-density digital modules.) See [page 44](#page-51-0) for information on configuring digital events and reactions.

**IMPORTANT:** To reduce scanning time, the I/O unit stops scanning digital events when it reaches an unused event. Make sure you use event numbers in order, starting with the lowest.

Only the first two digital event/reactions are shown in the table. Other event/reactions follow the same pattern.

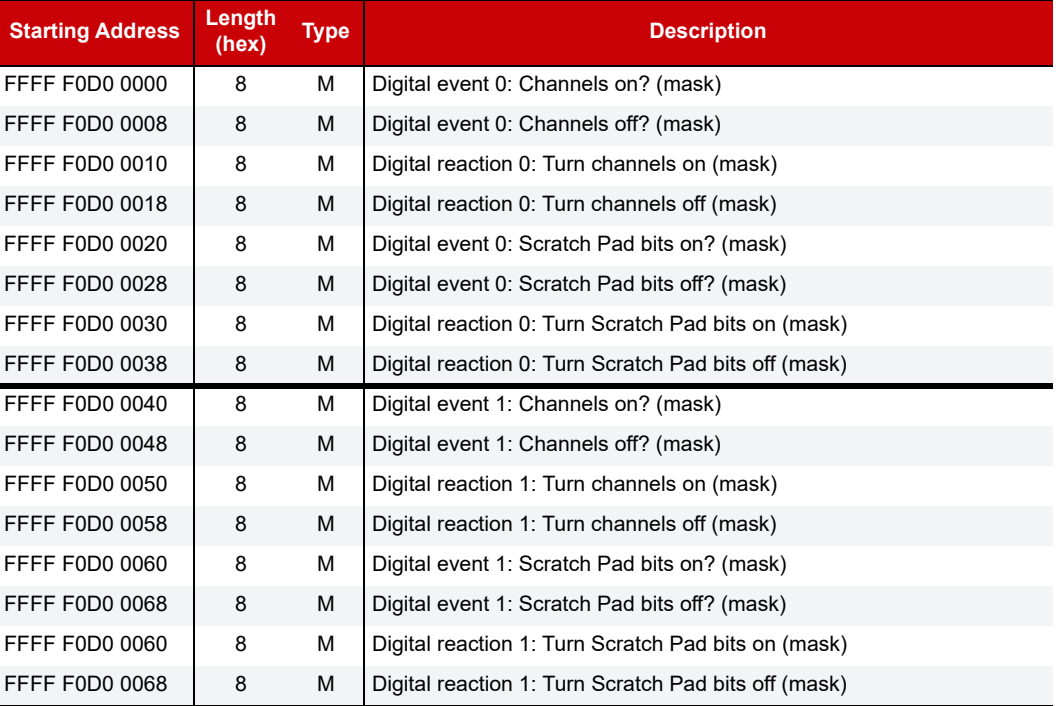

Other digital event/reactions follow in order on even 40 hex boundaries.

Last valid address for this area: FFFF F0D0 1FFF

## <span id="page-135-1"></span>DIGITAL EVENTS - EXPANDED (FORMERLY TIMERS)—READ/WRITE

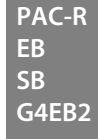

For SNAP I/O units with firmware versions R8.1 and higher, use this section for all digital event configuration. See addresses below. (Does not apply to groov I/O units or groov RIO modules.)

For SNAP I/O units with firmware versions R8.0 and lower, this section provides Timer configuration only, with limited options. See addresses on [page 133.](#page-140-0)

For event capabilities of devices and firmware versions, see the charts starting on [page 40.](#page-47-0)

#### <span id="page-135-2"></span>Addresses for SNAP Firmware R8.1 and Higher

**IMPORTANT:** To reduce scanning time, the I/O unit stops scanning digital events when it reaches an unused event. Make sure you use event numbers in order, starting with the lowest.

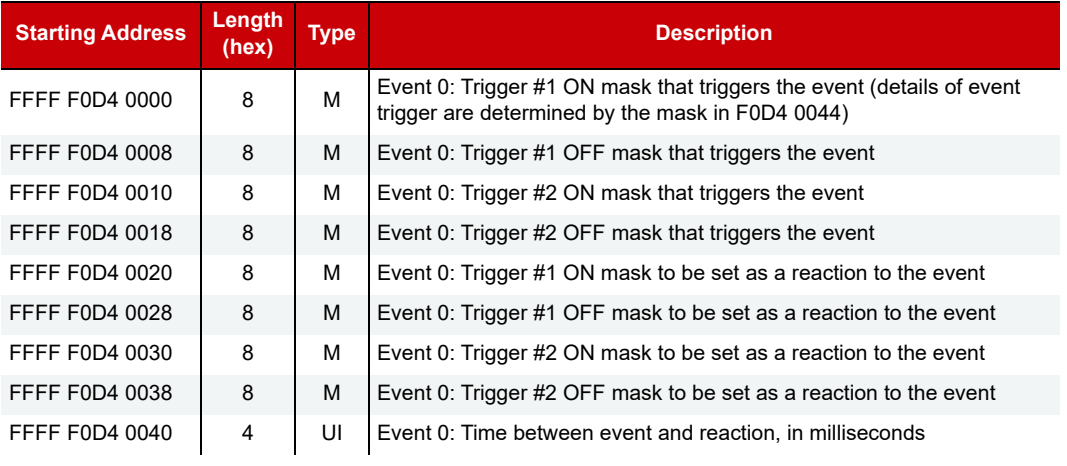

Only the first two digital events are shown in the table. Others follow the same pattern.

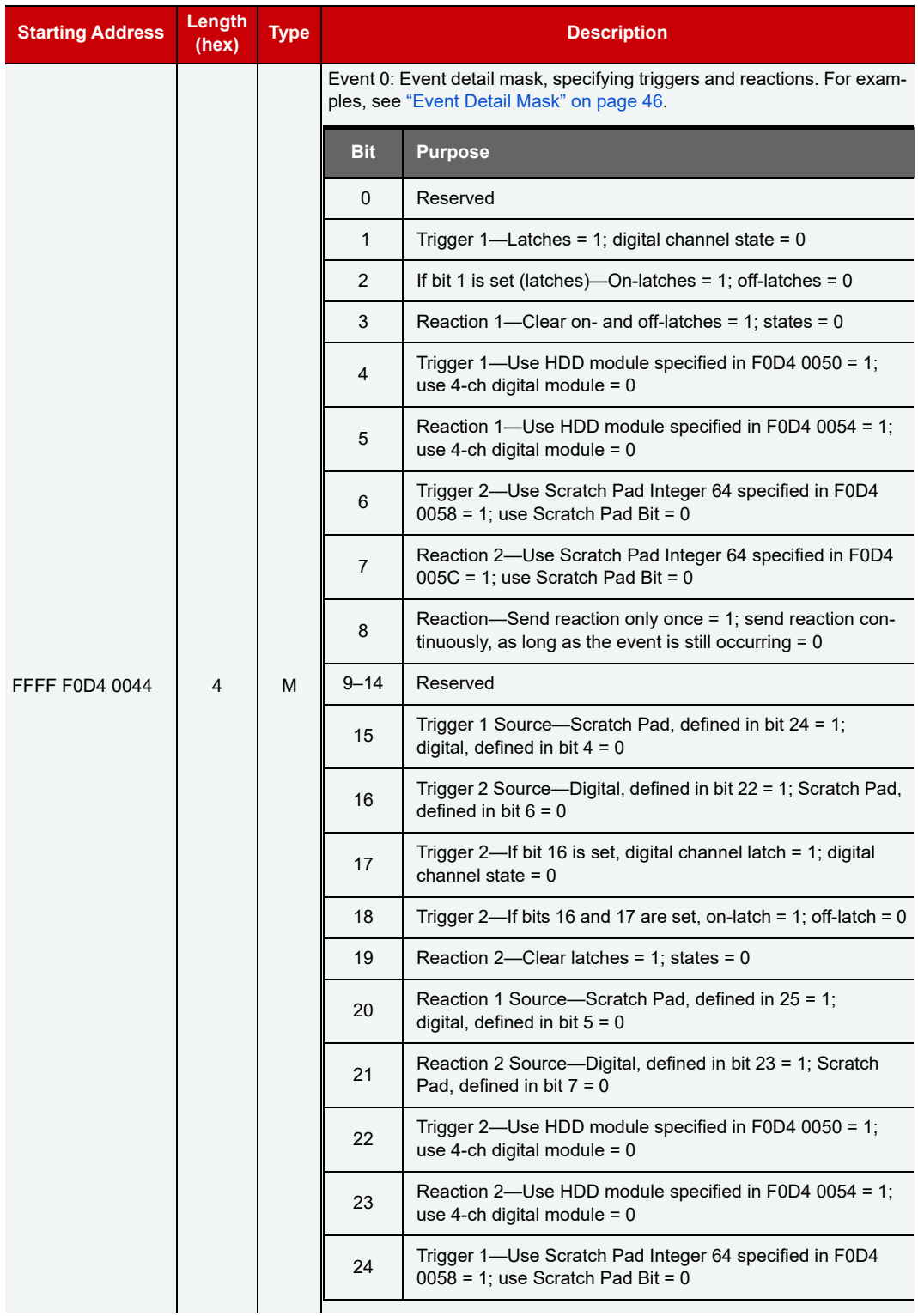

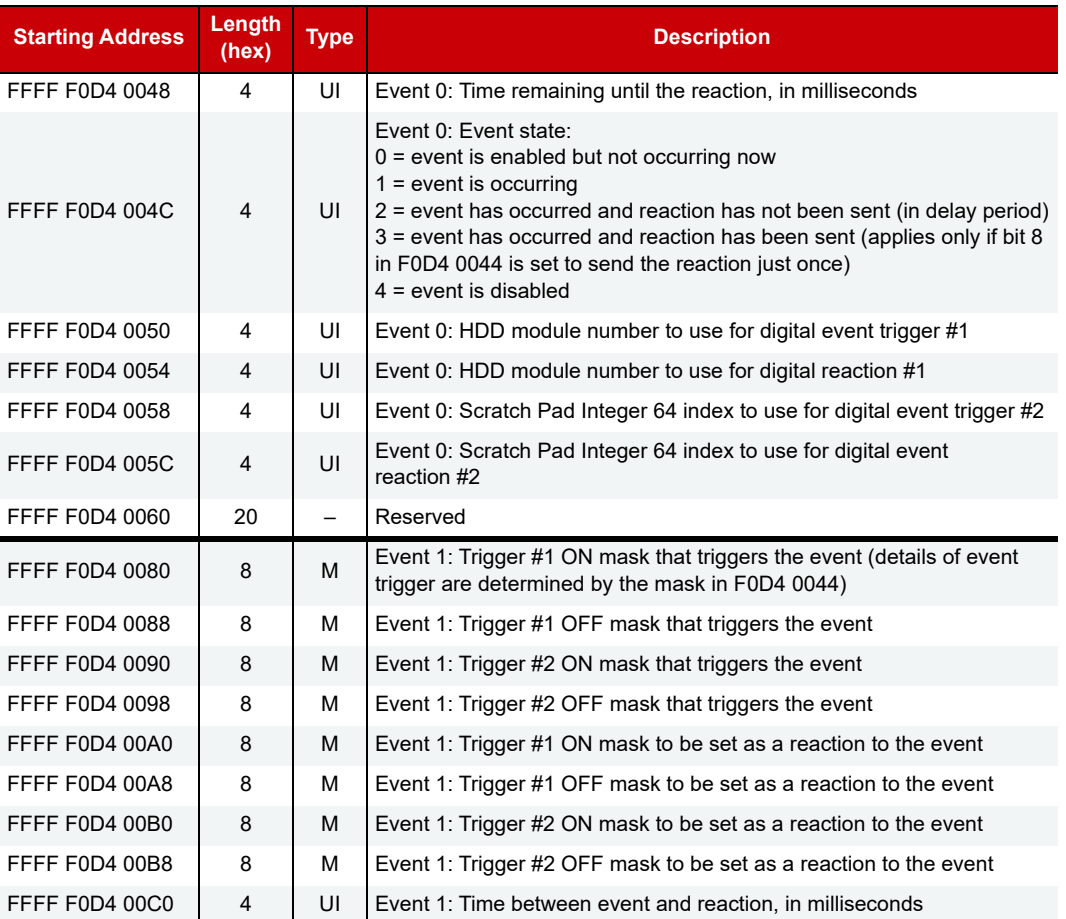

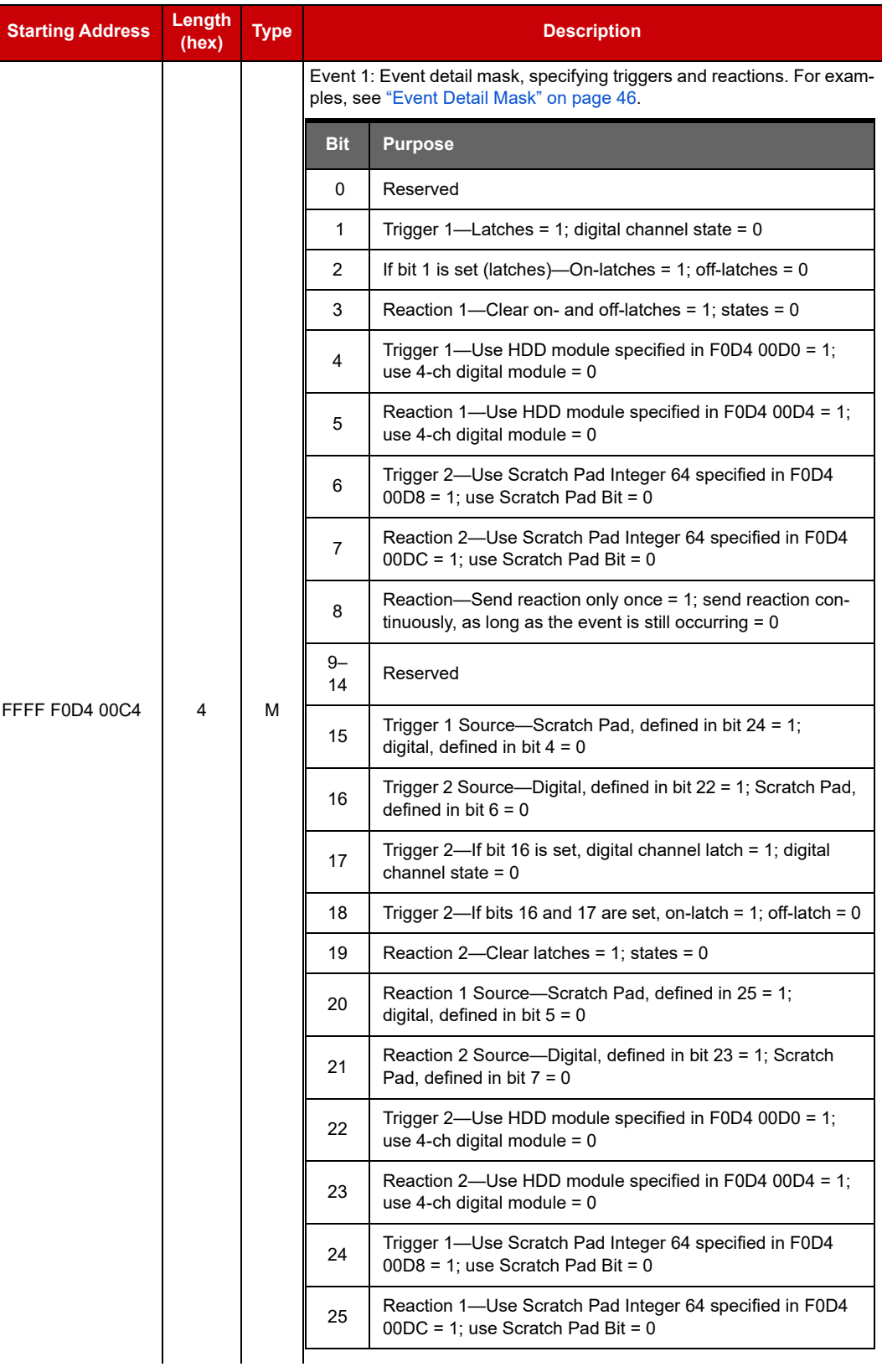

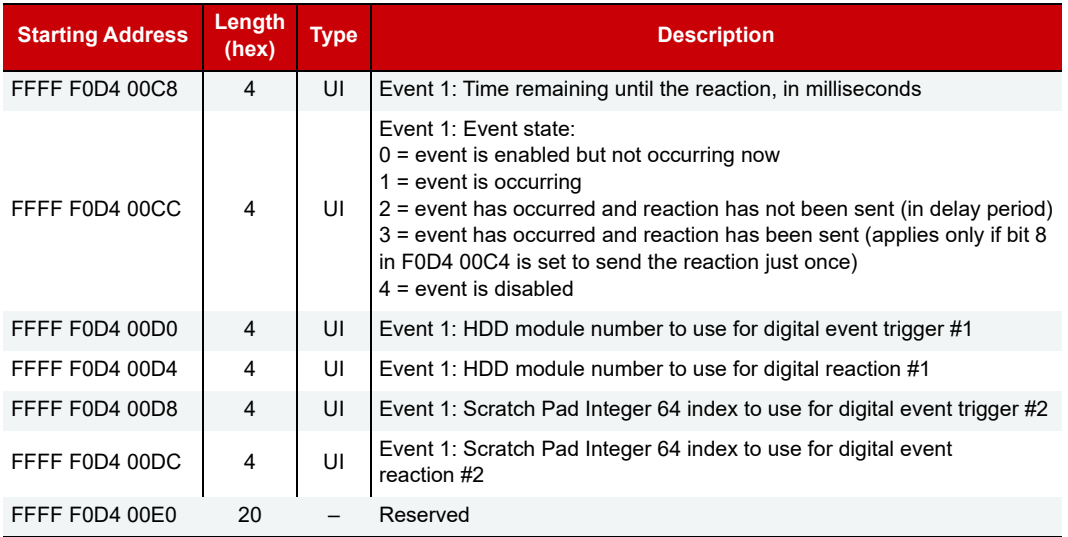

Other digital events follow in order on even 80 hex boundaries.

Last valid address for this area: FFFF F0D4 FFFF

#### <span id="page-140-0"></span>Addresses for SNAP Firmware R8.0 and Lower

#### **PAC-R EB UIO EIO**

For SNAP I/O units with firmware versions R8.0 and lower, this section provides only Timer (delay) configuration for digital events. See addresses below. (Does not apply to groov I/O units or groov RIO modules.)

For SNAP I/O units with firmware versions R8.1 and higher, use this section for all digital event configuration. See addresses on [page 128](#page-135-2).

For event capabilities of devices and firmware versions, see the charts starting on [page 40.](#page-47-0)

**IMPORTANT:** To reduce scanning time, the I/O unit stops scanning digital events when it reaches an unused event. Make sure you use event numbers in order, starting with the lowest.

Only the first two timer events are shown in the table. Others follow the same pattern.

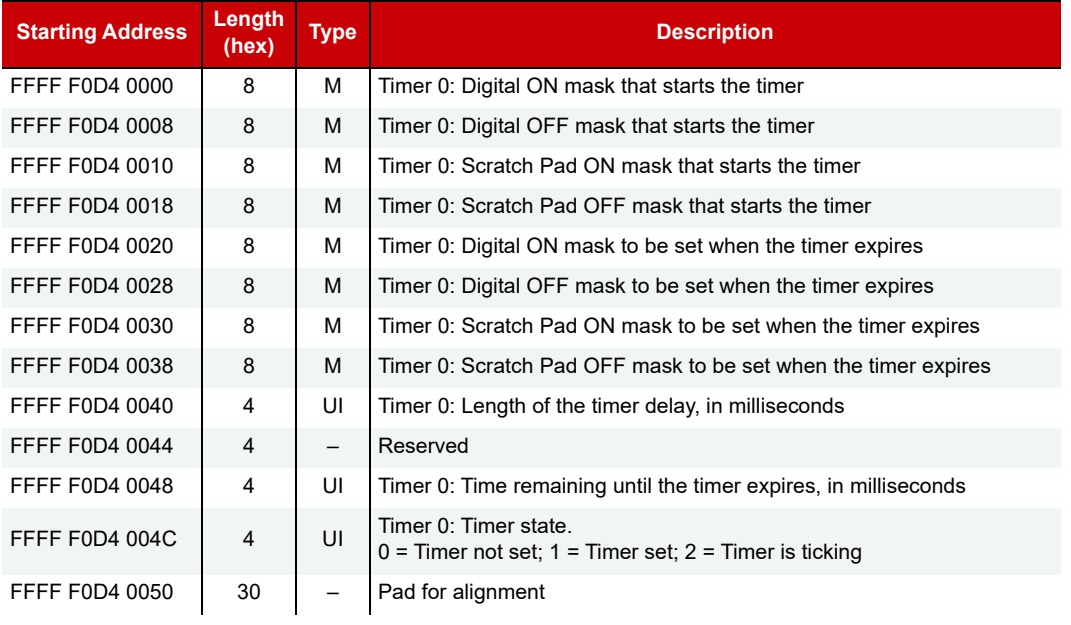

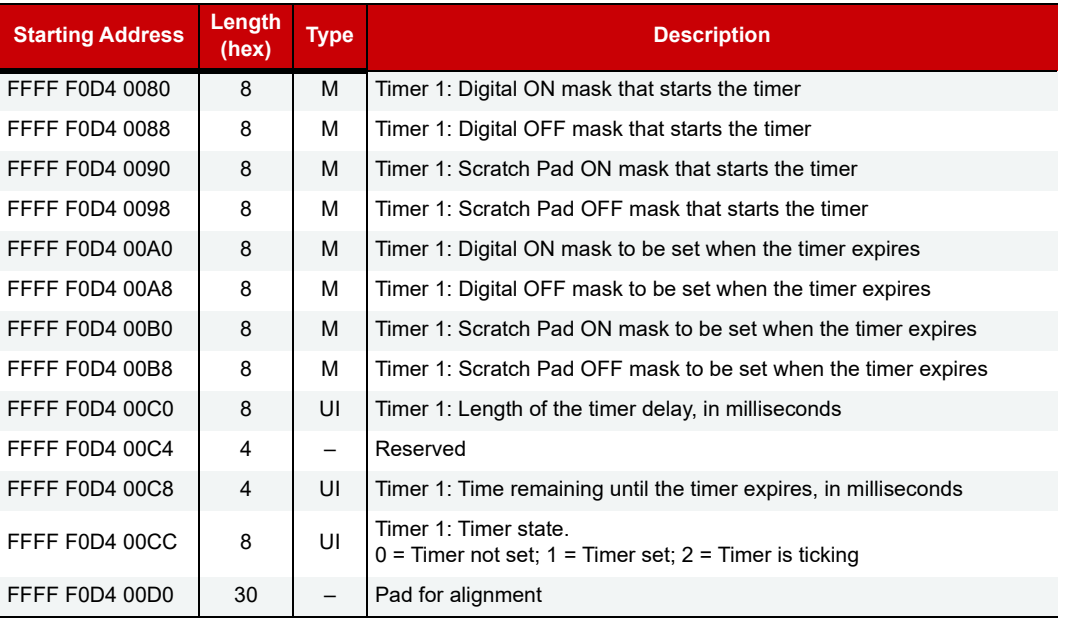

Other timers follow in order on even 80 hex boundaries.

Last valid address for this area: FFFF F0D4 FFFF

## <span id="page-141-0"></span>CUSTOM CONFIGURATION AREA—WRITE

Use this area to configure a custom series of memory map addresses you want to read or write to in one operation. For example, you can use this area to configure custom streaming (see [page 53\)](#page-60-0) or create a block read or write of various memory map addresses.

Use the Custom Data Access area ([page 135\)](#page-142-0) to read and write the data you've configured.

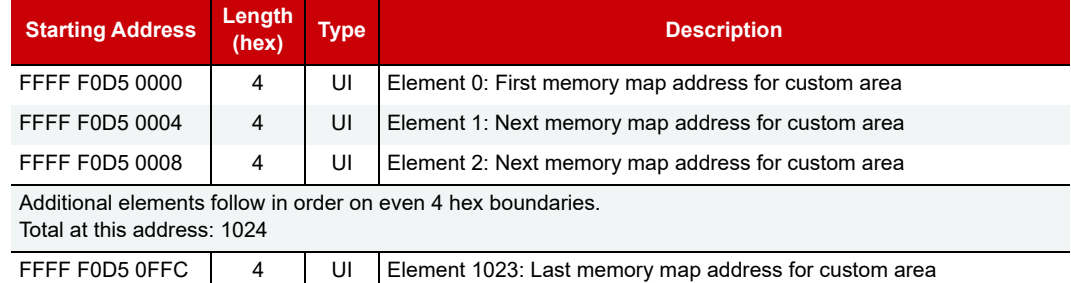

Last valid address for this area: FFFF F0D5 0FFF

\* Data type is determined by the addresses you enter.

#### <span id="page-142-0"></span>CUSTOM DATA ACCESS AREA—READ/WRITE

Use this area in conjunction with the Custom Configuration area ([page 134](#page-141-0)) to read or write to a preconfigured set of memory map addresses in one operation. For example, you can use this area to stream non-contiguous addresses (see [page 53](#page-60-0)).

If you access an address in this area that does not have an associated address specified in the Custom Configuration area, reads will always return 0, and writes will have no effect.

This area must be accessed only on 4-byte boundaries, in lengths that are integer multiples of 4. For example, you can access F0D60004 with a length of 8, but not F0D60005 with a length of 3.

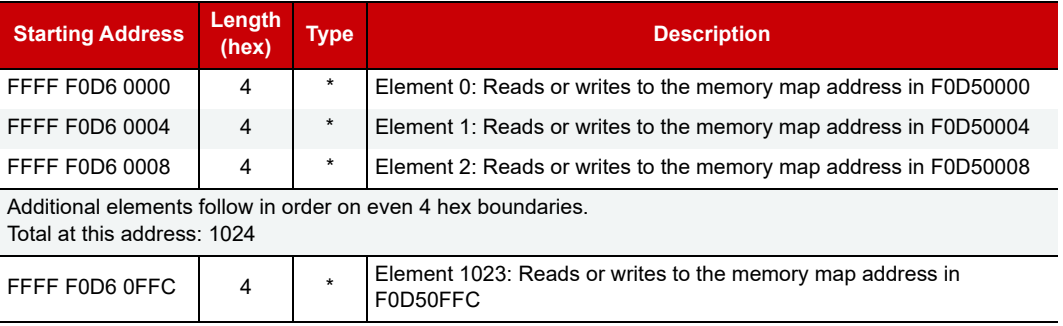

Last valid address for this area: FFFF F0D6 0FFF

\* Data type is determined by the addresses you configured in the Custom Configuration Area [\(page 134\)](#page-141-0).

## SCRATCH PAD—READ/WRITE

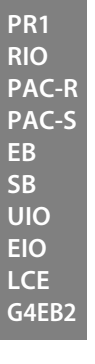

For EIO units, only Scratch Pad bits apply. For other devices, the Scratch Pad area is used to share data among devices on the network. Since each Scratch Pad read or write operation is atomic, reads and writes will not interfere with each other.

Scratch Pad 64-Bit Integers apply only to groov I/O units, groov RIO modules, and SNAP I/O units with firmware version R8.1 and higher. For more information on using the Scratch Pad area, see [page 38.](#page-45-0)

This area is stored to flash only on manual saves.

NOTE: Scratch Pad strings can be null terminated or can be binary strings with embedded nulls. Length is automatically calculated, but can be written to force a specific length. If the length and the string are written together, the length written is used.

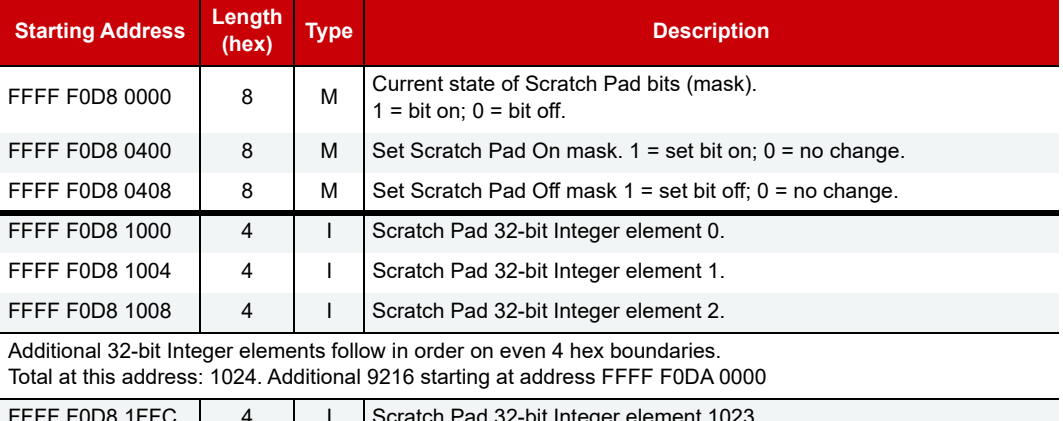

FFFF FUDO IFFC  $\begin{vmatrix} 4 & 1 & 3 \end{vmatrix}$  i  $\begin{vmatrix} 3 & 3 \end{vmatrix}$  and  $\begin{vmatrix} 2 & 3 \end{vmatrix}$  integer element 1023.

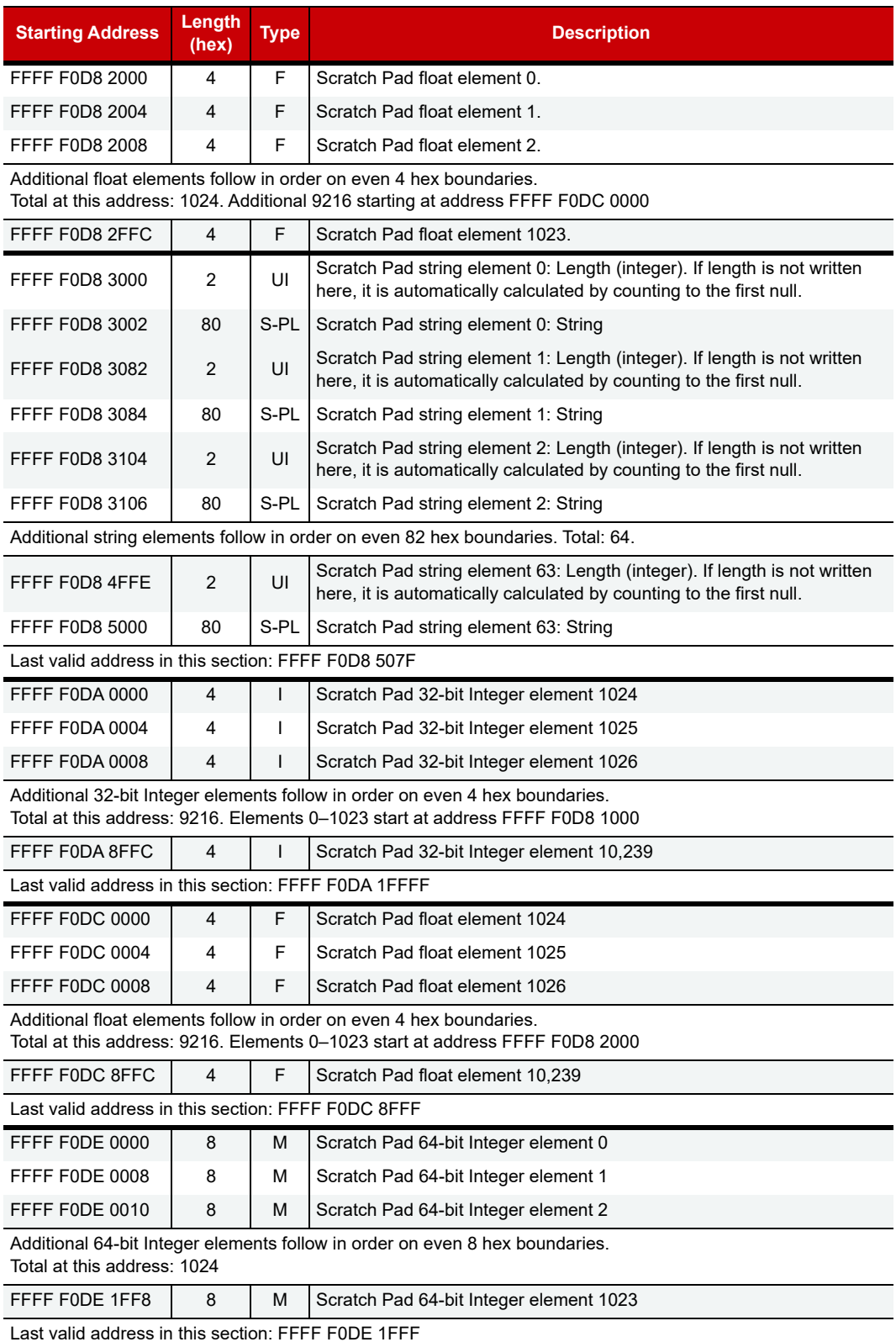

Last valid address for this area: FFFF F0DC 81FF

 $\overline{\phantom{a}}$ 

L

 $\overline{\phantom{a}}$
#### (OLD) ANALOG CHANNEL CALCULATION AND SET—READ ONLY

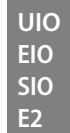

Use this section only for E2 I/O units and for SNAP I/O units I/O units with firmware versions 7.1 or lower. For SNAP I/O units with firmware version R8.0 or higher, see [page 87](#page-94-0).

When you read data in this area, the data is returned and set.

**CAUTION:** Reading any portion of a quadlet (for example, the first byte of a four-byte quadlet) sets the offset or gain but returns only the one-byte value requested, which is incomplete.

Offset assumes that zero-scale counts are on the input. Gain assumes that full-scale counts are on the input. Offset and gain are typically used for calibration, and offset should be done before gain.

Only the first four channels are shown. Each successive channel starts on an even 4 hex boundary and follows the same pattern.

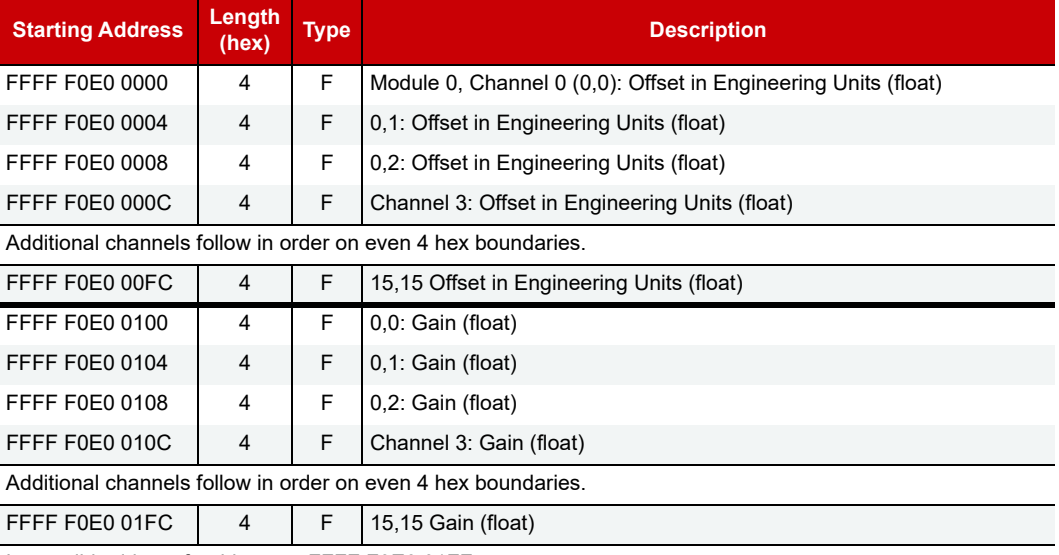

Last valid address for this area: FFFF F0E0 01FF

#### (OLD) DIGITAL READ AND CLEAR—READ ONLY

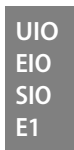

Use this section only for E1 I/O units and for SNAP I/O units with firmware versions 7.1 or lower. For SNAP I/O units with firmware version R8.0 or higher, see [page 91](#page-98-0). Do not use this section for groov or SNAP high-density digital channels; see ["High-Density Digital Read and Clear—Read/Write" on page 148.](#page-155-0)

When you read data from this area, the data is returned and then cleared.

Only the first two channels are shown. Each successive channel starts on an even 4 hex boundary and follows the same pattern.

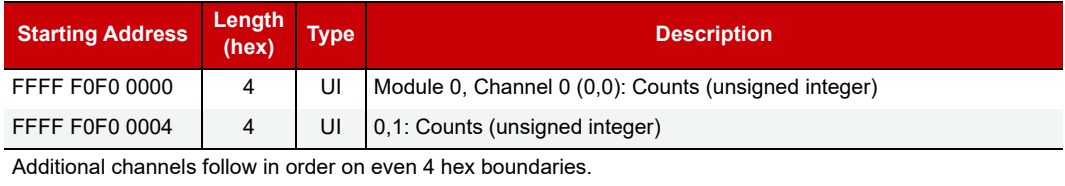

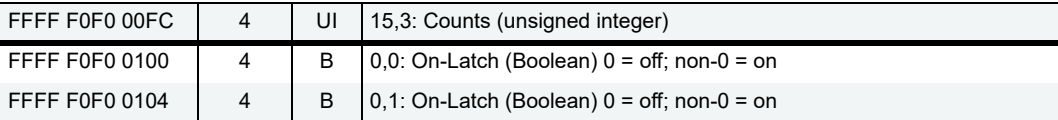

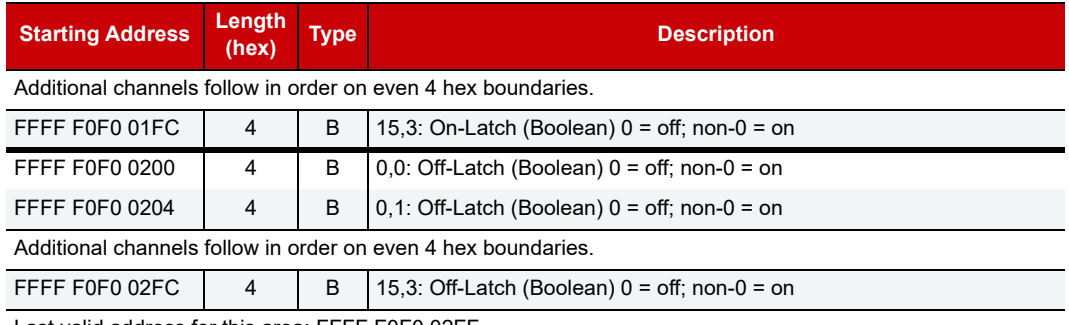

Last valid address for this area: FFFF F0F0 02FF

#### (OLD) ANALOG READ AND CLEAR/RESTART—READ ONLY

**UIO EIO SIO E2**

Use this section only for E2 I/O units and for SNAP I/O units with firmware versions 7.1 or lower. For SNAP I/O units with firmware version R8.0 or higher, see [page 87.](#page-94-1)

When you read data from this area, the data is returned and then cleared or reset.

NOTE: This area returns a **NaN** for any analog or digital feature with a bad quality reading and for unused<sup>2</sup> I/O module positions. It also returns a NaN for unused points on PAC-R, EB, SB, E2, and GBEB2 devices. If the device being read is a **groov EPIC PR1**, see [KB87680.](https://www.opto22.com/support/resources-tools/knowledgebase/kb87680)

**CAUTION:** If you read or write less than a quadlet in this area of the memory map, the returned data will be useless and the information will be erased (cleared).

Only the first two channels are shown. Each successive channel starts on an even 4 hex boundary and follows the same pattern.

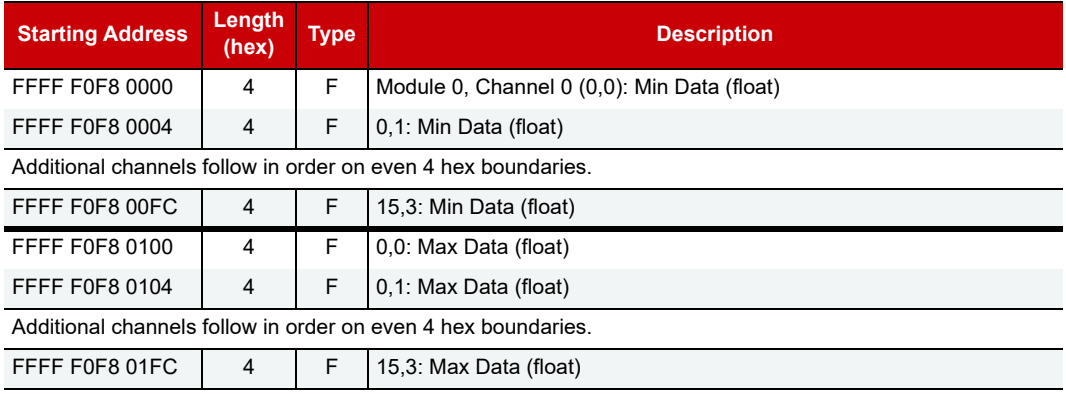

Last valid address for this area: FFFF F0F8 01FF

<sup>&</sup>lt;sup>2</sup> An unused I/O module position is a module position that doesn't have an analog module, or it has a digital module without features (for example, a counter) configured.

Similarly, a channel address is "unused" when:

<sup>-</sup> The number of address spaces reserved for channels in the memory map is greater than the number of channels present. For example, if the memory map has room for 32 channels but the I/O module has only 2 channels, 2 addresses will report values and the 30 unused addresses will report a NaN.

<sup>- (</sup>PAC-R, EB, SB, E2, and G4EB2) An analog channel is not configured. - (Digital channels only) A digital channel doesn't have a feature or its feature isn't configured.

For more information, see [KB87680, On a PR1, unused analog and digital feature channels return 0.0 instead of NaN.](https://www.opto22.com/support/resources-tools/knowledgebase/kb87680)

#### <span id="page-146-0"></span>STREAMING—READ ONLY

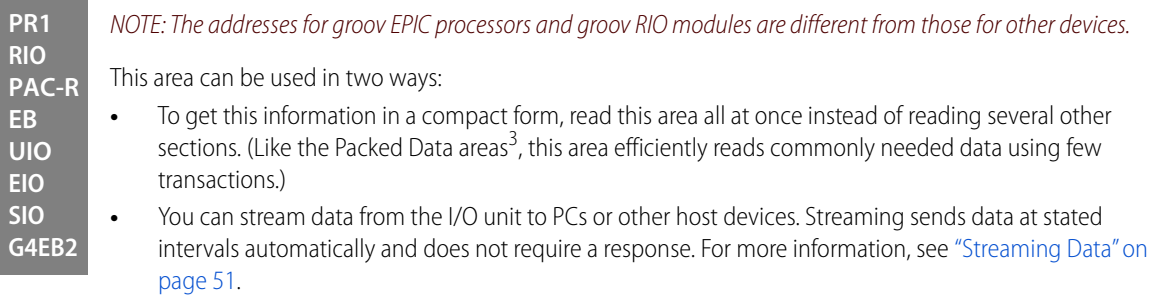

### Addresses for PR1 and RIO

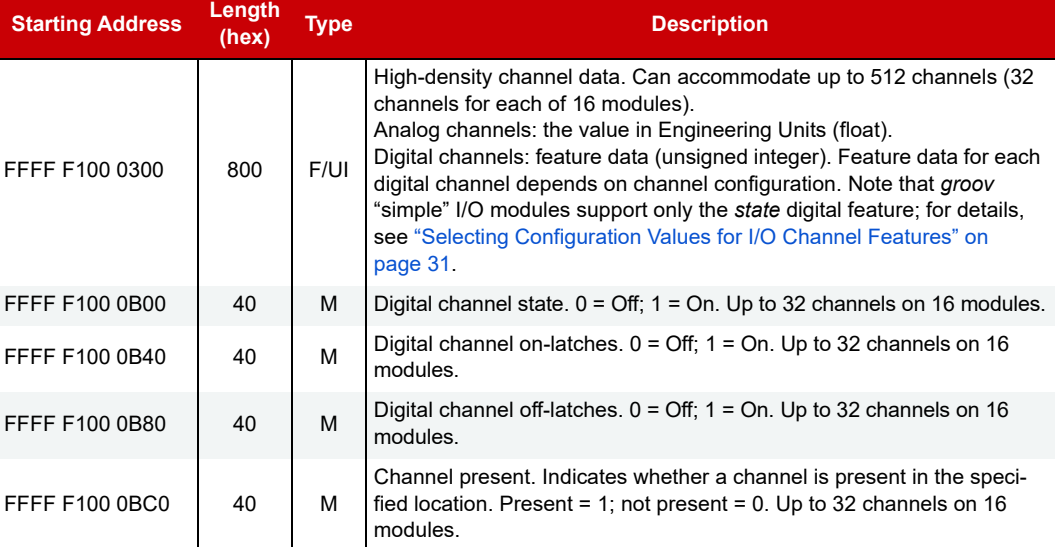

Last valid address for this area: FFFF F100 0BFF

#### Addresses for PAC-R, EB, UIO, EIO, SIO, and G4EB2 Devices

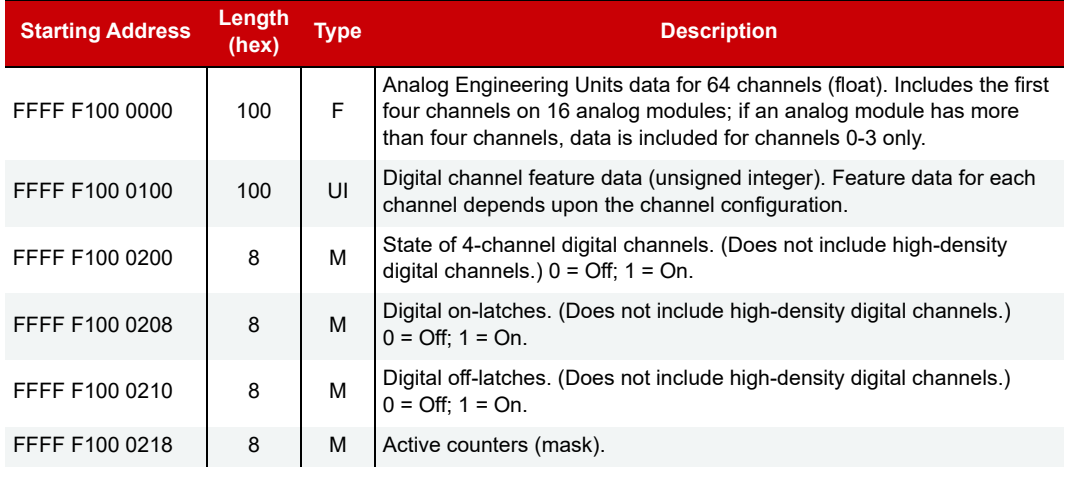

<sup>3</sup> Packed Data areas put large amounts of related data into one area of the memory map so it's faster and easier to read in one transaction.

**Starting Address Length** 

**(hex) Type Description**

Last valid address for this area: FFFF F100 021F

#### ANALOG EU OR DIGITAL COUNTER (FEATURE) PACKED DATA—READ

**PR1 RIO PAC-R EB SB E2 G4EB2** This area is for groov I/O units, groov RIO units, and SNAP I/O units that have firmware version R8.0 and higher. This area has space for 512 channels, the maximum currently available on one I/O unit. Addresses contain either analog Engineering Units (EU) or digital counters, depending on the module installed at that location. Similar to the Digital Packed Data area (see [page 141\)](#page-148-0), this area provides an efficient way to read data with the fewest number of transactions.

See ["Formatting and Interpreting Data" on page 58](#page-65-0) for help in understanding the data you read.

For analog I/O, this area returns a NaN for any bad quality reading and for unused channel addresses $^4$ .

- **•** For a **PAC-R, EB, SB, E2,** or **G4EB2,** the value of the NaN is FF FF FF FF.
- **•** A **PR1** or **RIO** returns 0x7FC00000 for a NaN when representing the first 24 channels of a module. After 24 channels the value reported is 0.

Only the first six channels on the first module are shown in the table. Successive channels and modules follow the same pattern.

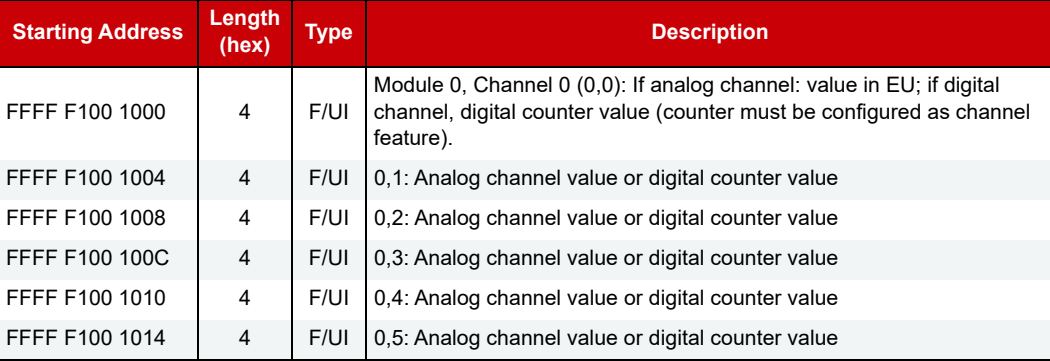

Additional channels follow in order on 4 hex boundaries. Additional modules follow in order on 80 hex boundaries.

Last valid address for this area: FFFF F100 17FF

<sup>4</sup> A channel address is "unused" when an I/O module has fewer channels than the number of addresses reserved for them in the memory map. For example, if memory addresses have been reserved for 32 channels and the I/O module in that position has only 2 channels, two channel addresses will be used for storing data and the 30 unused addresses will report a NaN.

#### <span id="page-148-0"></span>DIGITAL PACKED DATA—READ/WRITE

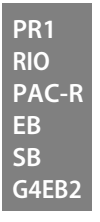

This area is for groov I/O units, for groov RIO units, and for SNAP I/O units that have firmware version R8.0 and higher. This area has space for 512 channels, the maximum currently available on one I/O unit.

Like the Analog EU or Digital Counter Packed Data area (see previous section) and the Streaming area (see [page 139\)](#page-146-0), this area is an efficient way to read or write data with the fewest number of transactions.

The data in this area is masked. If the module has 32 channels, the mask contains the state of all 32 channels, as illustrated below:

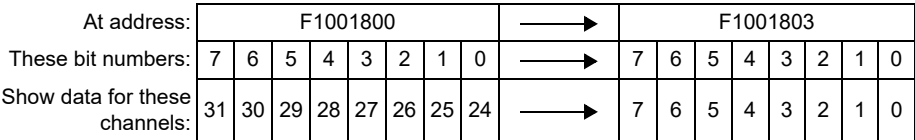

If the module has 4 channels, the mask contains the following data:

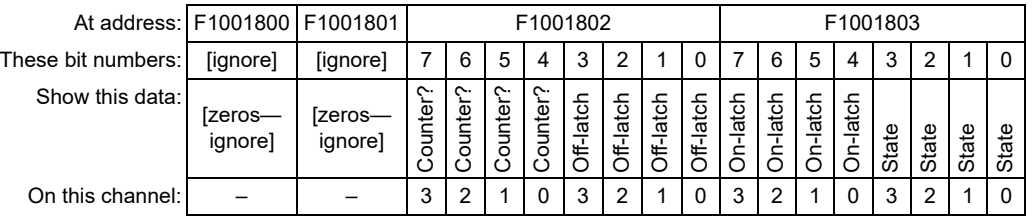

Only the first four modules are shown in the table. Successive modules follow the same pattern.

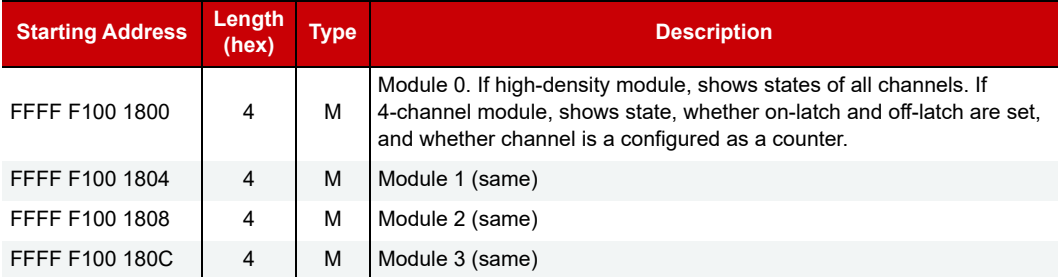

Last valid address for this area: FFFF F100 183F

#### ALARM EVENT SETTINGS—READ/WRITE

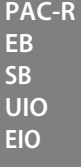

(Does not apply to groov I/O units, groov RIO modules, or SNAP Simple I/O) Use this area to configure deviation, high limit, and low limit alarm events and reactions. See [page 48](#page-55-0) for information on configuring alarms and their reactions.

Only the first two alarms are shown in the table. Successive alarms follow the same pattern and start on even 80 hex boundaries.

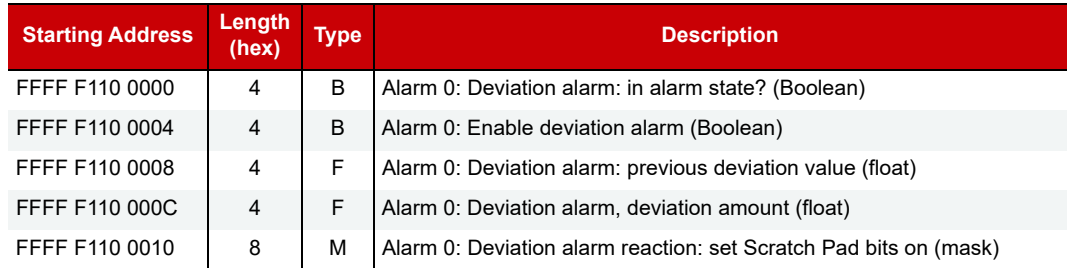

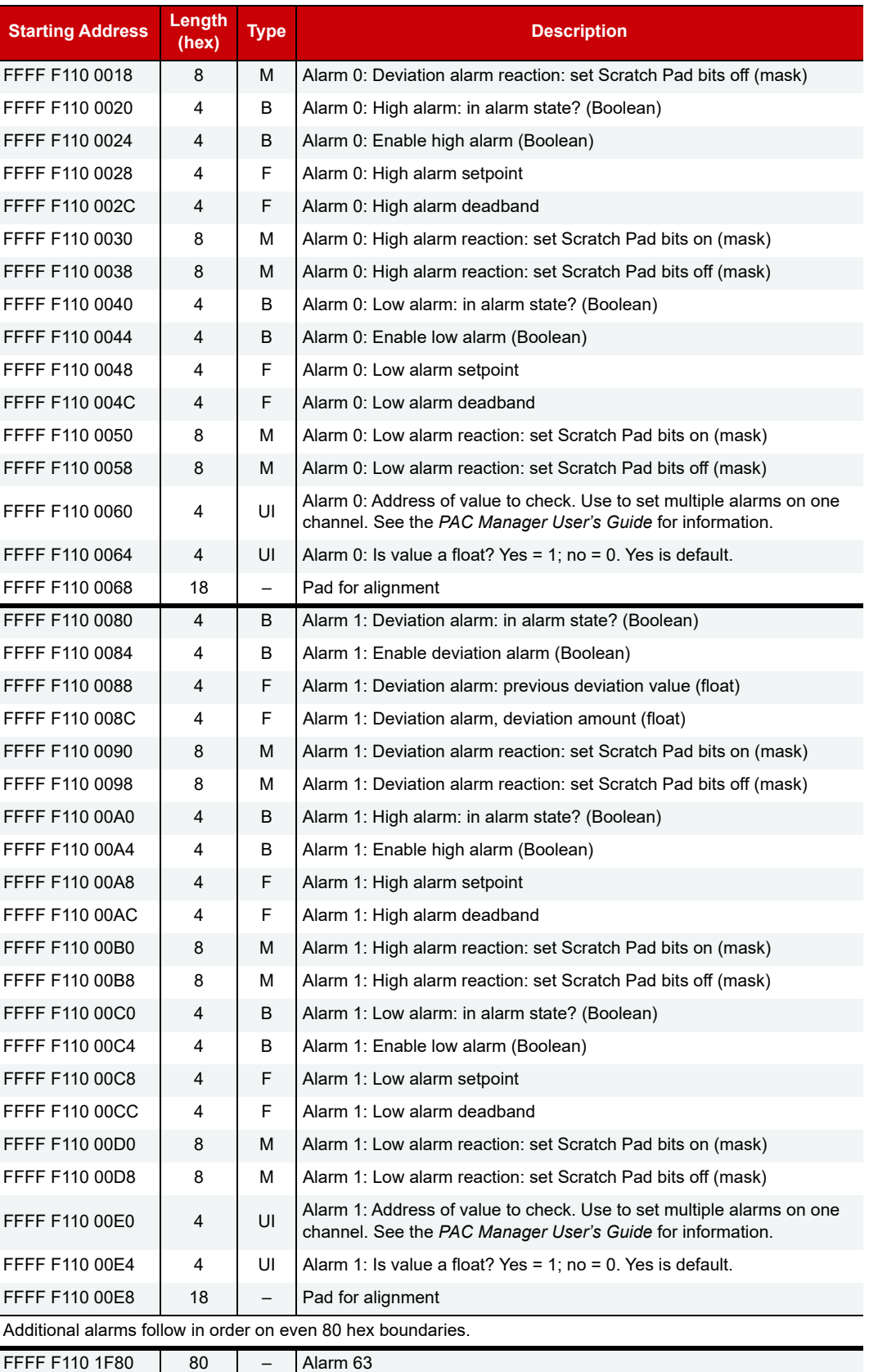

Last valid address for this area: FFFF F110 1FFF

#### <span id="page-150-0"></span>EVENT MESSAGE CONFIGURATION—READ/WRITE

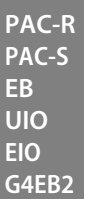

(Does not apply to groov I/O units or groov RIO modules.) See [page 50](#page-57-1) in this guide and the PAC Manager User's Guide for information on configuring messages as reactions to events or alarms. Only the first two messages are shown. Other messages follow the same pattern.

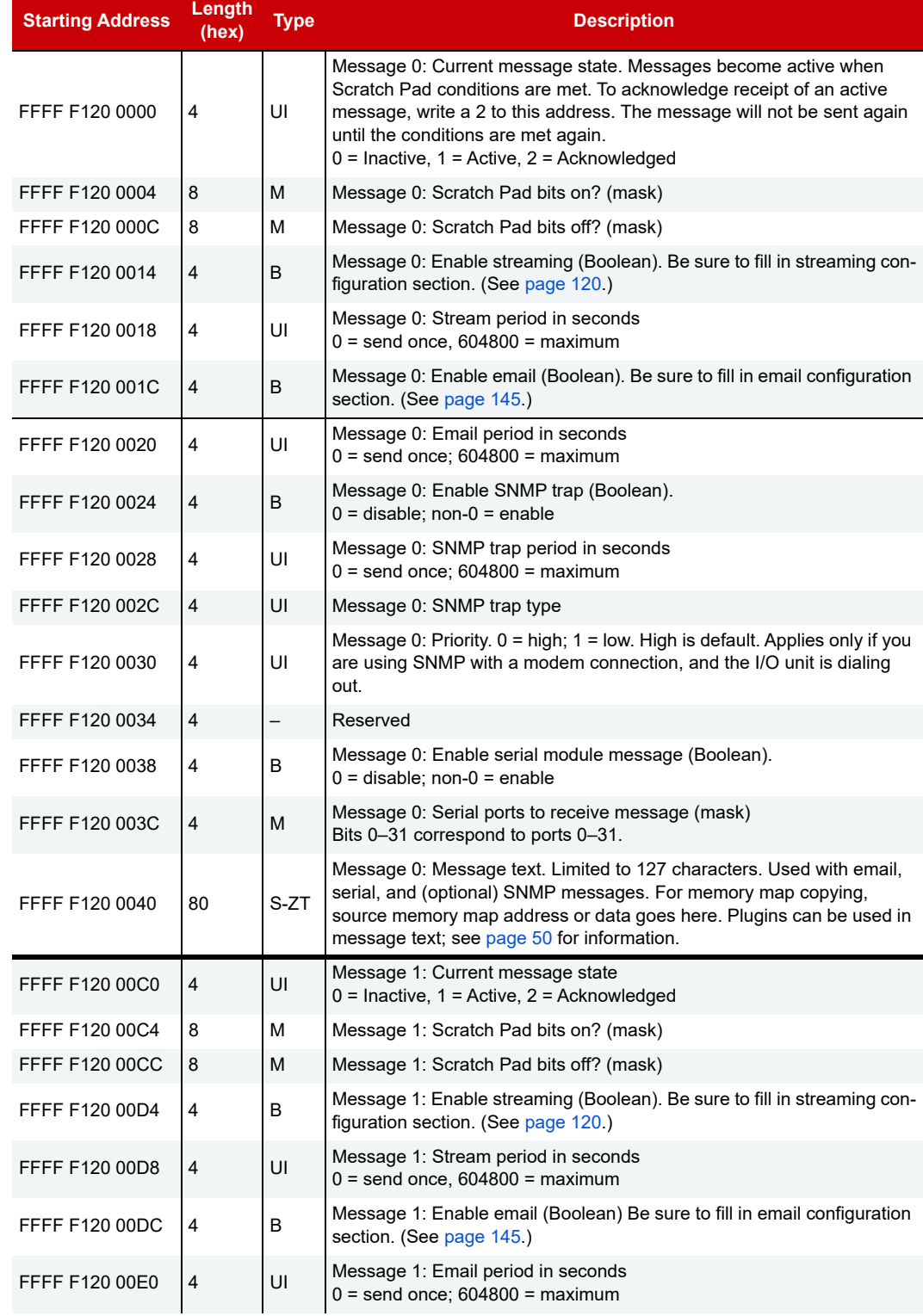

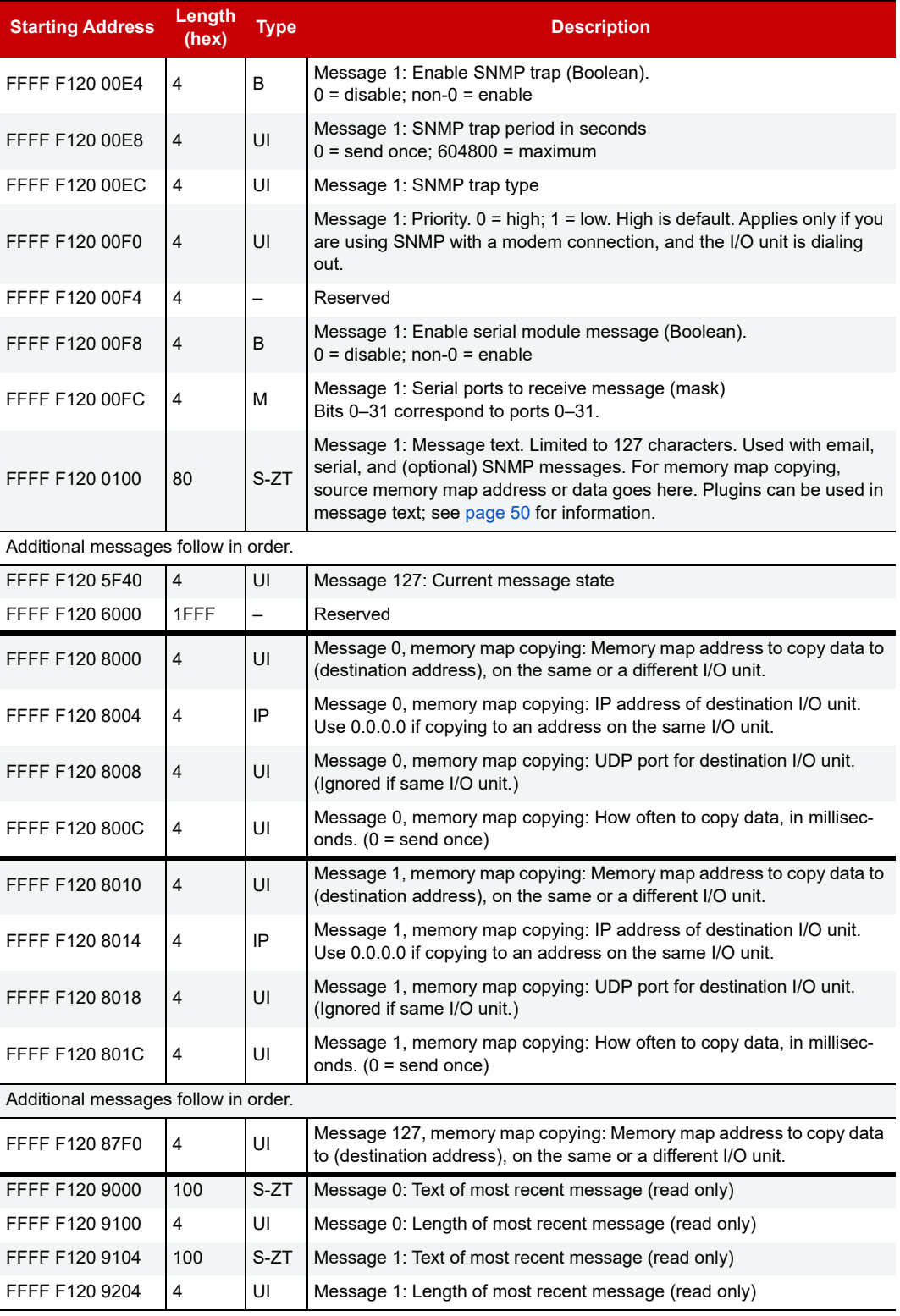

Additional messages follow in order.

Last valid address for this area: FFFF F121 11FF

#### <span id="page-152-0"></span>EMAIL CONFIGURATION—READ/WRITE

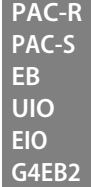

Use this section to set up email addresses to which the I/O unit will send event messages or logged data. (Does not apply to groov I/O units or groov RIO modules.) Also use ["Event Message Configuration—](#page-150-0) [Read/Write" on page 143](#page-150-0) to set up the messages or ["Data Logging Configuration—Read/Write" on page 155](#page-162-0) to set up data logging. See [Chapter 2: Overview of Programming](#page-12-0) for more information on configuring events and messages and logging data.

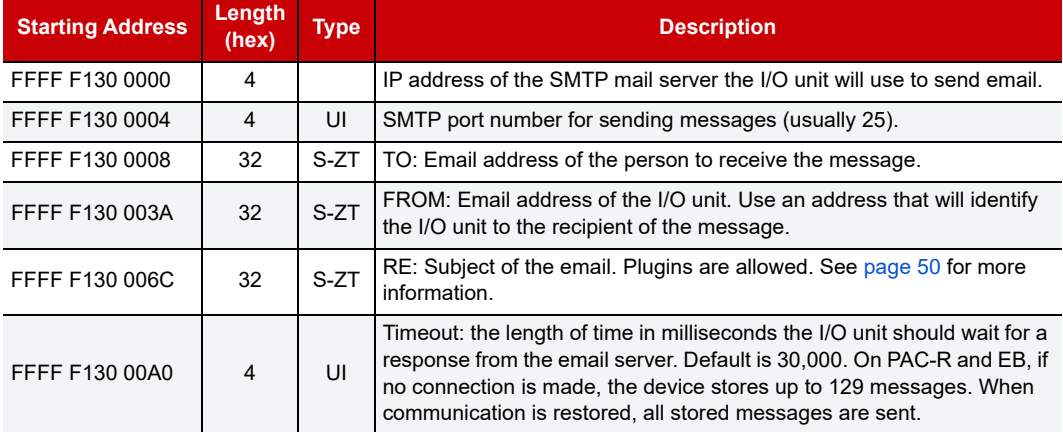

#### SERIAL EVENT CONFIGURATION—READ/WRITE

**PAC-R EB UIO EIO**

(Does not apply to groov I/O units, groov RIO modules, SB brains, or SNAP Simple I/O) Use this section to set up events for serial communication modules attached to the SNAP Ethernet-based I/O unit. For more information on serial communication modules, see the [SNAP Serial Communication Module User's Guide](https://www.opto22.com/support/resources-tools/documents/1191_snap_serial_communication_mods_users_guide-pd) (form 1191). For more information on serial events and reactions, see [page 49](#page-56-0).

Before you configure serial events, configure the serial modules. (See [page 107.](#page-114-0)) In the following table, only the first two events are shown. Other events follow the same pattern.

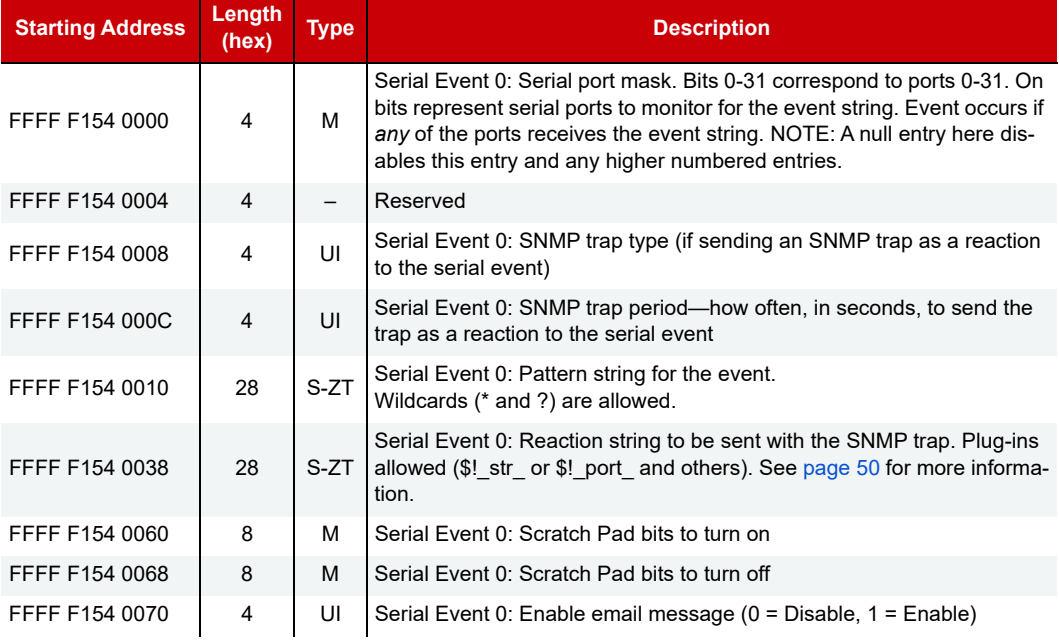

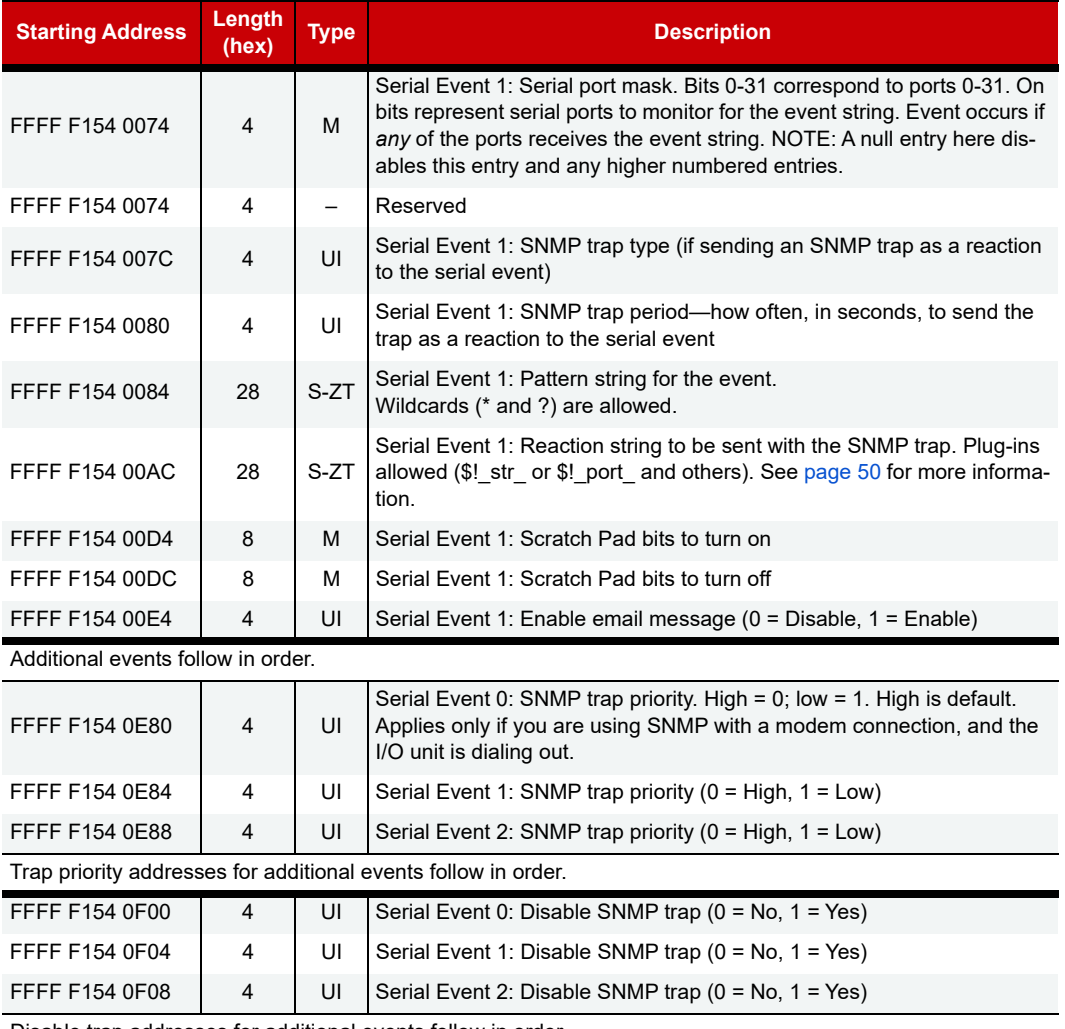

Disable trap addresses for additional events follow in order.

Last valid address for this area: FFFF F154 0EFC

#### WIEGAND SERIAL EVENT CONFIGURATION—READ/WRITE

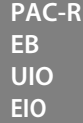

Use this section to set up events for Wiegand serial communication modules attached to the SNAP Ethernet-based I/O unit. (Does not apply to groov I/O units or groov RIO modules.) For more information on Wiegand modules, see the [SNAP Serial Communication Module User's Guide](https://www.opto22.com/support/resources-tools/documents/1191_snap_serial_communication_mods_users_guide-pd) (form 1191). For more information on serial events and reactions, see [page 49](#page-56-0).

Before you configure Wiegand serial events, configure the Wiegand modules. (See [page 109.](#page-116-0)) In the following table, only the first two events are shown. Other events follow the same pattern.

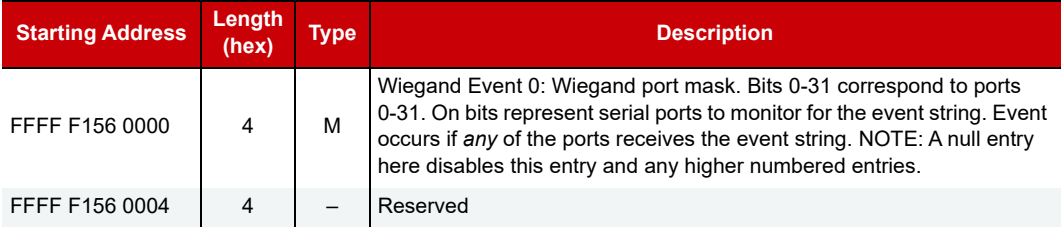

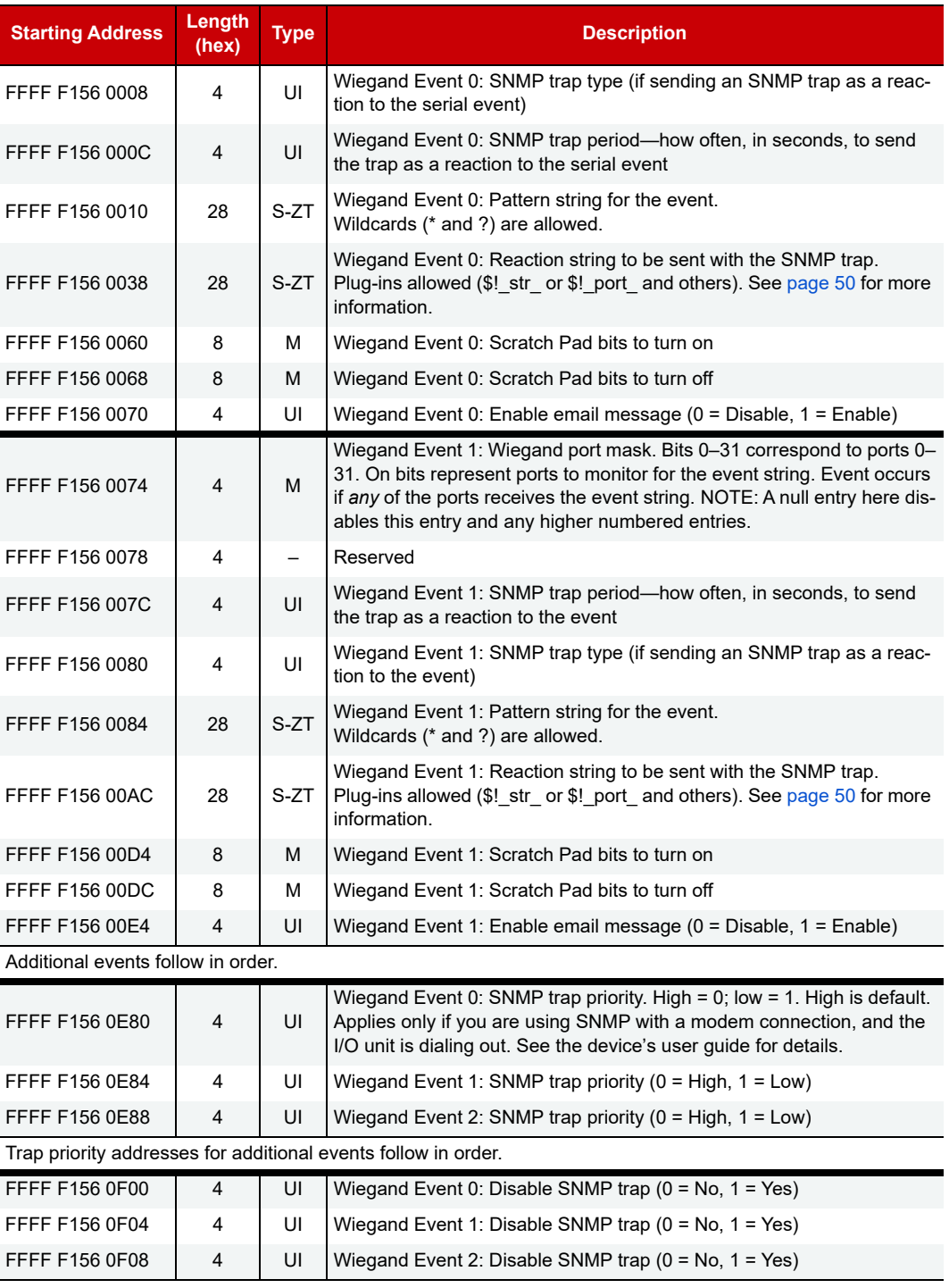

Disable SNMP traps for additional events follow in order.

Last valid address for this area: FFFF F156 0F7F

#### <span id="page-155-1"></span>HIGH-DENSITY DIGITAL—READ ONLY

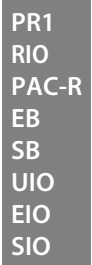

Use this section to read the state of channels on *groov I/O, groov RIO*, and SNAP high-density digital input and output modules on the I/O unit; also use it to read latches and counters for high-density input channels.

**IMPORTANT:** For state and latches, data is shown in 64-bit masks. The lower 32 bits correspond to the 32 channels on the module, with bit 0 representing channel 0. The upper 32 bits are not currently used. For example, for Module 0 channel state, addresses F1808000 through F1808003 will be zero-filled; address F1808004 will contain data for channels 31 through 24, and so on.

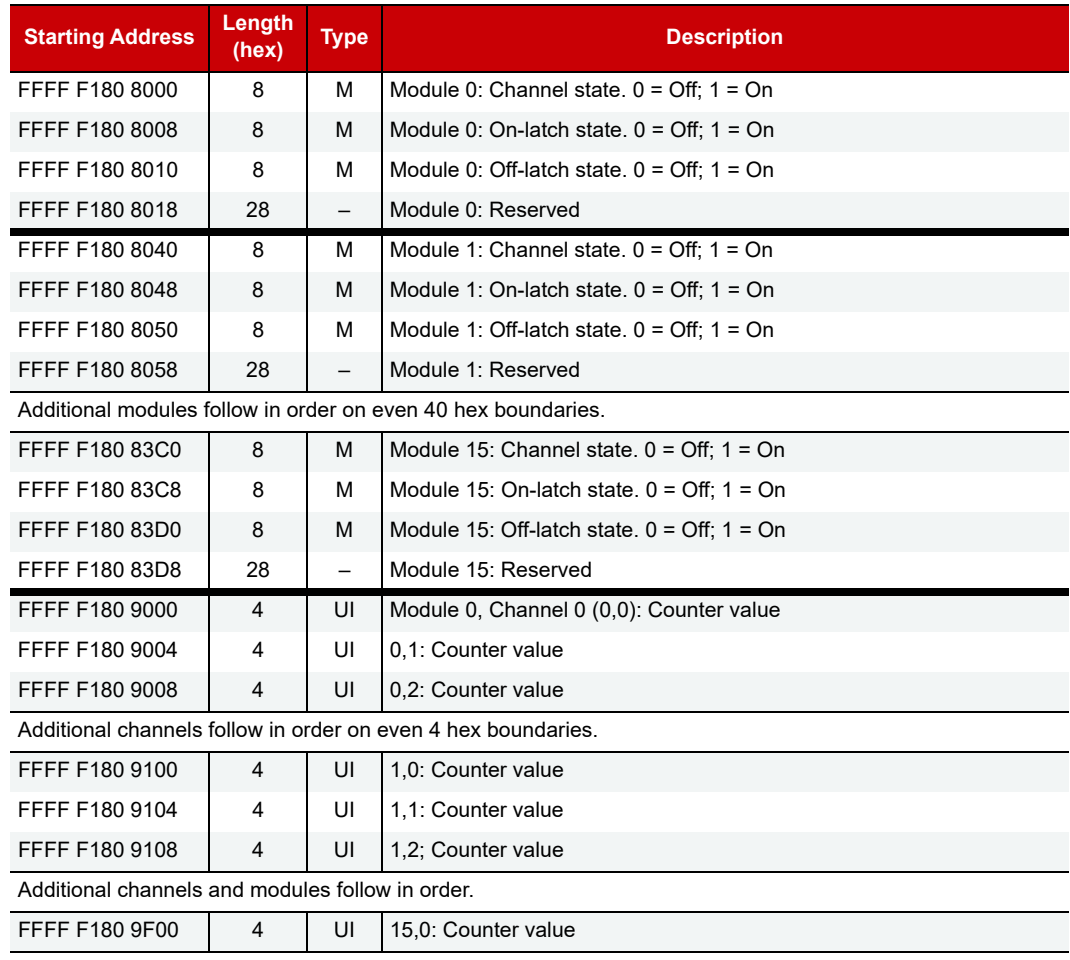

Last valid address for this area: FFFF F180 9FFE

#### <span id="page-155-0"></span>HIGH-DENSITY DIGITAL READ AND CLEAR—READ/WRITE

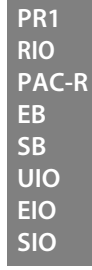

Reading: When you read data from this area, the data for all groov I/O, groov RIO, and SNAP high-density digital channels is returned as a mask, with a 1 in every position where the latch is set. Then all latches are cleared.

Writing: To clear individual latches using this area, read the latches first if needed (see "High-Density [Digital—Read Only" on page 148\)](#page-155-1). Then write a mask to this area with a 1 in each position you want to clear. (0 is ignored.)

**IMPORTANT:** Latch data is shown in 64-bit masks. The lower 32 bits correspond to the 32 channels on the module, with bit 0 representing channel 0. The upper 32 bits are not currently used. For example, for Module 0 on-latch state,

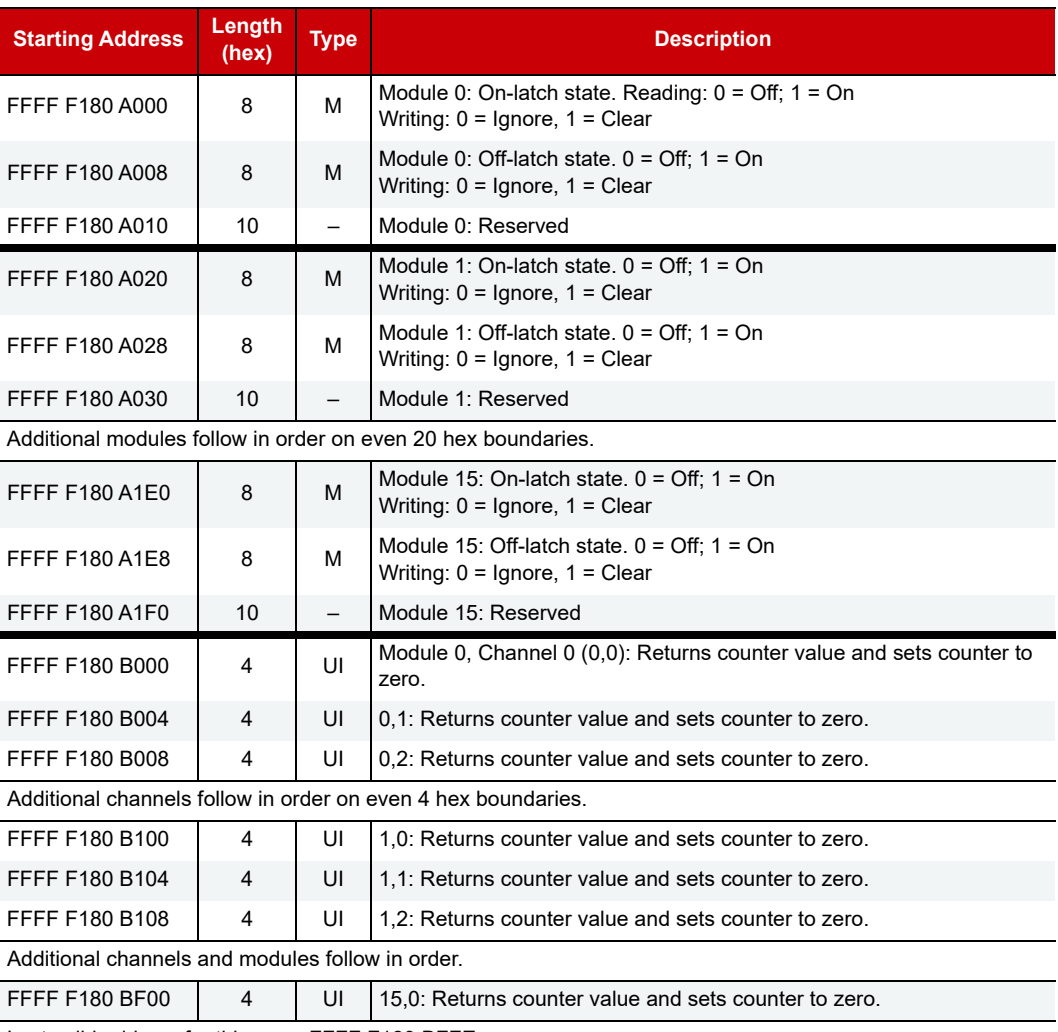

addresses F180A000 through F180A003 will be zero-filled; address F180A004 will contain data for channels 31 through 24, and so on.

Last valid address for this area: FFFF F180 BFFE

#### HIGH-DENSITY DIGITAL WRITE—READ/WRITE

**RIO**

Use this section to write to groov I/O, groov RIO, and SNAP high-density digital output modules. Data is sent in 64-bit masks. The lower 32 bits correspond to the 32 channels on the module, with bit 0 representing channel 0. The upper 32 bits are not currently used. For example, the On mask for Module 0 would appear as shown in the following table: **PR1 PAC-R EB**

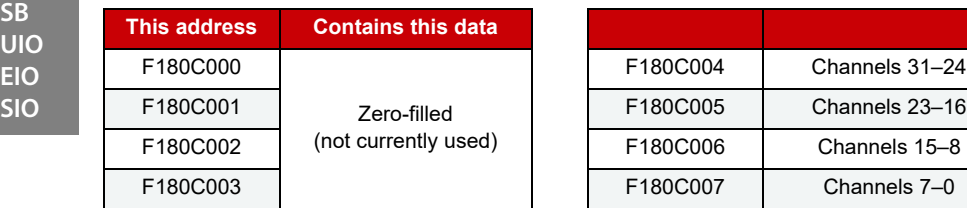

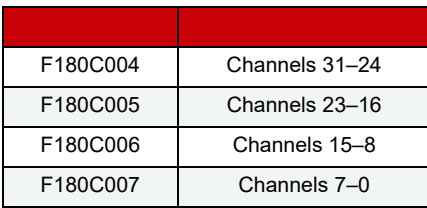

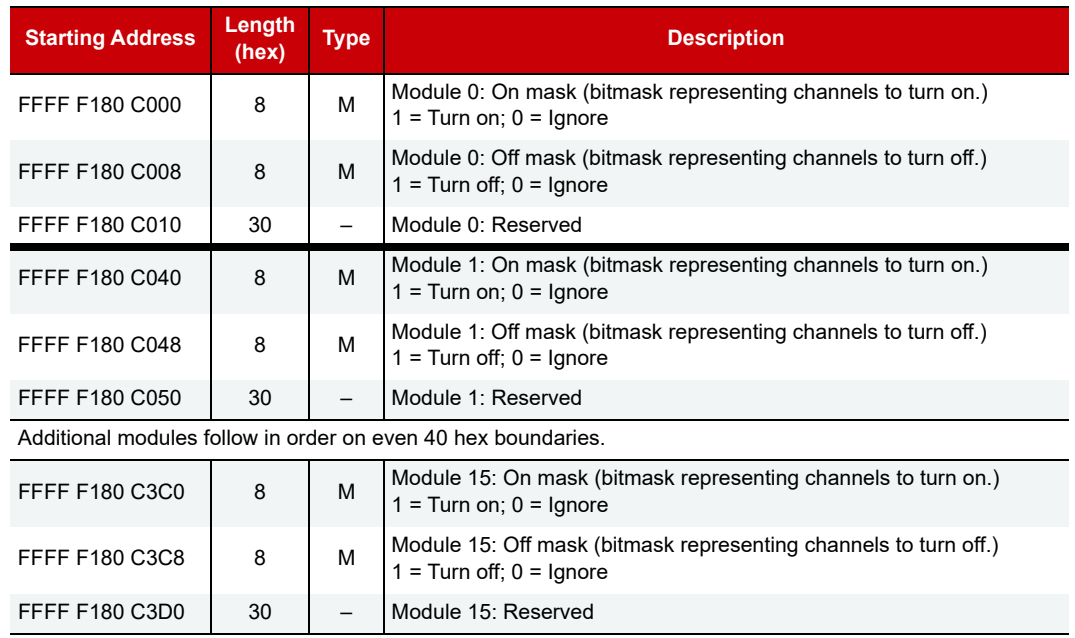

#### NOTE: If the same bit is set in both the On mask and the Off mask, the channel will be turned off.

Last valid address for this area: FFFF F180 C3FE

#### <span id="page-157-0"></span>PID CONFIGURATION AND STATUS—READ/WRITE

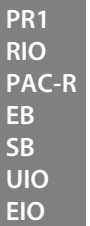

Use this section to configure proportional/integral/ derivative (PID) loops to run on the I/O unit and to check PID status. (For configuring SNAP PID modules, see [page 157.](#page-164-0)) For additional information on using PID loops, see [page 55.](#page-62-0) Number of PID loops available depends on the I/O unit: there are 4 on groov RIO, 16 on SNAP Ethernet, 32 on SNAP Ultimate, and 96 on groov I/O, SNAP PAC R-series, and SNAP PAC EB I/O units.

The first table shows addresses for current algorithm values and status flags. The second table includes scanned values and configuration addresses. In both tables, only the first two PIDs are shown. Others follow the same pattern.

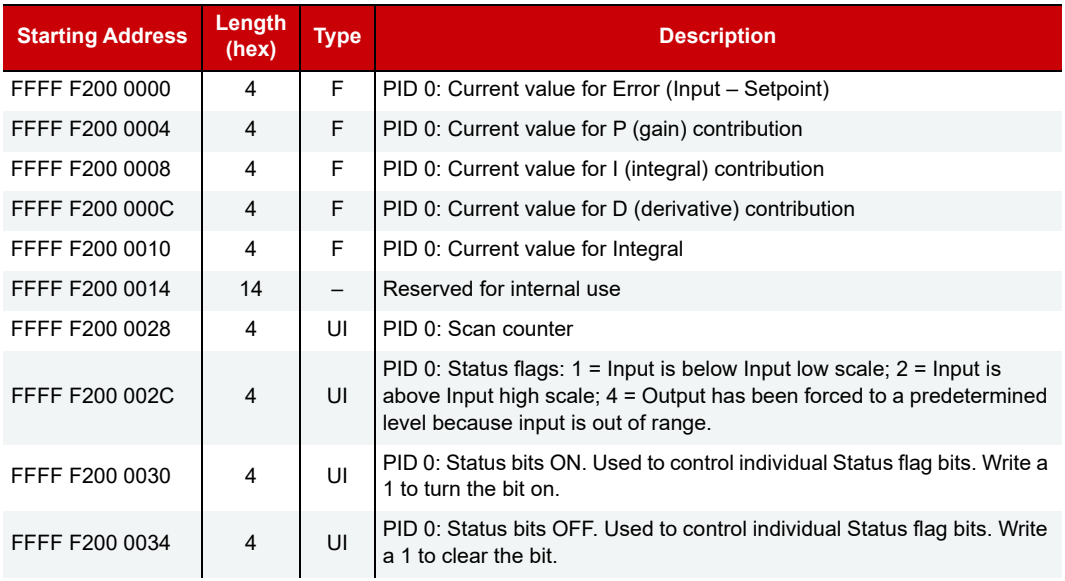

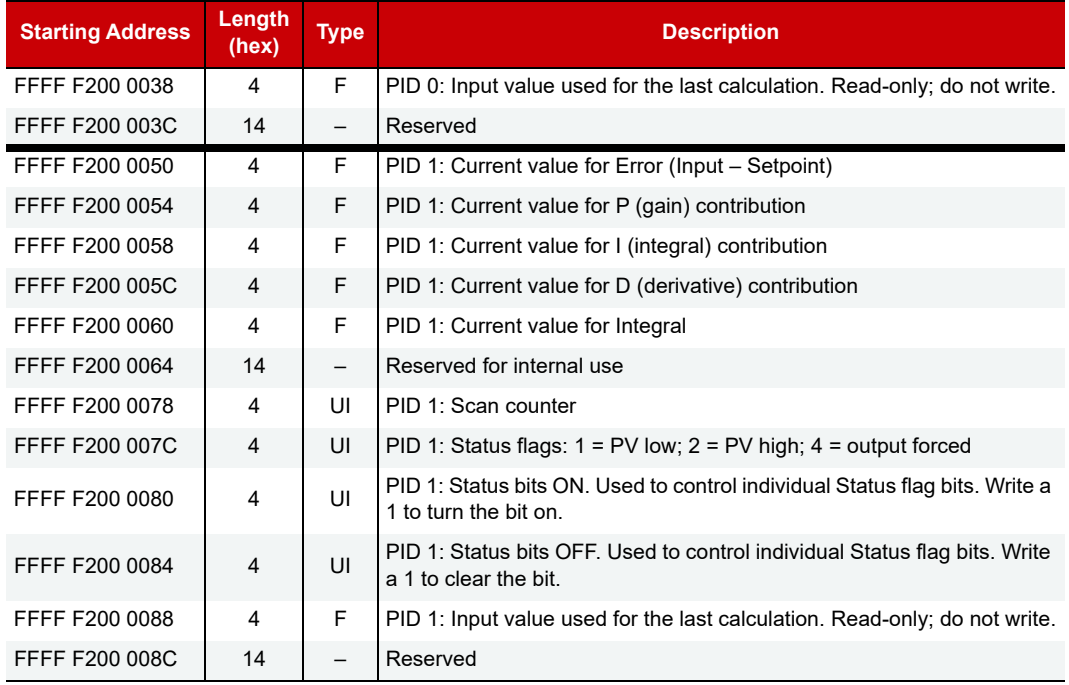

Additional PIDs follow in order on even 50 hex boundaries.

See additional PID addresses in the table below.)

Last valid address for this area: FFFF F200 2EDF

This second table shows scanned values and configuration addresses. Only the first two PIDs are shown. Others follow the same pattern.

This area is stored to flash.

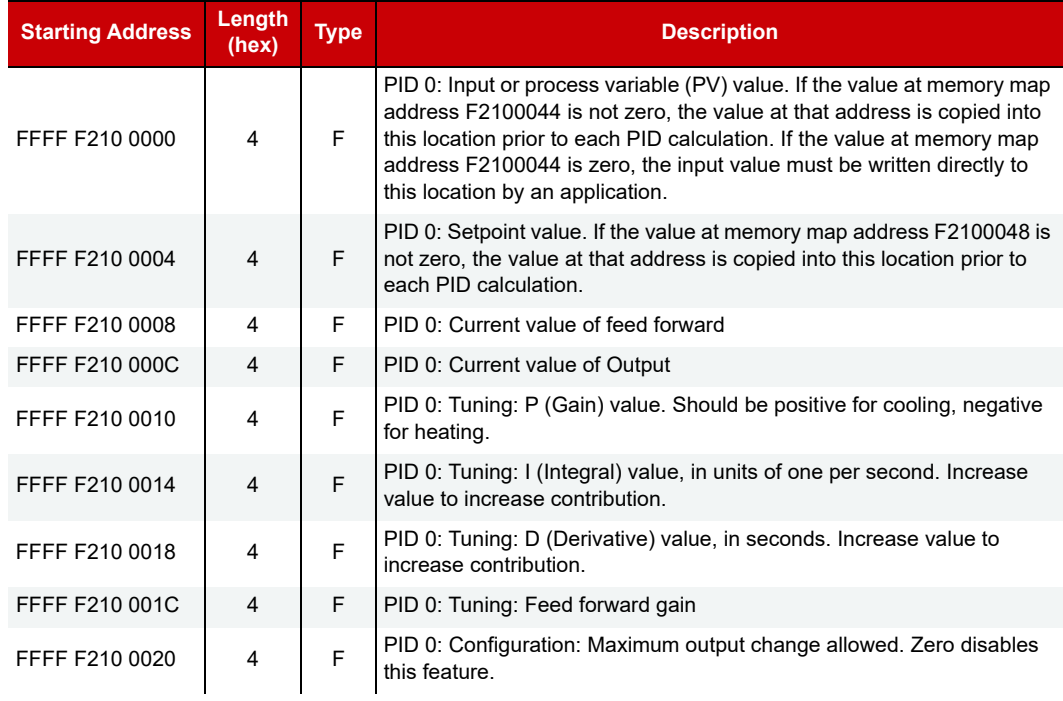

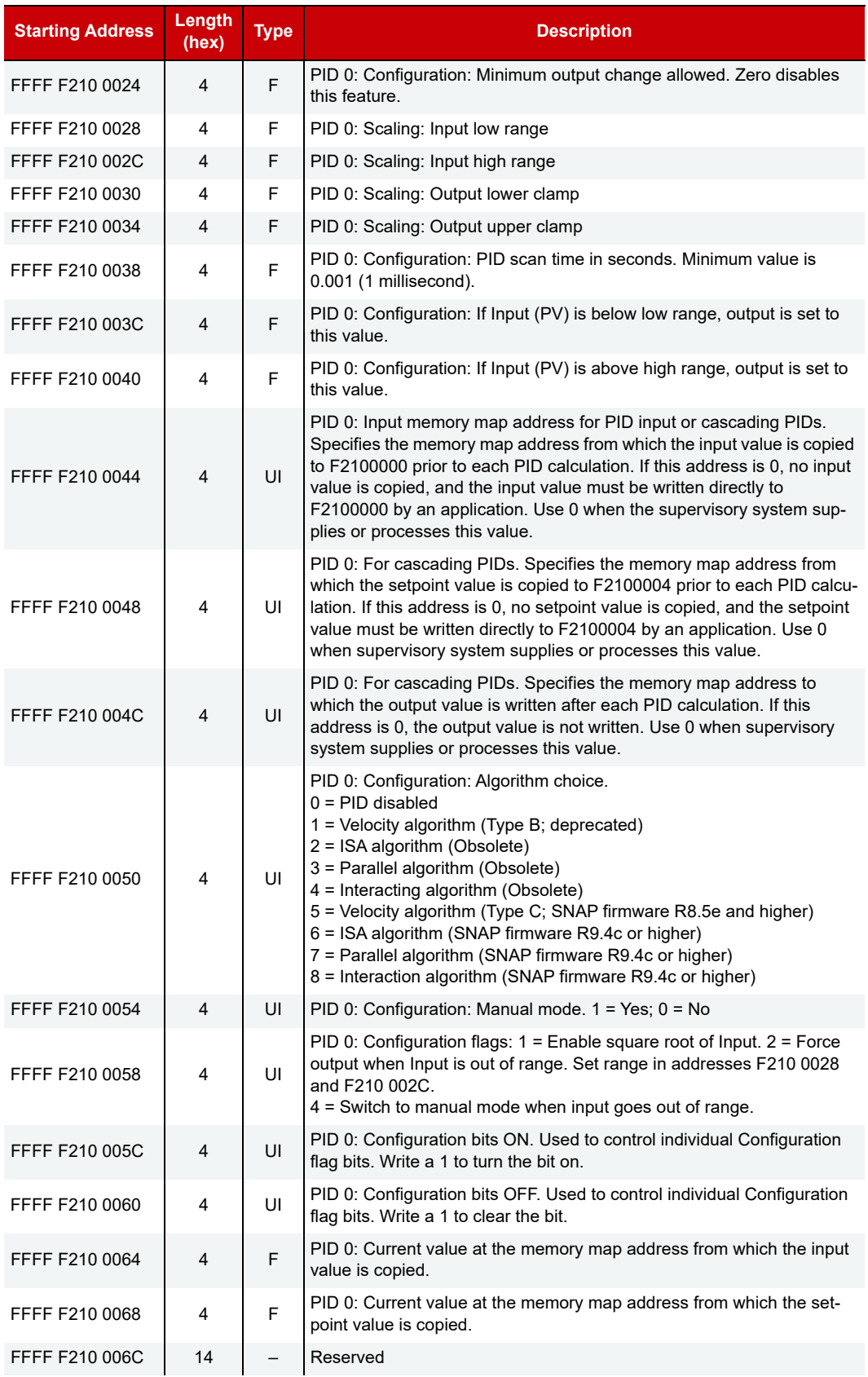

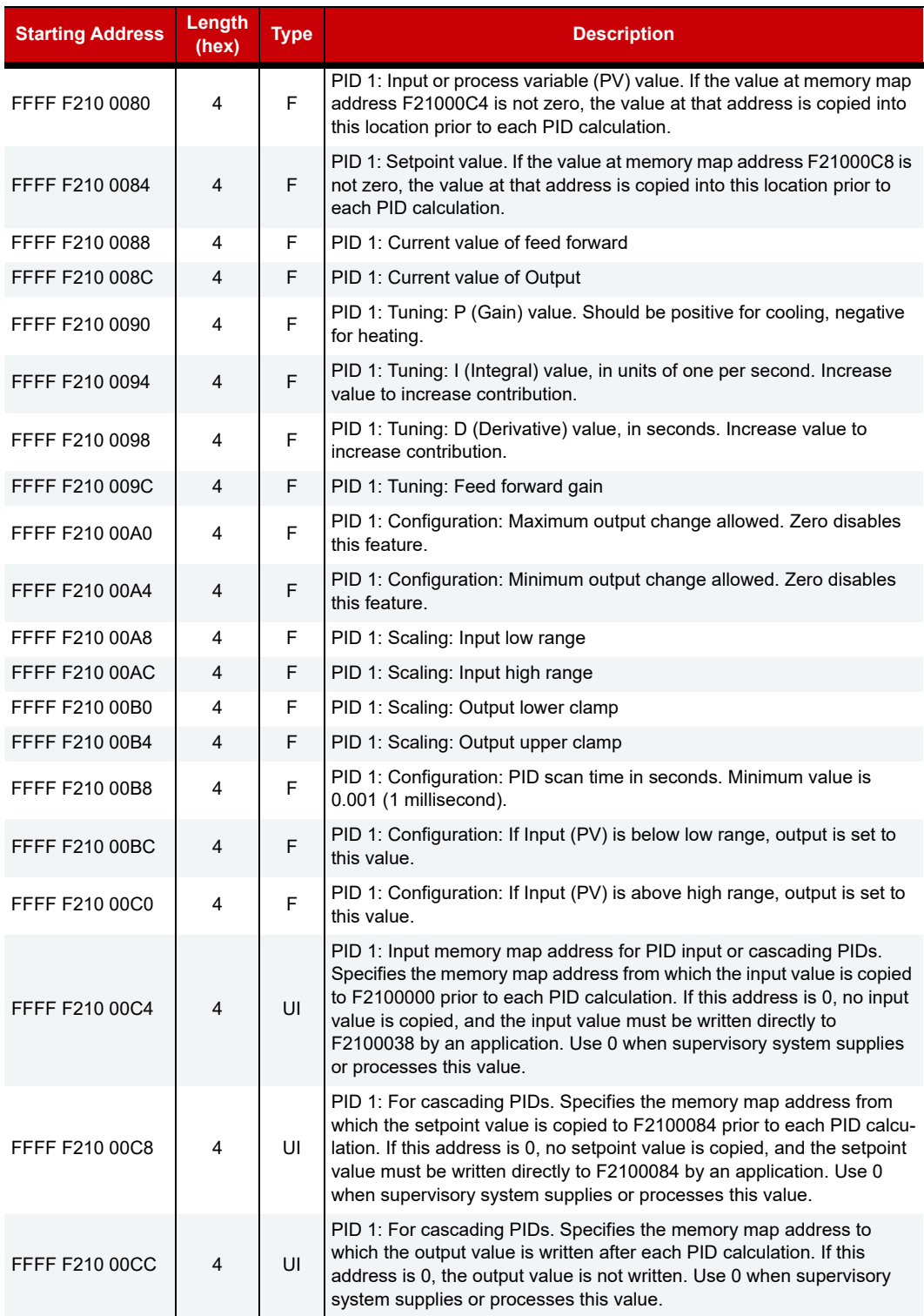

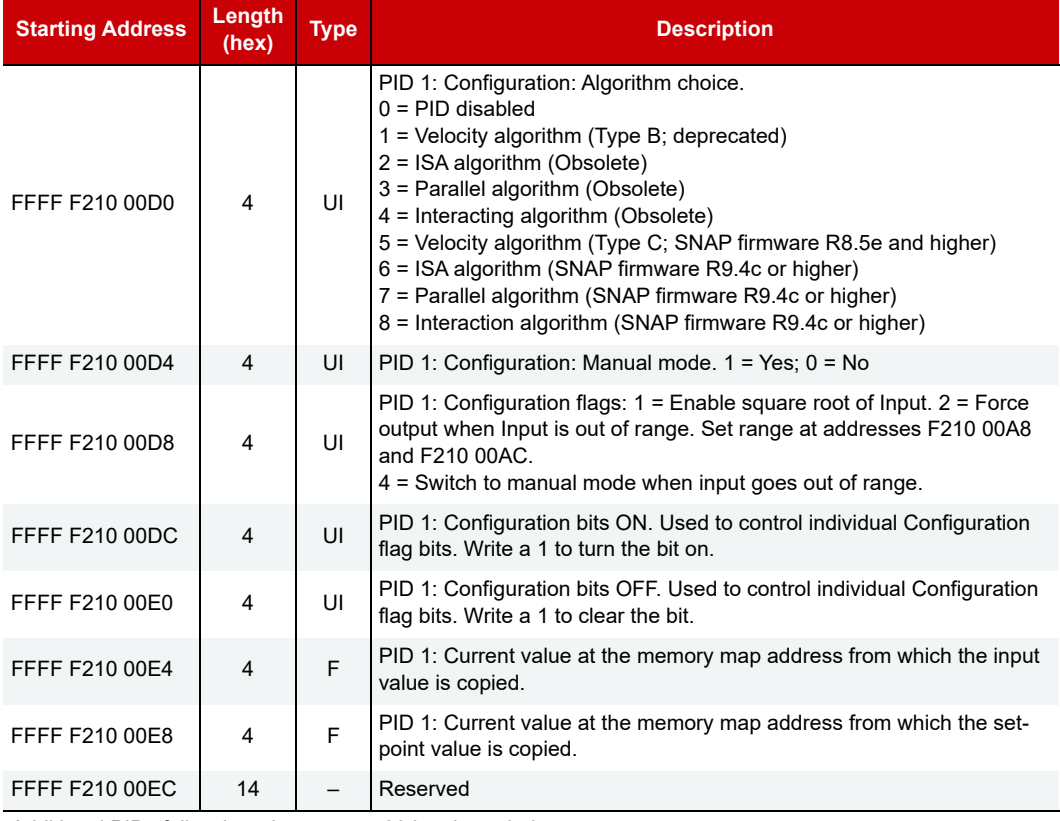

Additional PIDs follow in order on even 80 hex boundaries.

Last valid address for this area: FFFF F210 47FF

#### PUBLIC TAG CONFIGURATION—READ/WRITE

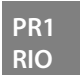

Use this section to configure which I/O channels are published as tags (public tags) that can be used by the MQTT Service in groov Manage. Bits in the mask allow a channel and some of its features to be published.

If an I/O channel is public, it is always readable. Channels marked writeable in the bitmask can have all features written to (for example, a discrete input can be marked writeable so that its on and off latches can be cleared).

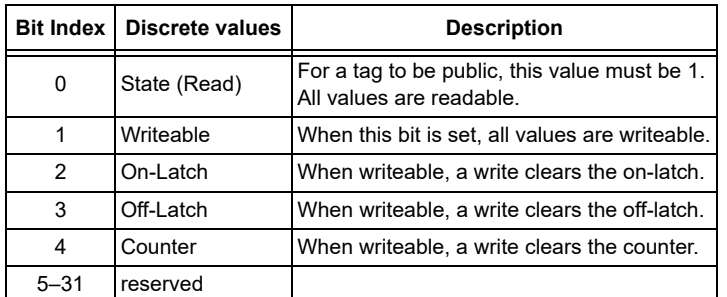

Discrete bitmask attributes are as follows:

Analog bitmask attributes are:

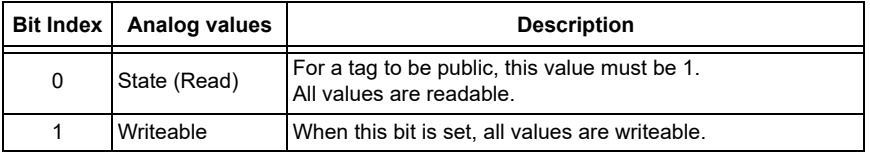

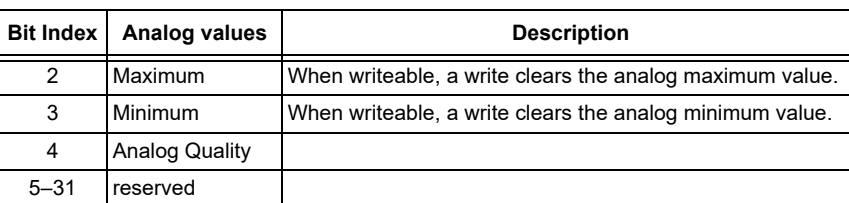

Only the first two channels on module 0 are shown below. Other modules and channels follow the same pattern, to a total of 16 modules, each with 32 channels.

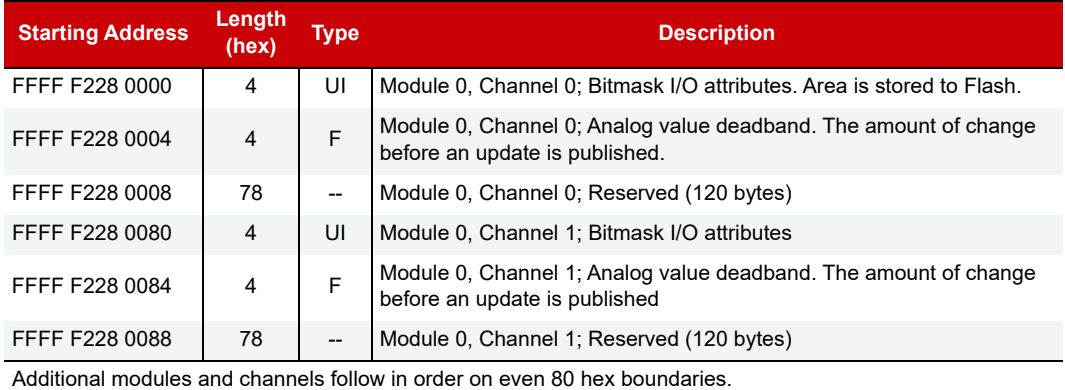

Last valid address for this area: FFFF F228 FFFF

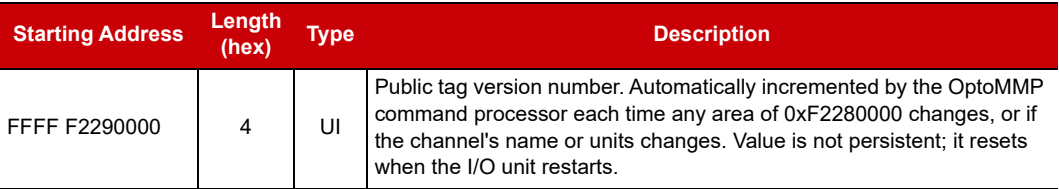

#### <span id="page-162-0"></span>DATA LOGGING CONFIGURATION—READ/WRITE

**PAC-R EB SB UIO EIO G4EB2**

(Does not apply to groov I/O units or groov RIO modules.) Use this section to configure up to 64 memory map addresses you wish to log data from (log points). The values from all log points go into the same data log file, which you can access using the data log section of the memory map ([page 156\)](#page-163-0). Data from this composite file can be emailed; to do so, also use [page 145](#page-152-0) to set up email. See [page 54](#page-61-0) for more information on data logging.

Only the first three log points are shown. Other log points follow the same pattern.

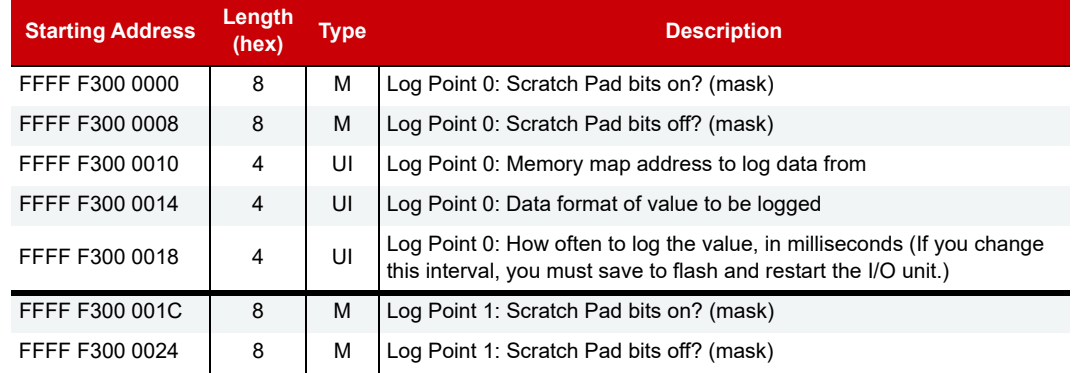

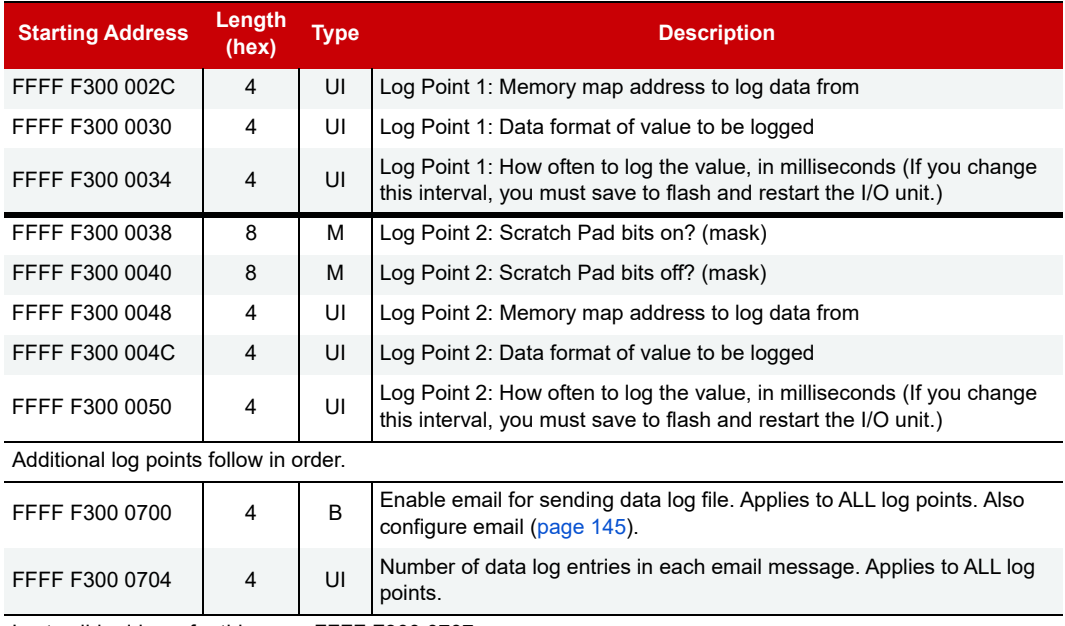

Last valid address for this area: FFFF F300 0707

#### <span id="page-163-0"></span>DATA LOG—READ/WRITE

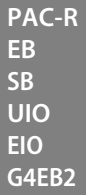

(Does not apply to groov I/O units, groov RIO modules, or SNAP Simple I/O) Use this section to access data logged from memory map addresses set up in ["Data Logging Configuration—Read/Write" on page 155.](#page-162-0) The data from all addresses goes into one data log file. The data log is a circular buffer; it holds 300 samples of 14 bytes (hex) per entry, and the newest data item replaces the oldest one. See ["Logging Data" on page 54](#page-61-0) for more information on data logging, and see [page 55](#page-62-1) for how to interpret information from these data log addresses.

Although this area is read/write, you would normally read it only. You could write to it to clear it, however.

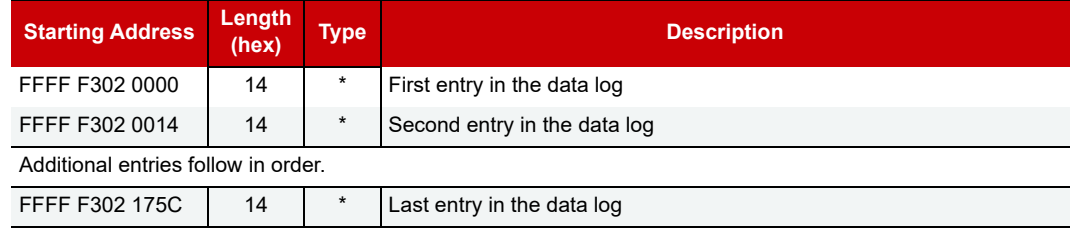

Last valid address in this area: FFFF F302 176F

\* Binary data. See [page 55.](#page-62-1)

#### <span id="page-164-0"></span>PID MODULE CONFIGURATION—READ/WRITE

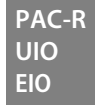

(Does not apply to groov I/O units or groov RIO modules.) Use this area to configure PID modules on the rack. (**NOTE:** PID modules are at their end of life and are not recommended for new development. Instead, use PID loops that run on the I/O unit. To configure PID loops, see [page 150](#page-157-0).)

The table shows addresses for a PID module in rack position zero. Modules in other positions on the rack follow the same pattern and start on even 100 hex boundaries.

**CAUTION:** Values for many of these memory map addresses require you to calculate them in advance. Some values are read-only and cannot be changed. For explanations and important information on using these addresses, see the [SNAP PID Module User's Guide](https://www.opto22.com/support/resources-tools/documents/1263-snap-pid-module-user-s-guide) (form 1263).

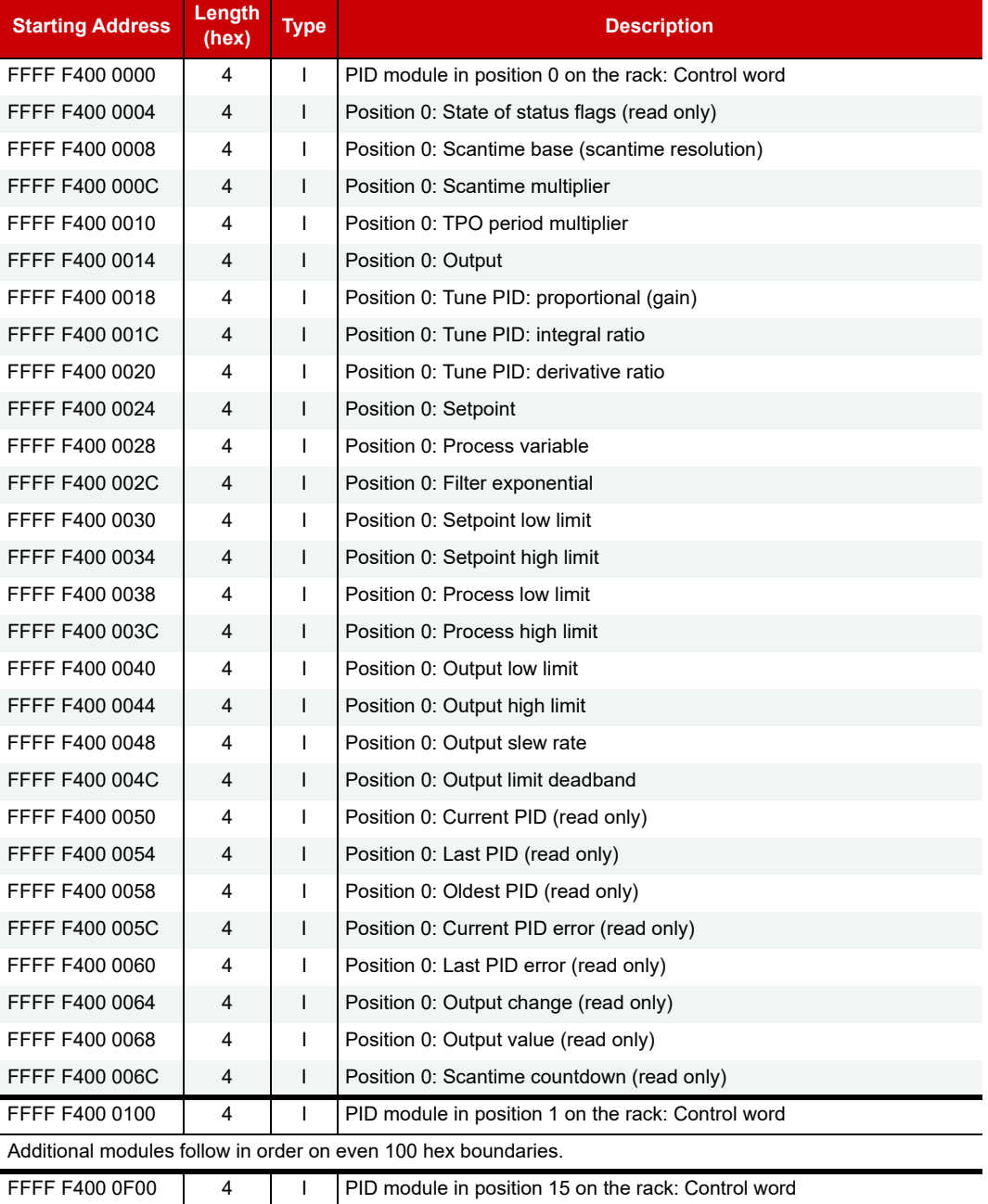

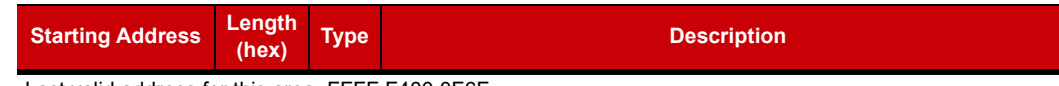

Last valid address for this area: FFFF F400 0F6F

#### CONTROL ENGINE—READ/WRITE

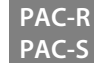

Use this section to view and change features in R-series and S-series PACs only. For more information on these features, see the the [PAC Control User's Guide](https://www.opto22.com/support/resources-tools/documents/1700-pac-control-users-guide) (form 1700).

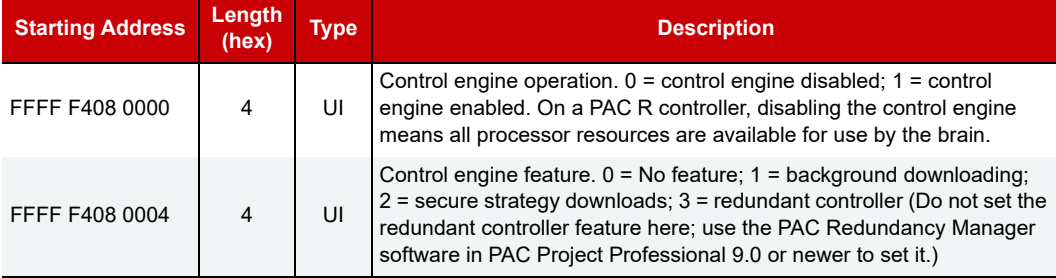

Last valid address in this area: FFFF F408 0007

#### SERIAL BRAIN COMMUNICATION—READ/WRITE

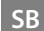

Use this section with SNAP PAC SB brains. only

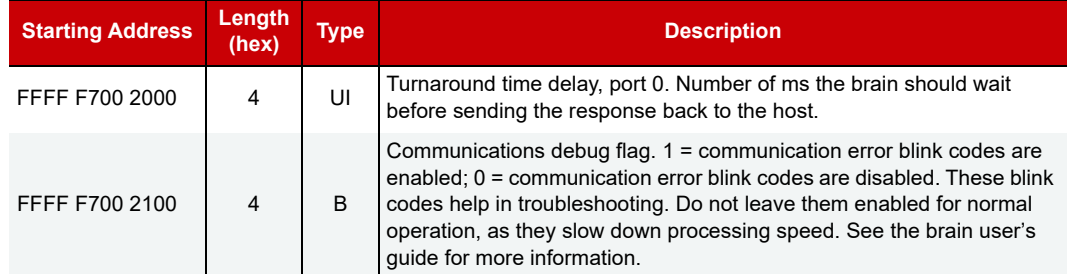

Last valid address in this area: FFFF F700 2103

#### MICROSD CARD—READ/WRITE

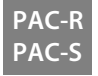

Use this section with microSD cards in R-series and S-series PACs only. Also see address F030 0230 in the ["Status Area Read—Read Only"](#page-100-0) section ([page 93\)](#page-100-0). See the PAC's user guide for additional information on using microSD cards.

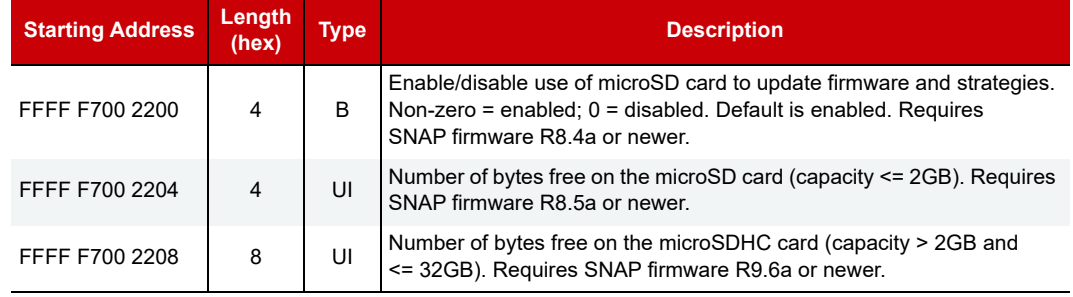

Last valid address in this area: FFFF F700 220F

#### <span id="page-166-0"></span>WLAN STATUS—READ ONLY

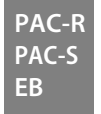

Wired+Wireless SNAP PAC models only.

Use this section to read status information for SNAP PAC controllers and brains communicating over a wireless LAN. Also see ["WLAN Enable—Read/Write" on page 161](#page-168-0) and ["WLAN Configuration—Read/Write" on](#page-167-0)  [page 160.](#page-167-0)

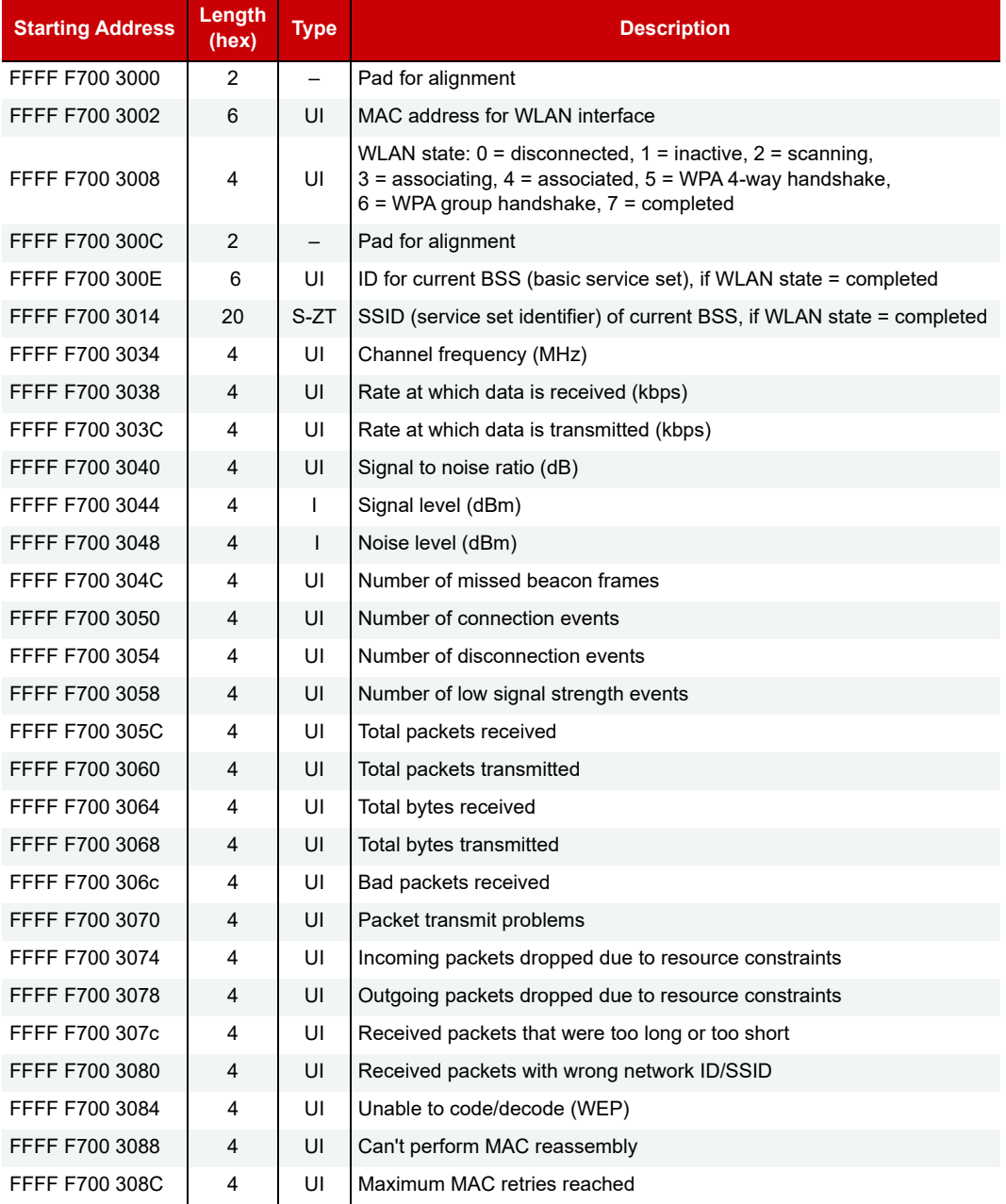

Last valid address in this area: FFFF F700 308F

#### <span id="page-167-0"></span>WLAN CONFIGURATION—READ/WRITE

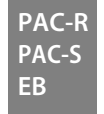

Wired+Wireless SNAP PAC models only. Use this section to configure wireless LAN communication parameters. You must store to flash memory and cycle power after any configuration change. For security reasons, some addresses in this section are write only; if you try to read them, 0xFF is returned.

NOTE: As with all Ethernet devices, only one default gateway is in use at a time. This default gateway is always the gateway configured for the highest priority active interface (active means it has a link and is capable of communication). Default gateways are prioritized from highest to lowest priority through the following interfaces:

- 1. PPP
- 2. Ethernet 0
- 3. Ethernet 1
- 4. WLAN

Also see ["WLAN Enable—Read/Write" on page 161](#page-168-0) and ["WLAN Status—Read Only" on page 159.](#page-166-0)

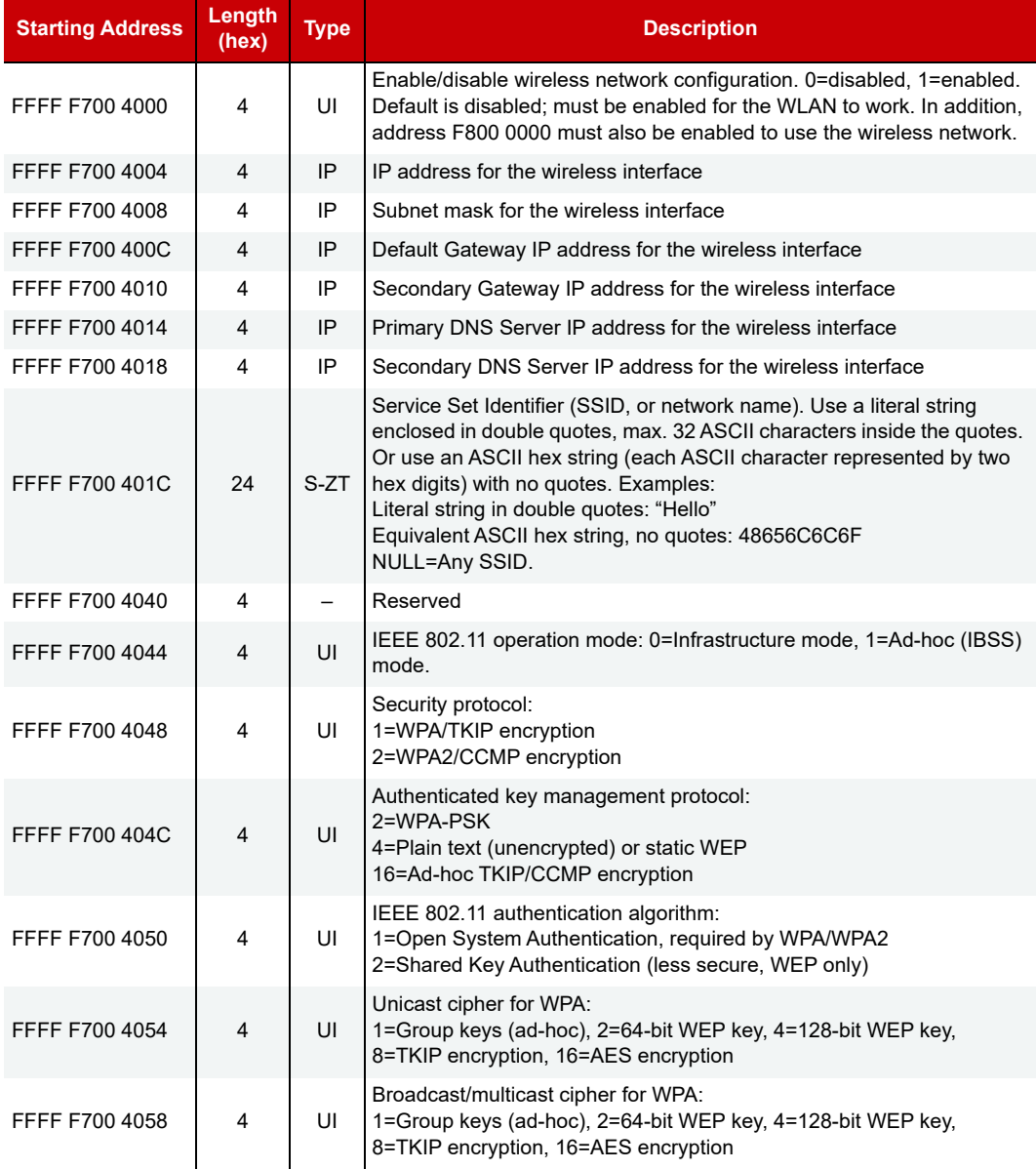

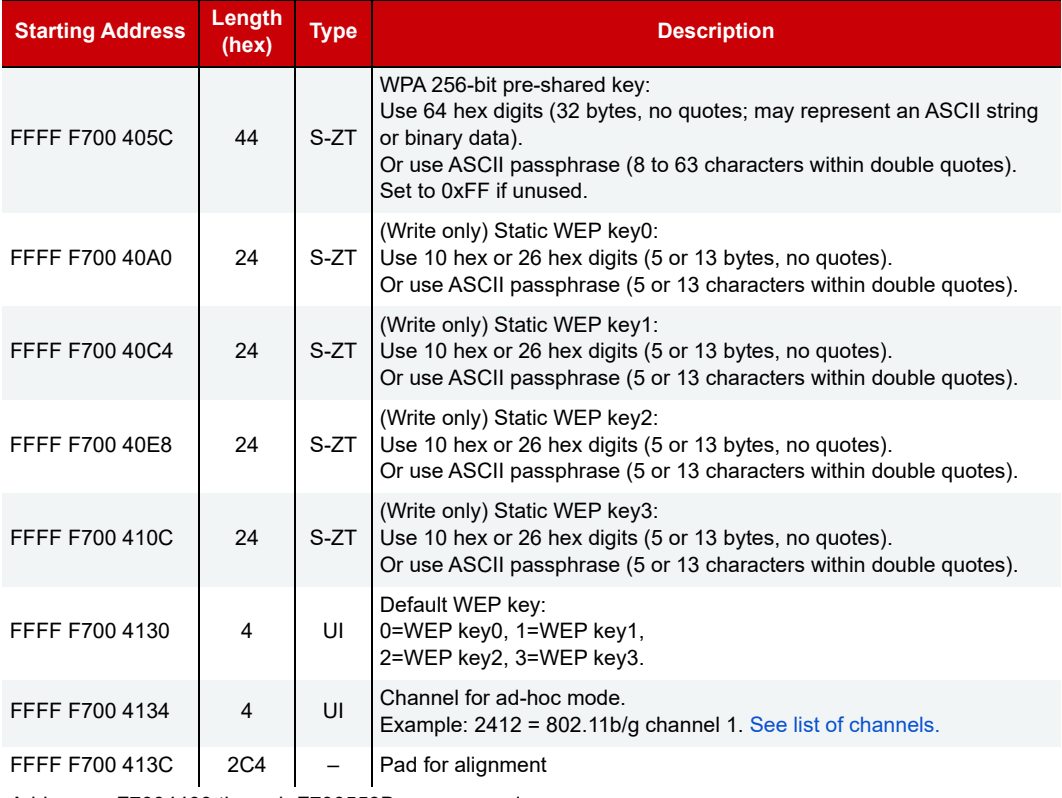

Addresses F7004400 through F700553B are reserved.

Last valid address in this area: FFFF F700 553B

#### <span id="page-168-0"></span>WLAN ENABLE—READ/WRITE

**PAC-S EB**

Wired+Wireless SNAP PAC models only. **PAC-R**

Use this section to enable wireless LAN communications. Also see ["WLAN Configuration—Read/Write" on](#page-167-0)  [page 160](#page-167-0) and ["WLAN Status—Read Only" on page 159](#page-166-0).

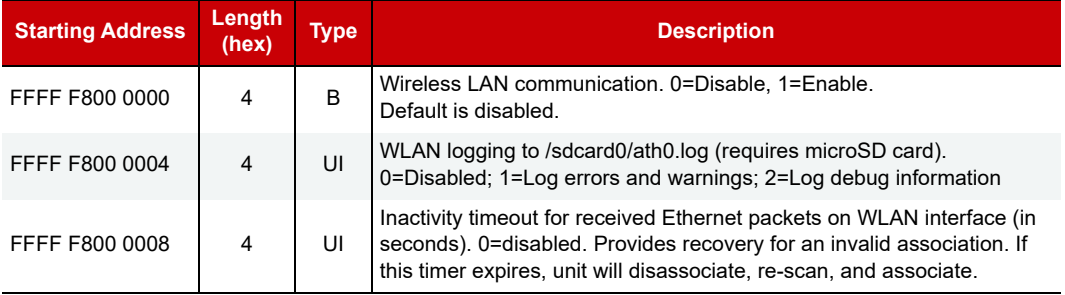

Last valid address in this area: FFFF F800 000B

#### IP SETTINGS—READ/WRITE

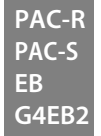

(Does not apply to groov I/O units or groov RIO modules.) If you are not using PAC Manager to change IP addressing for the Ethernet network interface(s) on the device, you can use this area of the memory map to do so. **All changes made in this area require two steps** (PAC Manager does these steps automatically):

- **1.** Send the new address (8 bytes consisting of the address [4 bytes] plus the 1s complement of it [4 bytes]). All 8 bytes must be sent in one transaction. The 1s complement is required to avoid accidental changes.
- **2.** Send a reset hardware command (see Status Area Write address F0380000, operation code 0x00000005) to cycle power and make the changes take effect.

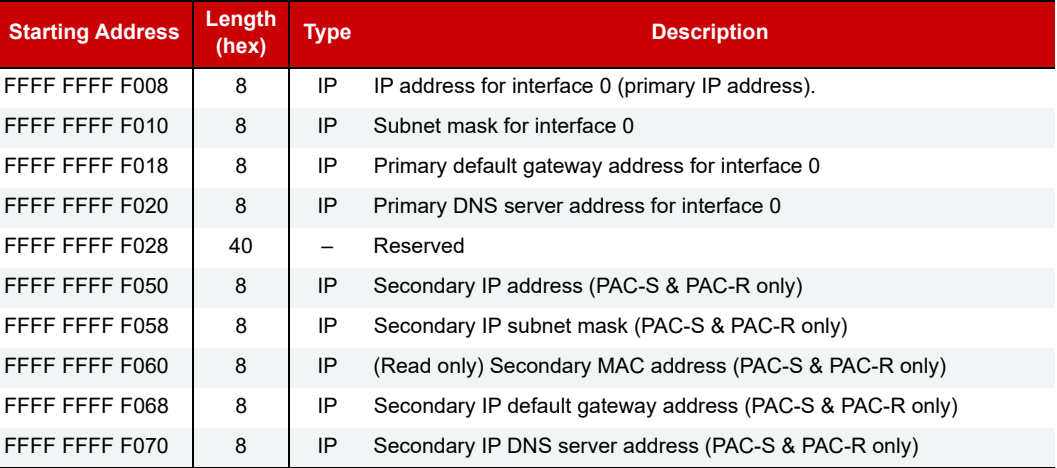

Last valid address in this area: FFFF FFFF F077

## B: Rack and Module **Compatibility**

The following table shows rack and module compatibility for Opto 22 memory-mapped I/O processors, on-the-rack controllers, brains, and brain boards.

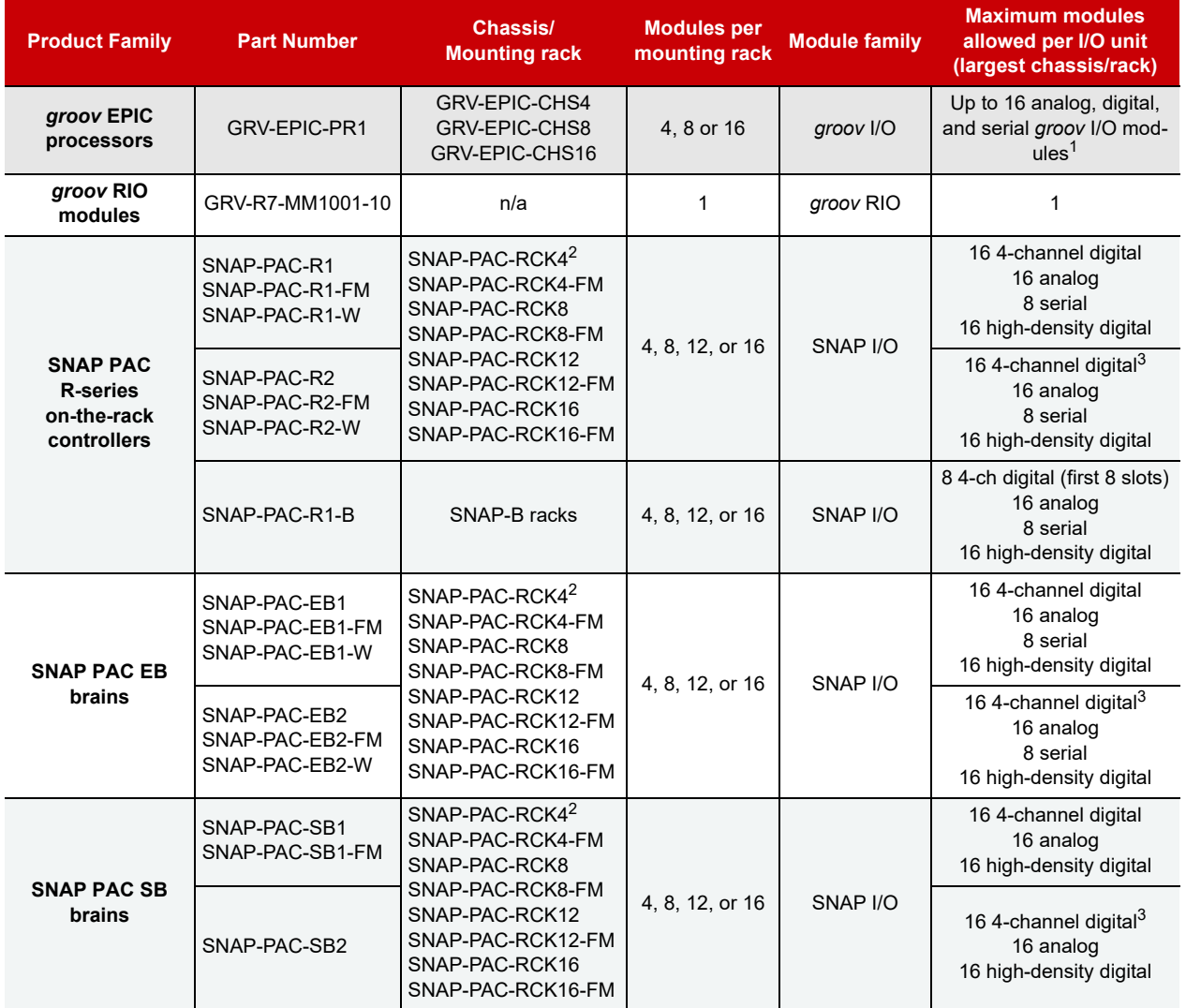

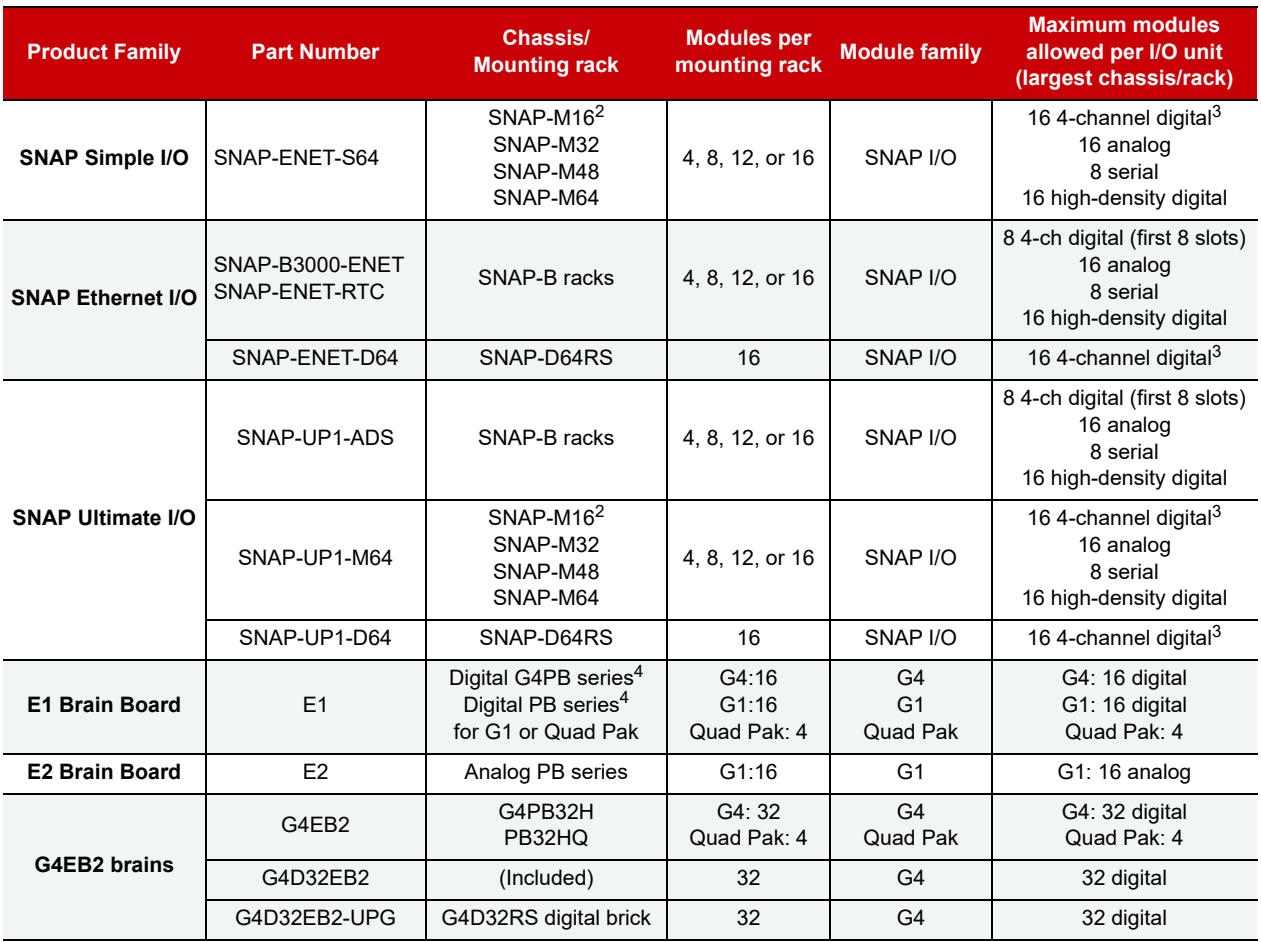

1 No more than four *groov* serial modules per chassis. Analog, digital, and serial *groov* I/O modules can be combined on the same *groov* EPIC chassis. Serial modules are supported only in the first four slots in the chassis. Maximum number of modules may be fewer when GRV-OVMALC-8 modules are configured for current loops. For information about power consumption by module, see the [groov](https://www.opto22.com/support/resources-tools/documents/2246-groov-epic-power-supplies-converters-and-ad) *EPIC Power Supplies, Converters, and Adapters* data sheet (form 2246).

2 SNAP PAC racks and M-series racks can be used interchangeably.

3 Digital channel features are simplified.

4 E1 brain boards also work with PB and G4PB integral racks.

For additional compatibility information about SNAP PAC devices (such as the specific modules supported by each device), see the [Legacy and Current Product Comparison and Compatibility Charts](https://www.opto22.com/support/resources-tools/documents/1693-legacy-and-current-snap-product-comparison-an) (form 1693).

## C: SNAP Features Comparison Chart

#### SNAP PAC PROCESSORS AND FEATURES

Some of the features mentioned in this guide apply to some models and not others. See data sheets for details.

E1 and E2 brain boards have additional features if they are used with the Optomux protocol. For details, see the [E1 and E2 User's Guide](https://www.opto22.com/support/resources-tools/documents/1563_e1_e2_users_guide-pdf) (form 1563). A few features listed in this table are not available through the OptoMMP memory map; they require PAC Control commands.

#### **Key**

 $^0$  E1 brain up to 400 Hz. High-density digital modules up to 50 Hz. Four channel SNAP modules vary; check specifications.

 $1$  Four-channel SNAP digital modules only; speed depends on module specifications. Not available on high-density digital modules.

2 Requires a SNAP quadrature input module (SNAP-IDC5Q).

<sup>3</sup> Requires PAC Control commands (PAC Control Pro 8.2 or higher or PAC Control Basic 9.0 or higher) and a SNAP PAC controller.

4 Requires a SNAP analog TPO module (SNAP-AOD-29).

 $<sup>5</sup>$  Compatible with PAC Control using firmware 7.1 or higher; however, several 8.x features are not available.</sup>

6 Converts OptoControl strategies to PAC Control, when used with PAC Control Professional.

<sup>7</sup> FTP client provided by PAC Control strategy.

8 Applies to SNAP-ENET-RTC, not to SNAP-B3000-ENET.

<sup>9</sup> Available when used with OptoOPCServer, PAC Control, and a SNAP PAC controller.

 $^{\mathsf{10}}$  As provided by the Microsoft Windows computer the software runs on.

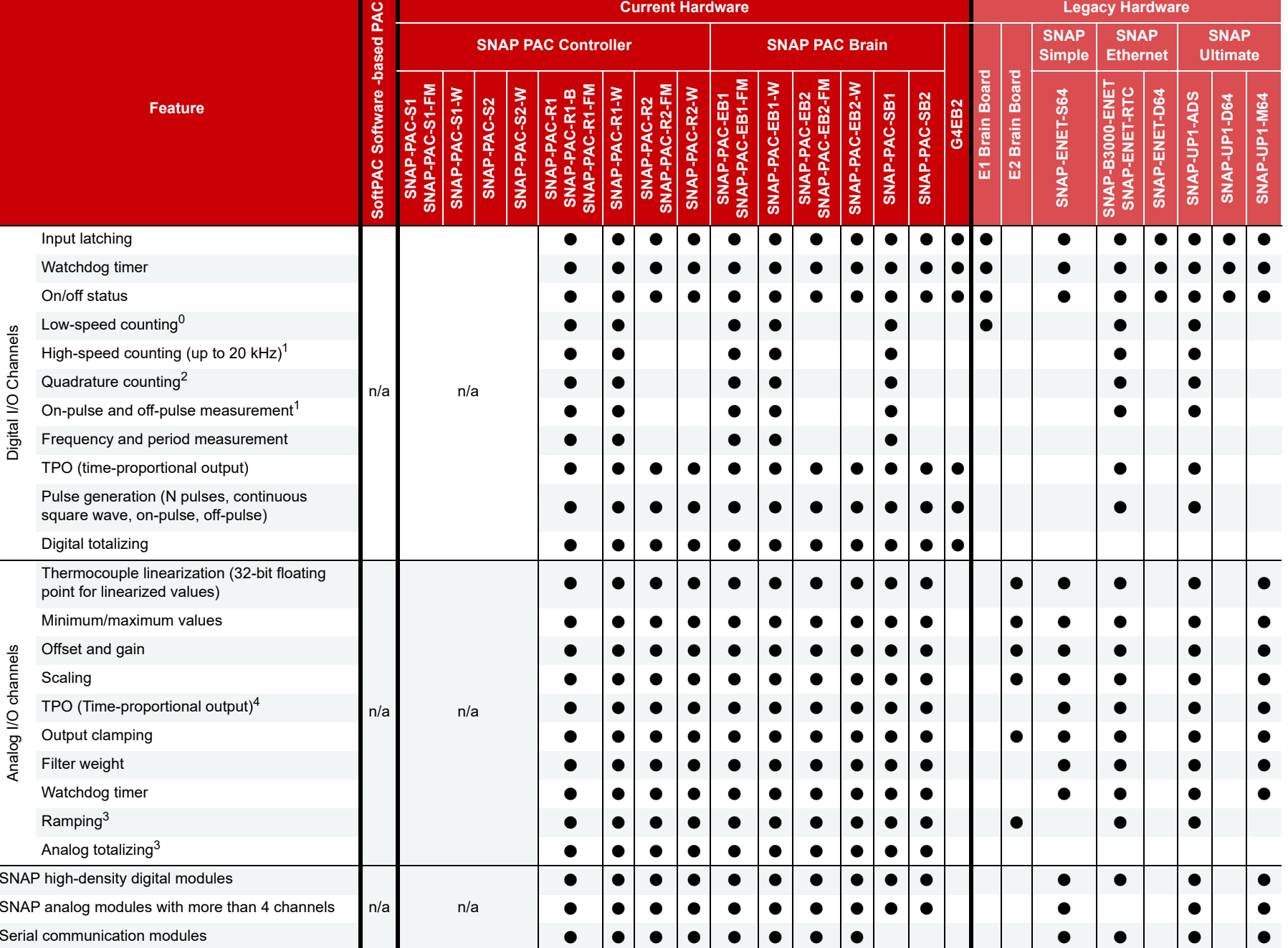

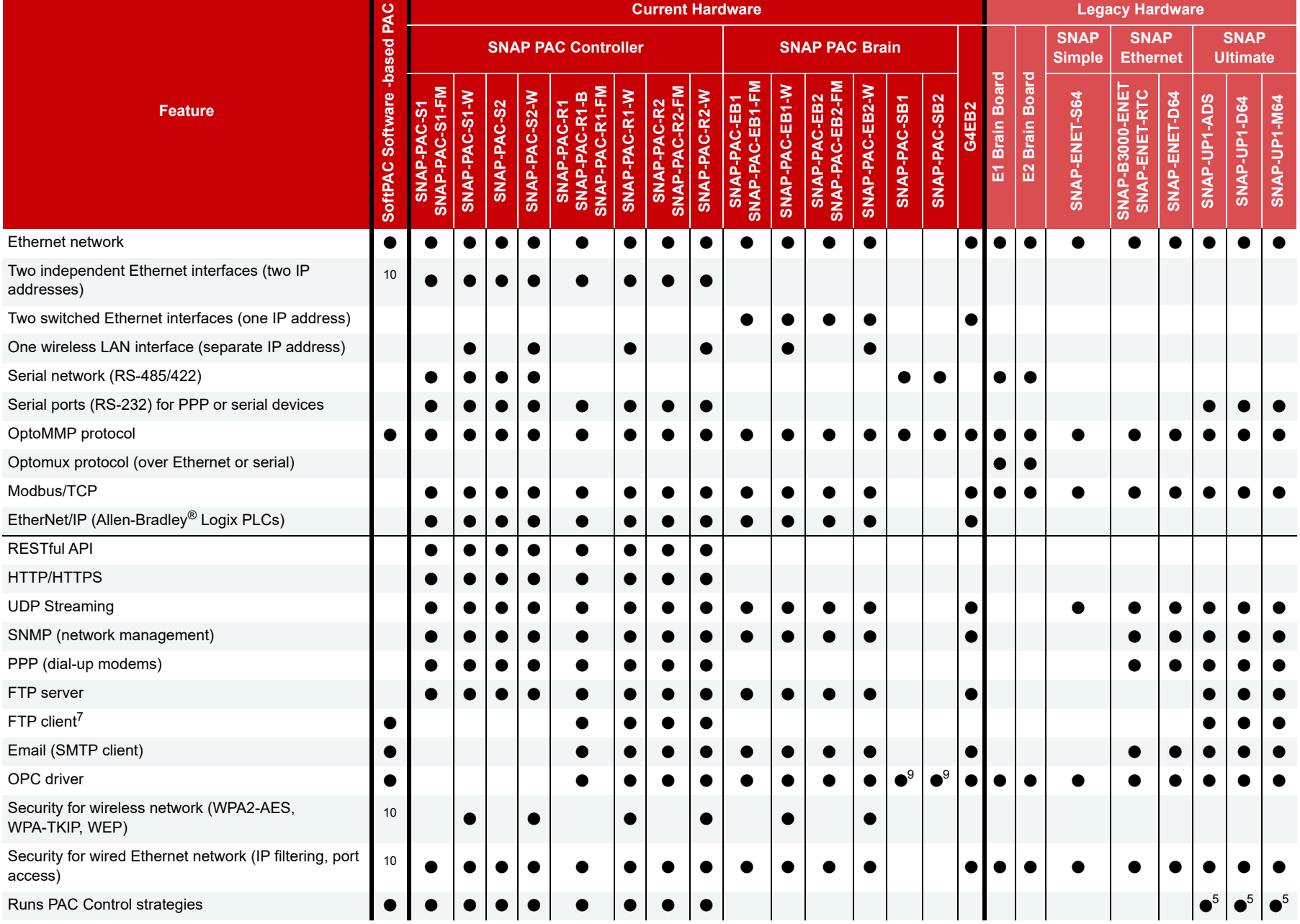

CHAPTER

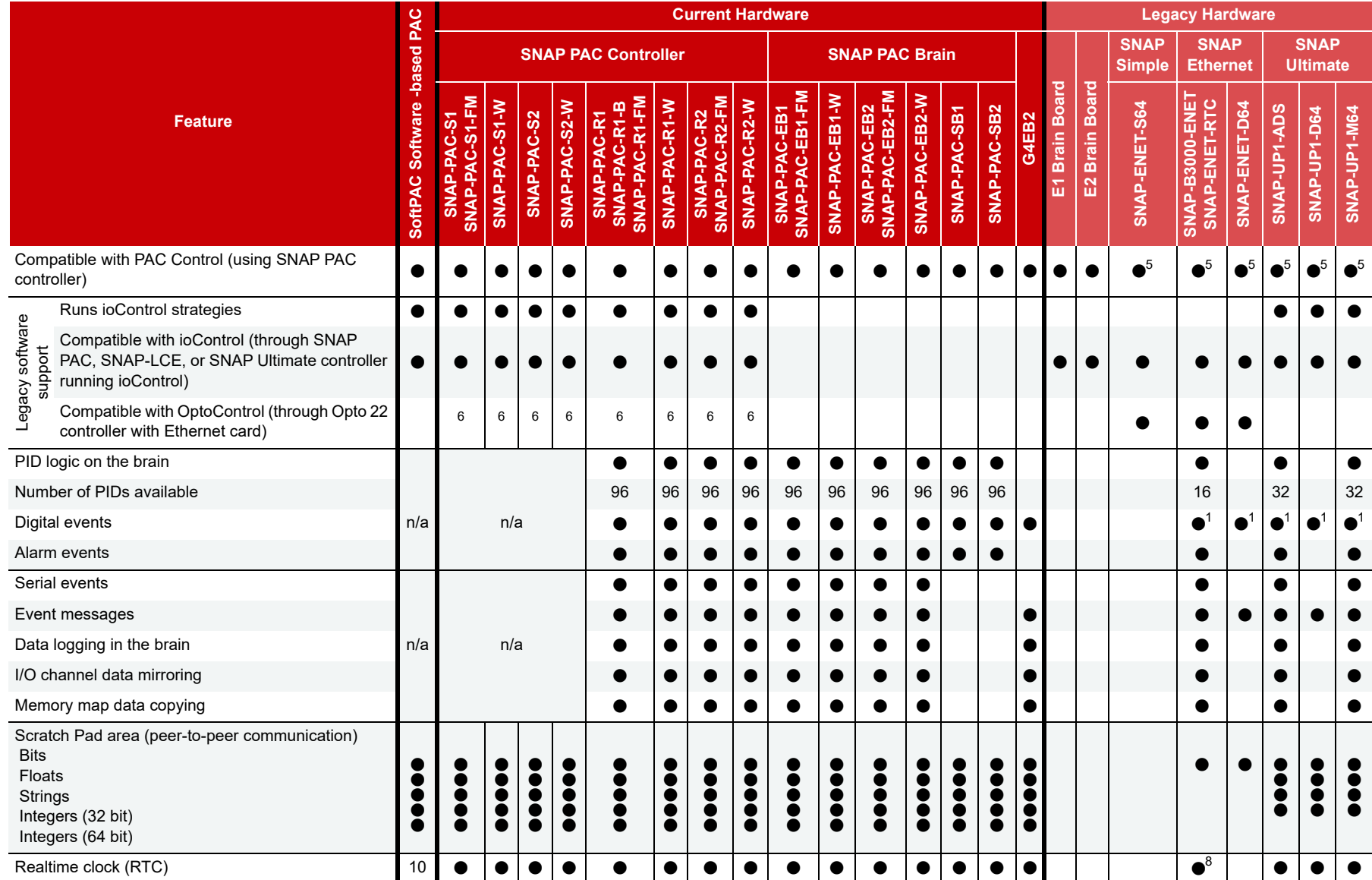

# SNAP PAC PROCESSORS AND THATURES SNAP PAC PROCESSORS AND FEATURES

## D: *groov* EPIC and *groov* RIO Features and Comparison Charts

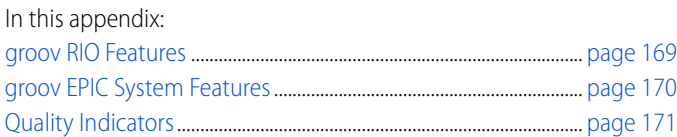

#### <span id="page-176-0"></span>*groov* RIO FEATURES

The following table lists channels on the GRV-R7-MM1001-10 and the features they offer. To configure channel features, see [page 31](#page-38-1). Note that some signal types are available only on specific channels, as listed in the "Channels" row.

**IMPORTANT:** Thermocouple inputs and discrete sinking outputs cannot be mixed on channels 0-3.

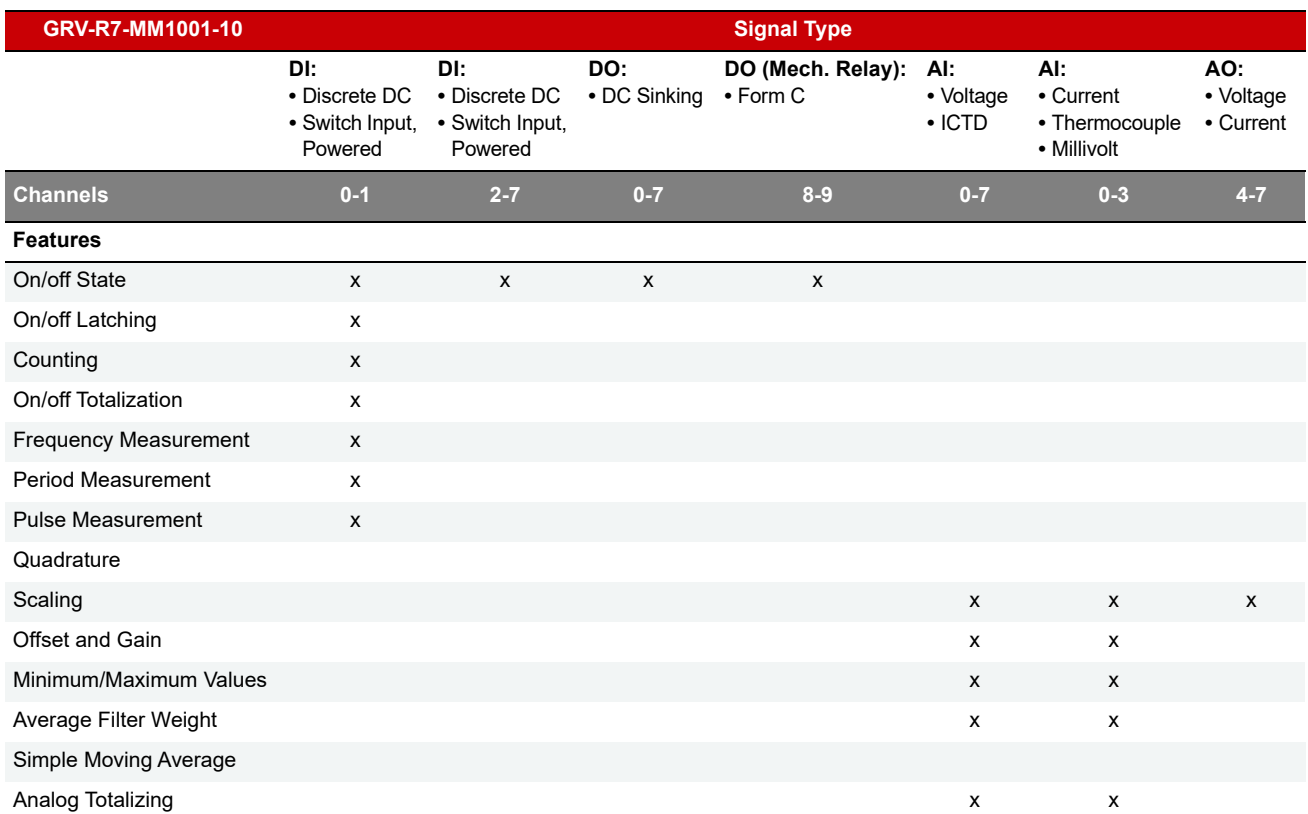

#### groov EPIC SYSTEM FEATURES

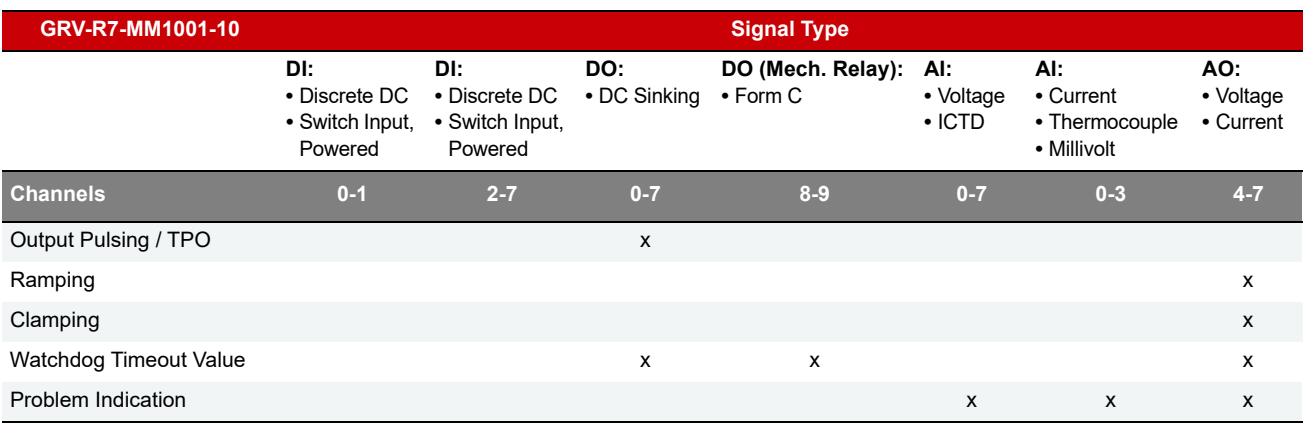

#### <span id="page-177-0"></span>*groov* EPIC SYSTEM FEATURES

The following table lists groov I/O modules and the features they offer. To configure channel features, see ["Configuring Channel Features" on page 31.](#page-38-1)

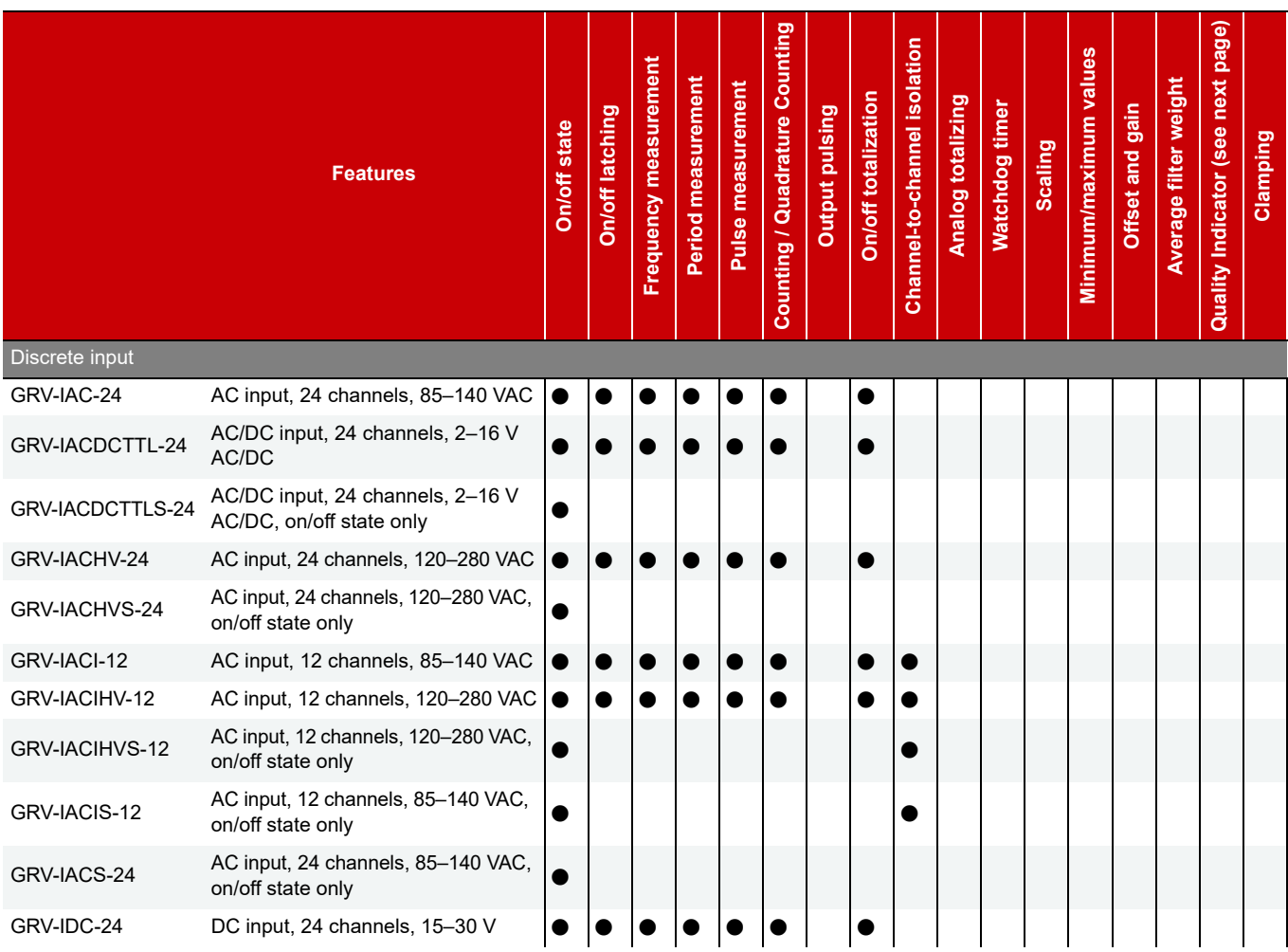

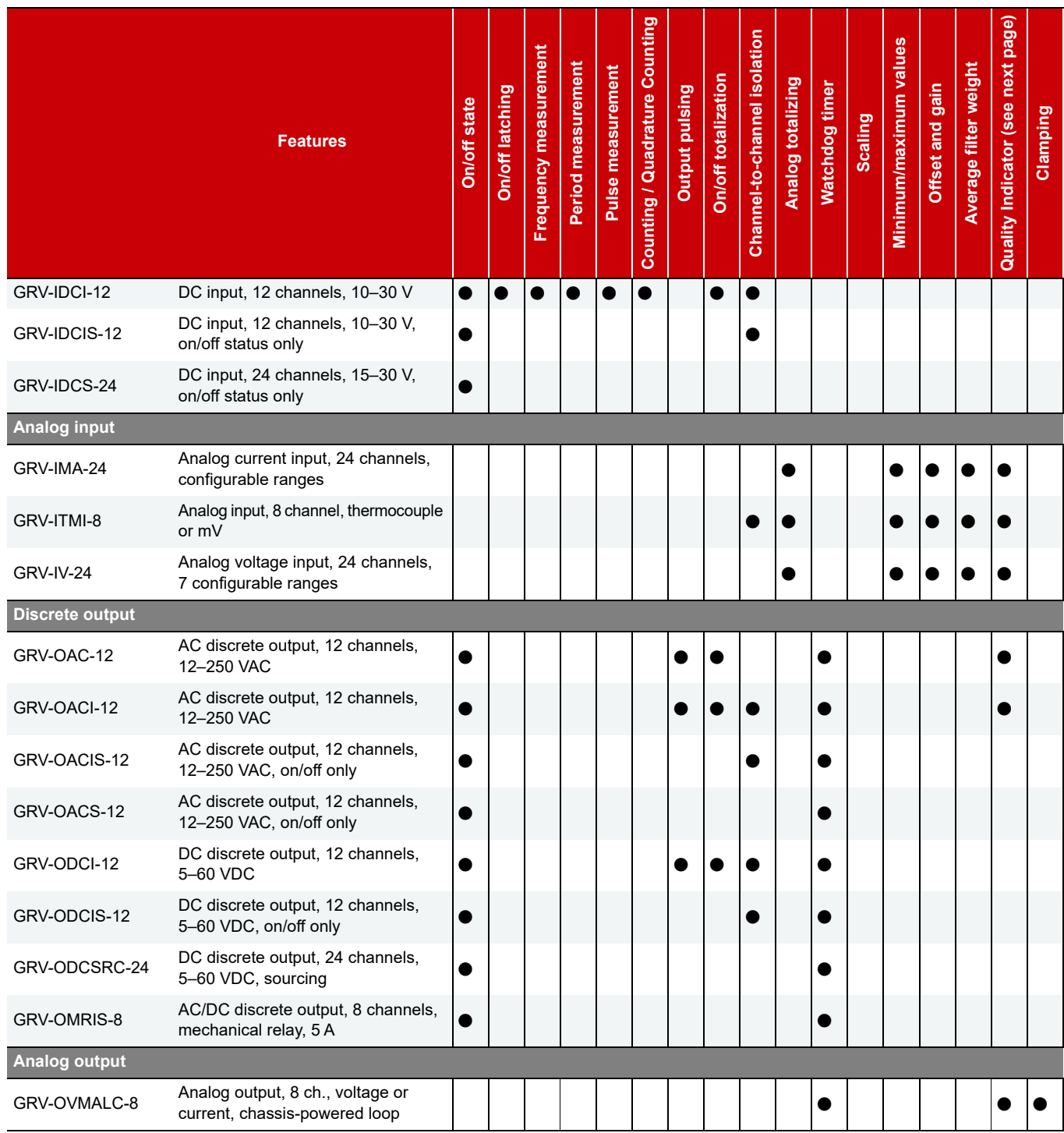

#### <span id="page-178-0"></span>QUALITY INDICATORS

groov I/O modules and groov RIO channels that report quality continuously poll for current data values and identify deviations between reported and expected values. For example, when a channel on a GRV-IV-24 reports a value greater than 10% above range, the module sets a quality indicator code 15 (Input is more than

#### QUALITY INDICATORS

10% above the maximum range) on the channel. When the issue is resolved, the quality indicator code returns to 0 (zero).

The following is a list of valid quality indicator codes and their definitions.

0 = Data quality is good. No exception conditions occurred.

9 = Digital output is on, but current is not flowing. May indicate an open circuit or blown fuse in field equipment.

15 = Analog input is above 110% of channel's range. Applicable to unipolar (zero and positive values only) and bipolar (can include negative and positive values) signal ranges.

16 = Analog input is below -110% of channel's range. Applicable to unipolar (zero and positive values only) and bipolar (can include negative and positive values) signal ranges.

- $18$  = Analog output fault.
	- When configured for voltage, indicates the load resistance is too low (that is, the load is drawing too much current to maintain the voltage).
	- When configured for current, indicates very high resistance or possible open current loop.

 $21 =$  Analog output is at the positive range limit. Applicable only when the value written exceeds the maximum limit. Indicates the module has clamped the output to the limit. Can be caused by a configuration or logic error; for example, the strategy sent a value to the channel that is above the channel's maximum range.

22 = Analog output is at the minus range limit. Applicable only when the value written exceeds the minimum limit. Indicates the module has clamped the output to the limit. Can be caused by a configuration or logic error; for example, the strategy sent a value to the channel that is below the channel's minimum range.

 $30 =$  Node not found.
# Index

## A

access, setting up SNMP security [49](#page-56-0) alarm configuring [48,](#page-55-0) [141](#page-148-0) descriptio[n 48](#page-55-1) trigger [49](#page-56-1) types [48](#page-55-1) alarm events and reaction[s 48,](#page-55-1) [141](#page-148-0) algorithms for PIDs [57](#page-64-0) analog bank data format [61](#page-68-0) read addresse[s 121](#page-128-0) write addresses [122](#page-129-0) analog channel average filter weigh[t 32,](#page-39-0) [37](#page-44-0) bipolar [36](#page-43-0) calc/set addresse[s 87](#page-94-0) calc/set addresses (old) [137](#page-144-0) channel types, inputs [22](#page-29-0) channel types, output[s 28](#page-35-0) clamping [32,](#page-39-1) [37](#page-44-1) configuration addresse[s 85](#page-92-0) configuration addresses (old) [125](#page-132-0) configuring [85](#page-92-0) EU packed data addresse[s 140](#page-147-0) feature[s 36](#page-43-1) gai[n 32](#page-39-2) maximum valu[e 32](#page-39-3) minimum value [32](#page-39-3) minimum/maximum valu[e 37](#page-44-2) offset [32](#page-39-2) offset and gai[n 37](#page-44-3) read & clear addresses [87](#page-94-1) read & clear addresses (old) [138](#page-145-0) read addresse[s 88](#page-95-0) read addresses (old[\) 124](#page-131-0) scaling [32,](#page-39-4) [36](#page-43-2) unipolar [36](#page-43-0)

watchdo[g 32,](#page-39-5) [36](#page-43-1) write to addresse[s 89](#page-96-0) write to addresses (old[\) 124](#page-131-1) analog module data format [61](#page-68-1) authentication trap [49](#page-56-2) average filter weight [32,](#page-39-0) [37](#page-44-0)

## B

byte ordering in memory map [83](#page-90-0)

# C

calibrating analog input channel[s 32](#page-39-2) cascading events and reaction[s 39](#page-46-0) channel type digital-only SNAP I/O units [29](#page-36-0) E1 and E2 brain board[s 29](#page-36-1) G4EB2 I/O units [29](#page-36-0) groov [16](#page-23-0) SNAP analog input[s 22](#page-29-1) SNAP analog outputs [28](#page-35-1) channel types, groov [16](#page-23-0) clamping analog output channe[l 32,](#page-39-1) [37](#page-44-1) cold start tra[p 49](#page-56-2) communicating with I/O unit IEEE 1394-based protocol [65](#page-72-0) monitoring communicatio[n 36](#page-43-1) serial brain communication [158](#page-165-0) through controller serial port to serial brain (SB) [100](#page-107-0) communication packet for IEEE 1394-based protocol [66,](#page-73-0) [76](#page-83-0) for streaming [52](#page-59-0) communications port, configuring [98](#page-105-0) community groups [49](#page-56-0) configuring alarm events and reactions [48,](#page-55-0) [141](#page-148-0) alarm[s 48,](#page-55-0) [141](#page-148-0)

analog channe[l 85](#page-92-0) communications port [98](#page-105-0) data logging [54,](#page-61-0) [154,](#page-161-0) [155](#page-162-0) date and tim[e 101](#page-108-0) digital channe[l 85](#page-92-0) digital event/reactions [44,](#page-51-0) [128](#page-135-0) digital event[s 128](#page-135-1) emai[l 50,](#page-57-0) [145](#page-152-0) event message[s 50,](#page-57-1) [143](#page-150-0) event/reaction[s 41,](#page-48-0) [42](#page-49-0) HART module[s 113](#page-120-0) I/O point using IEEE 1394-based protoco[l 72](#page-79-0) I/O point feature[s 31](#page-38-0) Modbus float format [105](#page-112-0) mode[m 116](#page-123-0) PID loops [55,](#page-62-0) [150](#page-157-0) PID module[s 157](#page-164-0) PP[P 116](#page-123-0) securit[y 98,](#page-105-0) [105](#page-112-1) serial event/reactions [49,](#page-56-3) [145,](#page-152-1) [146](#page-153-0) serial modules [106,](#page-113-0) [107,](#page-114-0) [109,](#page-116-0) [111,](#page-118-0) [113](#page-120-0) serial por[t 98,](#page-105-0) [100](#page-107-0) SNM[P 49,](#page-56-4) [115](#page-122-0) SSI modules [106](#page-113-1) streamin[g 53,](#page-60-0) [120](#page-127-0) Wiegand events & reactions [146](#page-153-0) Wiegand modules [109,](#page-116-0) [111](#page-118-0) wireles[s 160](#page-167-0) configuring I/O channel groov analog/digita[l 16](#page-23-1) groov RIO analog/digita[l 20](#page-27-0) SNAP analog/digita[l 21](#page-28-0) connecting to I/O unit using IEEE 1394-based protocol [67](#page-74-0) converting IEEE floa[t 61](#page-68-2) copying memory map data [50](#page-57-2) counter descriptio[n 31,](#page-38-1) [33](#page-40-0) quadrature [34](#page-41-0)

## D

data formatting and interpreting [58](#page-65-0) IEEE float format [61](#page-68-2) logging accessing data [55,](#page-62-1) [156](#page-163-0) configuring [54,](#page-61-0) [154,](#page-161-0) [155](#page-162-0) Modbus float format [105](#page-112-0) ordering in memory map [83](#page-90-0) streamin[g 51](#page-58-0)

data format 2-channel analog modules [61](#page-68-1) digital bank counters [59](#page-66-0) digital channe[l 60](#page-67-0) IEEE floa[t 61](#page-68-2) mas[k 58](#page-65-1) data log [55](#page-62-1) database connectivit[y 3](#page-10-0) date and time [101](#page-108-0) deadban[d 141](#page-148-0) deviation alar[m 141](#page-148-0) configuring [48](#page-55-1) digital bank counter data forma[t 59](#page-66-0) read addresse[s 120](#page-127-1) write addresses [121](#page-128-1) digital channel configuring [85](#page-92-0) counter [31,](#page-38-1) [33](#page-40-0) counter packed data addresses [140](#page-147-0) data format [60](#page-67-0) frequency measurement [32,](#page-39-6) [35](#page-42-0) high-density modules read [148](#page-155-0) read & clear [148](#page-155-1) writ[e 149](#page-156-0) latching [31,](#page-38-2) [33](#page-40-1) packed data addresse[s 91,](#page-98-0) [92,](#page-99-0) [141](#page-148-1) period measurement [32,](#page-39-7) [35](#page-42-0) pulse measurement [32,](#page-39-8) [34](#page-41-1) quadrature counte[r 31,](#page-38-3) [34](#page-41-0) read & clear addresses [91](#page-98-1) read & clear addresses (old) [137](#page-144-1) read addresse[s 122](#page-129-1) state [31,](#page-38-4) [32](#page-39-9) totalizer [32,](#page-39-10) [35](#page-42-1) watchdo[g 32,](#page-39-5) [36](#page-43-1) write addresses [123](#page-130-0) digital events (old[\) 128](#page-135-0) digital events and reactions configuring [44,](#page-51-1) [128](#page-135-0) descriptio[n 44](#page-51-1) example[s 48](#page-55-2) trigger [47](#page-54-0)

### E

edge trigger [49](#page-56-1) email configuring [50,](#page-57-0) [145](#page-152-0) using plugin to send data [50](#page-57-3) error codes IEEE 1394-based protocol [80](#page-87-0)

event message, configuring [50,](#page-57-1) [143](#page-150-0) event/reaction [44,](#page-51-1) [48](#page-55-2) cascading [39](#page-46-0) configuration steps (table) [41,](#page-48-0) [42](#page-49-0) configuring alarm[s 48](#page-55-1) configuring digita[l 44,](#page-51-0) [128](#page-135-0) configuring digital event[s 128](#page-135-1) configuring seria[l 49](#page-56-3) Scratch Pad [38](#page-45-0) types [39](#page-46-1) exception trap [49](#page-56-2)

## F

Features groov EPIC syste[m 170](#page-177-0) groov RIO module[s 169](#page-176-0) SNAP controllers, brains, brain boards [165](#page-172-0) filter weight [37](#page-44-0) float format [61](#page-68-0) IEE[E 61](#page-68-2) format IEEE floa[t 61](#page-68-2) Modbus float [105](#page-112-0) of counter data [59](#page-66-0) of data [58](#page-65-0) of data for 2-channel analog modules [61](#page-68-1) of data lo[g 55](#page-62-1) of digital channel dat[a 60](#page-67-0) of IEEE 1394 communication packe[t 66,](#page-73-0) [76](#page-83-0) of stream packet [52](#page-59-0) frequency measuremen[t 32,](#page-39-6) [35](#page-42-0)

# G

gain [37](#page-44-3) definitio[n 32](#page-39-2) IEEE 1394-based protocol [76](#page-83-1) gatewa[y 160](#page-167-0) groov EPIC I/O module feature comparison [170](#page-177-0) groov I/O channel type[s 16](#page-23-0) groov RIO channels and features [169](#page-176-0)

## H

HART module configuring [113](#page-120-0) table of memory map offsets [114](#page-121-0) help Product Suppor[t 3](#page-10-1) high limit alar[m 48,](#page-55-3) [141](#page-148-0) high-density digital read [148](#page-155-0) read & clea[r 148](#page-155-1) write [149](#page-156-0)

## I

I/O channel channel type[s 16](#page-23-0) configuring [85](#page-92-0) configuring channel features [31](#page-38-0) configuring groov analog/digital [16](#page-23-1) configuring groov RIO analog/digita[l 20](#page-27-0) configuring SNAP analog/digita[l 21](#page-28-0) logging data fro[m 154,](#page-161-0) [155,](#page-162-0) [156](#page-163-0) naming [86,](#page-93-0) [126](#page-133-0) I/O channels referencing for E1 and E[2 13](#page-20-0) for G4EB2 I/[O 14](#page-21-0) for groov I/[O 9](#page-16-0) for groov RIO [10](#page-17-0) for SNAP B-series [11](#page-18-0) for SNAP digital-only I/[O 12](#page-19-0) for SNAP I/O [11](#page-18-1) I/O modules referencing for E1 and E[2 13](#page-20-0) for G4EB2 I/[O 14](#page-21-0) for groov I/[O 9](#page-16-0) for groov RIO [10](#page-17-0) for SNAP B-series [11](#page-18-0) for SNAP digital-onlyI/[O 12](#page-19-0) for SNAP I/O [11](#page-18-1) I/O point configuring using IEEE 1394-based protocol [72](#page-79-0) configuring point feature[s 31](#page-38-0) features IEEE 1394-based protoco[l 73](#page-80-0) I/O processor memory map [81](#page-88-0) IEEE 1394-based protocol configuring I/O points [72](#page-79-0) data formatting and interpreting [58](#page-65-0) error code[s 80](#page-87-0) I/O point feature[s 73](#page-80-0) latches [73](#page-80-1) memory map addresses [81](#page-88-1) memory map mode[l 66](#page-73-1)

minimum/maximum values [75](#page-82-0) offset and gai[n 76](#page-83-1) overvie[w 65](#page-72-0) packet structur[e 66,](#page-73-0) [76](#page-83-0) programmin[g 67](#page-74-1) scaling [75](#page-82-1) size limitations [84](#page-91-0) streaming dat[a 72](#page-79-1) watchdo[g 75](#page-82-2) IEEE float [61](#page-68-2) interacting algorithm for PI[D 57](#page-64-0) IP settings memory map addresses [162](#page-169-0) ISA algorithm for PID [57](#page-64-0)

### L

latch [33](#page-40-1) definitio[n 31](#page-38-2) IEEE 1394-based protocol [73](#page-80-1) level trigge[r 47](#page-54-0) load cell modul[e 89,](#page-96-1) [125](#page-132-1) logging dat[a 54,](#page-61-0) [154,](#page-161-0) [155,](#page-162-0) [156](#page-163-0) low limit alar[m 48,](#page-55-4) [141](#page-148-0)

#### M

management hosts [49](#page-56-0) mask data format [58](#page-65-1) digital channe[l 45](#page-52-0) Scratch Pad [45](#page-52-0) maximum value [32,](#page-39-3) [37](#page-44-2) IEEE 1394-based protocol [75](#page-82-0) measuring frequency [32,](#page-39-6) [35](#page-42-0) perio[d 32,](#page-39-7) [35](#page-42-0) pulse [32,](#page-39-8) [34](#page-41-1) memory ma[p 81](#page-88-0) addresse[s 81](#page-88-1) alarm events [141](#page-148-0) analog bank rea[d 121](#page-128-0) analog bank write [122](#page-129-0) analog channel calc/se[t 87](#page-94-0) analog channel calc/set (old[\) 137](#page-144-0) analog channel rea[d 88](#page-95-0) analog channel read (old[\) 124](#page-131-0) analog channel read & clea[r 87](#page-94-1) analog channel write [89](#page-96-0) analog channel write (old) [124](#page-131-1) analog EU or digital counter packed data [140](#page-147-0) analog read & clear (old) [138](#page-145-0) analog/digital channel configuratio[n 85](#page-92-0)

analog/digital channel configuration (old[\) 125](#page-132-0) byte ordering [83](#page-90-0) channel configuration [85](#page-92-1) channel configuration (old[\) 125](#page-132-2) communications port [98](#page-105-0) copying data [50](#page-57-2) data lo[g 156](#page-163-0) data logging [154,](#page-161-0) [155](#page-162-0) data ordering [83](#page-90-0) date and tim[e 101](#page-108-0) digital bank rea[d 120](#page-127-1) digital bank write [121](#page-128-1) digital channel configuratio[n 85](#page-92-1) digital channel configuration (old[\) 125](#page-132-2) digital channel packed data [91,](#page-98-0) [92,](#page-99-0) [141](#page-148-1) digital channel rea[d 122](#page-129-1) digital channel read & clear [91](#page-98-1) digital channel read & clear (old) [137](#page-144-1) digital channel write [123](#page-130-0) digital event[s 128](#page-135-1) digital events (old) [128](#page-135-0) emai[l 145](#page-152-0) event message[s 143](#page-150-0) HART module configuration [113](#page-120-0) high-density digital rea[d 148](#page-155-0) high-density digital read & clear [148](#page-155-1) high-density digital writ[e 149](#page-156-0) IP settings [162](#page-169-0) messages [143](#page-150-0) microSD car[d 158](#page-165-1) Modbus configuratio[n 105](#page-112-0) overvie[w 66](#page-73-1) PID loops [150](#page-157-0) PID module configuratio[n 157](#page-164-0) PPP configuratio[n 116](#page-123-0) PPP status [119](#page-126-0) reaction to digital and analog event[s 143](#page-150-1) Scratch Pad [135](#page-142-0) security configuratio[n 98,](#page-105-0) [105](#page-112-1) serial brain communication [158](#page-165-0) serial events & reaction[s 145,](#page-152-1) [146](#page-153-0) serial module configuration [107,](#page-114-0) [109,](#page-116-0) [111,](#page-118-0) [113](#page-120-0) identification [106](#page-113-0) serial module configuratio[n 107](#page-114-0) serial pass-through [100](#page-107-0) size limits for reading and writing [84](#page-91-1) SNMP configuratio[n 115](#page-122-0) SSI module configuratio[n 106](#page-113-1) status read [93](#page-100-0) status writ[e 102](#page-109-0) streaming configuration [120](#page-127-0) streaming rea[d 139](#page-146-0)

timer[s 128](#page-135-1) Wiegand events & reactions [146](#page-153-0) Wiegand module configuration [109,](#page-116-0) [111](#page-118-0) WLAN configuratio[n 160](#page-167-0) WLAN enable [161](#page-168-0) WLAN status [159](#page-166-0) message configuring [50,](#page-57-1) [143](#page-150-0) emai[l 145](#page-152-0) reaction to digital and analog event[s 143](#page-150-1) SNMP trap [49,](#page-56-4) [115,](#page-122-0) [143](#page-150-2) streamin[g 51](#page-58-0) microSD card [158](#page-165-1) minimum valu[e 32,](#page-39-3) [37](#page-44-2) IEEE 1394-based protocol [75](#page-82-0) Modbus/TCP float format [105](#page-112-0) modem, configuring [116](#page-123-0) module type digital-only SNAP I/O units [29](#page-36-0) E1 and E2 brain board[s 29](#page-36-1) G4EB2 I/O units [29](#page-36-0) groov [16](#page-23-0) IEEE 1394-based protocol [72](#page-79-2) SNAP analog inputs [22](#page-29-1) SNAP analog outputs [28](#page-35-1) MOM[O 44](#page-51-0) must-on, must-off [44](#page-51-0)

## N

naming channels [86,](#page-93-0) [126](#page-133-0)

# O

ODB[C 3](#page-10-0) off [32](#page-39-9) off-latc[h 31,](#page-38-2) [33](#page-40-1) offse[t 37](#page-44-3) definitio[n 32](#page-39-2) IEEE 1394-based protocol [76](#page-83-1) on [32](#page-39-9) on-latc[h 31,](#page-38-2) [33](#page-40-1) OPC [3](#page-10-2) Opto 22 Product Suppor[t 3](#page-10-1)

### P

PAC Contro[l 7](#page-14-0) PAC Manage[r 3](#page-10-3) packet for IEEE 1394-based protocol [66,](#page-73-0) [76](#page-83-0) for streaming [52](#page-59-0)

parallel algorithm for PI[D 57](#page-64-0) pea[k 32](#page-39-3) period measurement [32,](#page-39-7) [35](#page-42-0) PID loops algorithm[s 57](#page-64-0) configuring [55,](#page-62-2) [150](#page-157-0) descriptio[n 55](#page-62-0) PID module configuring [157](#page-164-0) plugin for emai[l 50](#page-57-3) for event message[s 50](#page-57-3) for memory map copyin[g 50](#page-57-3) port, serial, configuring [98,](#page-105-0) [100](#page-107-0) powerup clear [68](#page-75-0) PPP configuring [116](#page-123-0) status [119](#page-126-0) Product Support [3](#page-10-1) programming overvie[w 5](#page-12-0) step[s 5](#page-12-0) using IEEE 1394-based protocol [65,](#page-72-0) [67](#page-74-1) protocol for programmin[g 5](#page-12-0) pulse measuremen[t 32,](#page-39-8) [34](#page-41-1)

# Q

quadrature counter [31,](#page-38-3) [34](#page-41-0)

## R

reaction digita[l 44](#page-51-1) example [48](#page-55-2) Scratch Pad [38](#page-45-0) send email [143,](#page-150-2) [145](#page-152-0) send messag[e 143](#page-150-2) send SNMP tra[p 115,](#page-122-0) [143](#page-150-2) streamin[g 51,](#page-58-0) [120](#page-127-0) to digital and analog event[s 143](#page-150-1) to serial events [145,](#page-152-1) [146](#page-153-0) to Wiegand events [146](#page-153-0) trigger for analog [49](#page-56-1) trigger for digita[l 47](#page-54-0) read block request packe[t 79](#page-86-0) read block response packet [79](#page-86-1) read quadlet request packet [78](#page-85-0) read quadlet response packe[t 79](#page-86-2) reading point using IEEE 1394-based protocol [71](#page-78-0)

Referencing I/O modules and channels E1 and E2 [13](#page-20-0) G4EB2 I/[O 14](#page-21-0) groov I/O [9](#page-16-0) groov RI[O 10](#page-17-0) SNAP B-serie[s 11](#page-18-0) SNAP digital-only I/O [12](#page-19-0) SNAP I/O [11](#page-18-1) registered management host[s 49](#page-56-0)

## S

scaling descriptio[n 32,](#page-39-4) [36](#page-43-2) IEEE 1394-based protocol [75](#page-82-1) Scratch Pa[d 38](#page-45-0) addresse[s 135](#page-142-0) masks [45](#page-52-0) security configuring [98,](#page-105-0) [105](#page-112-1) SNMP access [49](#page-56-0) serial communication with serial brain [100,](#page-107-0) [158](#page-165-0) event/reaction[s 49,](#page-56-3) [145,](#page-152-1) [146](#page-153-0) module configuring [106,](#page-113-1) [107,](#page-114-0) [109,](#page-116-0) [111,](#page-118-0) [113](#page-120-0) identifying [106](#page-113-0) table of memory map offset[s 109,](#page-116-1) [110,](#page-117-0) [114](#page-121-0) port, configuring [98](#page-105-0) serial pass-throug[h 100](#page-107-0) SNAP devices feature compariso[n 165](#page-172-0) SNAP-AIL[C 89,](#page-96-1) [125](#page-132-1) SNMP access privilege[s 49](#page-56-0) community group[s 49](#page-56-0) configuring [49,](#page-56-4) [115](#page-122-0) management host[s 49](#page-56-0) trap[s 49](#page-56-2) SQL databases [3](#page-10-0) SSI module, configuring [106](#page-113-1) state of digital channel [31,](#page-38-4) [32](#page-39-9) status read addresse[s 93](#page-100-0) status write addresses [102](#page-109-0) streaming data configuring [53,](#page-60-0) [120](#page-127-0) descriptio[n 51](#page-58-0) memory map addresses [120,](#page-127-0) [139](#page-146-0) packet forma[t 52](#page-59-0) receiving the packet [52,](#page-59-1) [54](#page-61-1) using IEEE 1394-based protocol [72](#page-79-1)

## T

TCP [5](#page-12-0) size limits for reading and writing [84](#page-91-1) technical suppor[t 3](#page-10-1) timer, configurin[g 128](#page-135-1) totalize[r 35](#page-42-1) totalizer, digital [32](#page-39-10) traps, SNMP [49](#page-56-2) troubleshooting error codes for IEEE 1394-based protoco[l 80](#page-87-0) Product Suppor[t 3](#page-10-1)

## U

UD[P 5](#page-12-0) and streaming dat[a 51](#page-58-1) size limits for reading and writing [84](#page-91-1)

# V

valley [32](#page-39-3) velocity algorithm for PID [57](#page-64-0)

#### W

watchdo[g 36](#page-43-1) definitio[n 32](#page-39-5) IEEE 1394-based protocol [75](#page-82-2) Wiegand event/reaction, configurin[g 146](#page-153-0) Wiegand module configuring [109,](#page-116-0) [111](#page-118-0) table of memory map offset[s 110](#page-117-0) wireless WLAN configuratio[n 160](#page-167-0) WLAN enabl[e 161](#page-168-0) WLAN status [159](#page-166-0) WLAN configuratio[n 160](#page-167-0) enable communication[s 161](#page-168-0) status [159](#page-166-0) write block request packet [78](#page-85-1) write block response packe[t 78](#page-85-2) write quadlet request packe[t 77](#page-84-0) write quadlet response packet [78](#page-85-2) writing to point using IEEE 1394-based protocol [70](#page-77-0)